# SimBiology

**For Use with MATLAB®**

Computation

Visualization

Programming  $\mathcal{L}^{\mathcal{A}}$ 

Reference

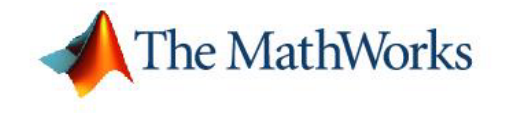

*Version 2*

#### **How to Contact The MathWorks:**

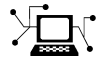

**(a)** 

www.mathworks.com Web comp.soft-sys.matlab Newsgroup www.mathworks.com/contact\_TS.html Technical Support

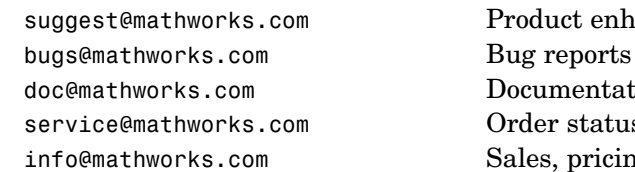

suggest@mathworks.com Product enhancement suggestions doc@mathworks.com Documentation error reports service@mathworks.com Order status, license renewals, passcodes info@mathworks.com Sales, pricing, and general information

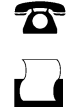

 $\bowtie$ 

508-647-7000 (Phone)

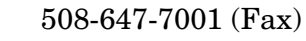

#### The MathWorks, Inc. 3 Apple Hill Drive Natick, MA 01760-2098

For contact information about worldwide offices, see the MathWorks Web site.

#### *SimBiology Reference* © COPYRIGHT 2005–2006 by The MathWorks, Inc.

The software described in this document is furnished under a license agreement. The software may be used or copied only under the terms of the license agreement. No part of this manual may be photocopied or reproduced in any form without prior written consent from The MathWorks, Inc.

FEDERAL ACQUISITION: This provision applies to all acquisitions of the Program and Documentation by, for, or through the federal government of the United States. By accepting delivery of the Program or Documentation, the government hereby agrees that this software or documentation qualifies as commercial computer software or commercial computer software documentation as such terms are used or defined in FAR 12.212, DFARS Part 227.72, and DFARS 252.227-7014. Accordingly, the terms and conditions of this Agreement and only those rights specified in this Agreement, shall pertain to and govern the use, modification, reproduction, release, performance, display, and disclosure of the Program and Documentation by the federal government (or other entity acquiring for or through the federal government) and shall supersede any conflicting contractual terms or conditions. If this License fails to meet the government's needs or is inconsistent in any respect with federal procurement law, the government agrees to return the Program and Documentation, unused, to The MathWorks, Inc.

#### **Trademarks**

MATLAB, Simulink, Stateflow, Handle Graphics, Real-Time Workshop, and xPC TargetBox are registered trademarks of The MathWorks, Inc.

Other product or brand names are trademarks or registered trademarks of their respective holders.

#### **Patents**

The MathWorks products are protected by one or more U.S. patents. Please see www.mathworks.com/patents for more information.

#### **Revision History**

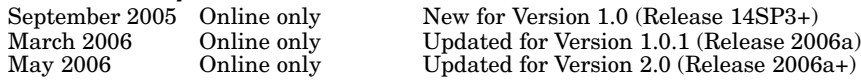

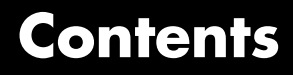

#### **[Functions — By Category](#page-6-0)**

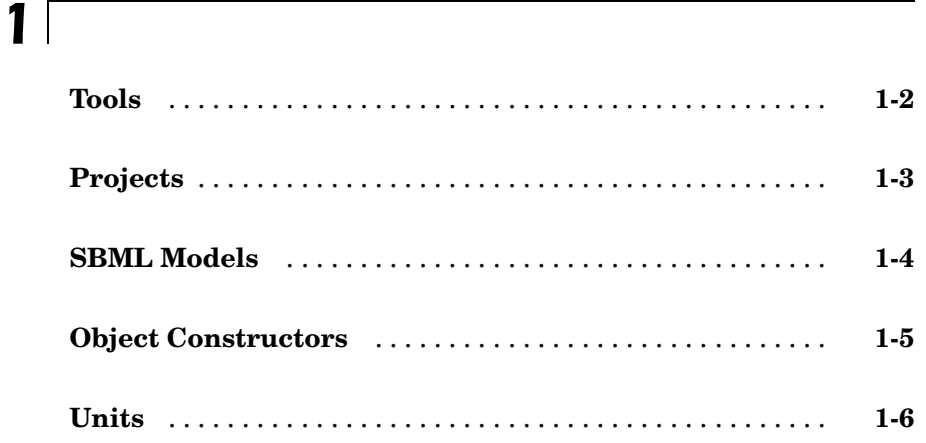

#### **[Functions — Alphabetical List](#page-12-0)**

### *[2](#page-12-0)*

#### **[Methods — By Category](#page-112-0)**

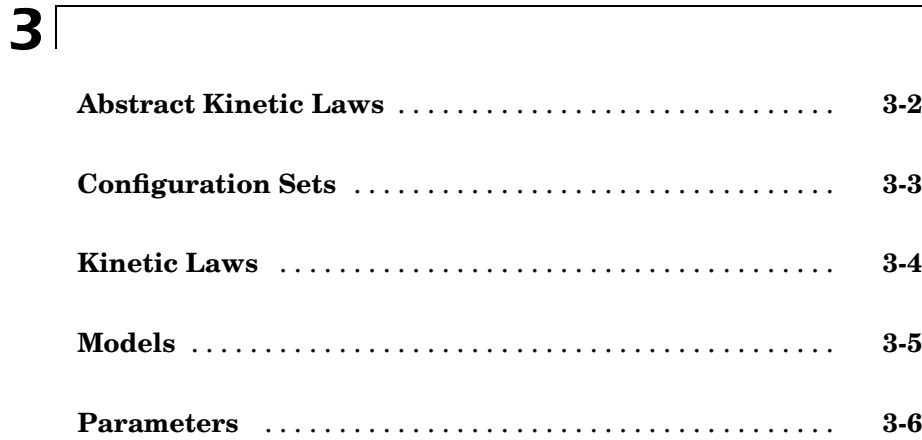

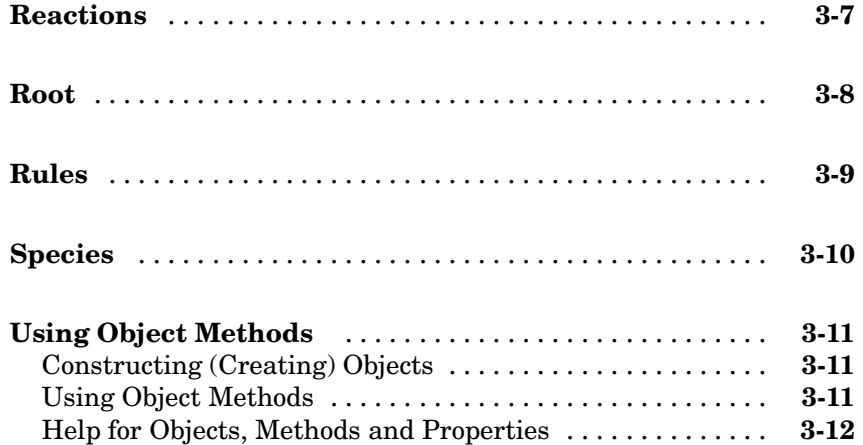

### **[Methods — Alphabetical List](#page-124-0)**

### *[4](#page-124-0)*

*[5](#page-196-0)*

### **[Properties — By Category](#page-196-0)**

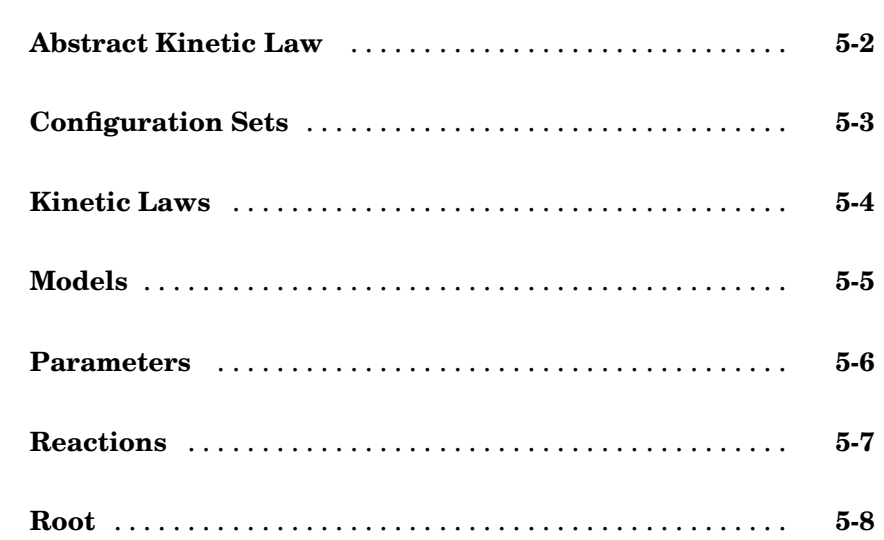

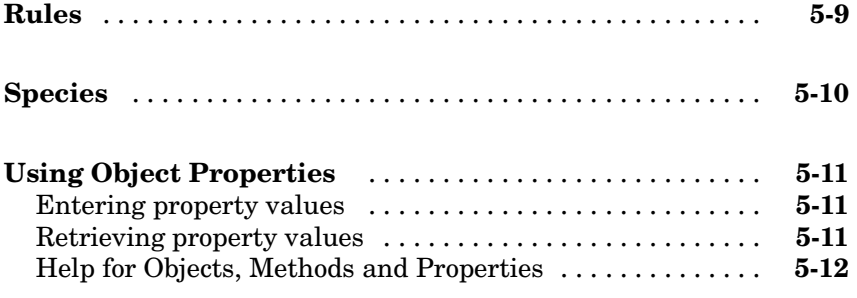

*[6](#page-204-0)*

 $\mathbf l$ 

### **[Properties — Alphabetical List](#page-208-0)**

### **[Index](#page-336-0)**

# <span id="page-6-0"></span>Functions — By Category

**1**

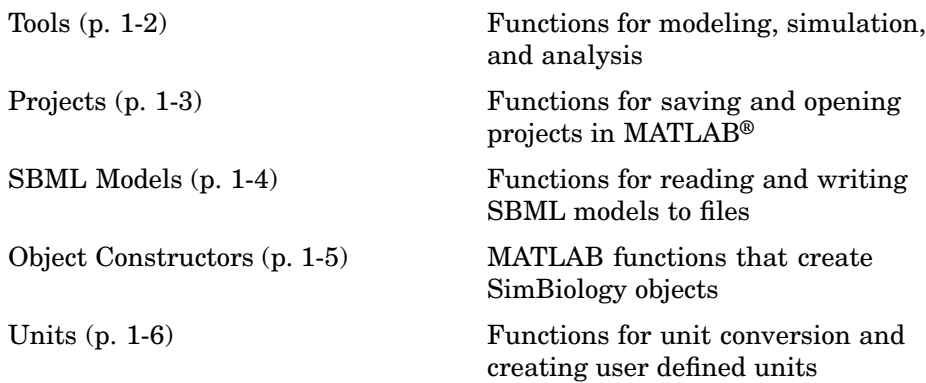

### <span id="page-7-0"></span>**Tools**

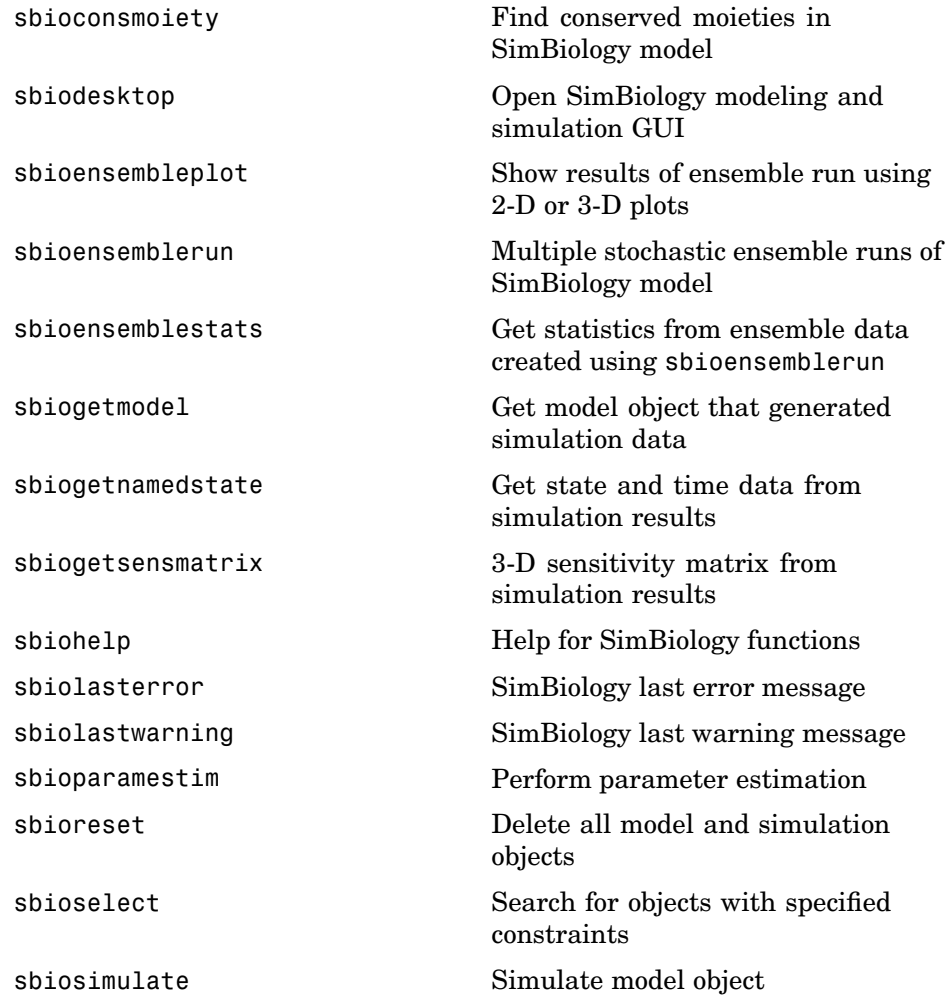

### <span id="page-8-0"></span>**Projects**

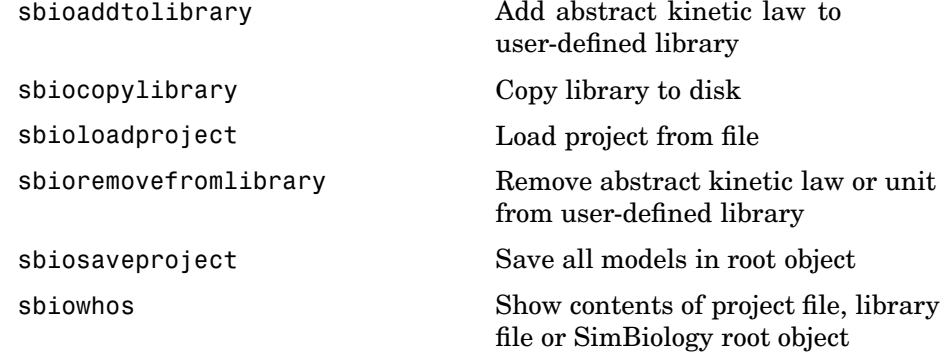

### <span id="page-9-0"></span>**SBML Models**

[sbmlexport](#page-108-0) Export SimBiology model to SBML file

[sbmlimport](#page-110-0) **Import SBML** formatted file

### <span id="page-10-0"></span>**Object Constructors**

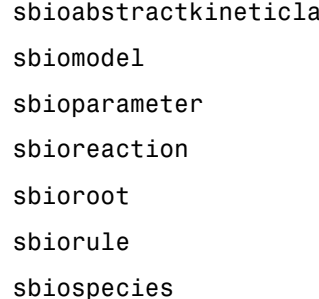

- w Construct abstract kinetic law object
	- Construct model object
	- Construct parameter object
	- Construct reaction object
	- Return SimBiology root object
	- Construct rule object
	- Construct species object

### <span id="page-11-0"></span>**Units**

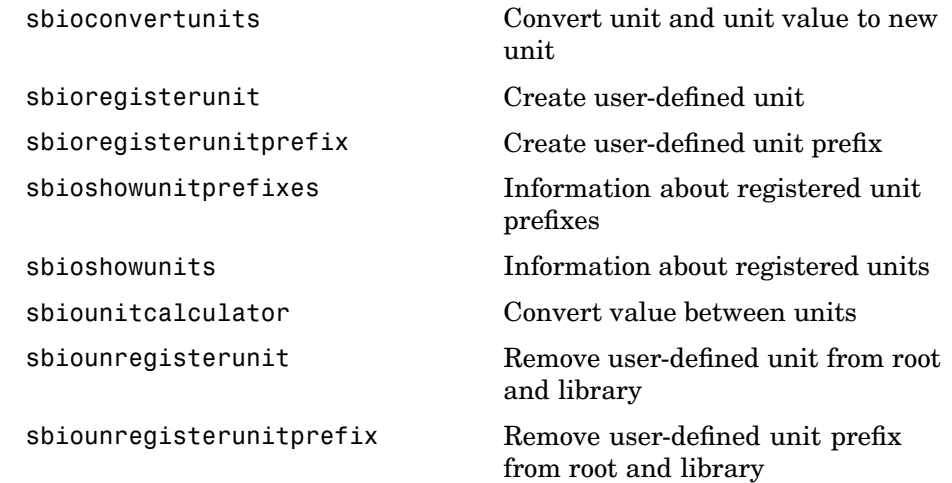

## <span id="page-12-0"></span>Functions — Alphabetical List

<span id="page-13-0"></span>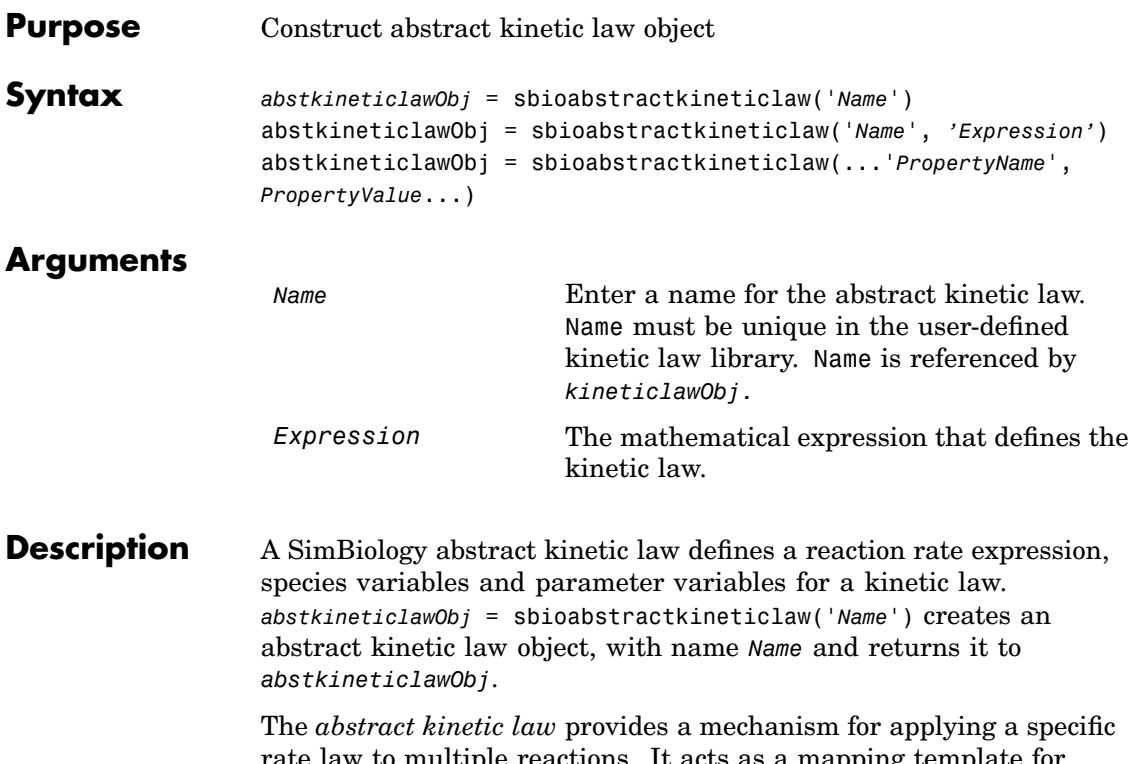

rate law to multiple reactions. It acts as a mapping template for the reaction rate. The abstract kinetic law defines a reaction rate expression, which is shown in the property Expression, and the species and parameter variables used in the expression. The species variables are defined in the [SpeciesVariables](#page-309-0) property, and the parameter variables are defined in the [ParameterVariables](#page-264-0) property of the abstract kinetic law object.

In order to use *abstkineticlawObj* when constructing a kinetic law object with the method addkineticlaw, *abstkineticlawObj* must be added to the user-defined library with the sbioaddtolibrary function. To get the abstract kinetic law objects in the user-defined library, use the command get(sbioroot, 'UserDefinedKineticLaws')

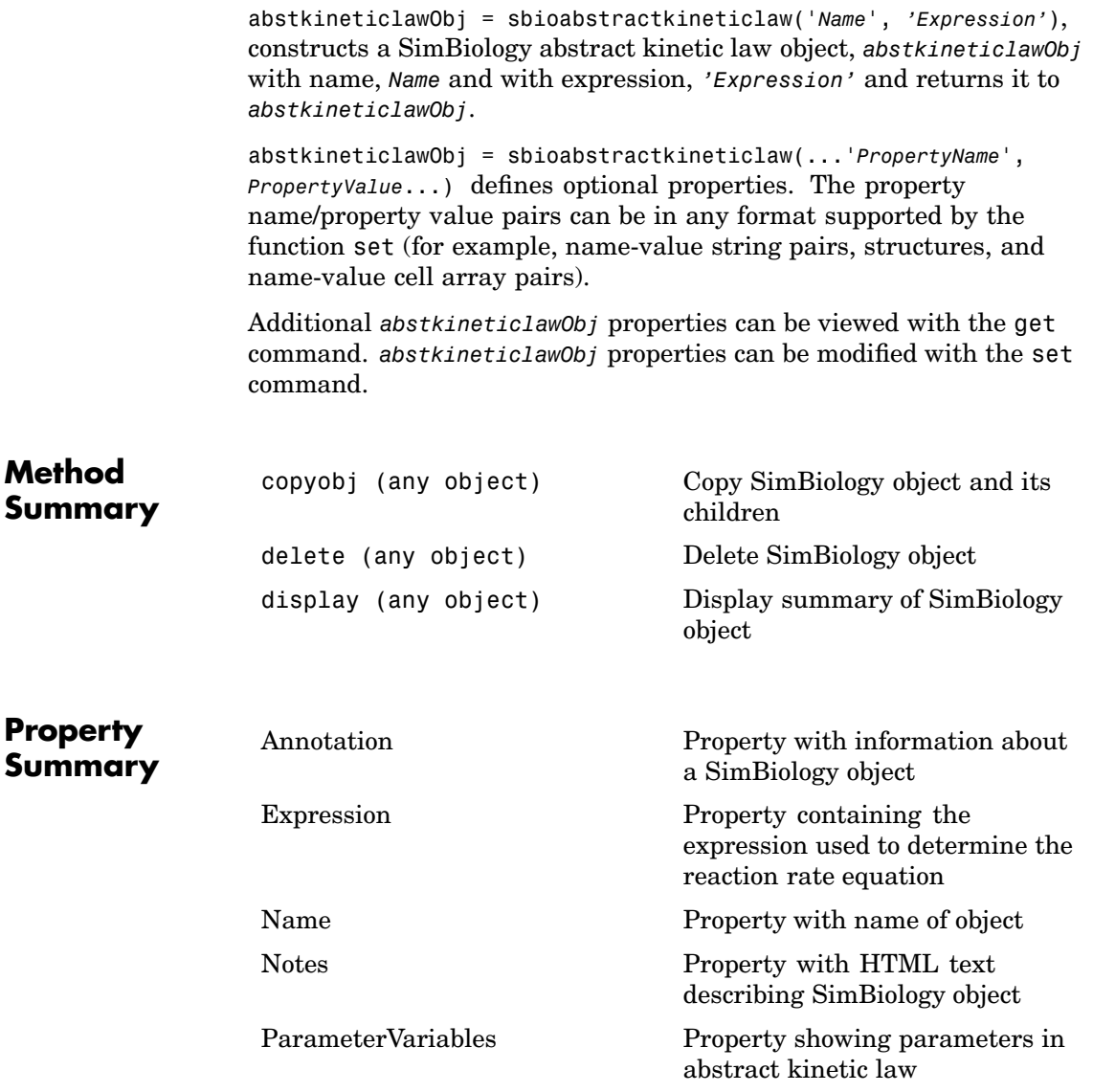

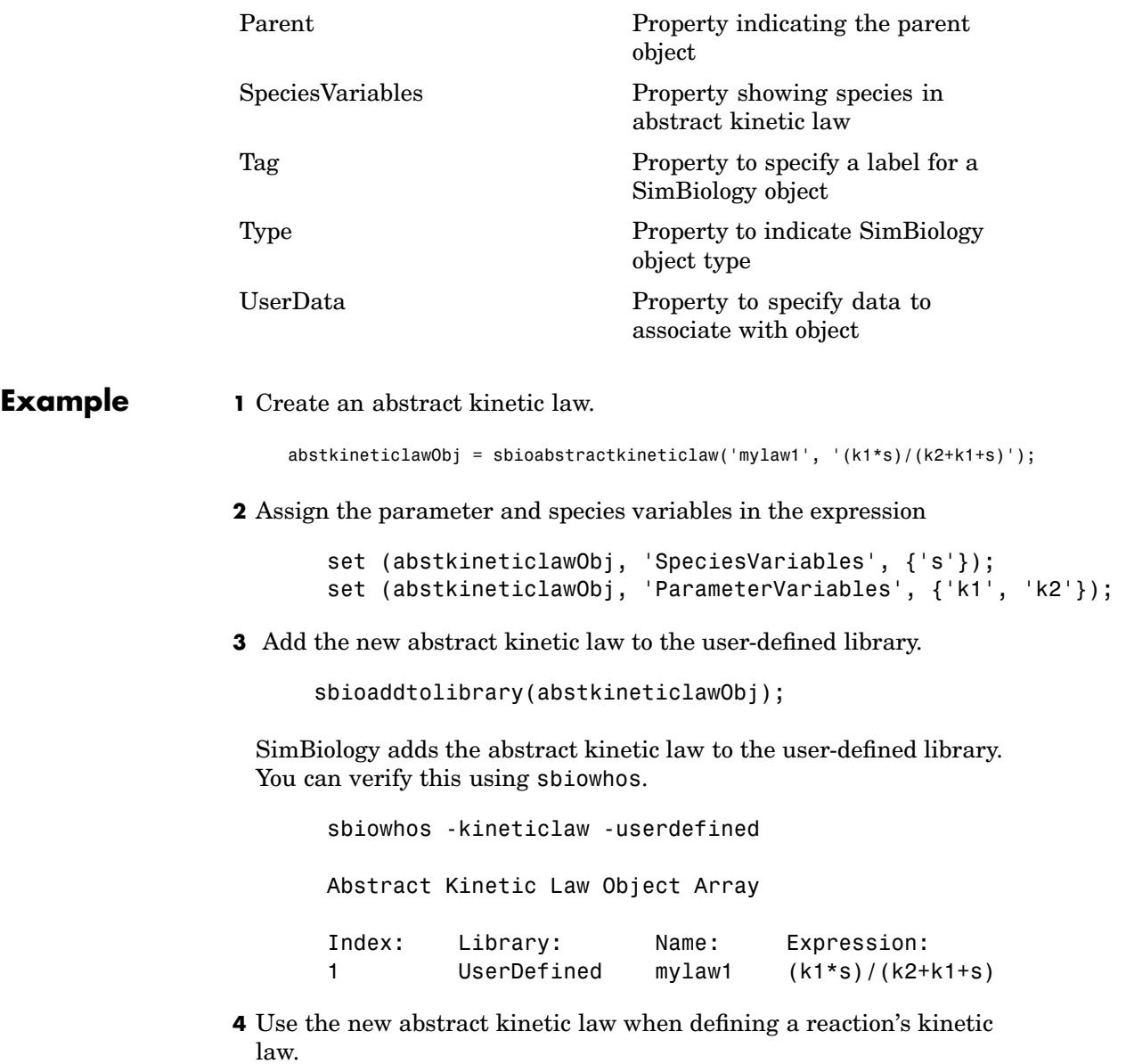

modelObj = sbiomodel('cell'); reactionObj = addreaction(modelObj, 'A + B <-> B + C'); kineticlawObj = addkineticlaw(reactionObj, 'mylaw1'); Remember to specify the SpeciesVariableNames and the ParameterVariableNames in the kineticlawObj to fully define the ReactionRate of the reaction. **See Also** sbiomodel, addreaction, addkineticlaw, addparameter

### <span id="page-17-0"></span>**sbioaddtolibrary**

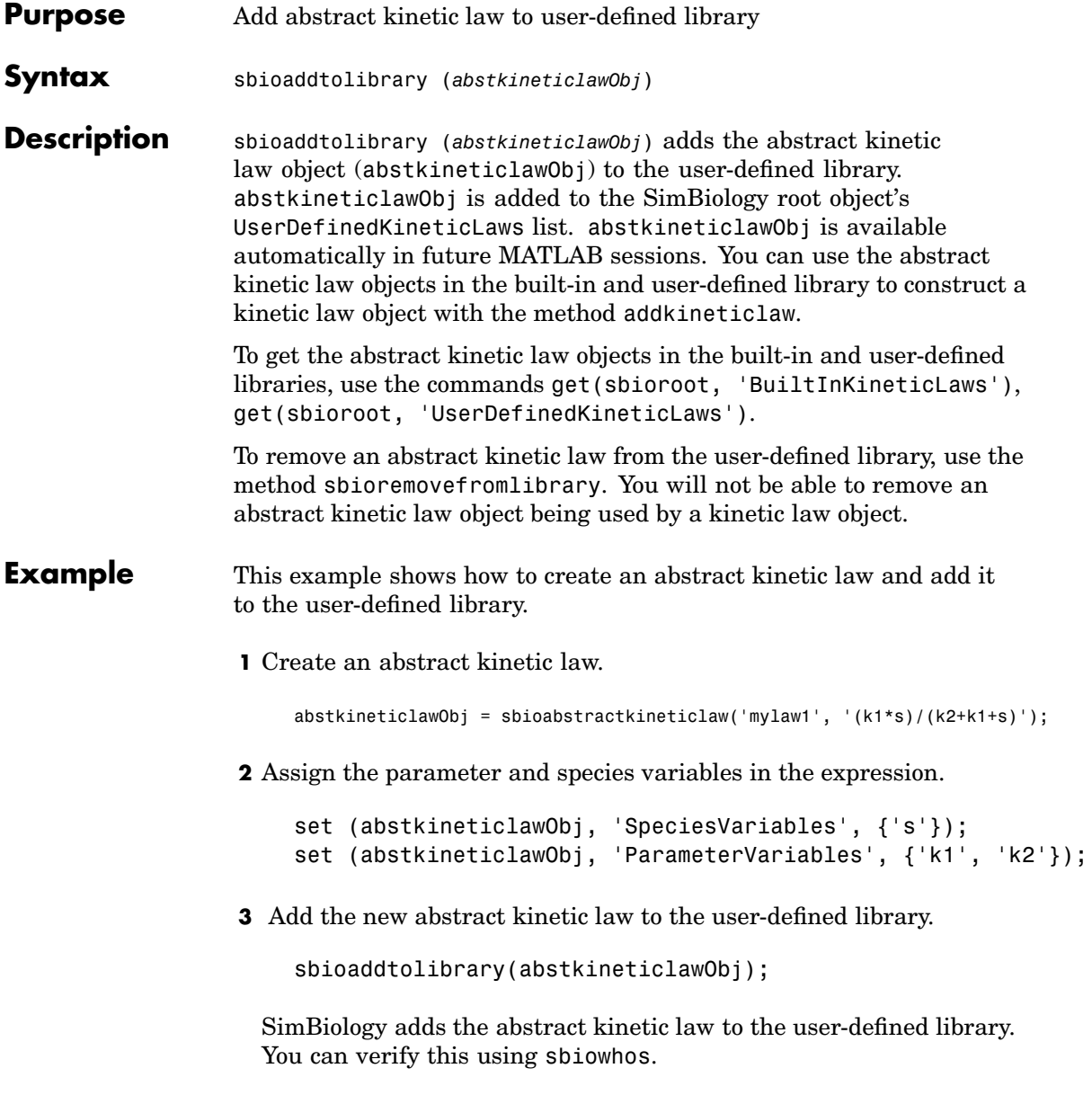

sbiowhos -kineticlaw -userdefined Abstract Kinetic Law Object Array Index: Library: Name: Expression: 1 UserDefined mylaw1 (k1\*s)/(k2+k1+s) **4** Use the new abstract kinetic law when defining a reaction's kinetic law. modelObj = sbiomodel('cell'); reactionObj = addreaction(modelObj, 'A + B <-> B + C'); kineticlawObj = addkineticlaw(reactionObj, 'mylaw1'); Remember to specify the SpeciesVariableNames and the ParameterVariableNames in the kineticlawObj to fully define the ReactionRate of the reaction.

**See Also** addkineticlaw, sbioabstractkineticlaw, sbioregisterunit, sbioregisterunitprefix, sbioroot

### <span id="page-19-0"></span>**sbioconsmoiety**

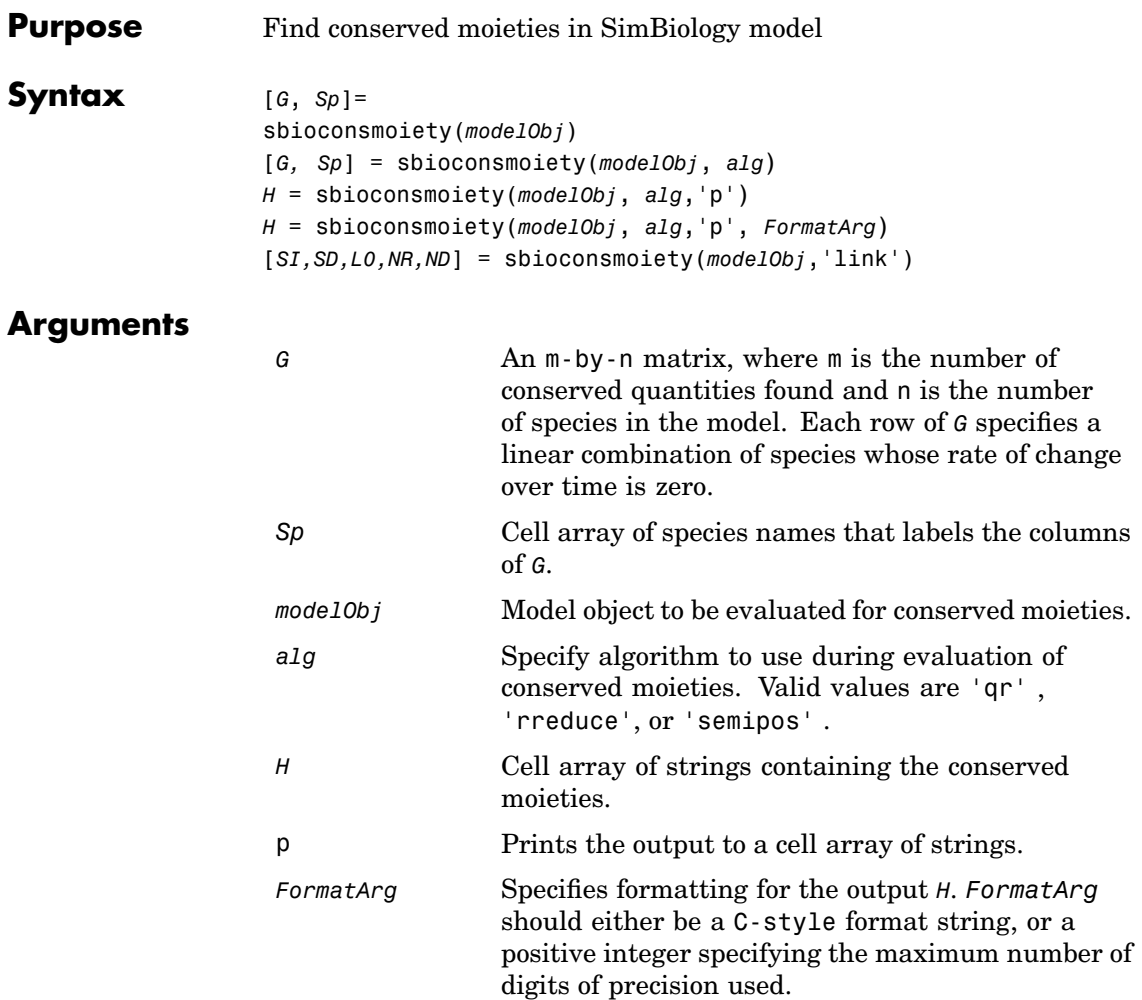

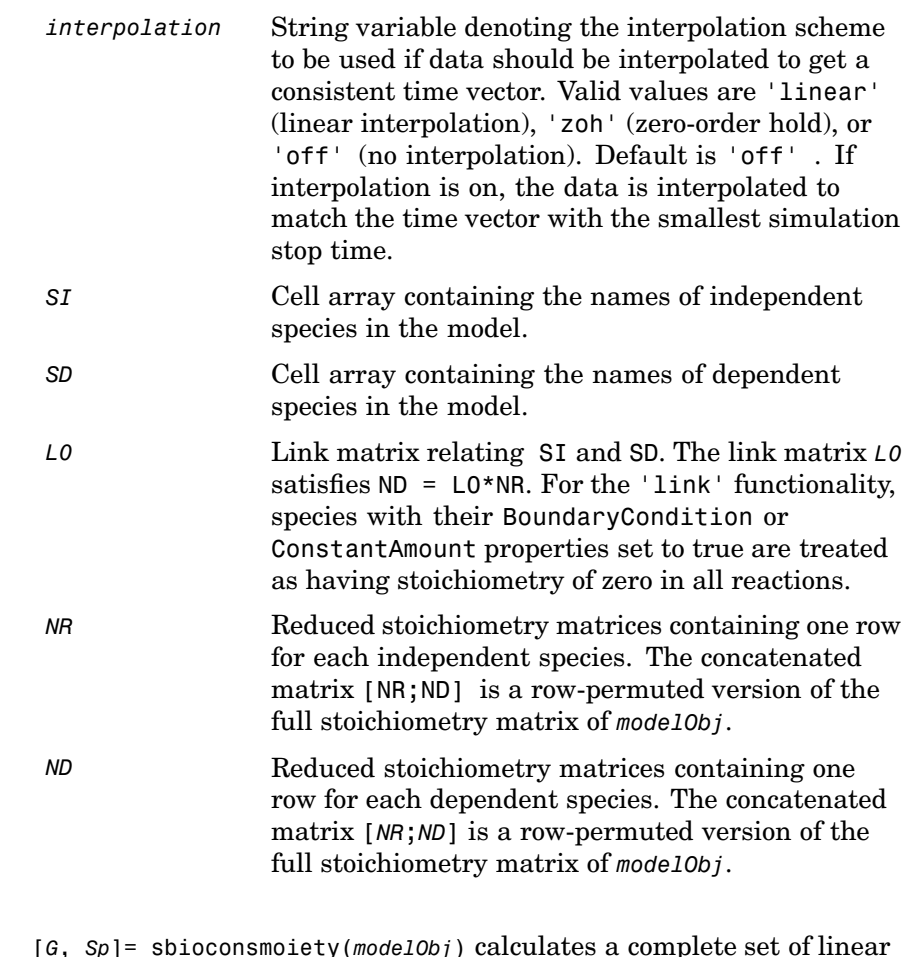

#### **Description** conservation relations for the species in the SimBiology model object *modelObj*.

sbioconsmoiety computes conservation relations by analyzing the structure of the model object's stoichiometry matrix. Thus, sbioconsmoiety does not include species that are governed by algebraic or rate rules.

[*G, Sp*] = sbioconsmoiety(*modelObj*, *alg*) provides an algorithm specification. For *alg* specify 'qr' , 'rreduce' , or 'semipos' .

When you specify 'qr', sbioconsmoiety uses an algorithm based on QR factorization. From a numerical standpoint, this is the most efficient and reliable approach.

When you specify 'rreduce', sbioconsmoiety uses an algorithm based on row reduction, which yields better numbers for smaller models. This is the default.

When you specify 'semipos', sbioconsmoiety returns conservation relations in which all the coefficients are greater than or equal to 0, permitting a more transparent interpretation in terms of physical quantities.

For larger models, the QR-based method is recommended. For smaller models, row reduction or the semipositive algorithm may be preferable. For row reduction and QR factorization, the number of conservation relations returned equals the row rank degeneracy of the model object's stoichiometry matrix. The semipositive algorithm may return a different number of relations. Mathematically speaking, this algorithm returns a generating set of vectors for the space of semipositive conservation relations.

*H* = sbioconsmoiety(*modelObj*, *alg*,'p') returns a cell array of strings *H* containing the conserved quantities in *modelObj*.

*H* = sbioconsmoiety(*modelObj*, *alg*,'p', *FormatArg*) specifies formatting for the output H. *FormatArg* should either be a C-style format string, or a positive integer specifying the maximum number of digits of precision used.

[*SI,SD,L0,NR,ND*] = sbioconsmoiety(*modelObj*,'link') uses a QR-based algorithm to compute information relevant to the dimensional reduction, via conservation relations, of the reaction network in *modelObj*.

#### **Examples Example 1**

Shows conserved moieties in a cycle.

**1** Create a model that is a cycle. For convenience use arbitrary reaction rates, as this will not affect the result.

```
m = sbiomodel('cycle');
m.addreaction('a -> b','ReactionRate','1');
m.addreaction('b -> c', 'ReactionRate', 'b');
m.addreaction('c -> a','ReactionRate','2*c');
```
**2** Look for conserved moieties.

```
[g sp] = sbioconsmoiety(m)
g =11111sp ='a'
     'b'
     ^{\mathrm{+}} C^{\mathrm{+}}
```
#### **Example 2**

Explore semipositive conservation relations in the oscillator model.

```
m = sbmlimport('oscillator');
sbioconsmoiety(m,'semipos','p')
ans ='pol + pol_OpA + pol_OpB + pol_OpC'
   'OPB + pol OpB + pA OpB1 + pA OpB pA + pA OpB2'
   'OpA + pol_OpA + pC_OpA1 + pC_OpA2 + pC_OpA_pC'
   'OpC + pol_OpC + pB_OpC1 + pB_OpC2 + pB_OpC_pB'
```
**See Also** Moiety Conservation in the User's Guide, SimBiology method getstoichmatrix

<span id="page-24-0"></span>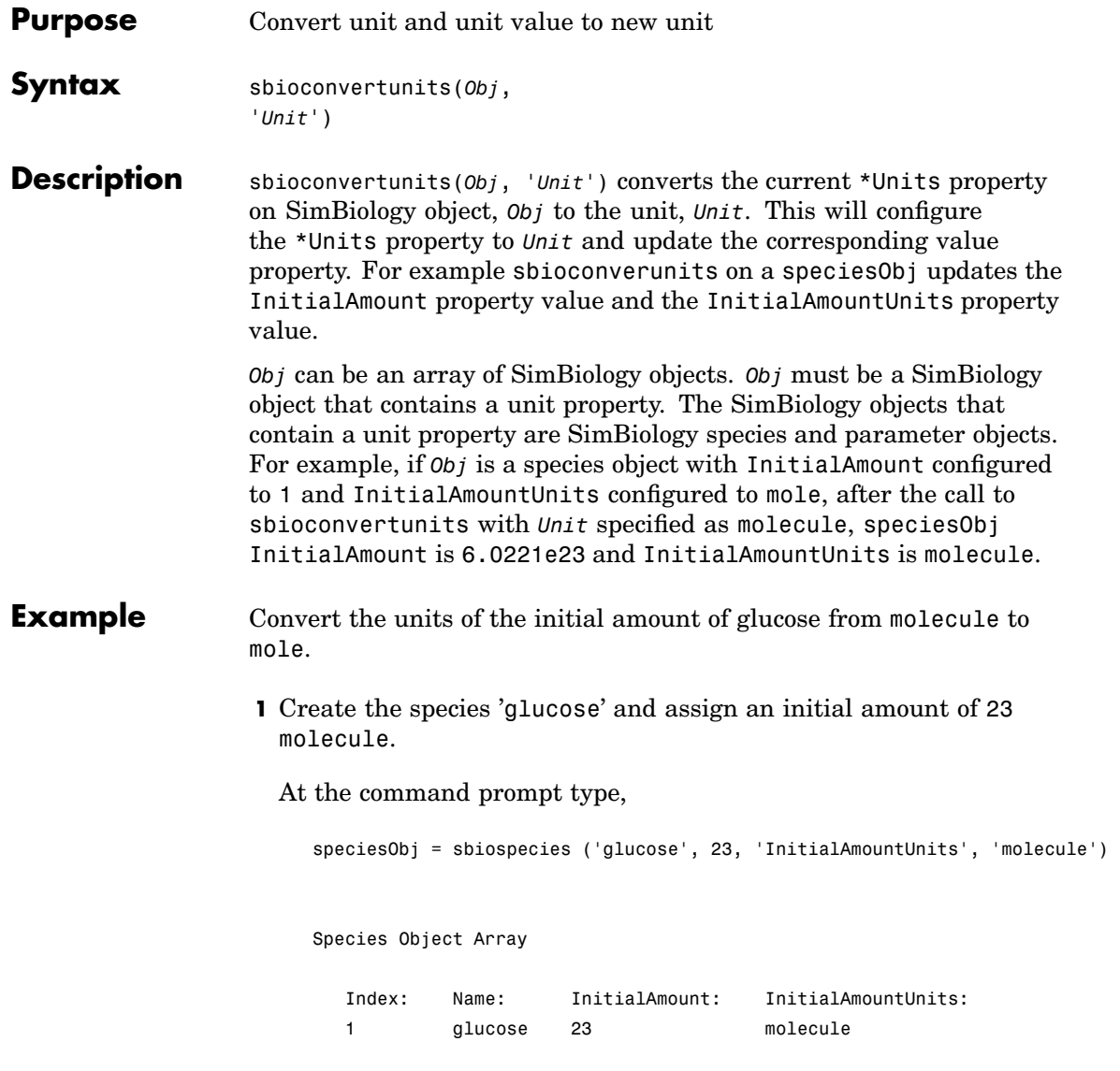

**2** Convert the InitialAmountUnits of glucose from molecule to mole.

```
sbioconvertunits (speciesObj, 'mole')
                  3 Verify the conversion of units and InitialAmount value.
                    Units are converted from molecule to mole.
                      get (speciesObj2, 'InitialAmountUnits')
                       ans =mole
                    InitialAmount value is changed.
                      get (speciesObj2, 'InitialAmount')
                       ans =3.8192e-023
See Also sbioshowunits
```
<span id="page-26-0"></span>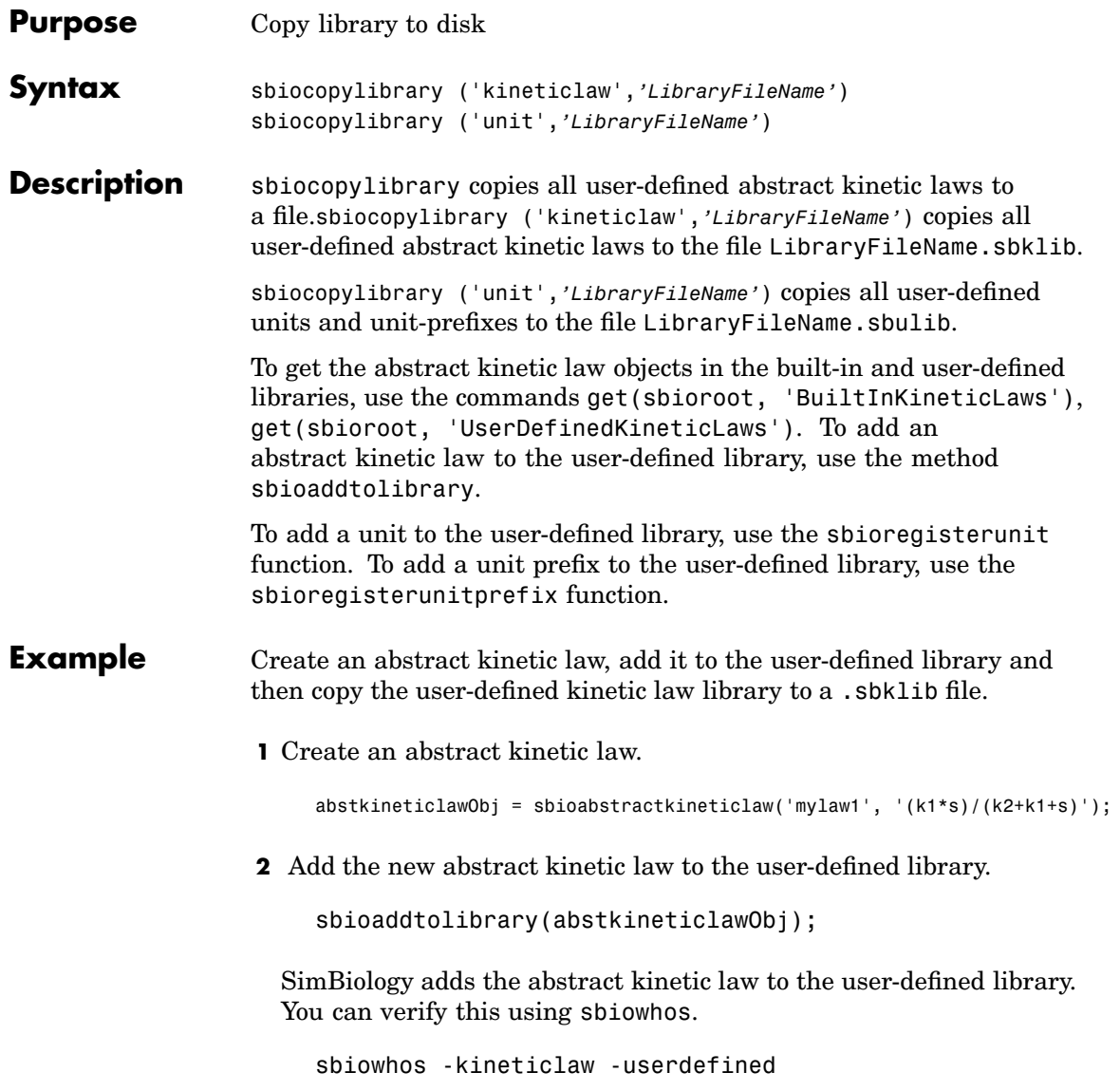

Index: Library: Name: Expression: 1 UserDefined mylaw1 (k1\*s)/(k2+k1+s) **3** Copy the user-defined kinetic law library. sbiocopylibrary kineticLaw myLibFile **4** Verify with sbiowhos. sbiowhos -kineticlaw myLibFile See Also sbioaddtolibrary, sbioabstractkineticlaw, sbioregisterunit,

sbioregisterunitprefix, sbioremovefromlibrary

Abstract Kinetic Law Object Array

<span id="page-28-0"></span>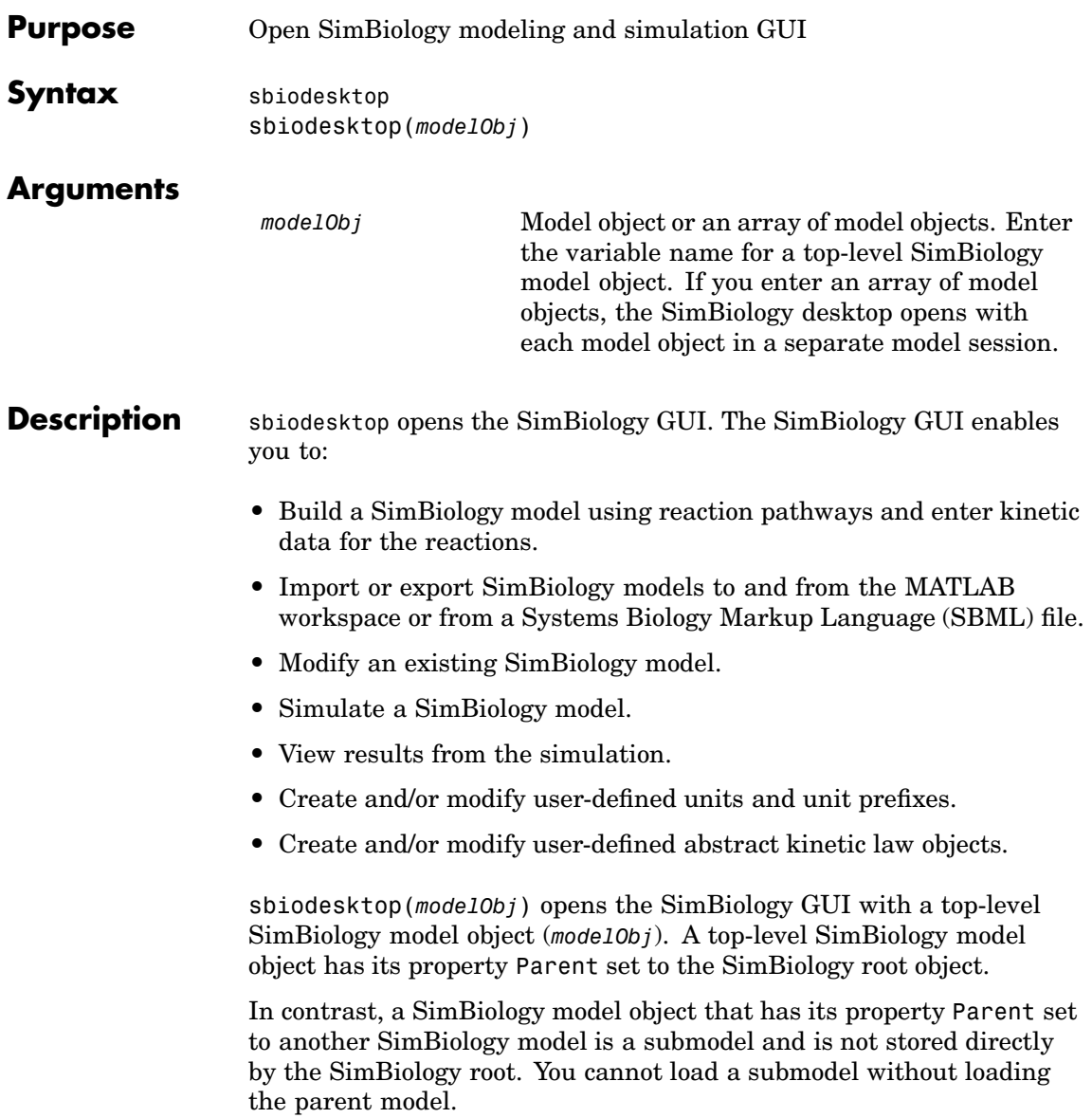

### **sbiodesktop**

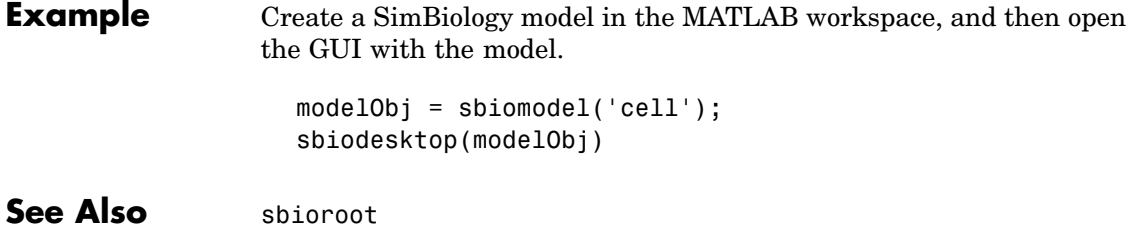

<span id="page-30-0"></span>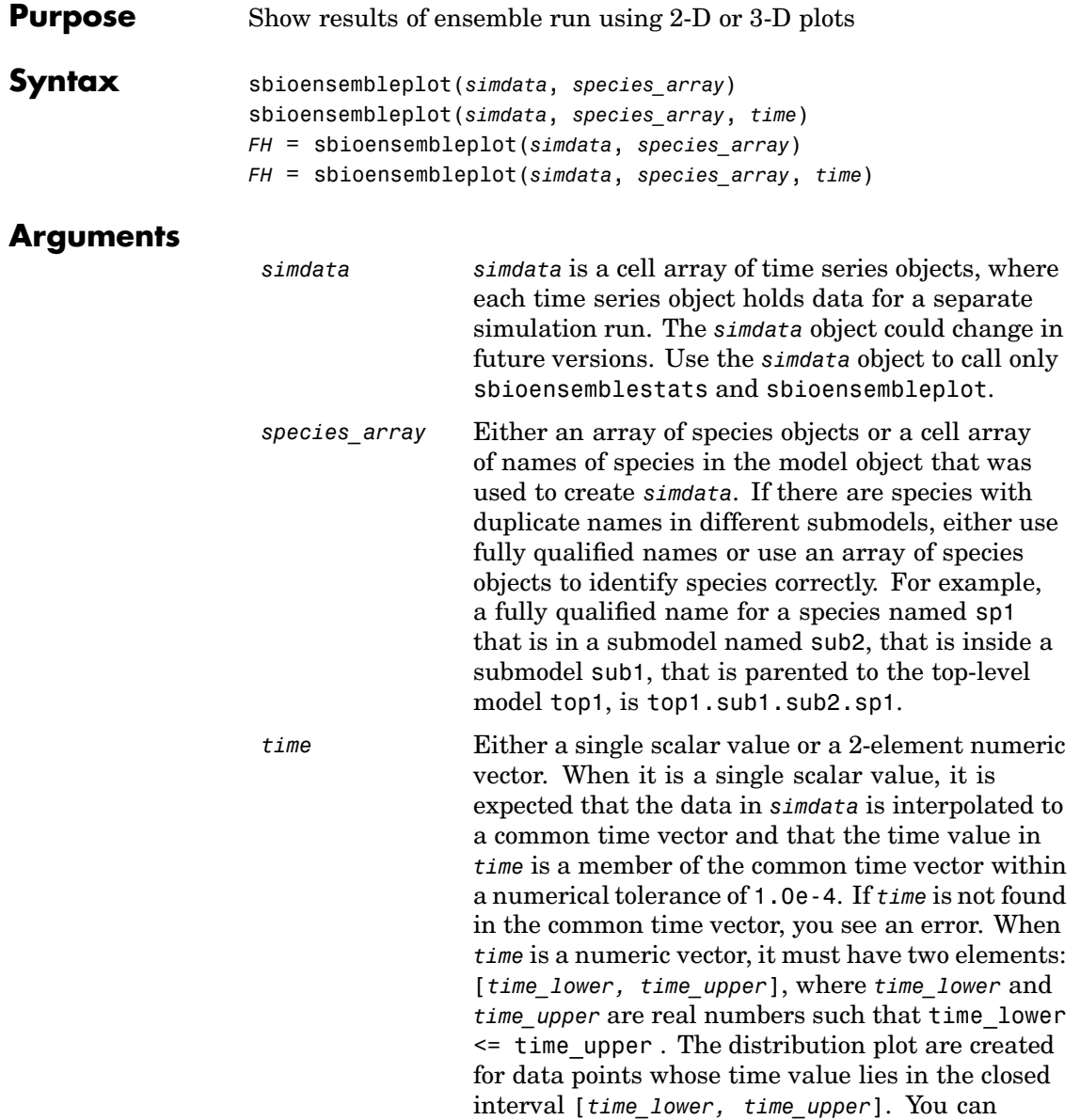

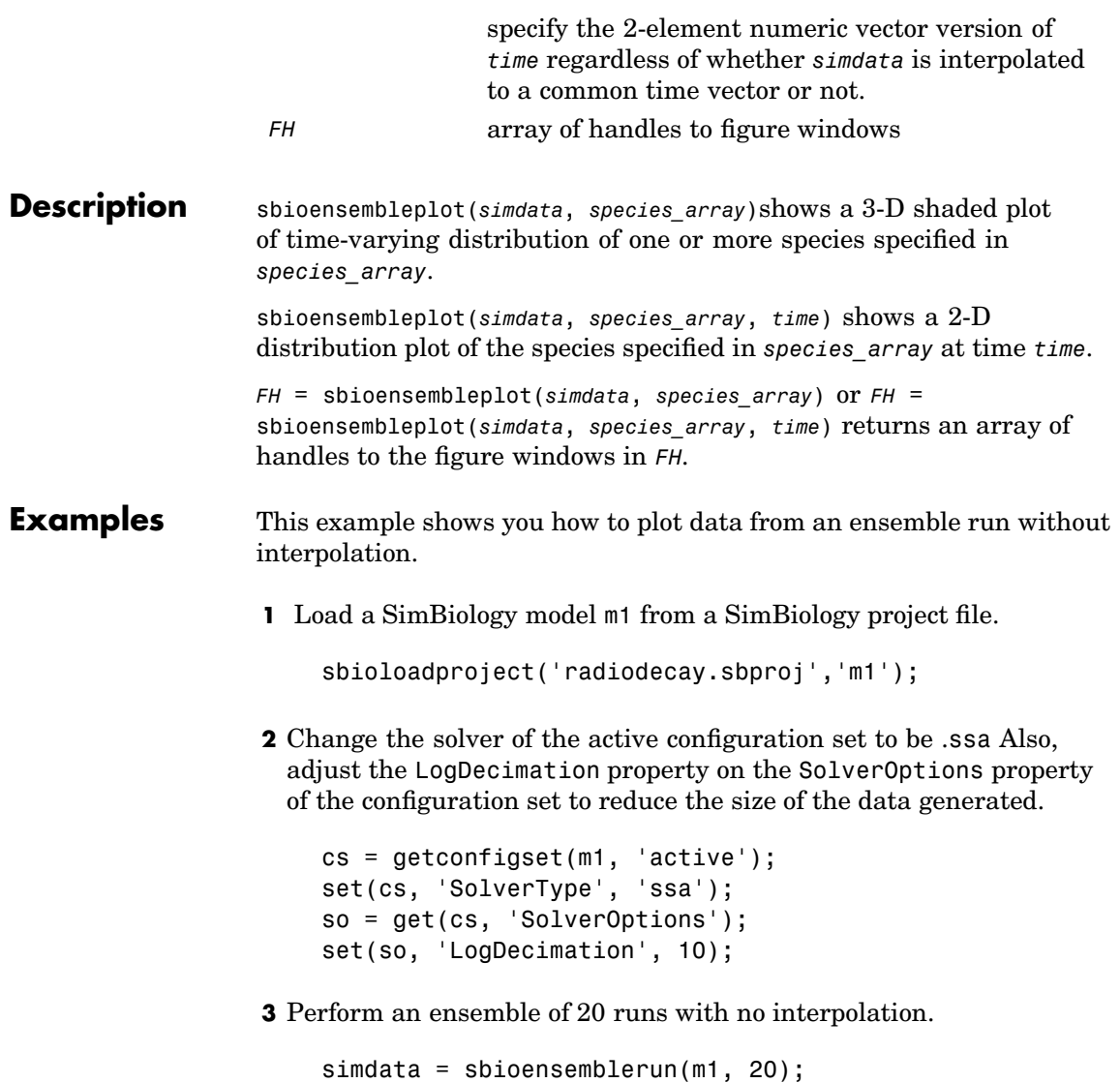

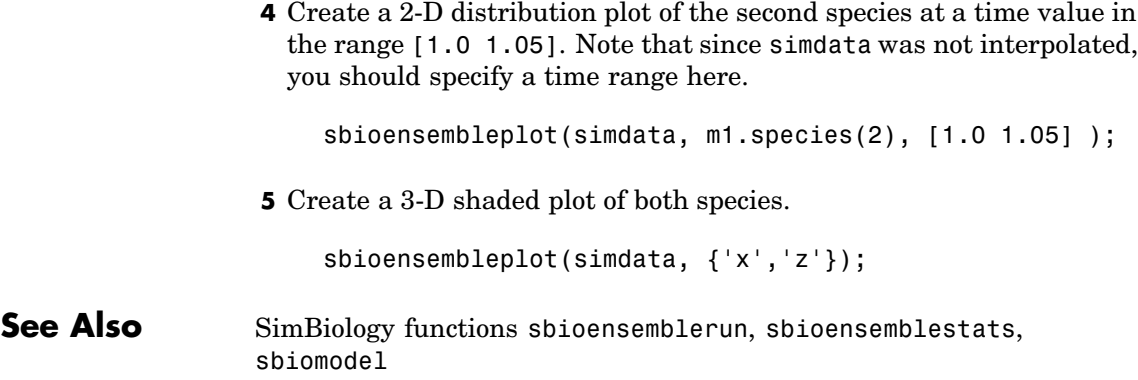

### <span id="page-33-0"></span>**sbioensemblerun**

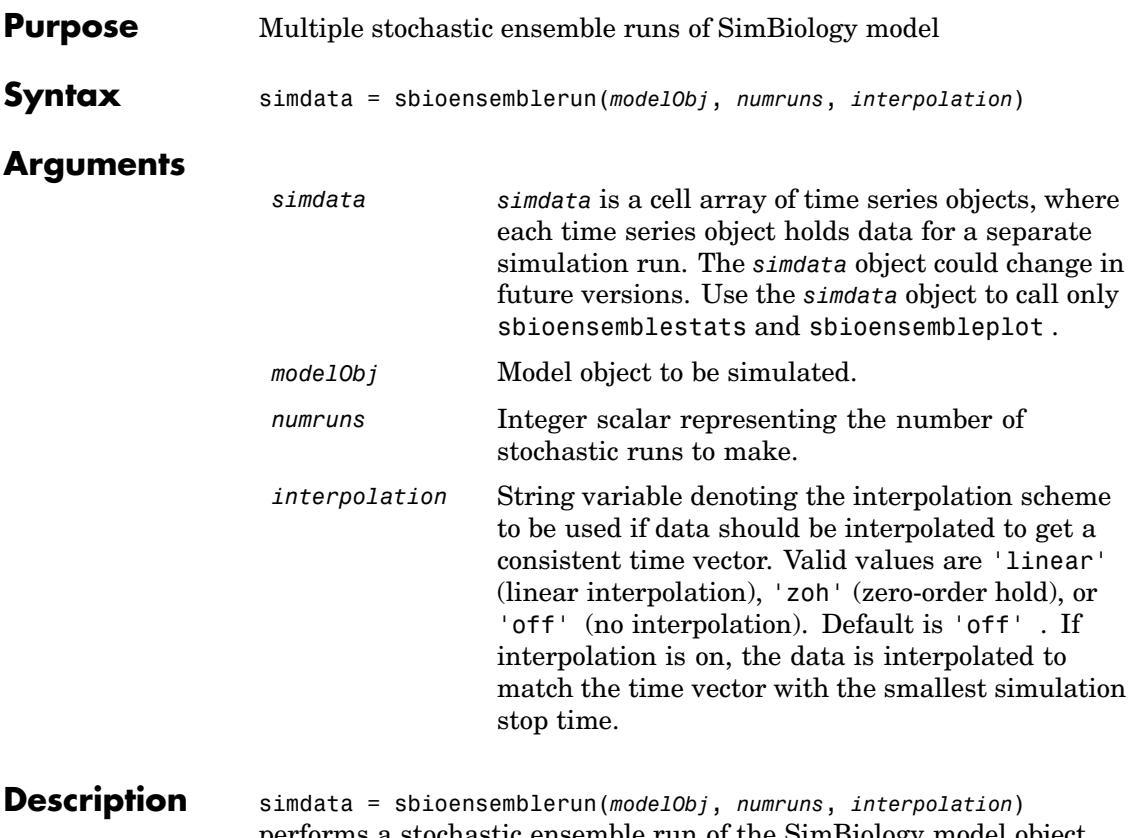

performs a stochastic ensemble run of the SimBiology model object (*modelObj*) . *modelObj* must be a top-level SimBiology model. A top-level SimBiology model object has its Parent property set to the SimBiology root object. The active configset on *modelObj* is used for performing the multiple simulation runs. The SolverType property of the active configset must be set to one of the stochastic solvers: 'ssa', 'expltau', or 'impltau' . sbioensemblerun generates an error if the SolverType property of the active configset of *modelObj* is set to any of the deterministic (ODE) solvers.

#### **Examples** This example shows you how to perform an ensemble run and generate a 2D distribution plot.

**1** Load a SimBiology model m1 from a SimBiology project file.

```
sbioloadproject('radiodecay.sbproj','m1');
```
**2** Change the solver of the active configset to be ssa. Also, adjust the LogDecimation property on the SolverOptions property of the configuration set.

```
cs = getconfigset(m1, 'active');
set(cs, 'SolverType', 'ssa');
so = get(cs, 'SolverOptions');
set(so, 'LogDecimation', 10);
```
**3** Perform an ensemble of 20 runs with linear interpolation to get a consistent time vector for all time series objects.

simdata = sbioensemblerun(m1, 20, 'linear');

**4** Create a 2D distribution plot of the second species at a time value in the range [1.0 1.05].

```
sbioensembleplot(simdata, m1.species(2), [1.0 1.05] );
```
**See Also** SimBiology functions addconfigset, getconfigset, sbioensemblestats, sbioensembleplot, setactiveconfigset

### <span id="page-35-0"></span>**sbioensemblestats**

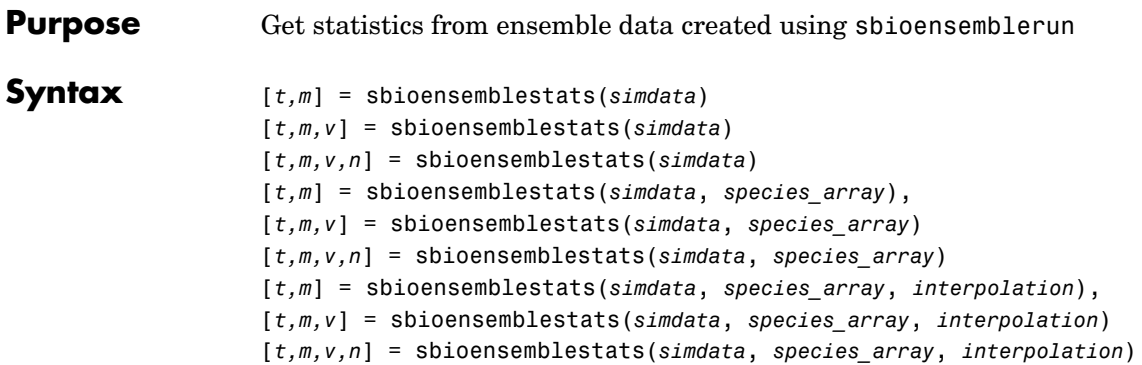

#### **Arguments**

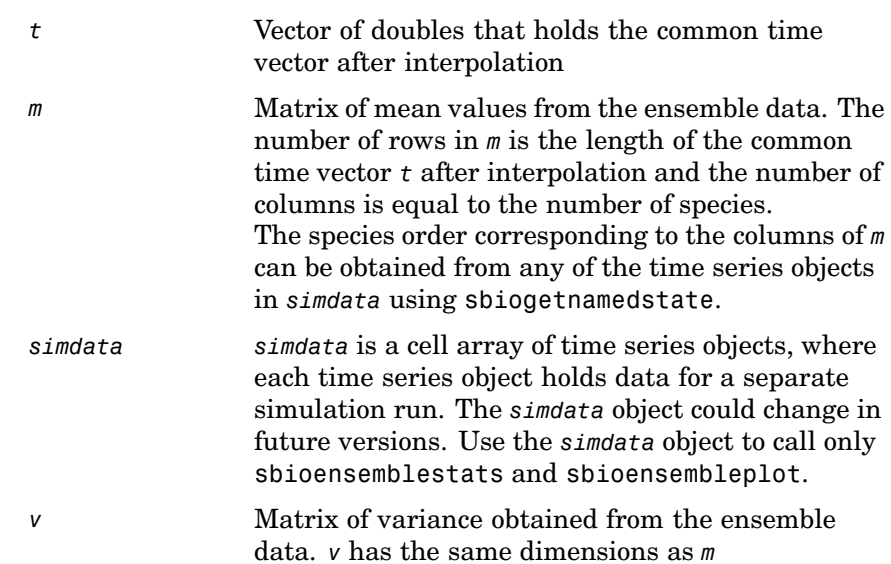
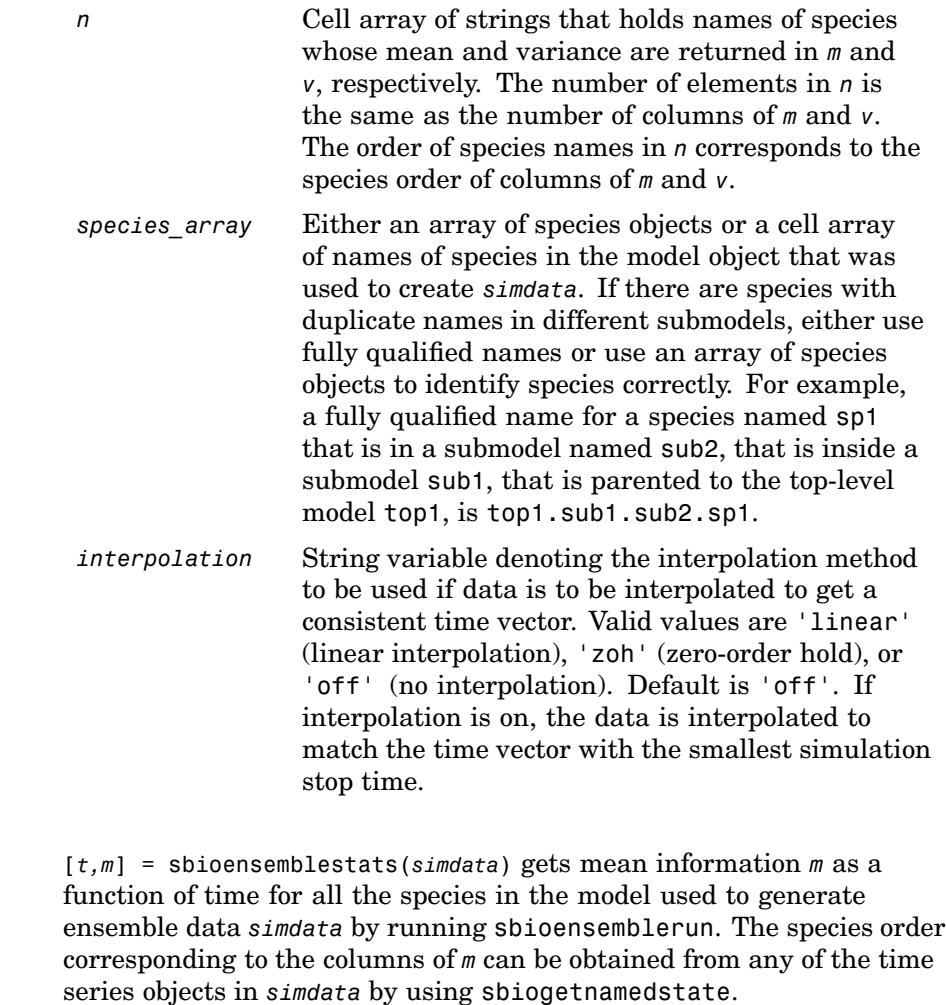

[*t,m,v*] = sbioensemblestats(*simdata*) gets mean *m* and variance *v* as a function of time for all the species in the model used to generate ensemble data *simdata* by running sbioensemblerun.

**[Descripti](#page-204-0)on** 

[*t,m,v,n*] = sbioensemblestats(*simdata*) gets mean *m*, variance *v*, and names *n* of species corresponding to the columns of *m* and *v*.

[*t,m*] = sbioensemblestats(*simdata*, *species\_array*), or [*t,m,v*] = sbioensemblestats(*simdata*, *species\_array*), or [*t,m,v,n*] = sbioensemblestats(*simdata*, *species\_array*)gets mean *m*, variance *v*, and names *n* only for the species specified in *species\_array*.

```
[t,m] = sbioensemblestats(simdata, species_array, interpolation), or
[t,m,v] = sbioensemblestats(simdata, species_array, interpolation),
or [t,m,v,n] = sbioensemblestats(simdata, species_array,
interpolation) gets mean m, variance v, and names n only for the
species specified in species_array using the interpolation method
interpolation.
```
#### **Examples** Shows you how to get ensemble run statistics with the default interpolation method.

**1** Load a SimBiology model m1 from a SimBiology project file.

```
sbioloadproject('radiodecay.sbproj','m1');
```
**2** Change the solver of the active configuration set to be ssa. Also, adjust the LogDecimation property on the SolverOptions property of the configuration set.

```
cs = getconfigset(m1, 'active');
set(cs, 'SolverType', 'ssa');
so = get(cs, 'SolverOptions');
set(so, 'LogDecimation', 10);
```
**3** Perform an ensemble of 20 runs with no interpolation.

simdata = sbioensemblerun(m1, 20);

**4** Get ensemble statistics for all species using the default interpolation method.

[T,M,V] = sbioensemblestats(simdata);

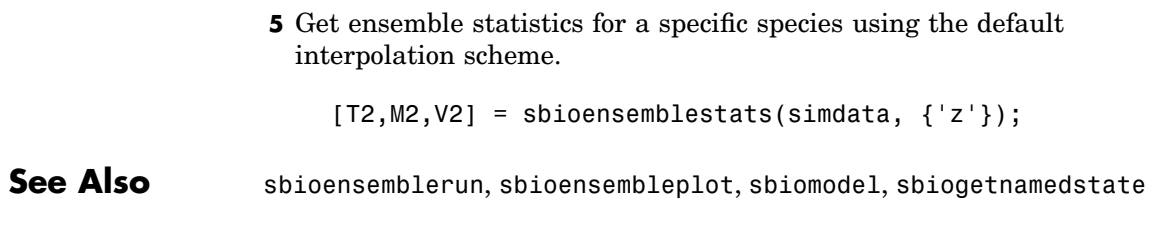

# **sbiogetmodel**

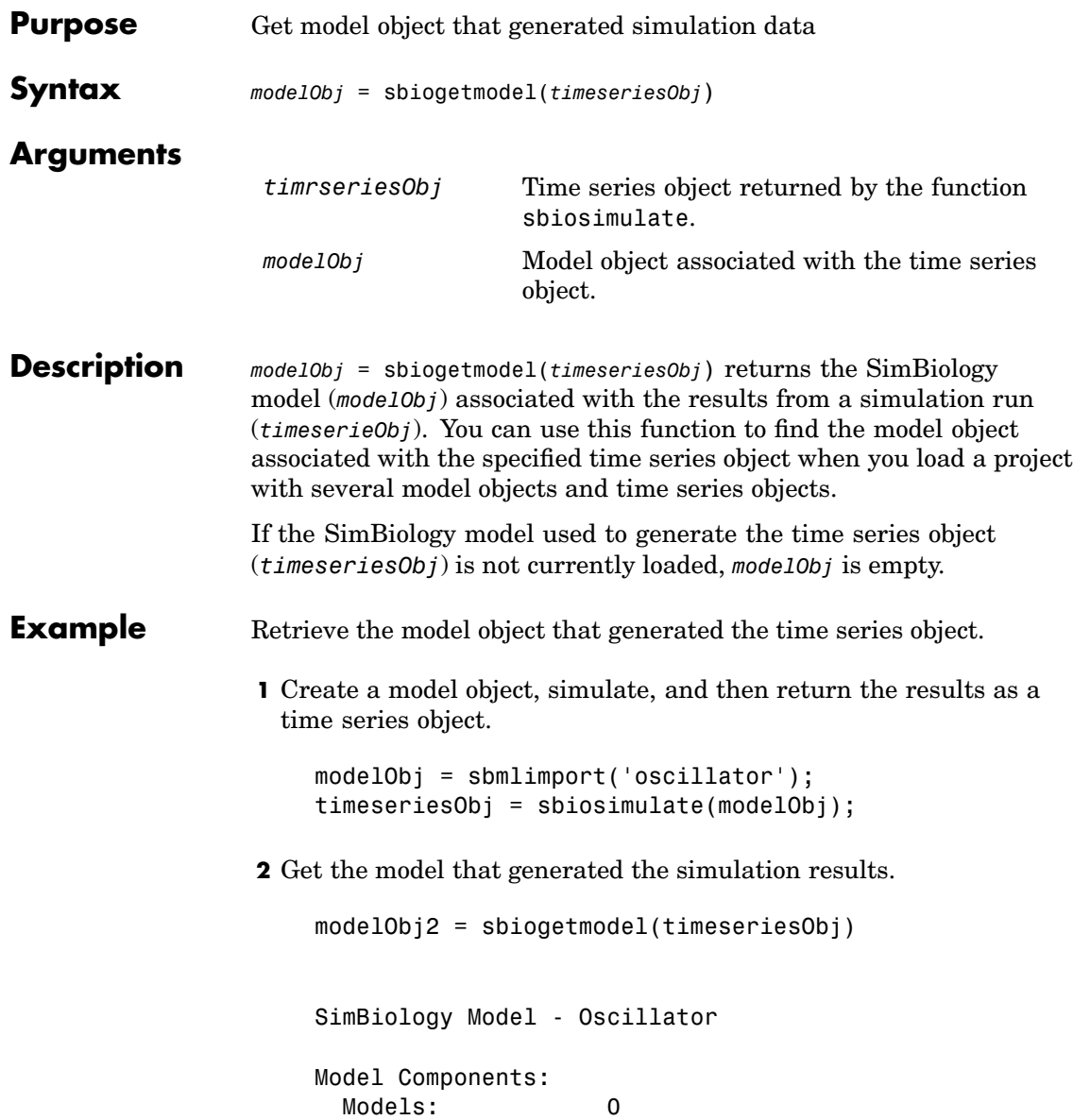

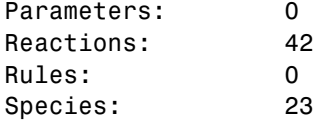

**3** Check that the two models are the same.

```
modelObj == modelObj2
ans =
      1
```
See Also sbiosimulate

### **sbiogetnamedstate**

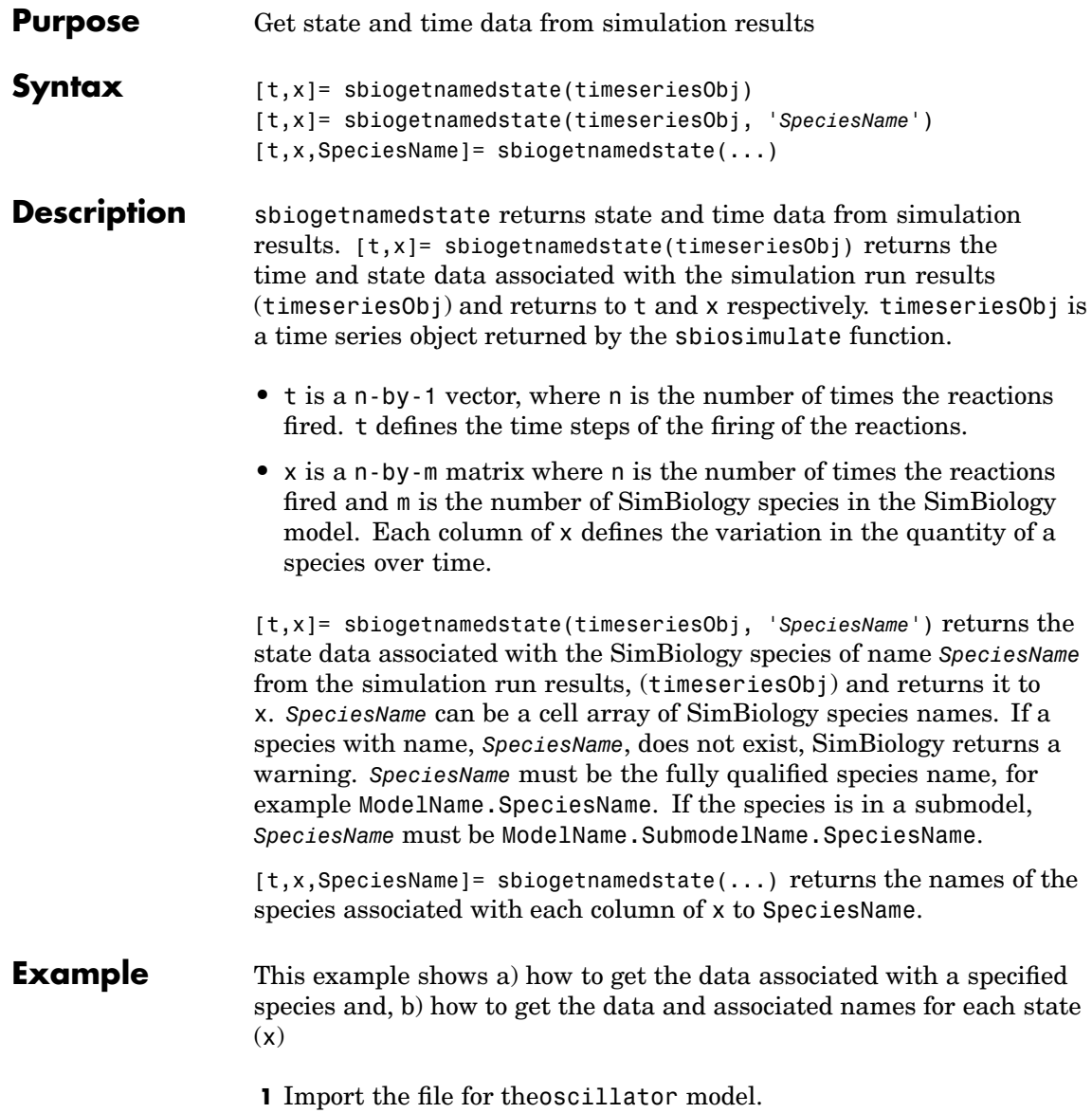

```
2 Simulate modelObj.
                       timeseriesObj = sbiosimulate(modelObj);
                  3 Get the data for the species namedpol.
                       [t1, data1] = sbiogetnamedstate(timeseriesObj, 'pol');
                  4 Get the data and associated names for each x.
                       [t2, data2, names] = sbiogetnamedstate(timeseriesObj);
                  5 Plot the results of the simulation.
                       plot(t3, data3);
                       legend(names);
See Also sbiosimulate
```
modelObj = sbmlimport('oscillator.xml');

# **sbiogetsensmatrix**

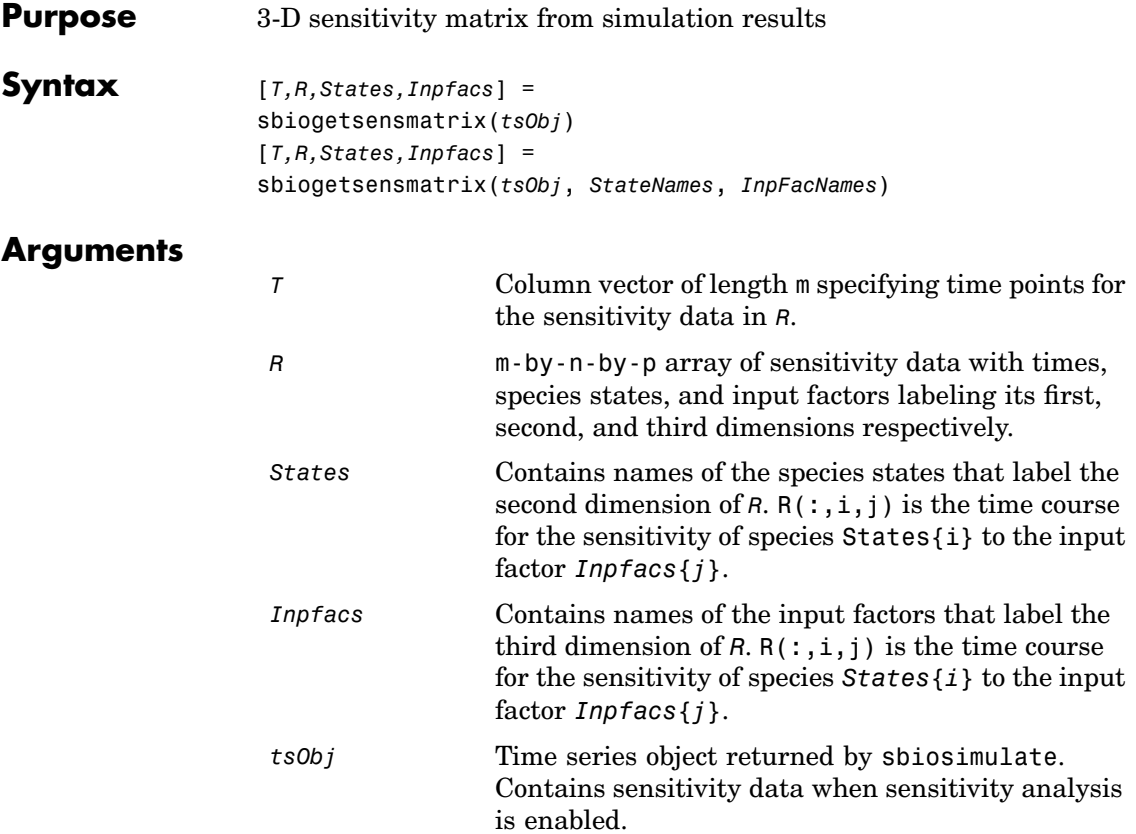

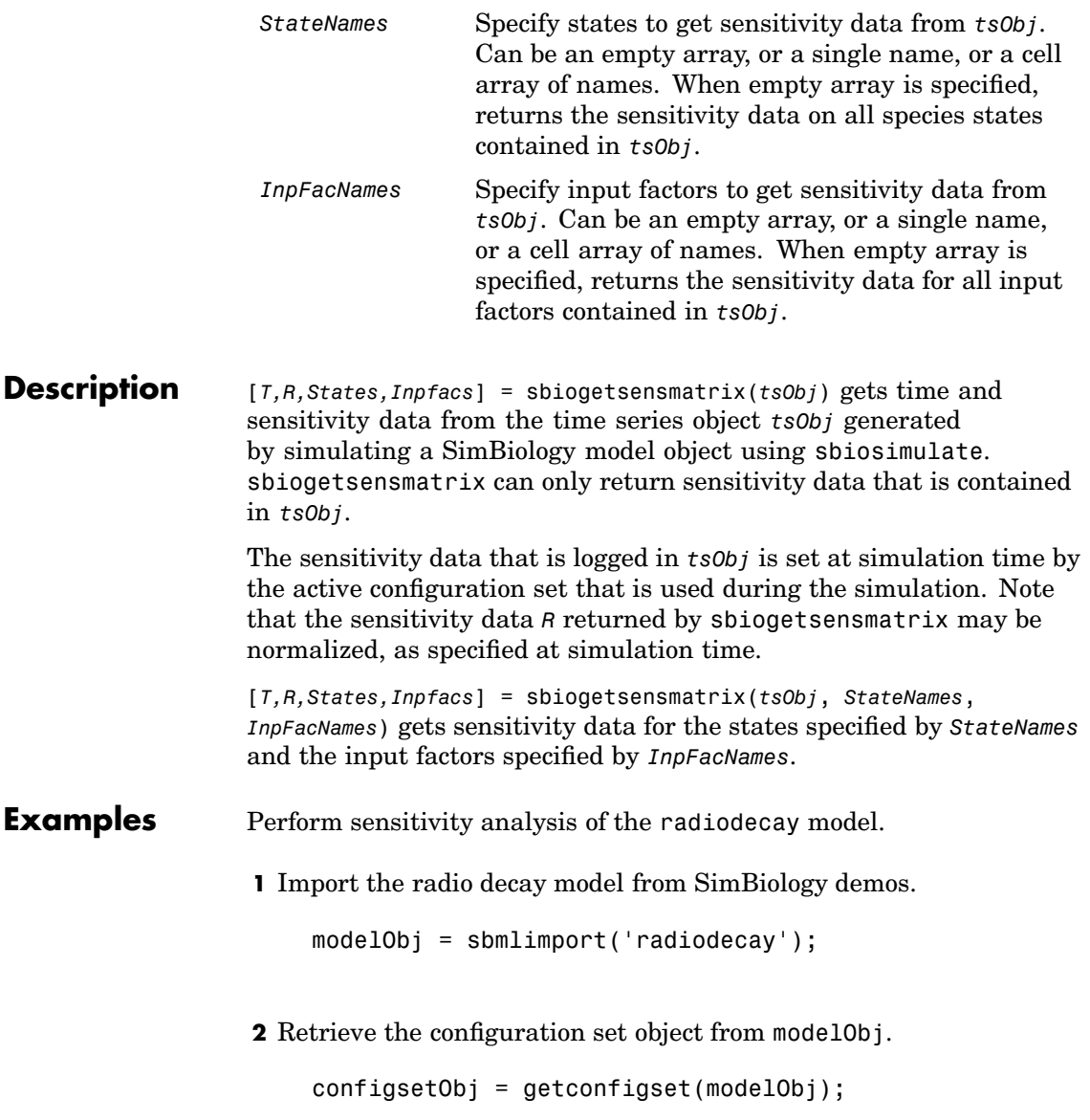

**3** Add a parameter to the ParameterInputFactors property and display. Use the sbioselect function to retrieve the parameter object from the model.

```
set(configsetObj.SensitivityAnalysisOptions, ...
 'ParameterInputFactors', sbioselect(modelObj, 'Type', 'parameter'));
get(configsetObj.SensitivityAnalysisOptions, 'ParameterInputFactors')
```
Parameter Object Array

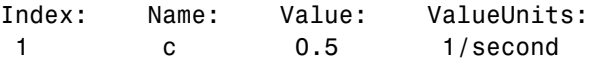

**4** Add species to the SpeciesInputFactors property and display. Use the sbioselect function to retrieve the species objects from the model.

```
set(configsetObj.SensitivityAnalysisOptions, ...
 'SpeciesInputFactors', modelObj.Species)
get (configsetObj.SensitivityAnalysisOptions, 'SpeciesInputFactors')
```
Species Object Array

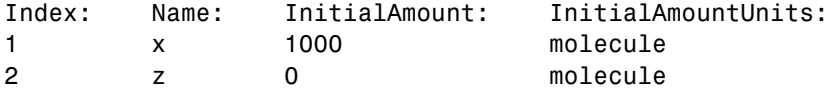

**5** Enable SensitivityAnalysis.

```
set(configsetObj.SolverOptions, 'SensitivityAnalysis', true)
get(configsetObj.SolverOptions, 'SensitivityAnalysis')
```
ans  $=$ 

1

**6** Simulate and return the results to a time series object.

tobj = sbiosimulate(modelObj);

**7** Extract sensitivity data from the time series object.

[t R snames ifacs] = sbiogetsensmatrix(tobj);

**8** Plot the extracted data.

```
plot(t, R(:,:,3));
 legend(snames);
title(['Sensitivities of species relative to ' ifacs{3}]);
```
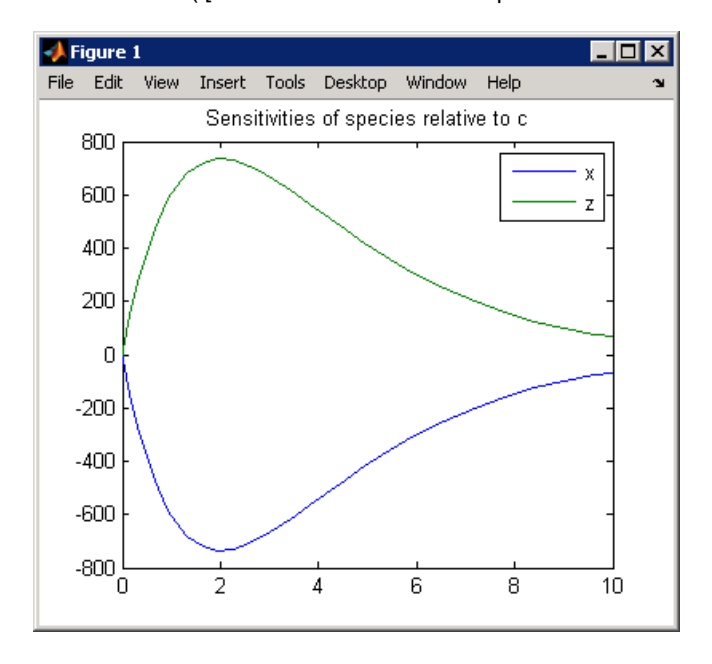

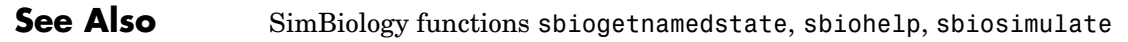

### **sbiohelp**

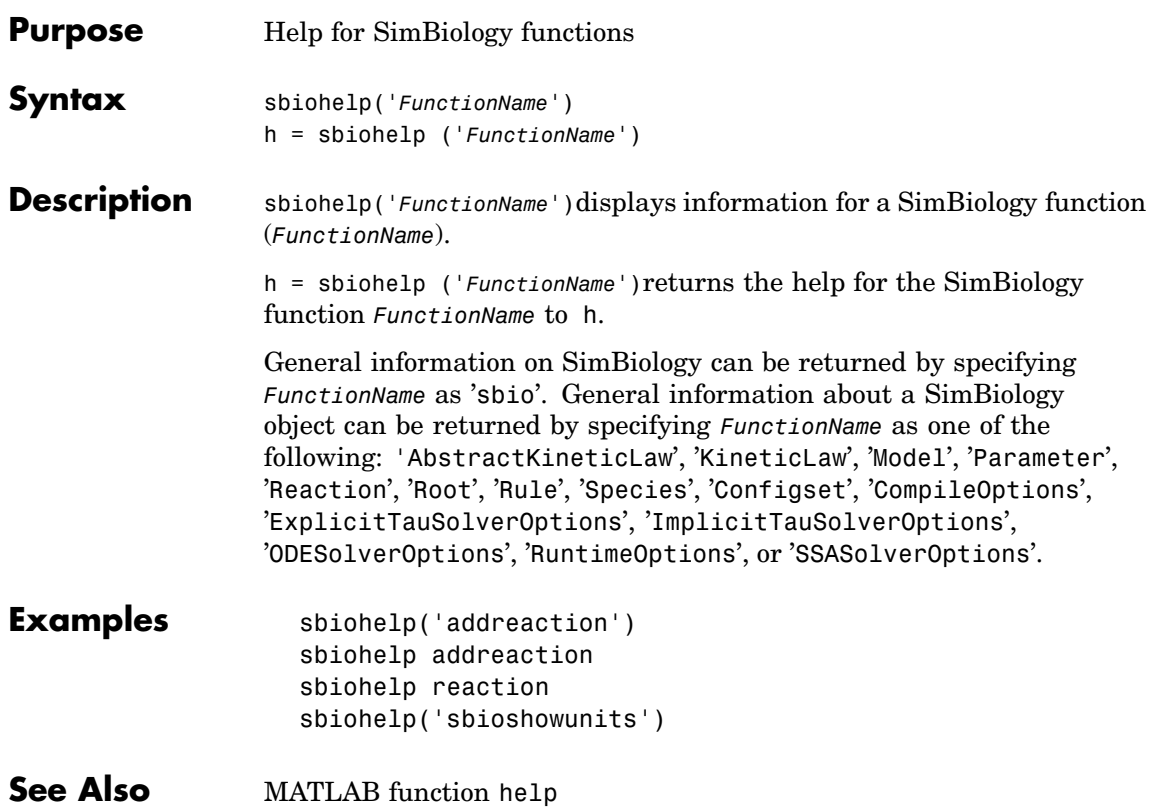

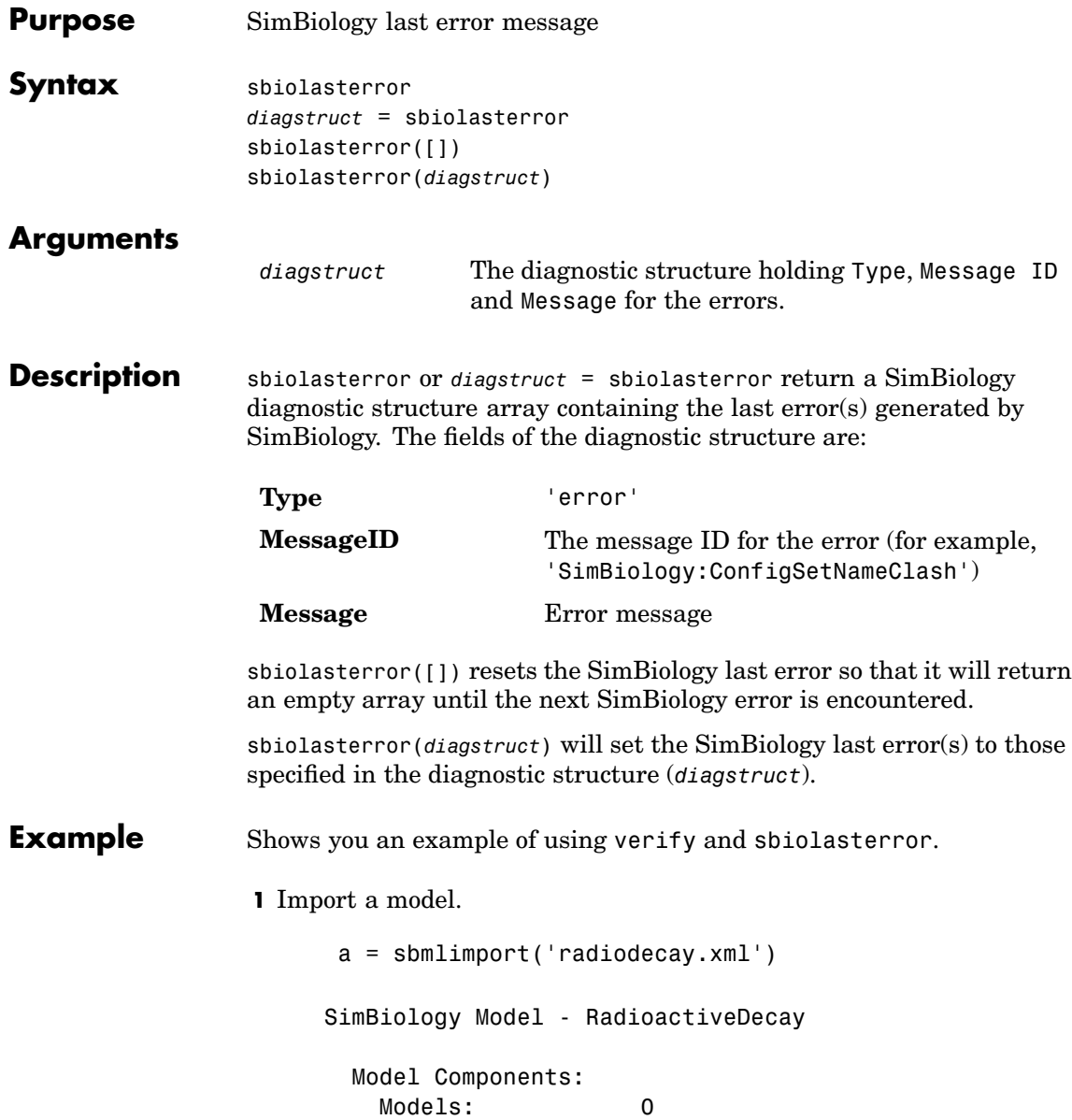

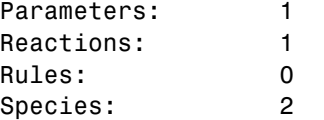

**2** Change the ReactionRate of a reaction to make the model invalid.

```
a.reactions(1).reactionrate = 'x*y'SimBiology Model - RadioactiveDecay
 Model Components:
  Models: 0
  Parameters: 1
  Reactions: 1
  Rules: 0
  Species: 2
```
**3** Use the function verify to validate the model.

a.verify

??? Error using ==> simbio\private\odebuilder>buildPatternSubStrings The object y does not resolve on reaction with expression 'x\*y'.

Error in ==> sbiogate at 22 feval(varargin{:});

??? --> Error reported from Expression Validation : The object 'y' in reaction 'Reaction1' does not resolve to any in-scope species or parameters. --> Error reported from Dimensional Analysis : Could not resolve species, parameter or model object 'y' during dimensional analysis. --> Error reported from ODE Compilation: Error using ==> simbio\private\odebuilder>buildPatternSubStrings The object y does not resolve on reaction with expression 'x\*y'.

**4** Retrieve the error diagnostic struct.

```
p = sbiolasterror
p =1x3 struct array with fields:
  Type
 MessageID
 Message
```
**5** Display the first error ID and Message.

```
p(1)
    ans =Type: 'Error'
        MessageID: 'SimBiology:ReactionObjectDoesNotResolve'
          Message: 'The object 'y' in reaction 'Reaction1' does not
                     resolve to any in-scope species or parameters.'
6 Reset the sbiolasterror.
    sbiolasterror([])
    ans =[]7 Set sbiolasterror to the diagnostic struct.
  sbiolasterror(p)
```
ans  $=$ 

1x3 struct array with fields: Type MessageID Message

See Also sbiolastwarning, verify

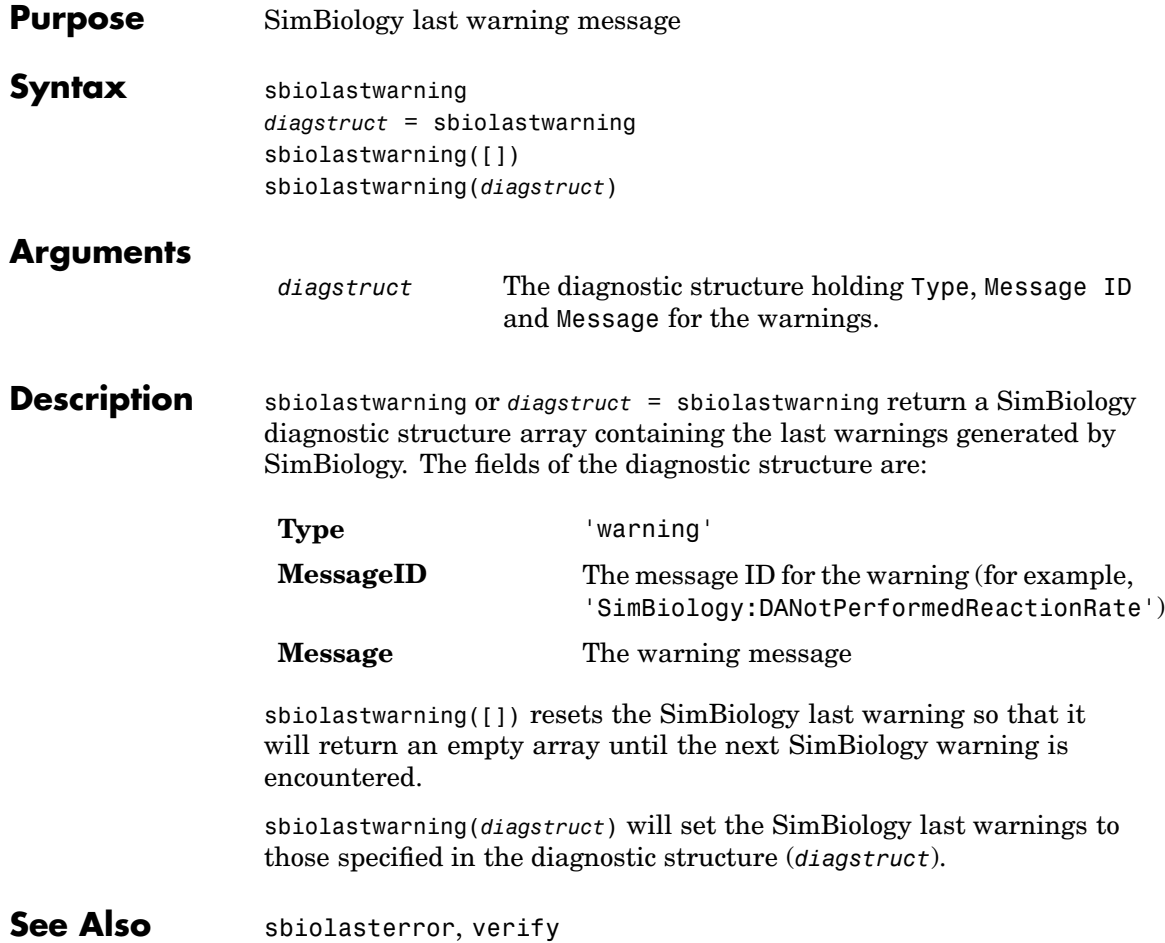

# **sbioloadproject**

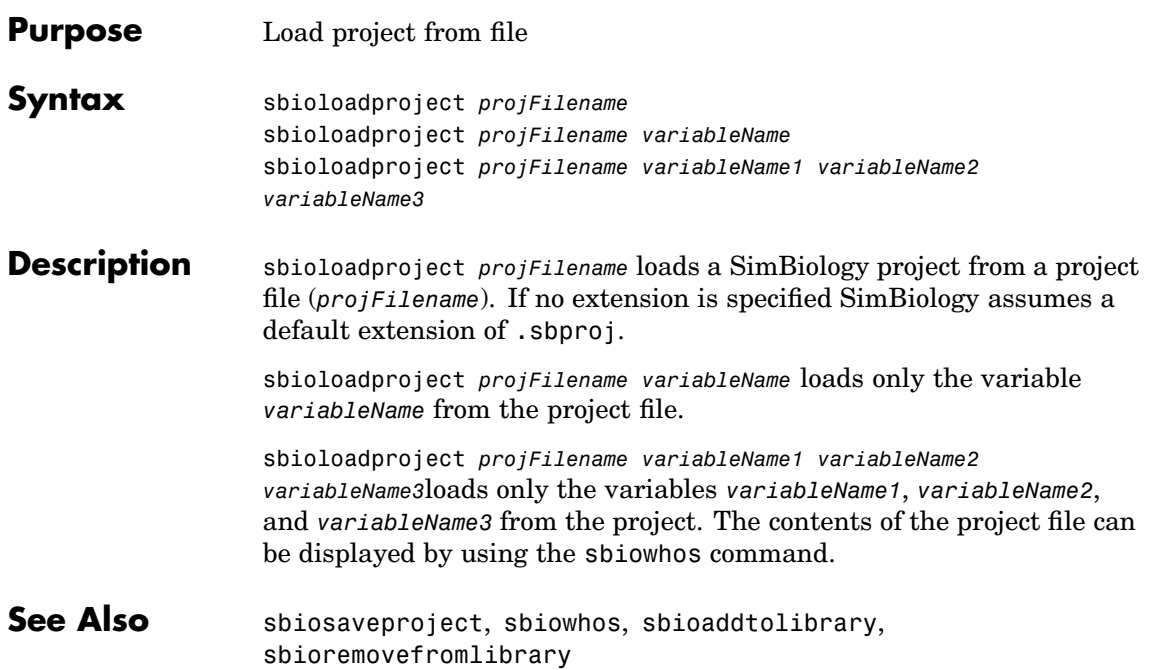

<span id="page-54-0"></span>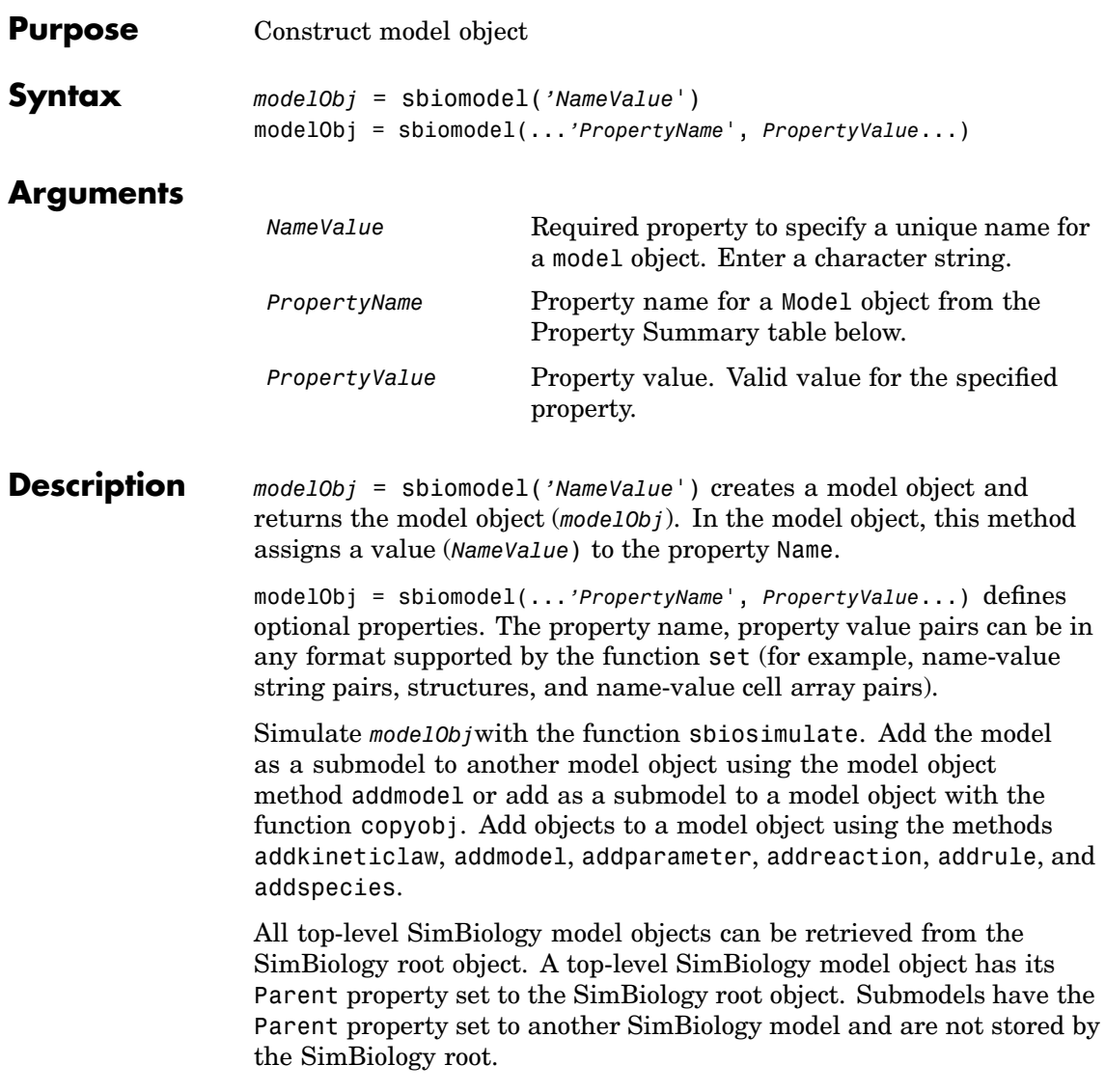

### **sbiomodel**

**Method Summary**

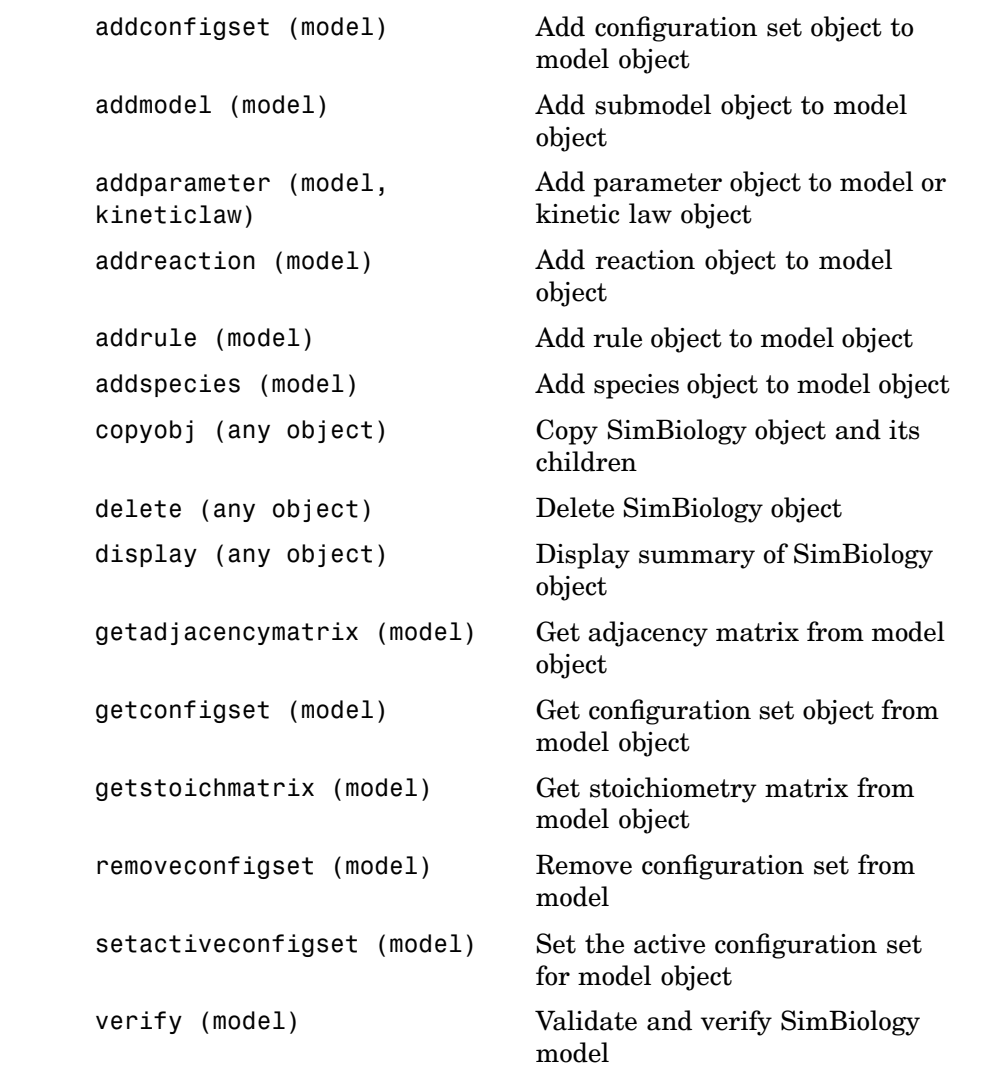

### **sbiomodel**

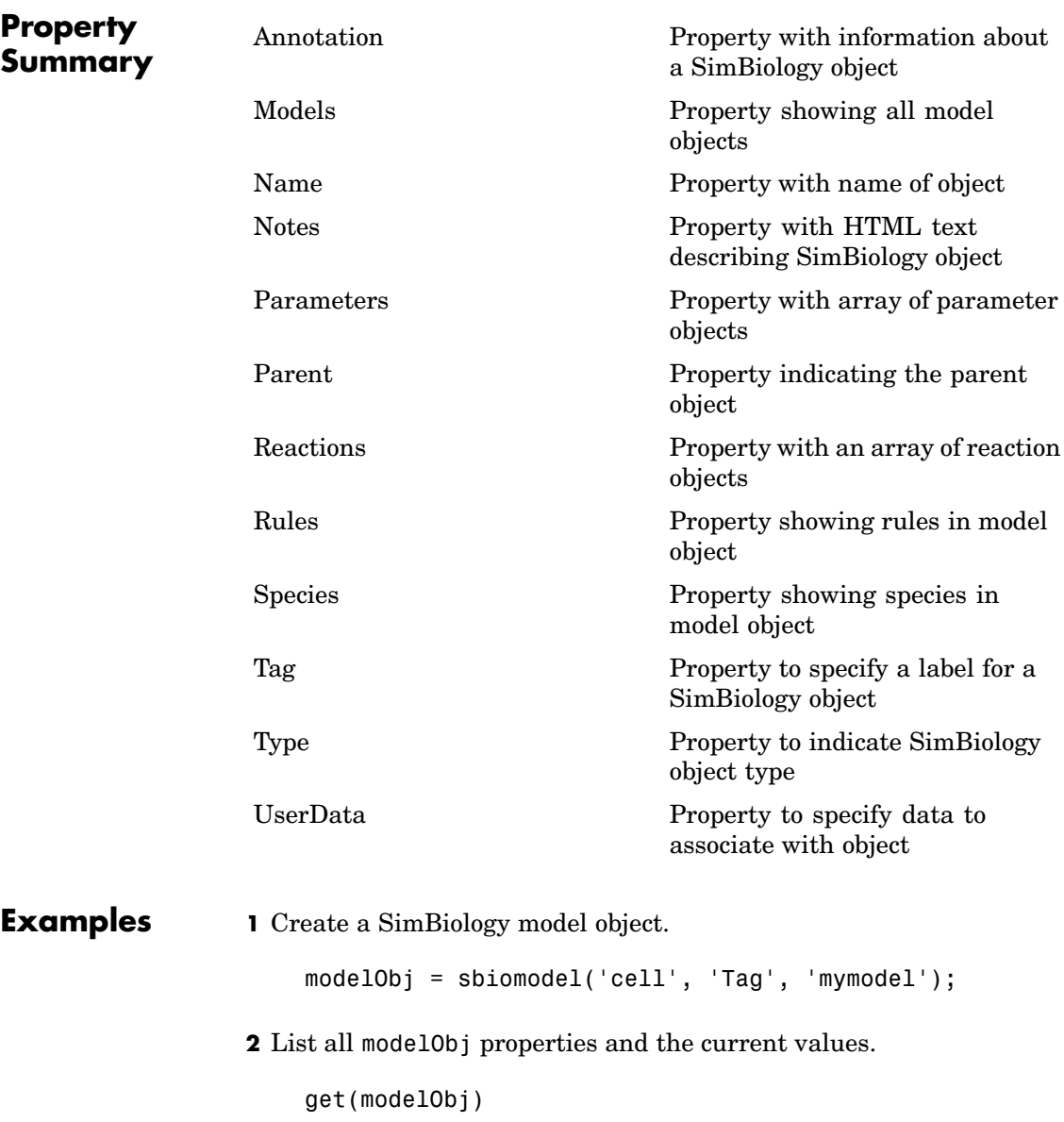

MATLAB returns

```
Annotation: ''
    Models: [0x1 double]
      Name: 'cell'
     Notes: ''
Parameters: [0x1 double]
   Parent: [1x1 SimBiology.Root]
   Species: [0x1 double]
Reactions: [0x1 double]
     Rules: [0x1 double]
       Tag: 'mymodel'
      Type: 'sbiomodel'
  UserData: []
```
**3** Display summary of modelObj contents.

modelObj

SimBiology Model - cell Model Components: Models: 0 Parameters: 0 Reactions: 0 Rules: 0 Species: 0

**See Also** addconfigset, addkineticlaw, addmodel, addparameter, addreaction, addrule, addspecies, sbioroot, copyobj, sbiosimulate

MATLAB functions set, get

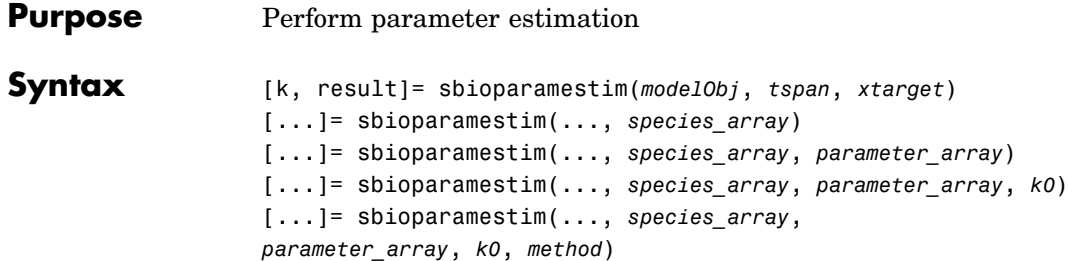

### **Arguments**

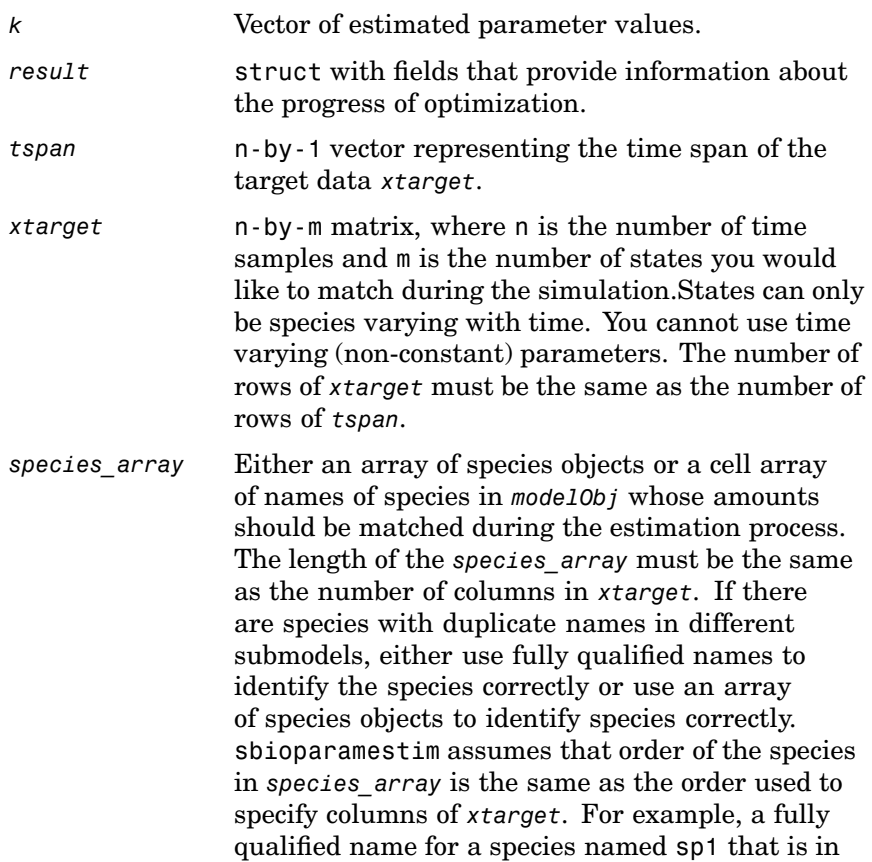

a submodel named sub2, that is inside a submodel sub1, that is parented to the top level model top1, is top1.sub1.sub2.sp1.

*parameter\_array parameter\_array* is either an array of parameter objects or a cell array of names of parameters in *modelObj* whose values should be estimated. If you do not specify *parameter\_array*, SimBiology estimates all the parameters in the model. When a vector of parameter initial values, (*k0*), is not specified, sbioparamestim takes the initial values from *modelObj*. When there are parameters with duplicate names (across submodels or kinetic laws), use either parameter objects or fully qualified parameter names to identify the right parameter object. For a parameter named param1 that is scoped at a submodel level in submodel sub1 in the top level model top1, the fully qualified name is top1.sub1.param1. If a parameter param2 is scoped to the kinetic law of a reaction named reaction2 in a top level model top2, its fully qualified name is top2.reaction2.param2.

*k0* Array of doubles that holds initial values of parameters to be estimated. The length of *k0* is same as that of *parameter* array. If left unspecified, SimBiology takes initial values for parameters from the model( *modelObj*).

*method* Either a string or a cell array. If it is a string, it must be the name of the optimization algorithm to be used during the estimation process. Valid values are 'fminsearch', 'lsqcurvefit' , 'lsqnonlin', 'fmincon', 'patternsearch', 'patternsearch\_hybrid'. 'ga', or 'ga\_hybrid'. If it is a cell array, it must have two elements: the first one is the name of the optimization method as described before and the second element is a MATLAB struct as returned by either optimset, gaoptimset, or psoptimset. SimBiology uses the cell array option to specify user-defined optimization options. If you do

not specify this argument then it defaults to 'lsqcurvefit' if the optimization toolbox is available; otherwise it defaults to 'fminsearch'.

'fminsearch' is a part of basic MATLAB and does not require the optimization toolbox. Note that 'fminsearch' is an unconstrained optimization method and this could result in negative values for parameters. In that case, use another optimization method.

*interpolation*

**[Descripti](#page-204-0)on** [k, result]= sbioparamestim(*modelObj*, *tspan*, *xtarget*) estimates parameters of the SimBiology model object (*modelObj*) to match all its states given by the target state (*xtarget*) whose time variation is given by the time span *tspan*. *modelObj* must be a top-level SimBiology model. A top-level SimBiology model object has its Parent property set to the SimBiology root object.

> [...]= sbioparamestim(..., *species\_array*)estimates parameters of the SimBiology model object, *modelObj* to match only some of its states given by *species\_array*.

[...]= sbioparamestim(..., *species\_array*, *parameter\_array*) estimates only some of the parameters of the SimBiology model object *modelObj*.

[...]= sbioparamestim(..., *species\_array*, *parameter\_array*, *k0*) lets you specify the initial values of parameters.

[...]= sbioparamestim(..., *species\_array*, *parameter\_array*, *k0*, *method*) lets you specify the optimization method to use.

#### **Examples** In all the examples below, it is assumed that you have a valid SimBiology model object (m1) with species named sp1, sp2, sp3 and parameters named p1 and p2.

#### **Example 1**

Given a model and some target data, estimate all its parameters without having to specify any initial values. This is the simplest case. Estimate all of its parameters, use default method

[k, result] = sbioparamestim(m1, tspan, xtarget);

#### **Example 2**

Estimate all parameters, but match only some states.

```
% Names of species to match
sp array = {spt', sp2', sp3'};
%Estimate all parameters
[k, result] = sbioparamestim(m1, tspan, xtarget, sparrow);
```
#### **Example 3**

Estimate some parameters, but match all states.

```
% Names of parameters to estimate
p array = {p1', p2'};
% Select all species
sp_array = sbioselect(m1,'Type','species');
 [k, result] = sbioparamestim(m1, tspan, xtarget, sp_array, p_array);
```
#### **Example 4**

Estimate parameters specified in p\_array, species specified in sp\_array, use different algorithms

```
[k1, r1] = \text{Sbioparamestim(m1, tspan, xtarget, sp_array, p_array, ...{}, fmincon');
[k2,r2] = \text{Sbioparamestim(m1, tspan, xtarget, sp_array, p_array, ...{}, patternsearch');
[k3,r3] = sbioparamestim(m1, tspan, xtarget, sp_array, p_array, ...
          {}, ga');
```
### **Example 5**

Estimate parameters specified in p\_array, species specified in sp\_array, change default optimization options to use user specified options

```
myopt1 = optimset(Display','iter');
[k1, r1] = \text{Sbioparamestim}(m1, \text{tspan}, \text{xtarget}, \dots)sp array, p array, \{\},\ fmincon', myopt1});
myopt2.Tolmesh = 1.0e-4;
[k2, r2] = \text{Sbioparamestim(m1, tspan, xtarget, ...}sp array, p array, \{\}, \{patternsearch', myopt2\});
myopt3.PopulationSize = 50;
myopt3.Generations = 20;
[k3,r3] = \text{Sbioparamestim(m1, tspan, xtarget, ...}sp array, p array, \{ \}, \{ga', myopt3\};
```
### **See Also •** SimBiology functions-sbiomodel, sbiogetnamedstate

- **•** MATLAB function- optimset
- **•** Genetic Algorithm and Direct Search Toolbox function-gaoptimset, psoptimset

### **sbioparameter**

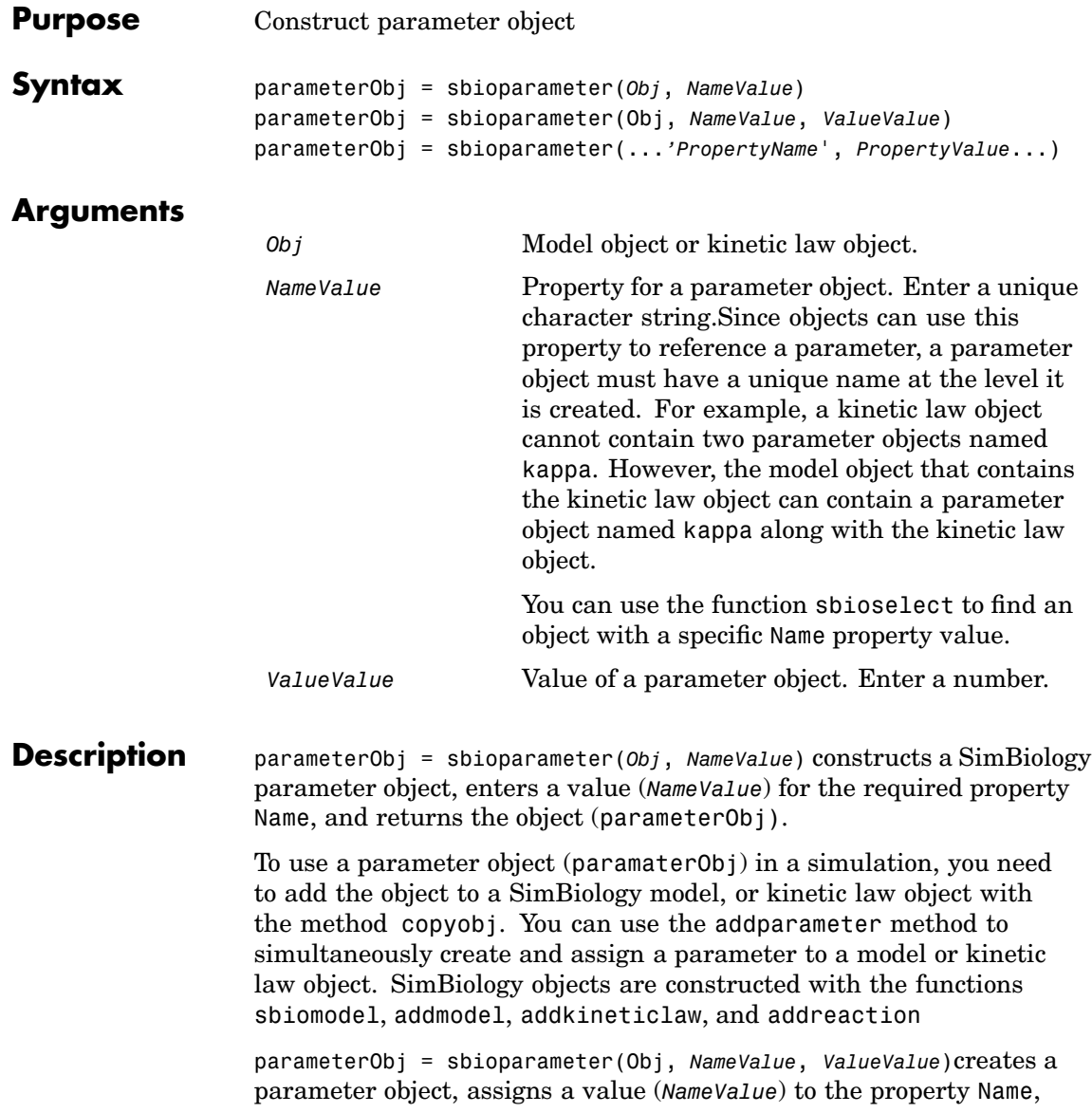

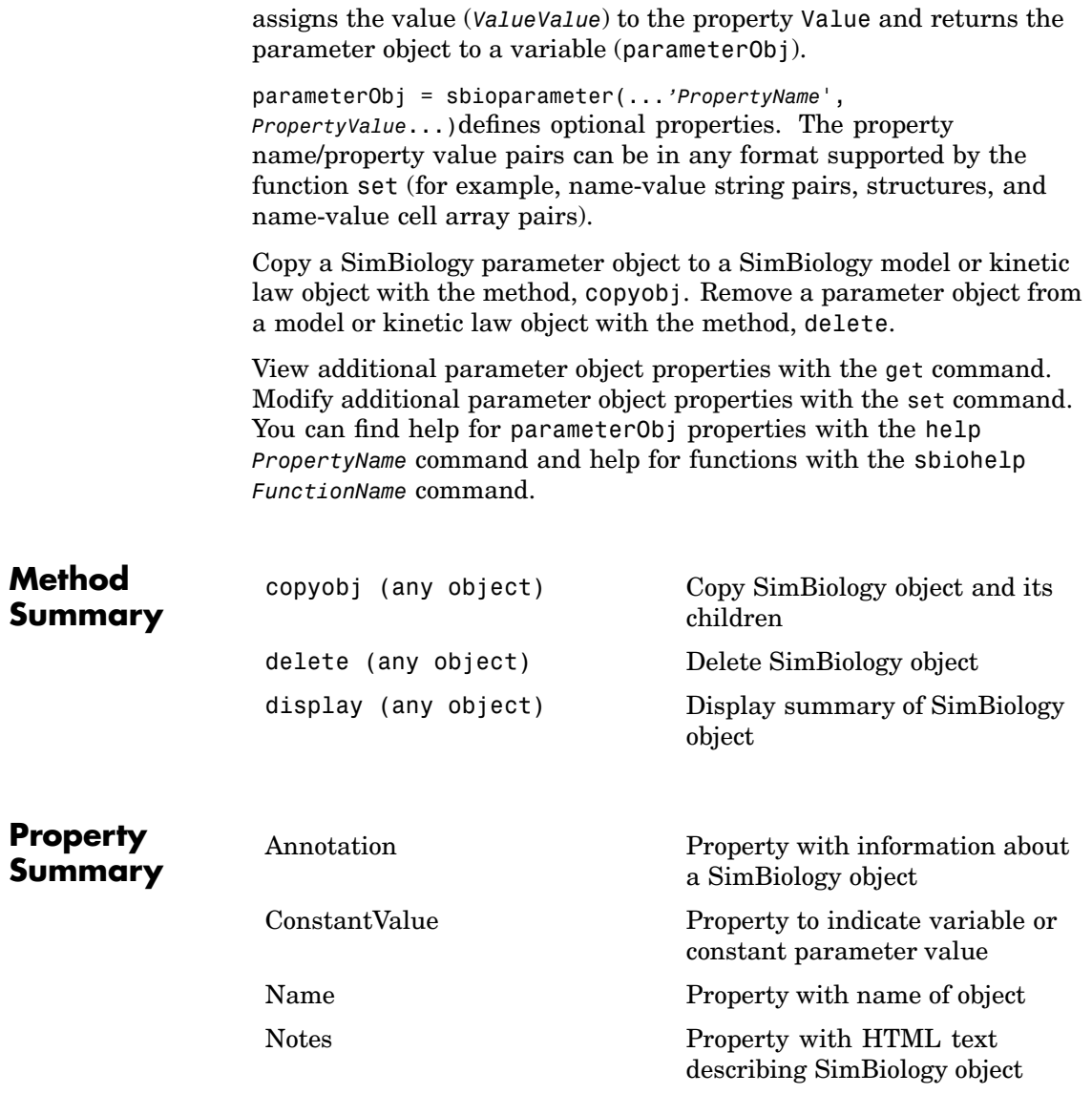

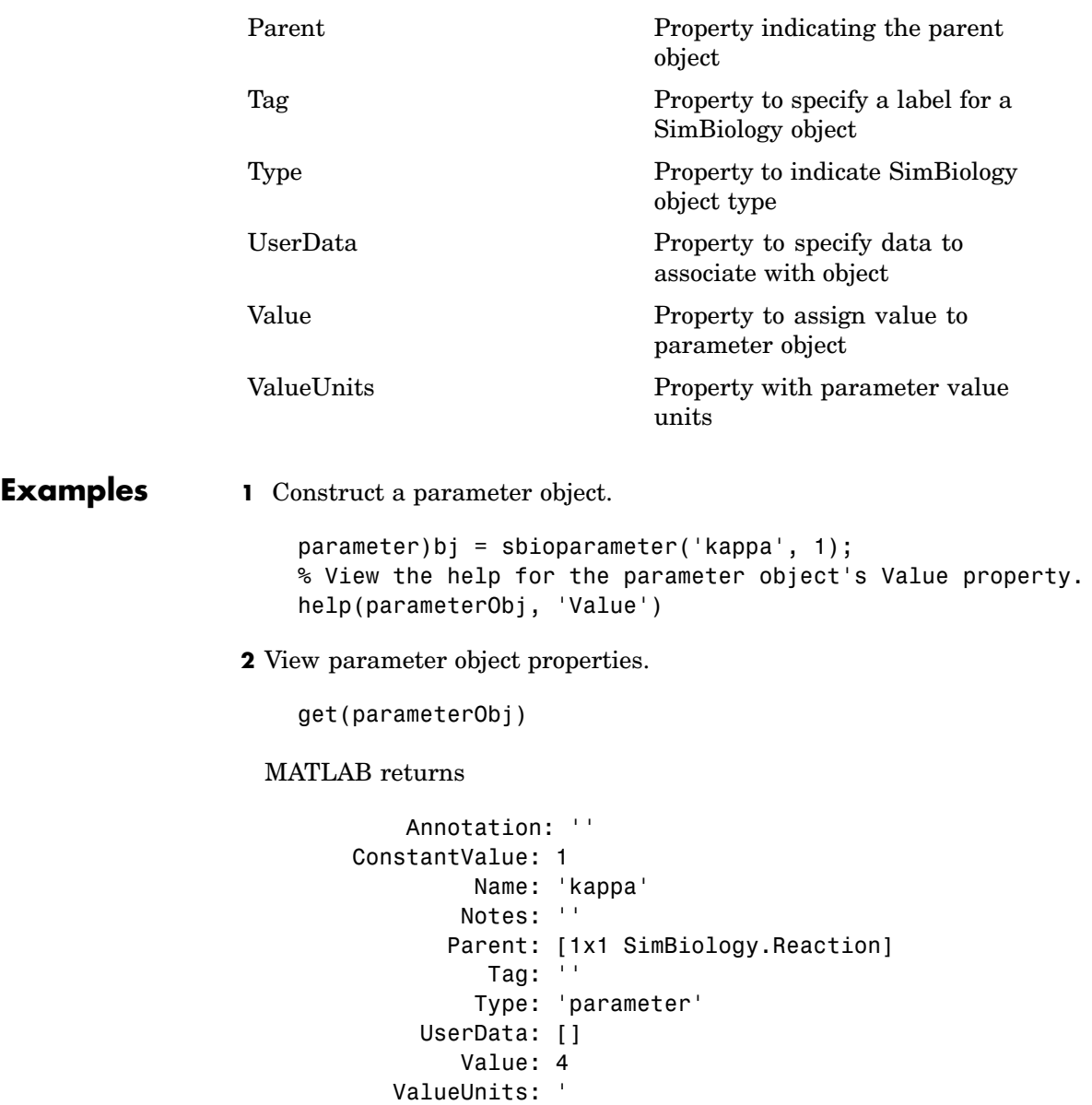

See Also addparameter, copyobj, sbiomodel

### **sbioreaction**

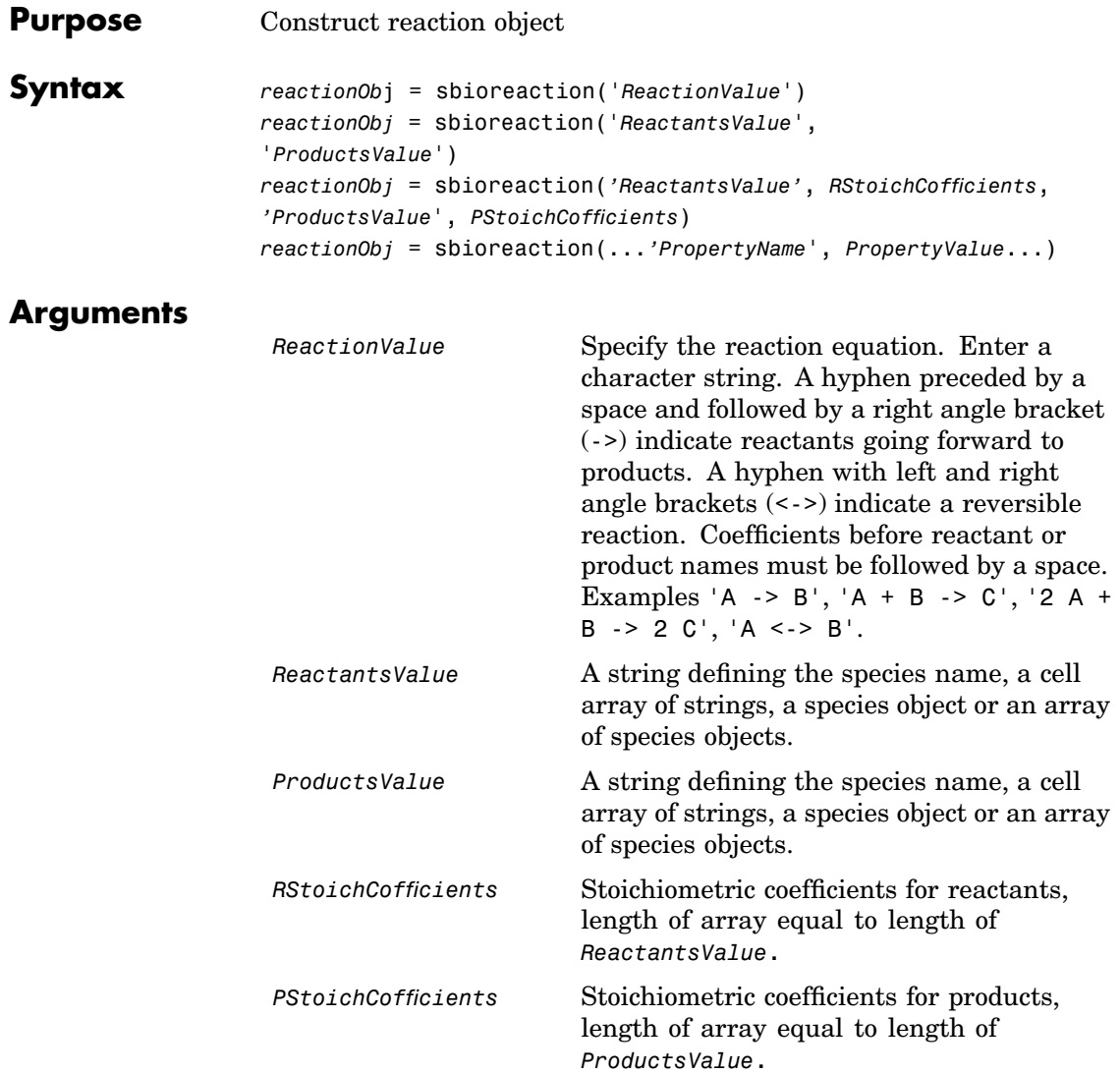

**Description** *reactionOb*j = sbioreaction('*ReactionValue*') creates a SimBiology reaction object, assigns a value (ReactionValue) to the property Reaction, and returns the reaction object (*reactionObj*).

> To use reactionObj in a simulation, you must add reactionObj to a SimBiology model object using copyobj. You can use [addreaction](#page-150-0) to simultaneously create a reaction object and add it to a model object. A SimBiology model object is constructed with the function [sbiomodel](#page-54-0).

> *reactionObj* = sbioreaction('*ReactantsValue*', '*ProductsValue*') constructs a SimBiology reaction object that contains reactant species (Reactants) and product species (Products). The stoichiometric values are assumed to be 1. Reactants and Products can be a string defining the species name, a cell array of strings, a species object, or an array of species objects.

*reactionObj* = sbioreaction(*'ReactantsValue'*, *RStoichCofficients*, *'ProductsValue*', *PStoichCofficients*) adds stoichiometric coefficients (*RStoichCofficients*) for reactant species, and stoichiometric coefficients (PStoichCofficients) for product species, to the property [Stoichiometry](#page-313-0). The length of Reactants and RCofficients must be equal, and the length of Products and PCofficients must be equal.

*reactionObj* = sbioreaction(...*'PropertyName*', *PropertyValue*...)defines optional properties. The property name/property value pairs can be in any format supported by the function set (for example, name-value string pairs, structures, and name-value cell array pairs).

View additional reactionObj properties with the get command. Modify additional reactionObj properties with the set command. You can find help for reactionObj properties with the help *PropertyName* command and help for functions with the sbiohelp *FunctionName* command.

A reaction object that does not have a parent can contain only species objects that do not have a parent. If a parented species object is added to an unparented reaction object, a copy of the species object will be made and added to the reaction as an unparented species.

When an unparented reaction object is added to a model, SimBiology checks the model for the required species. If the model contains the species, the reaction object now uses the model's species object. If the model does not contain the species, the species object is added to the model and the reaction object uses it.

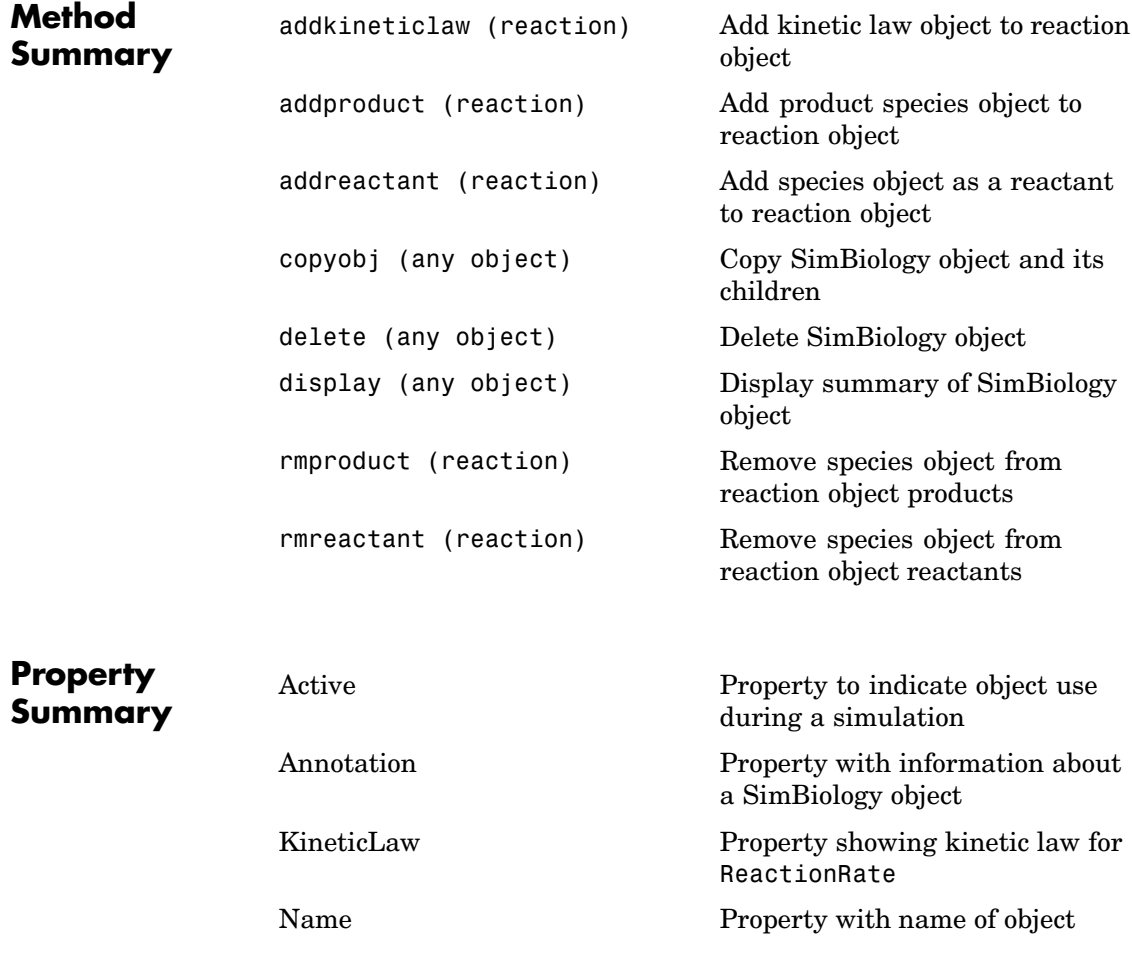

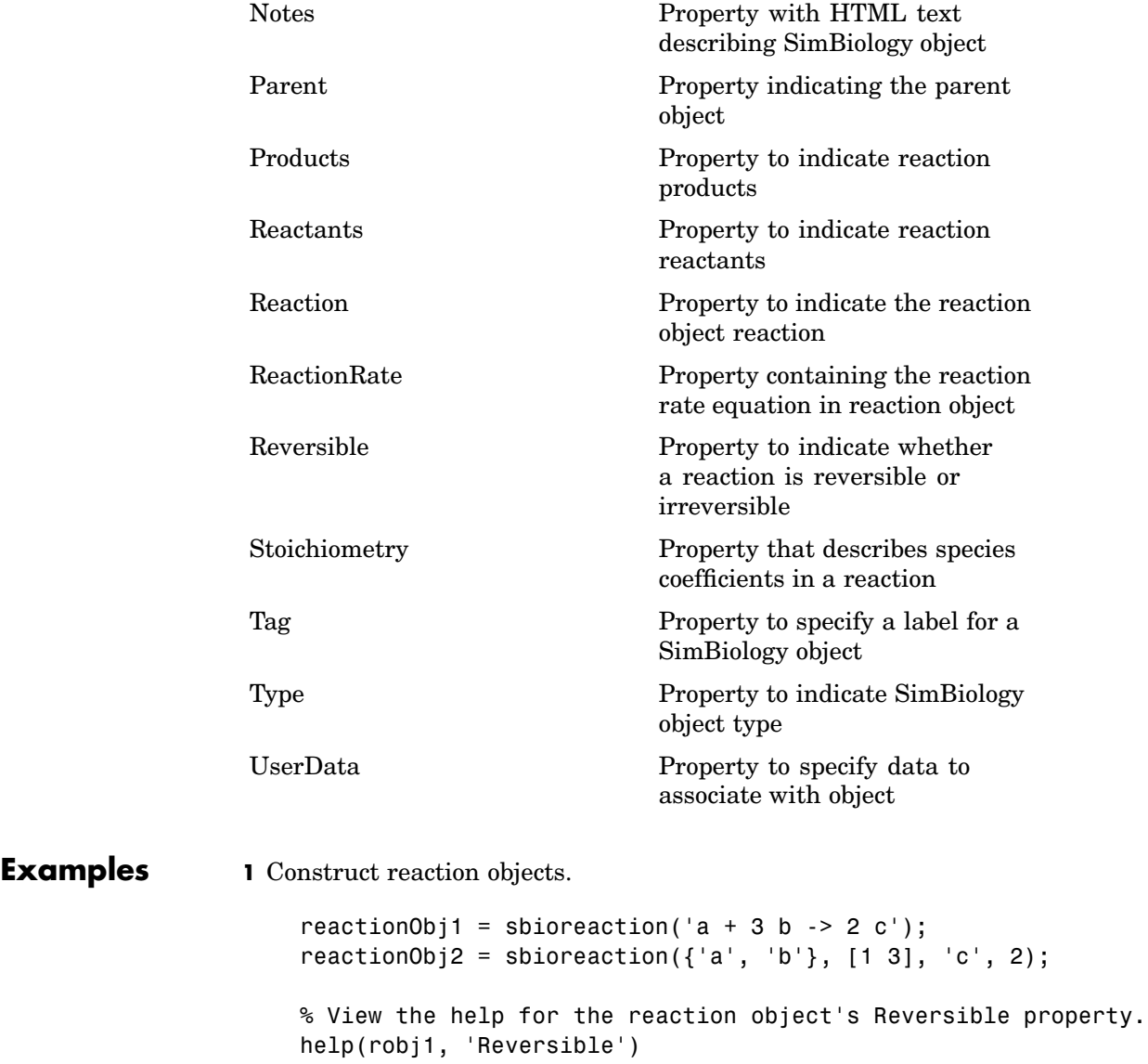

**2** View the property summary for reactionObj1.

```
get(reactionObj1)
           Active: 1
       Annotation: ''
       KineticLaw: []
             Name: ''
            Notes: ''
       Parameters: [0x1 double]
           Parent: []
         Products: [1x1 SimBiology.Species]
        Reactants: [2x1 SimBiology.Species]
         Reaction: 'a + 3 b \rightarrow 2 c'ReactionRate: ''
       Reversible: 0
    Stoichiometry: [-1 -3 2]
              Tag: ''
             Type: 'reaction'
         UserData: []
```
**See Also** addreaction, sbiomodel
<span id="page-72-0"></span>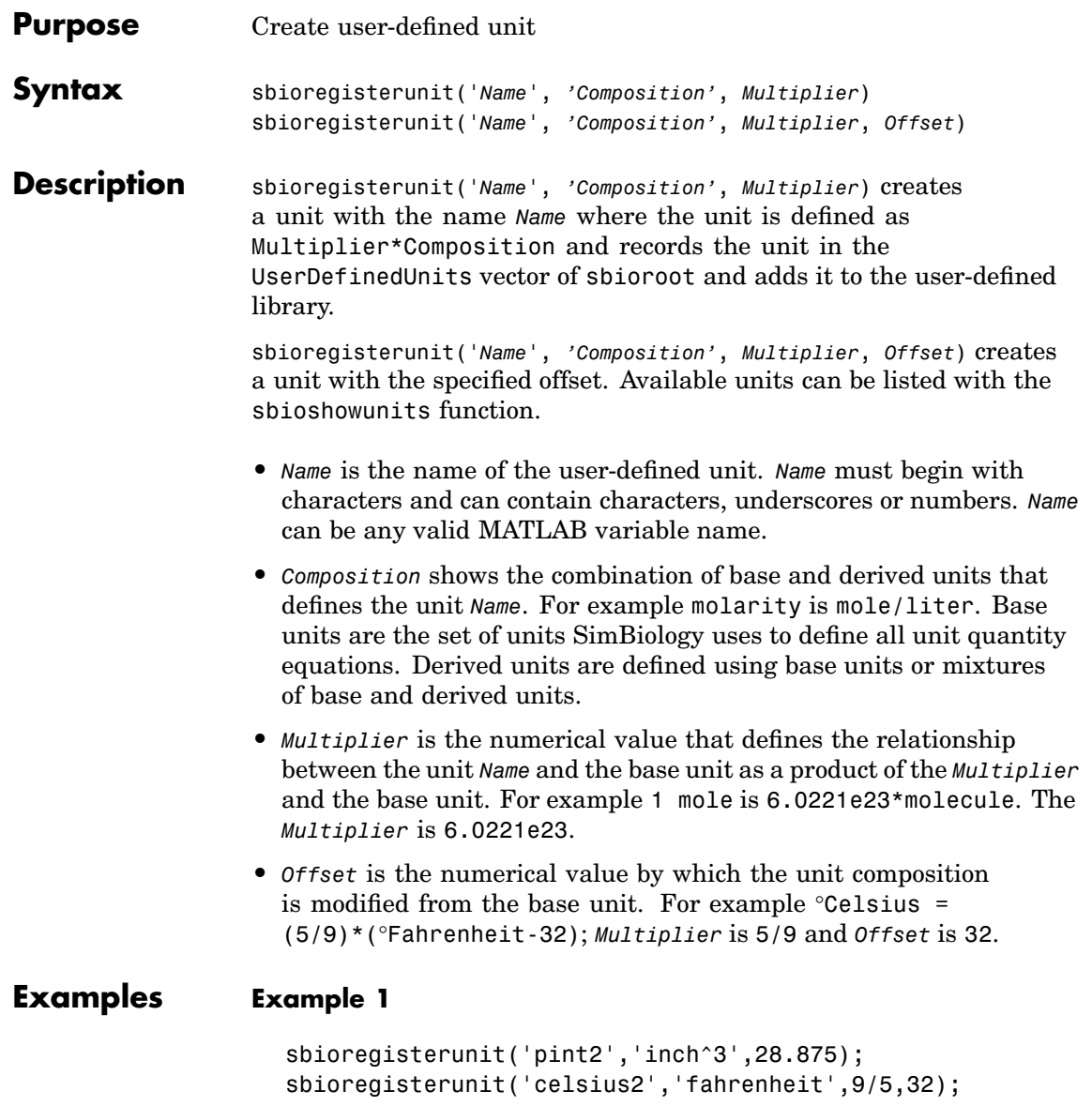

#### **Example 2**

**1** Create units for the rate constants of a first order and a second order reaction.

```
sbioregisterunit('firstconstant', '1/second', 1);
sbioregisterunit('secondconstant', '1/molecule*second', 1);
```
**2** Display the unit using the command sbiowhos

sbiowhos -userdefined -unit

SimBiology UserDefined Units

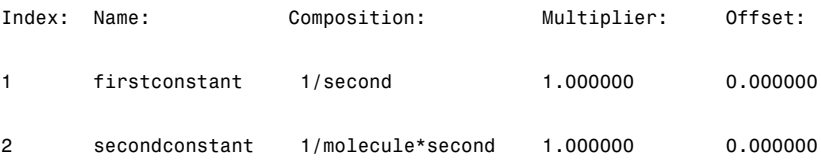

See Also sbioshowunits, sbioregisterunitprefix, sbiounregisterunit

<span id="page-74-0"></span>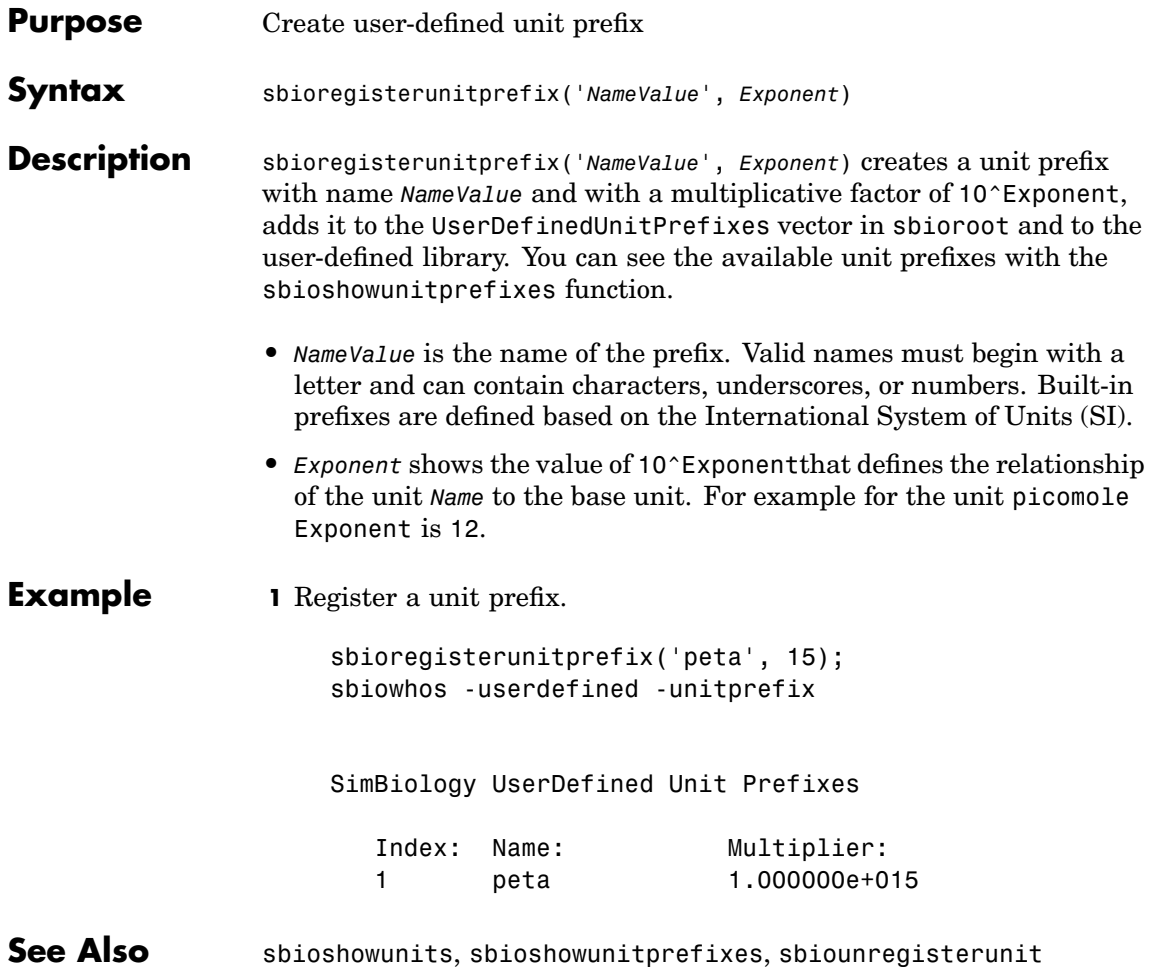

# **sbioremovefromlibrary**

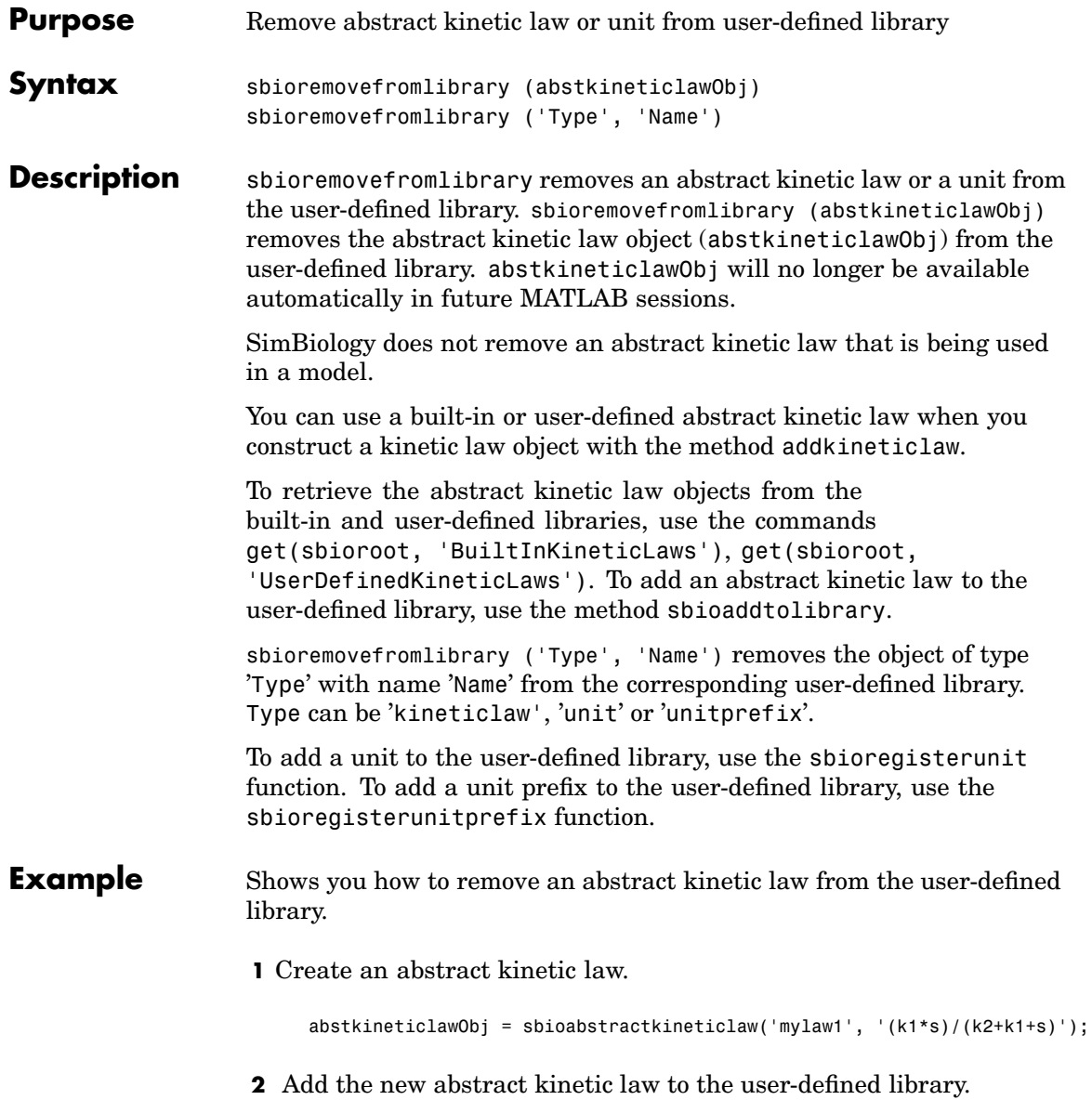

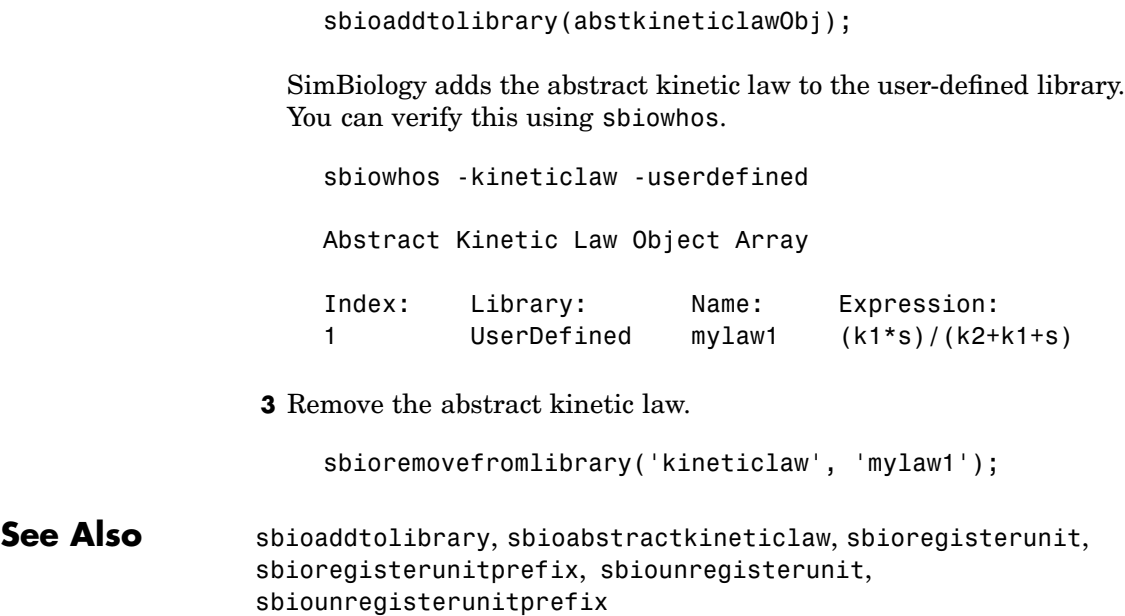

## **sbioreset**

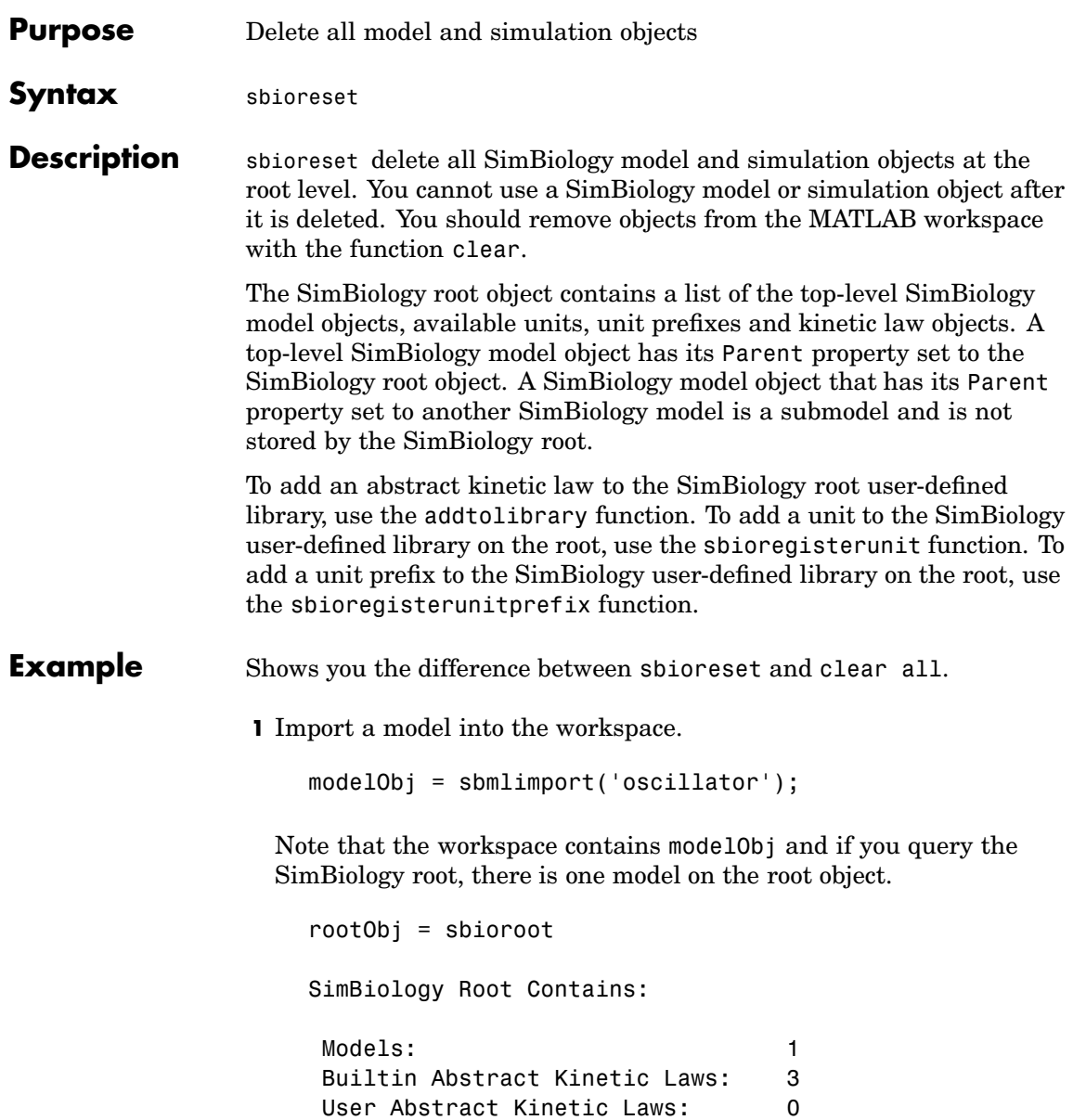

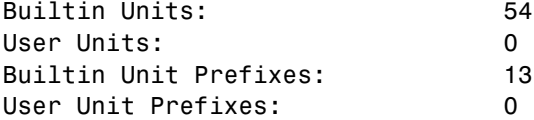

**2** The command clear all clears the workspace, but the modelObj still exists on the rootObj.

clear all

rootObj

SimBiology Root Contains:

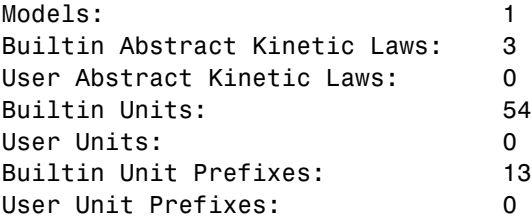

**3** The command sbioreset deletes the modelObj from the root.

sbioreset rootObj

SimBiology Root Contains:

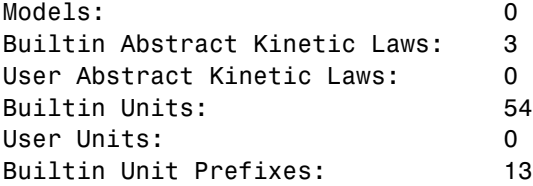

## **sbioreset**

User Unit Prefixes: 0

See Also sbioroot

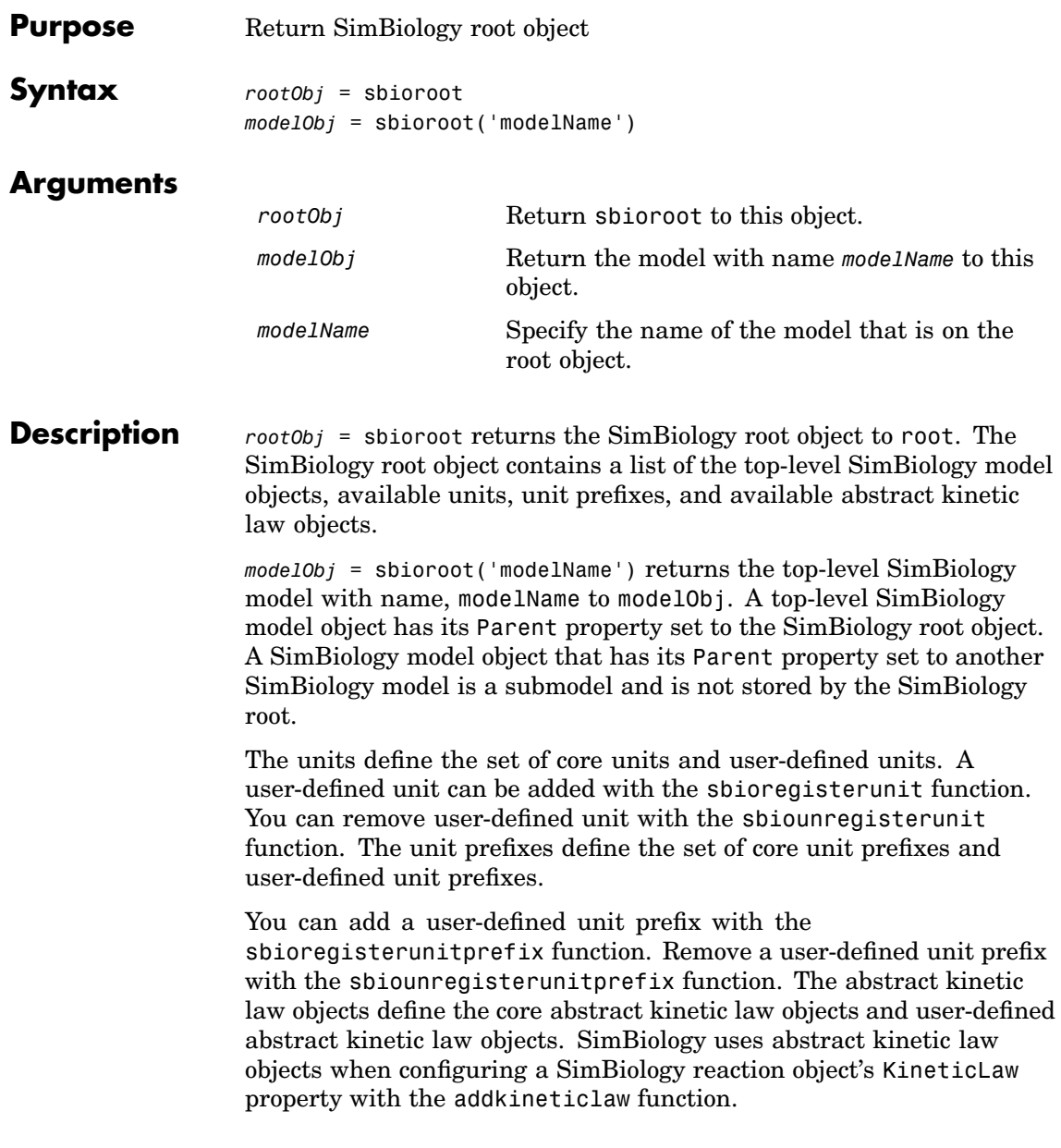

# **sbioroot**

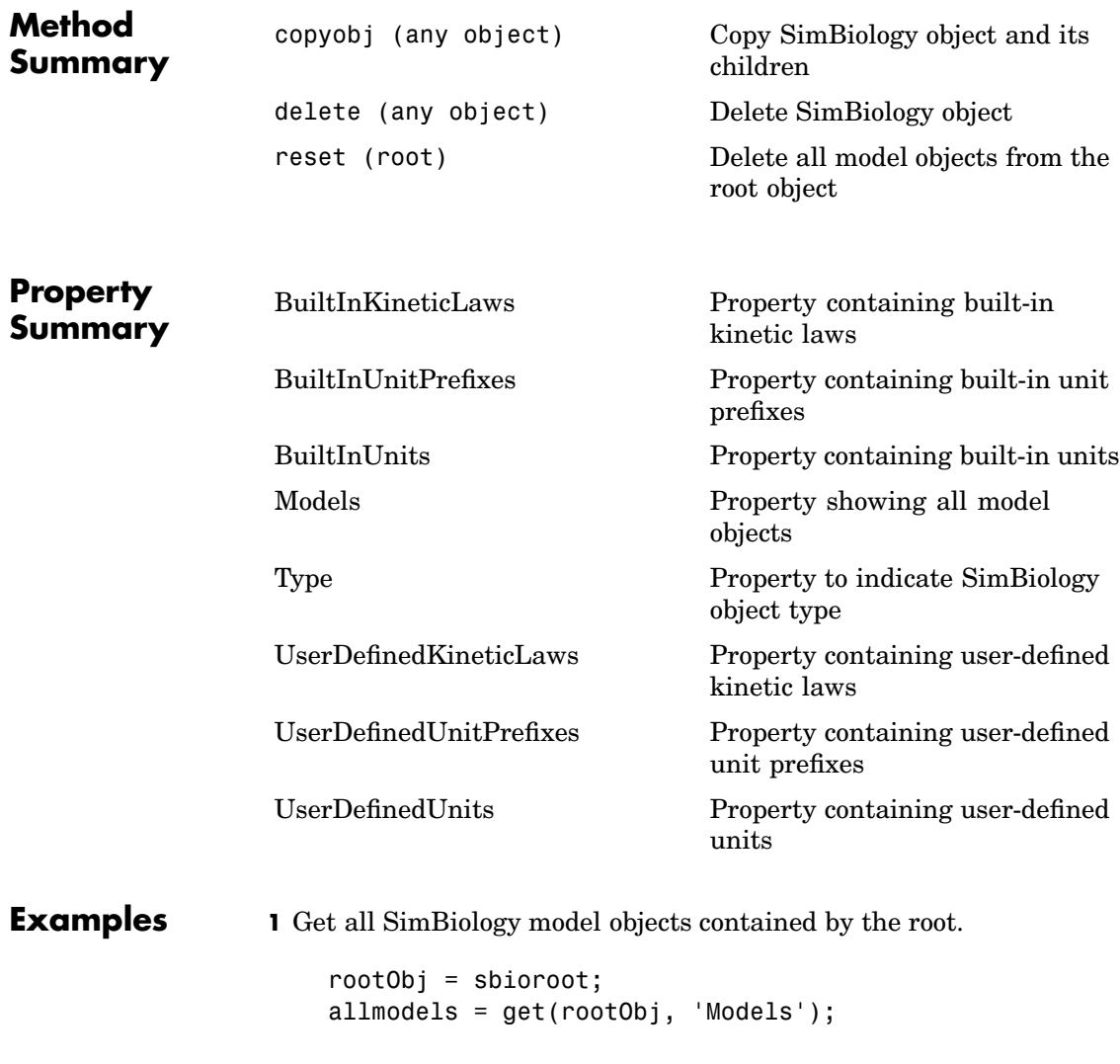

**2** Get the model with name cell (if model is in root).

modelObj = sbioroot('cell');

**See Also** addkineticlaw, sbiomodel, sbioregisterunit, sbiounregisterunit, sbioreset

# **sbiorule**

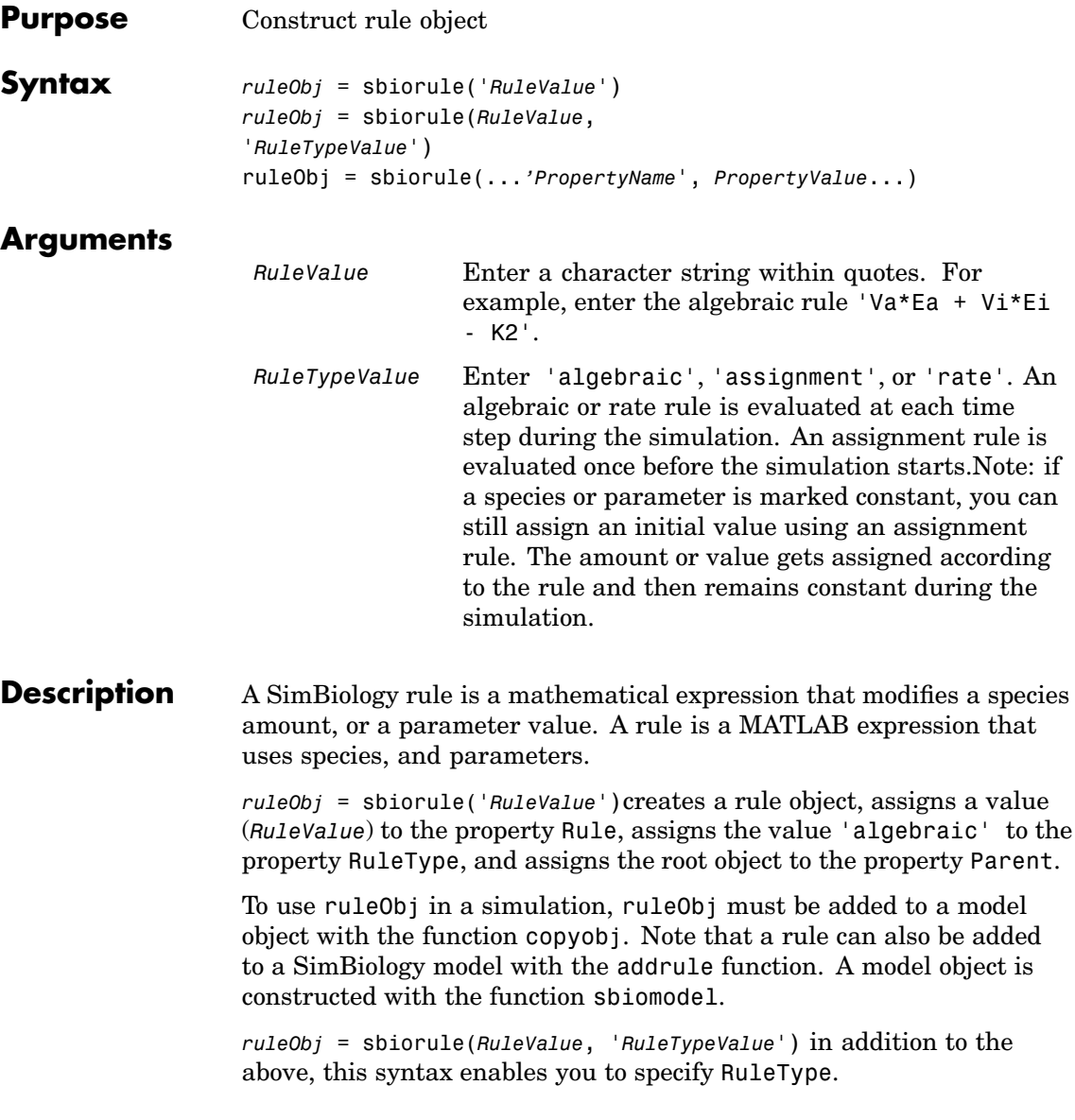

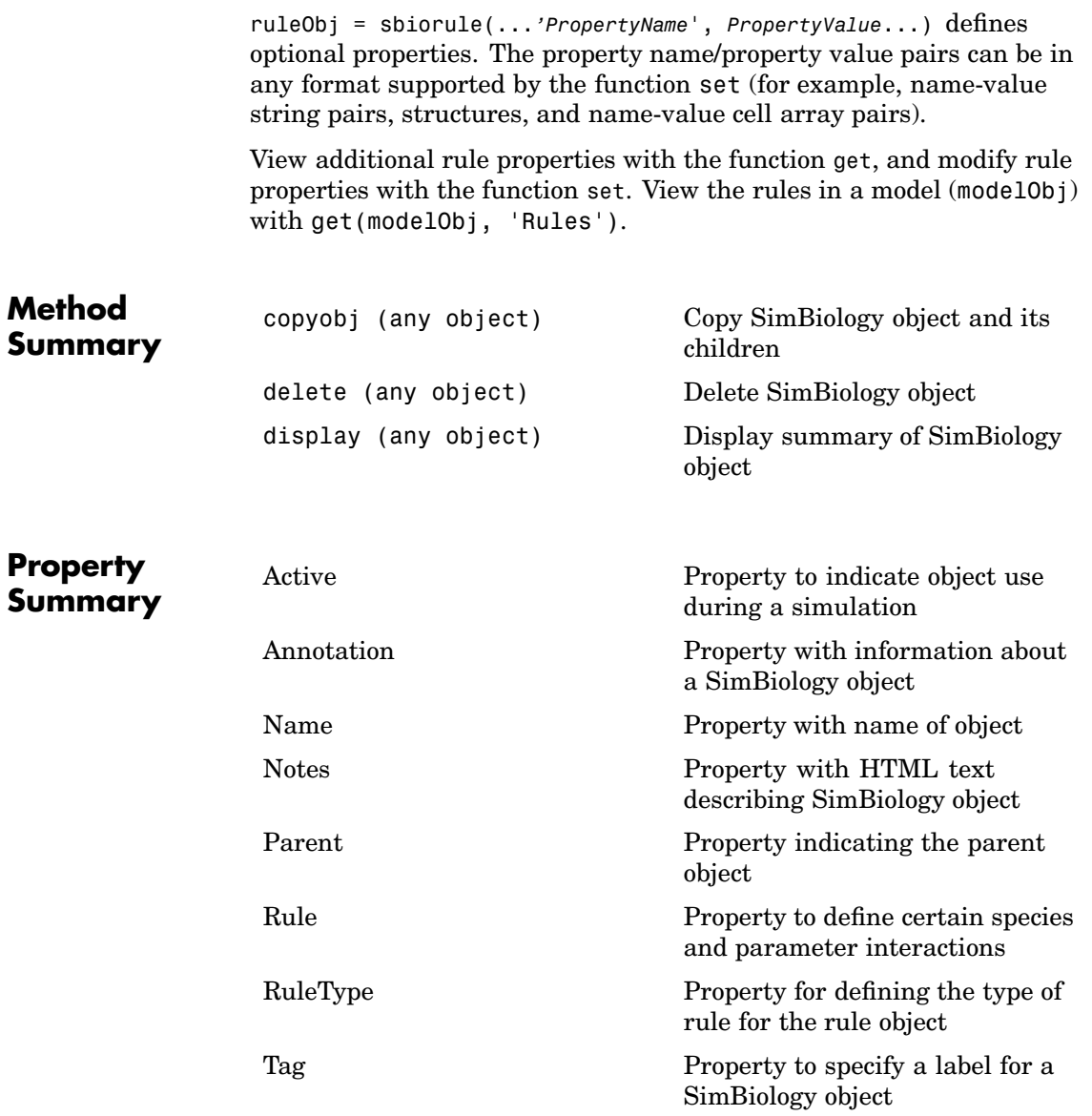

### **sbiorule**

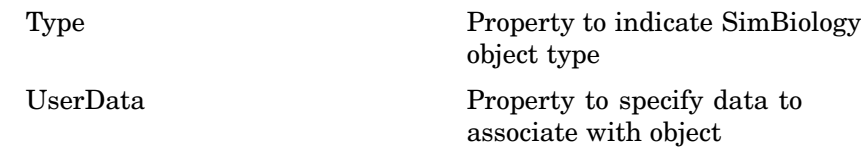

#### **Examples Example 1**

Construct a rule object and copy to a model object.

```
robj = sbiorule('Enzt - Enzi - Enza)');
modelObj = sbiomodel('cell')
robj copy = copyobj(robj, modelObj);
```
#### **Example 2**

View the help for the rule object's RuleType property.

help(robj, 'RuleType')

#### **Example 3**

List the properties for a rule.

```
get(robj)
        Active: 1
    Annotation: ''
          Name: ''
         Notes: ''
        Parent: []
          Rule: 'myrule'
      RuleType: 'algebraic'
           Tag: ''
          Type: 'rule'
      UserData: []
```
See Also addrule, copyobj, sbiomodel

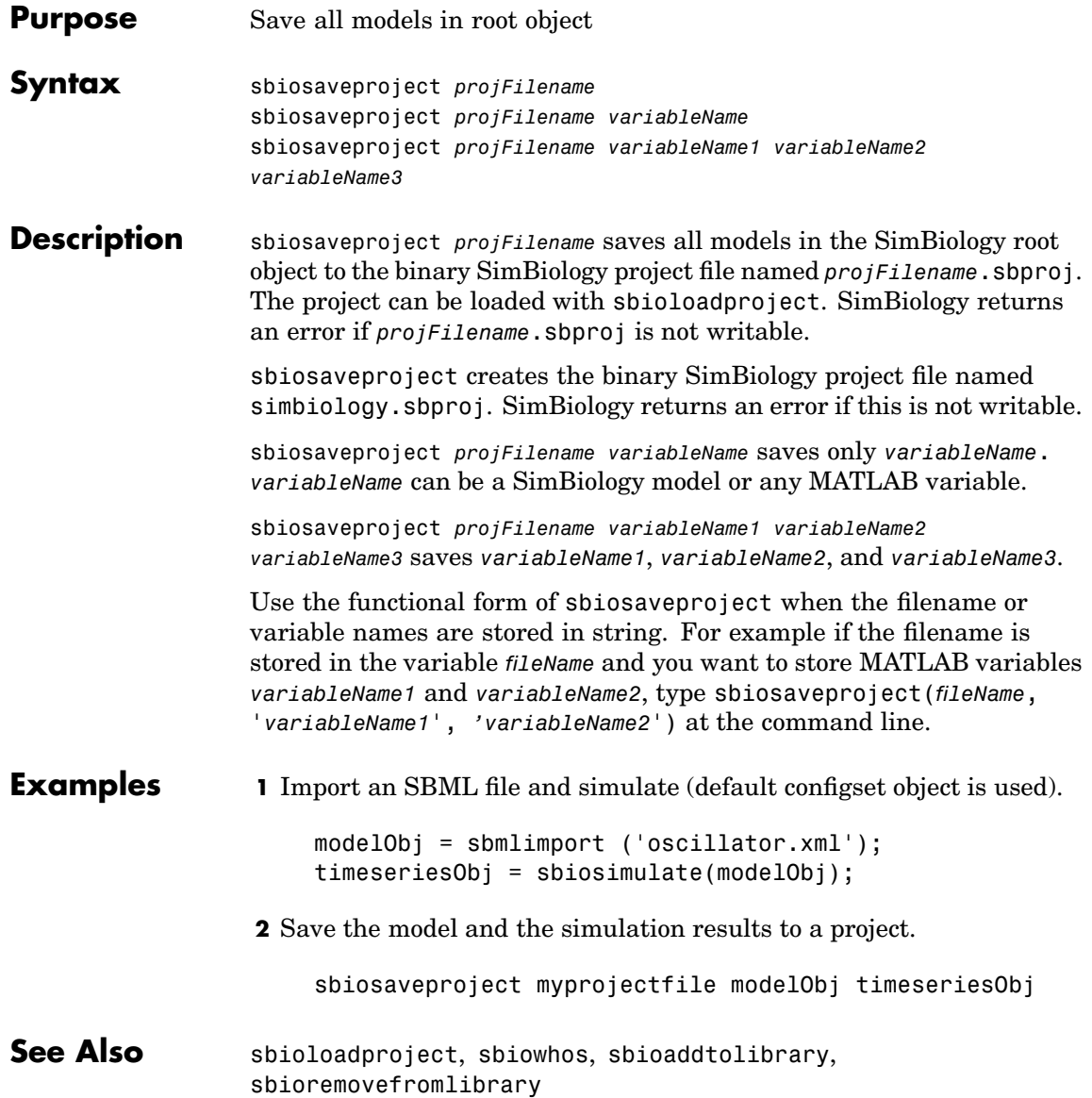

### <span id="page-87-0"></span>**sbioselect**

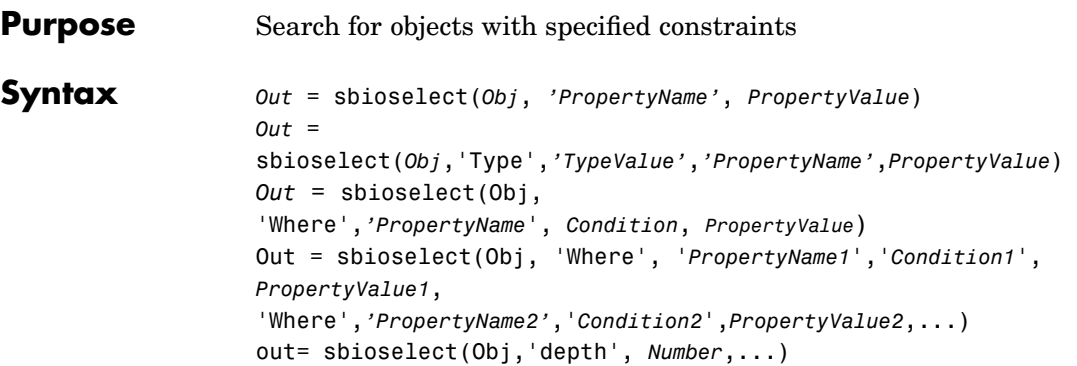

#### **Arguments**

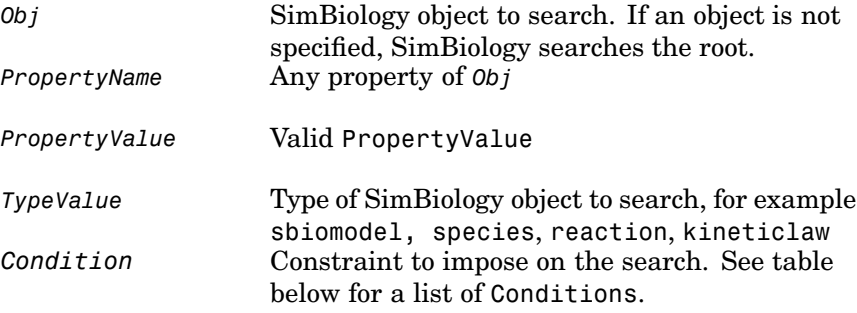

**Description** sbioselect searches for objects with specified constraints.

*Out* = sbioselect(*Obj*, *'PropertyName'*, *PropertyValue*) finds the objects with the property name (*PropertyName*) and property value (*PropertyValue*) contained in any SimBiology object (Obj) or an array of SimBiology objects. If an object is not specified, SimBiology searches the root.

#### $Out =$

sbioselect(*Obj*,'Type',*'TypeValue'*,*'PropertyName'*,*PropertyValue*) finds the objects of Type, TypeValue, with the property name (*PropertyName*) and property value (*PropertyValue*) contained in any SimBiology object (Obj) or an array of SimBiology objects. TypeValue is the type of SimBiology object for example species, reaction, or kineticlaw.

*Out* = sbioselect(Obj, 'Where',*'PropertyName*', *Condition*, *PropertyValue*) finds objects that have a property name (*PropertyName*) and value (*PropertyValue*) that matches the condition (*Condition*).

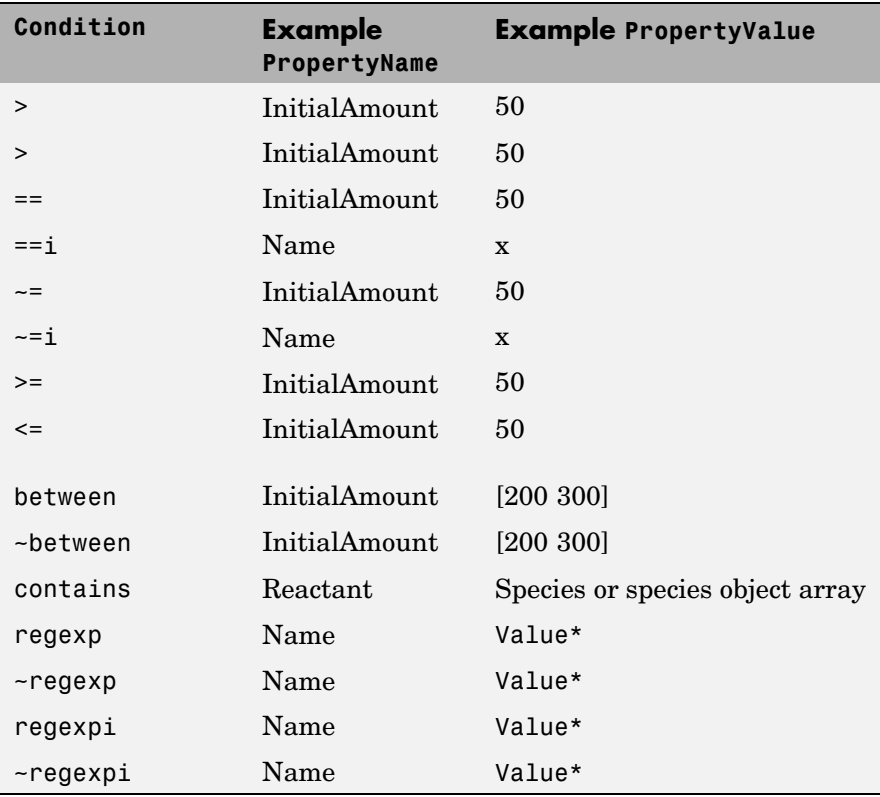

Out = sbioselect(Obj, 'Where',

'*PropertyName1*','*Condition1*', *PropertyValue1*,

'Where',*'PropertyName2'*,'*Condition2*',*PropertyValue2*,...) finds the object contained by Obj that matches all the conditions specified.

Any combination of property name/property value pairs and conditions can be combined in the sbioselect command.

out= sbioselect(Obj,'depth', *Number*,...) finds objects using a model search depth of *Number*. Valid numbers are positive integer values and inf. If *Number* is inf, Obj and all of its children are searched. If *Number* is 1, children of Obj will not be searched. By default, *Number* is inf.

• The condition types supported for numeric properties are  $\geq$ ,  $\leq$ ,  $\equiv$ ,  $\sim$ =,  $\gt$ =, between and  $\sim$ between. Conditions for range are 'between' and '~between'

```
PName= sbioselect (InitialAmount,'Between', [200, 300])
```
• The condition types supported for string properties are  $==, ==i, -=$ ,  $\sim$ =i, regexp,  $\sim$ regexp, regexpi and  $\sim$ regexpi. Case conditions are 'CaseSensitive' and 'CaseInsensitive'. The CaseSensitive and CaseInsensitive conditional values can by used only for those properties whose values are strings. If they are used on a property whose value is not a string, it is ignored.

Out = sbioselect(Robj, 'Name', 'CaseSensitive', MyModel)

**•** The condition 'Contains' can be used only for those properties whose values are an array of SimBiology objects. The value for Contains is one of the objects that should be in the array. PValue is a species or species object array

```
Out = sbioselect(reactionObj, 'Reactant', 'Contains',
modelObj.Species)
```
**•** The regexp and regexpi conditional value supports any of the expressions supported by the functions regexp and regexpi (regexp). When a string property value is searched for without specifying a condition, it must use the same format as get returns. For example, if get returns the Name as 'MyObject', sbioselect will not find an object with a Name property value of 'myobject'.

```
Out = sbioselect(Robj, 'Name', 'RegExp', T*)
```
**•** Conditions for relational operators: >, <, =, ~=, >=, <=.

Propertyname=InitialAmount, Condition is >, and PropertyValue=50.

**Examples** Find a SimBiology model called cell, in the root object.

sbioselect(sbioroot, 'Type', 'sbiomodel', 'Name', 'cell')

Find all SimBiology reactions of SimBiology model (modelObj), that use species A as a reactant.

speciesA = sbioselect(modelObj, 'Type', 'species', 'Name', ... 'A'); out = sbioselect(modelObj, 'Type', 'reaction', 'Where', ... 'Reactants','contains', speciesA);

Find all SimBiology species of SimBiology model (modelObj), that have an InitialAmount that range between 100 and 300.

```
out = sbioselect(m, 'Type', 'species', 'Where', ...
                 'InitialAmount', 'between', [100 300]);
```
See Also regexp

# **sbioshowunitprefixes**

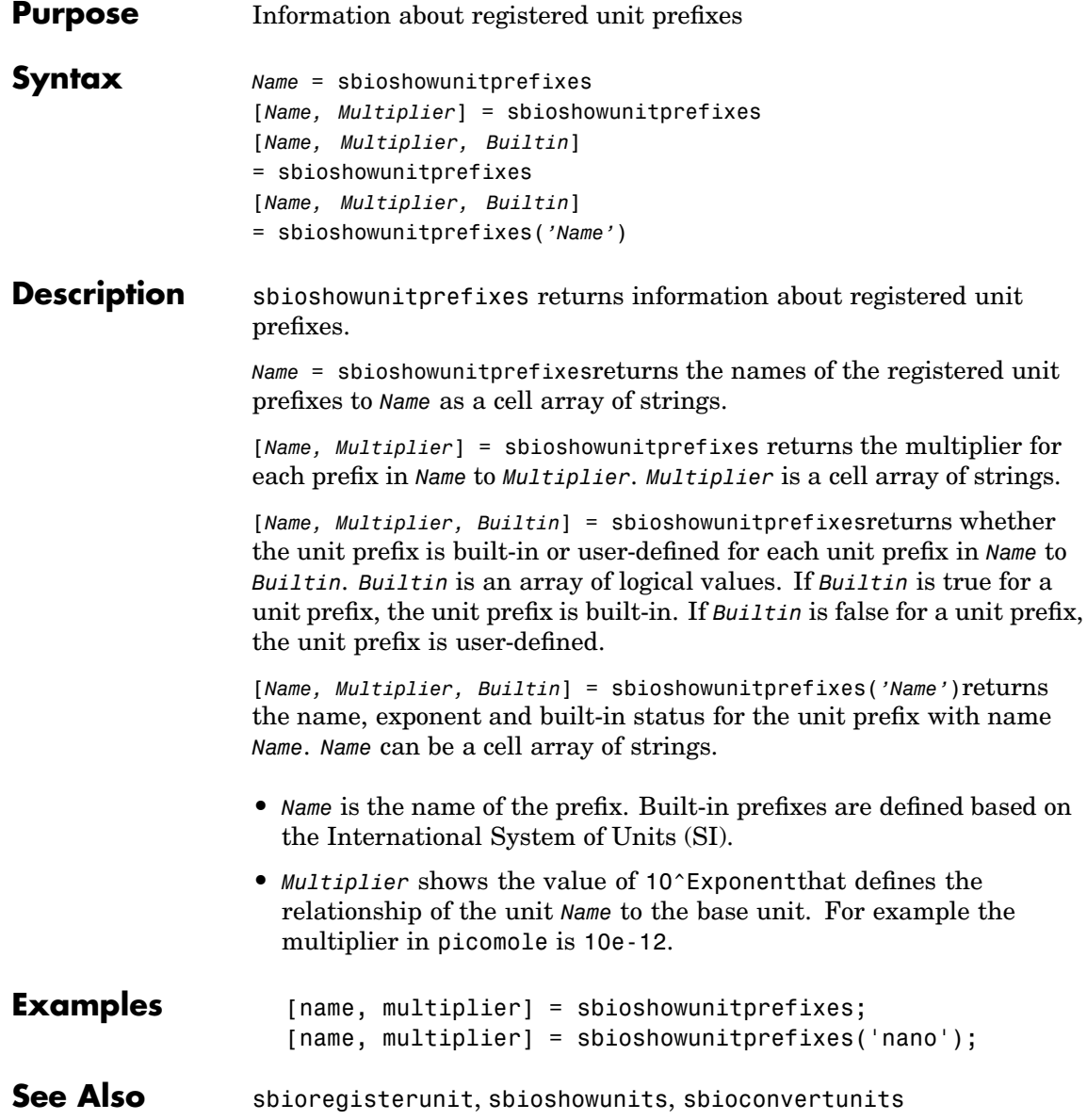

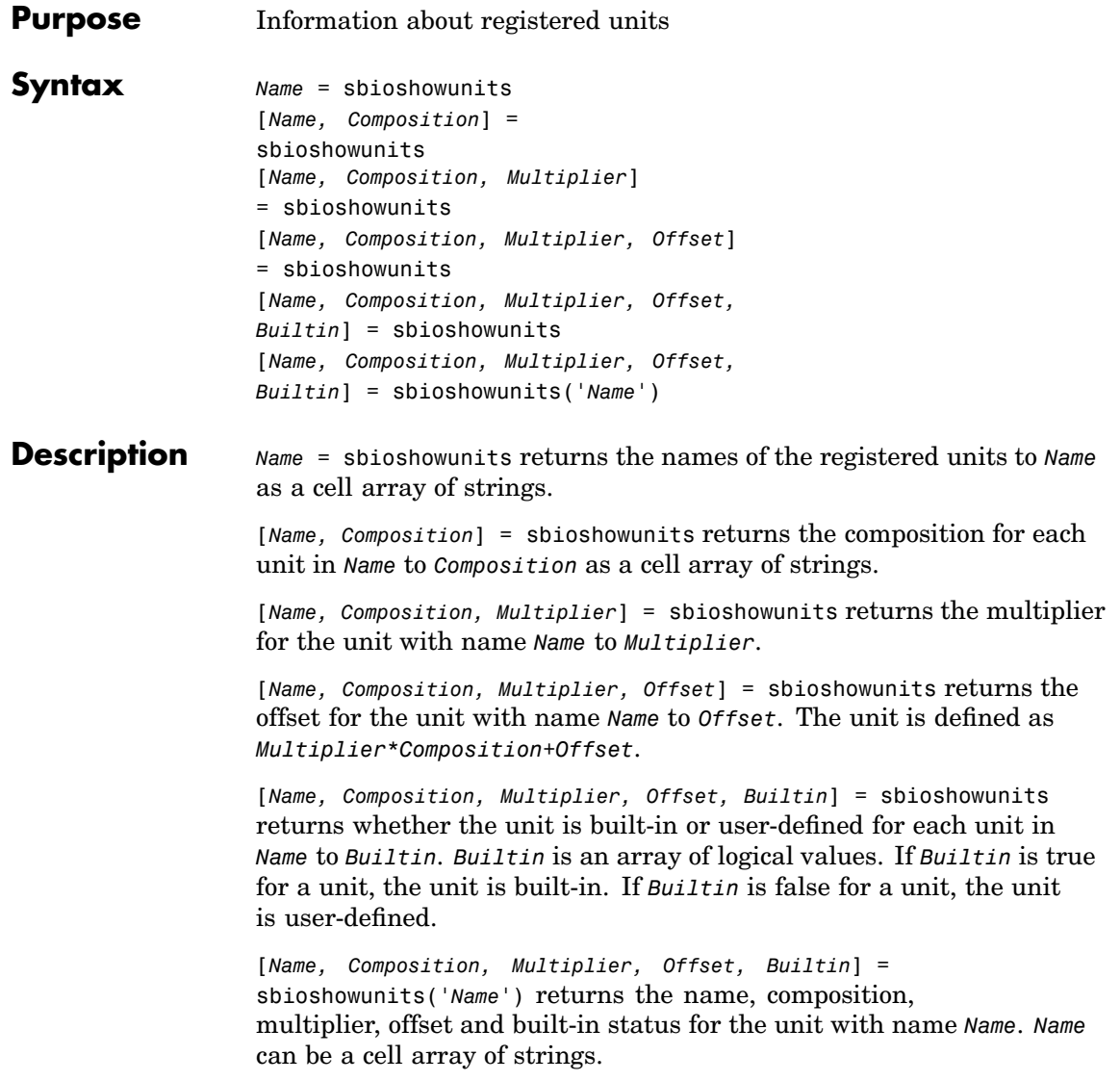

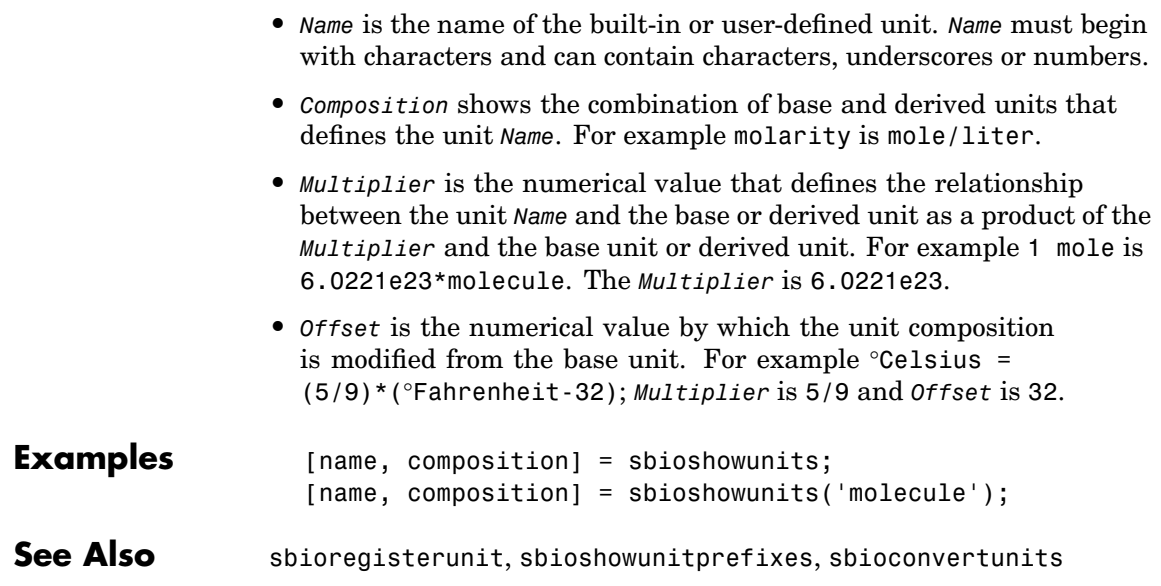

```
Purpose Simulate model object
Syntax [T,X] = sbiosimulate(modelObj)
                    [T,X]
                    = sbiosimulate(modelObj, configsetObj)
                    timeseriesObj = sbiosimulate(modelObj)
Description [T,X] = sbiosimulate(modelObj) simulates a model object (modelObj)
                    using the active configuration set attached to the model (modelObj).
                    • modelObj — SimBiology model object. Enter the variable name for
                      a model object.
                    [T,X] = sbiosimulate(modelObj, configsetObj) simulates a model object
                    (modelObj) using a configuration set (configset) that overrides the active
                    configuration set attached to the model (modelObj). After command
                    is executed this override does not exist; the configuration set that is
                    defined as 'active' is reinstated.
                    • configsetObj — A configset object stores simulation specific
                      information. A SimBiology model can contain multiple configuration
                      sets with only one being active at any given time. The active
                      configuration set contains the settings that are used during the
                      simulation.
                    • T — 1-by-n vector where n is the number of times the reactions fired.
                      T defines the time steps of the firing of the reactions.
                    • X — n-by-m matrix where n is the number of times the reactions
                      fired and m is the number of species in the model or the number of
                      StatesToLog. Each column of X defines the variation in the amount
                      of a species over time. To get the simulation values for the first
                      species logged
                         First Species = X(:,1)timeseriesObj = sbiosimulate(modelObj) simulates a model object
                    (modelObj) using the active configuration set attached to the
```
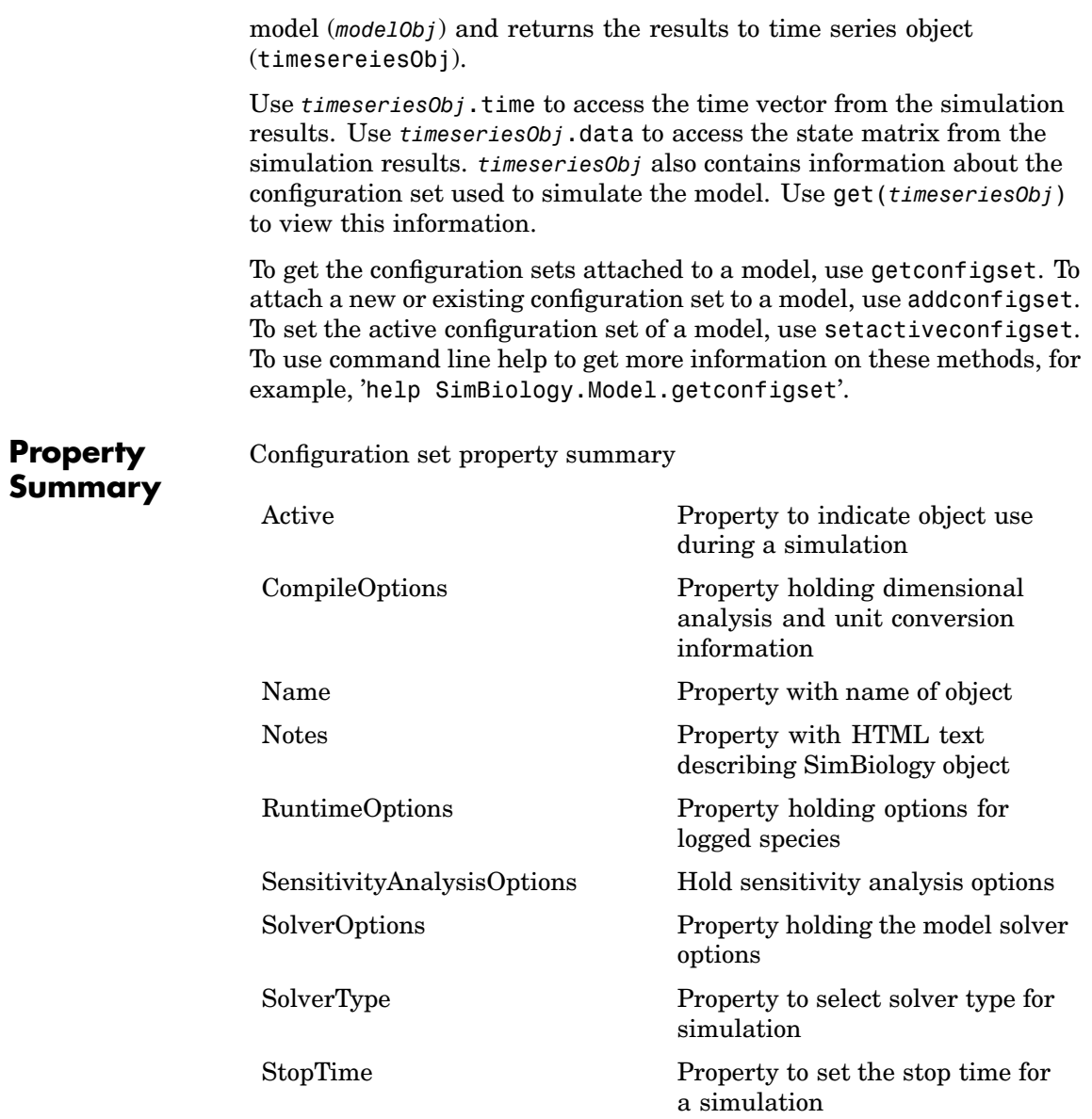

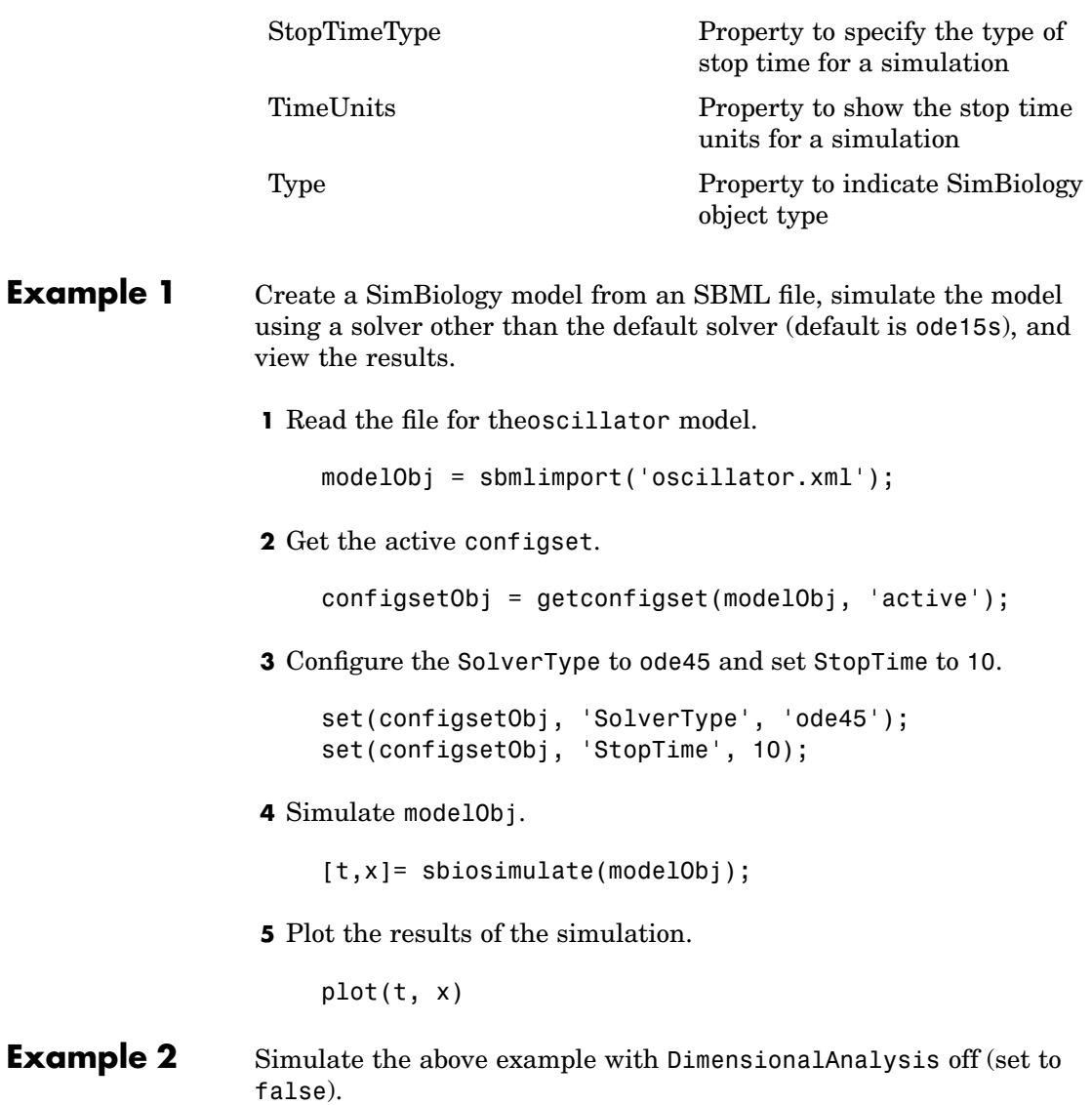

**1** Repeat steps 1 and 2 above, then set dimensional analysis and unit conversion off in the configset object. DimensionalAnalysis and UnitConversion are properties of the CompileOptions object in the configset object.

```
set(configsetObj.CompileOptions, 'UnitConversion', false);
set(configsetObj.CompileOptions, 'DimensionalAnalysis', false);
```
**2** Simulate modelObj.

timeseriesObj = sbiosimulate(modelObj);

**3** Plot the results of the simulation.

plot(timeseriesObj.Time, timeseriesObj.Data); legend(timeseriesObj.SpeciesNames)

**See Also** SimBiology object constructor sbiomodel, model object method addconfigset

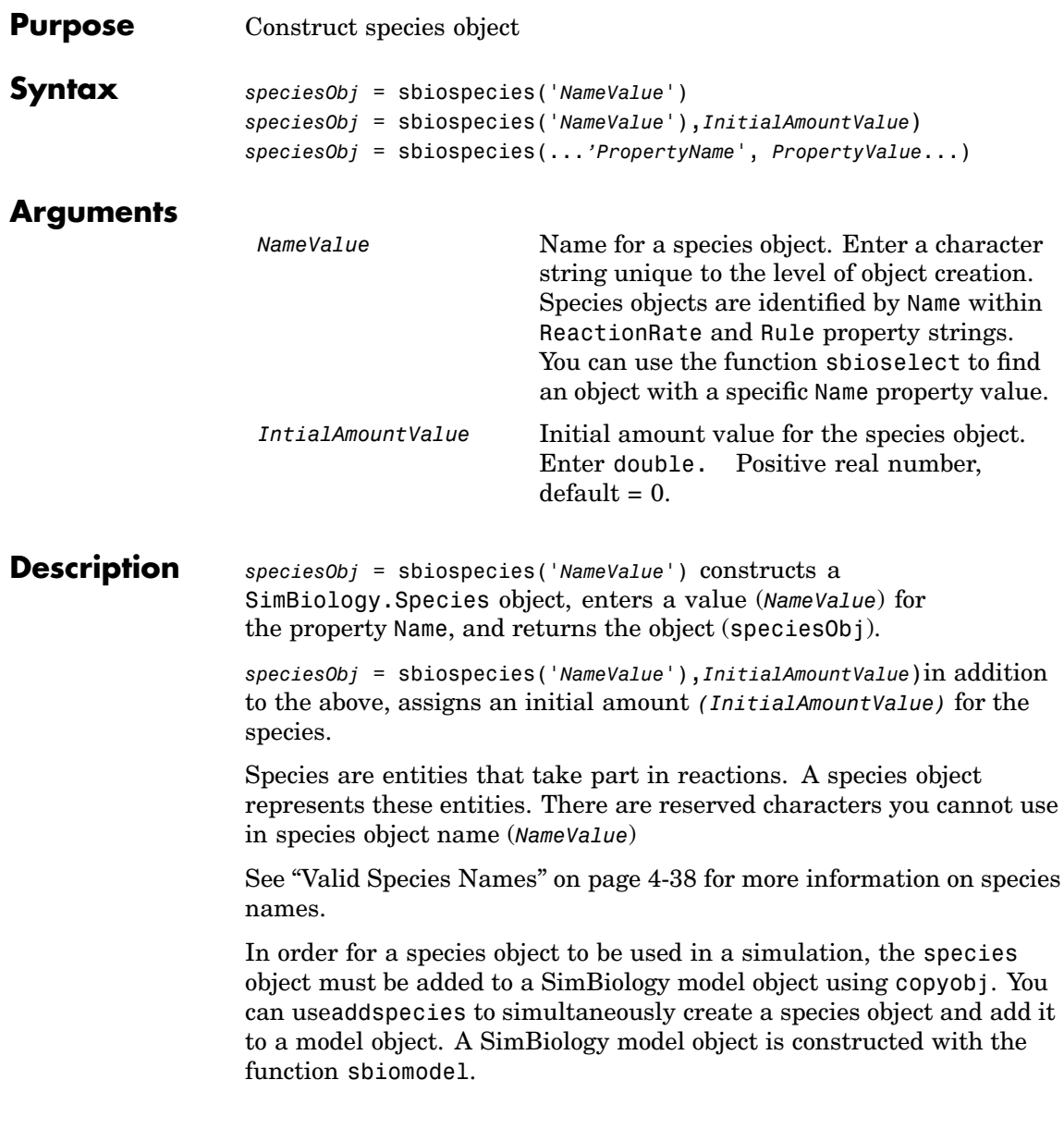

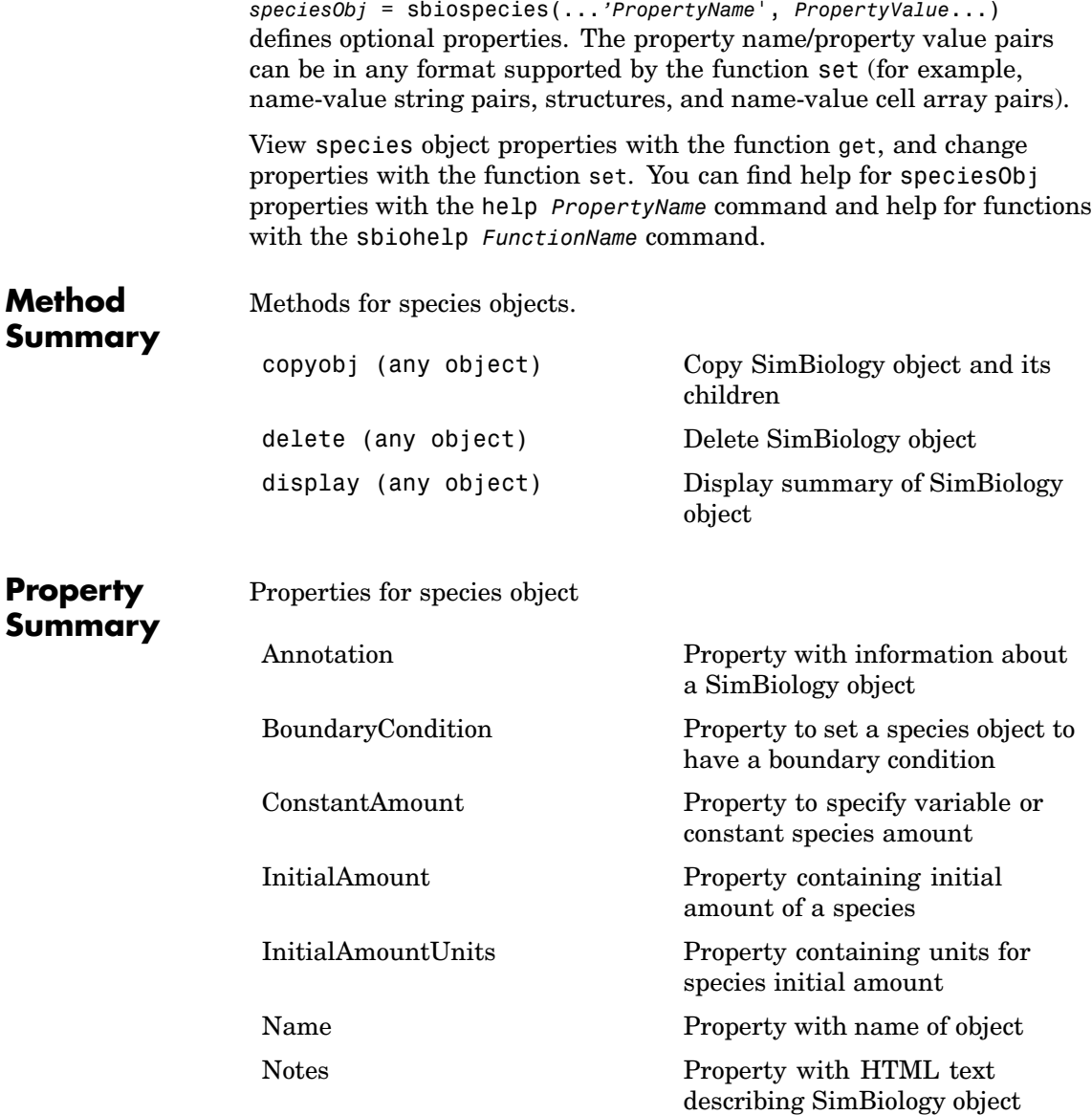

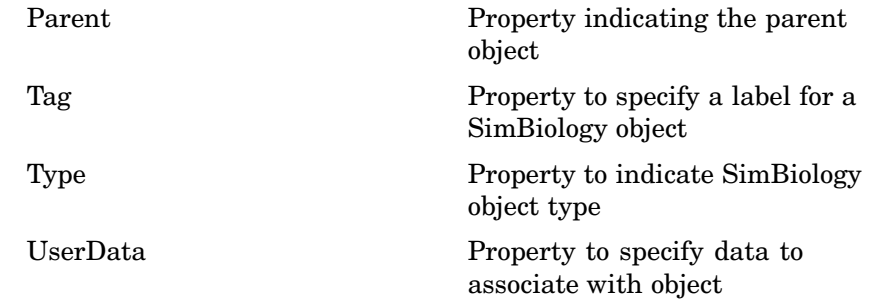

#### **Examples Example 1**

Create a species (H2O) and view properties for the object.

**1** Create a species object with name H2O and initial amount 1000.

```
speciesObj = sbiospecies('H2O', 1000);
% View the help for the species object's InitialAmount property.
help(speciesObj, 'InitialAmount')
```
**2** View properties for the species object.

```
get(sobj)
            Annotation: ''
        ConstantAmount: 0
         InitialAmount: 1000
    InitialAmountUnits: ''
                  Name: 'H2O'
                 Notes: ''
                Parent: []
                   Tag: ''
                  Type: 'species'
              UserData: []
```
#### **Example 2**

Create two species, one is a reactant and the other is the enzyme catalyzing the reaction.

**1** Create two species objects with the names glucose 6 phosphate and glucose 6 phosphate dehydrogenase.

```
speciesObj1 = sbiospecies ('glucose 6 phosphate');
speciesObj2 = sbiospecies ('glucose 6 phosphate dehydrogenase');
```
**2** Set initial amount of glucose\_6\_phosphate to 100 and verify.

set(speciesObj1, 'InitialAmount', 100); get(speciesObj1, 'InitialAmount')

MATLAB returns

ans  $=$ 

100

**See Also** SimBiology method addspecies

MATLAB functions get and set.

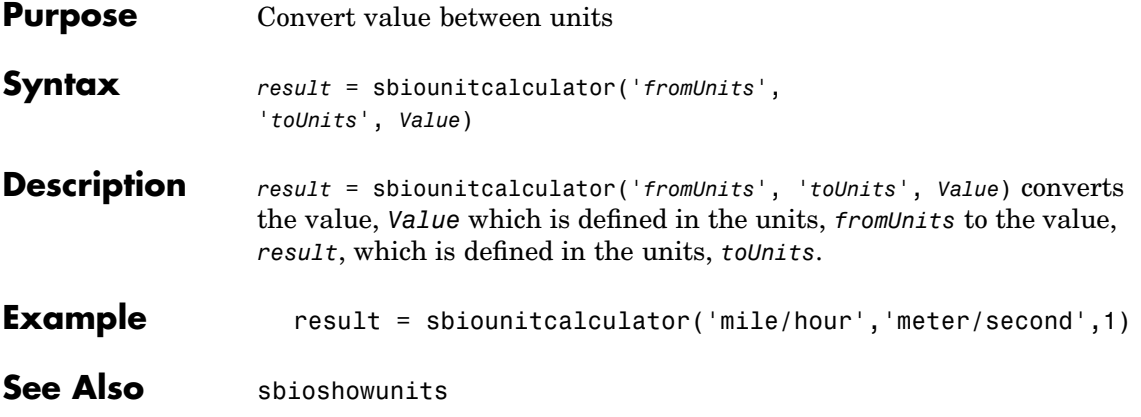

# **sbiounregisterunit**

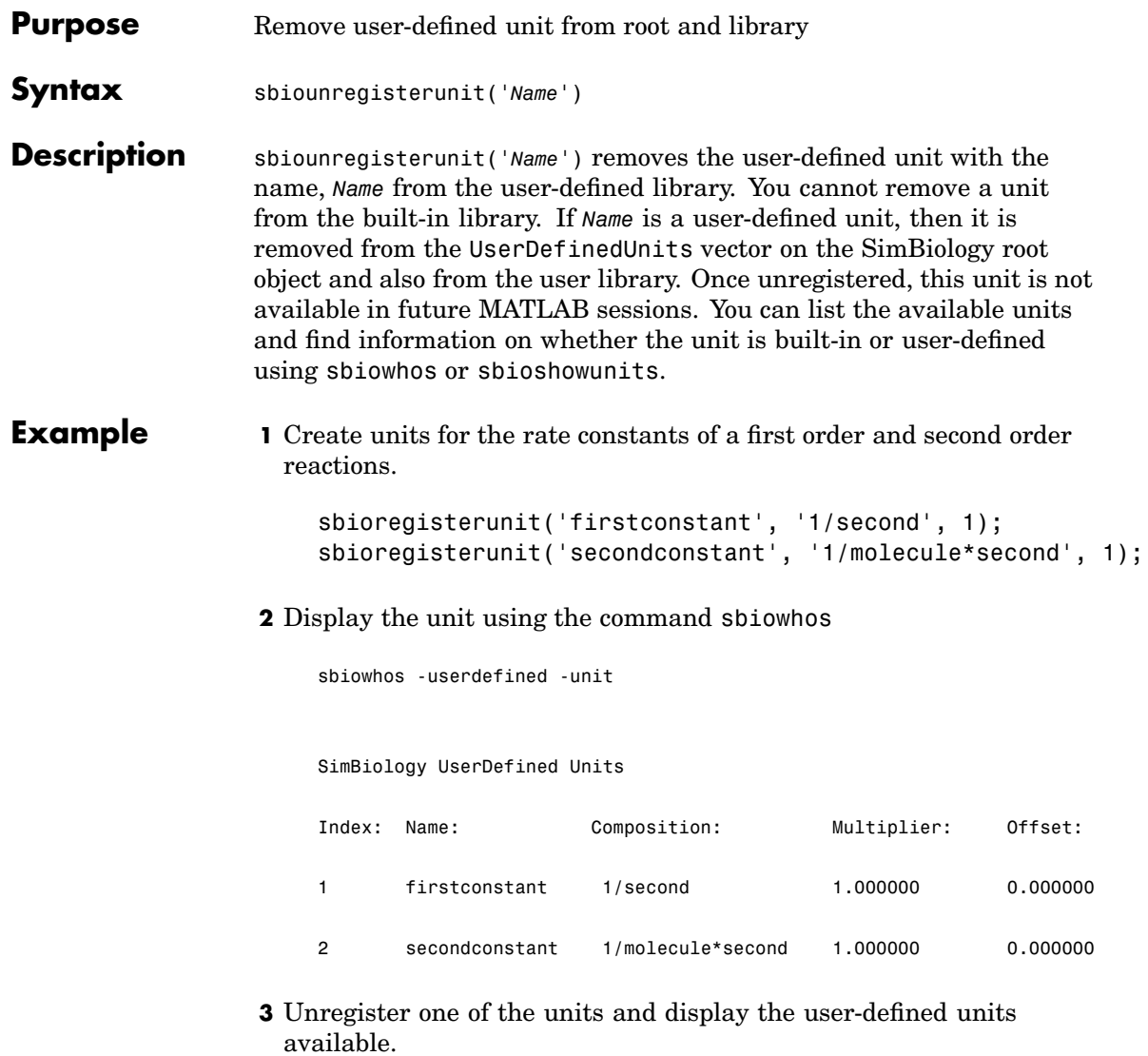

```
sbiounregisterunit('firstconstant');
sbiowhos -userdefined -unit
```
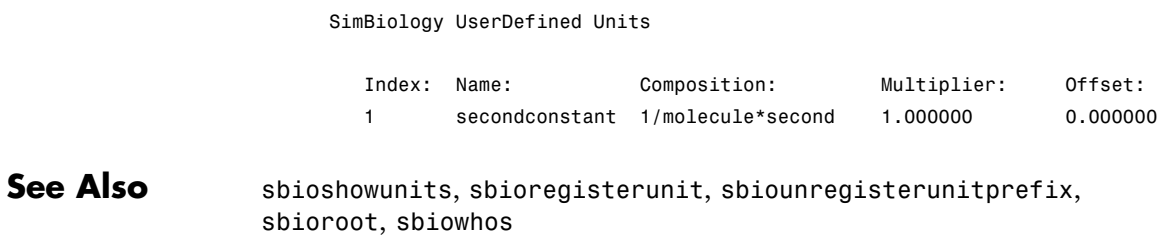

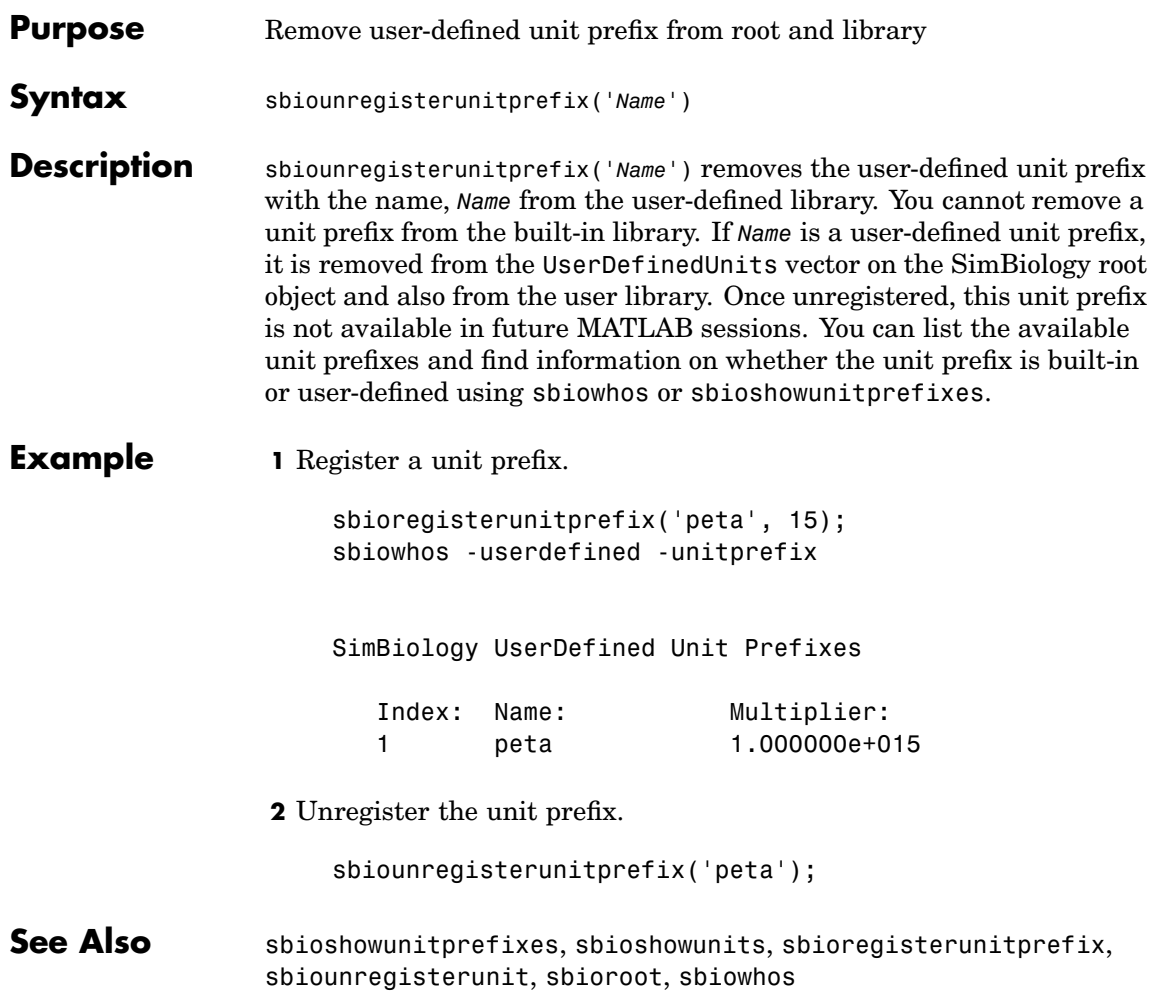

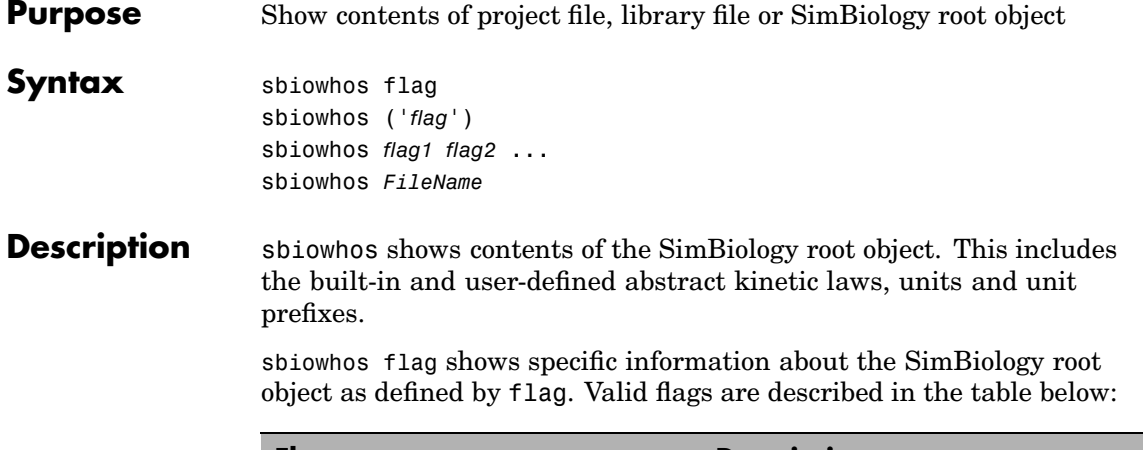

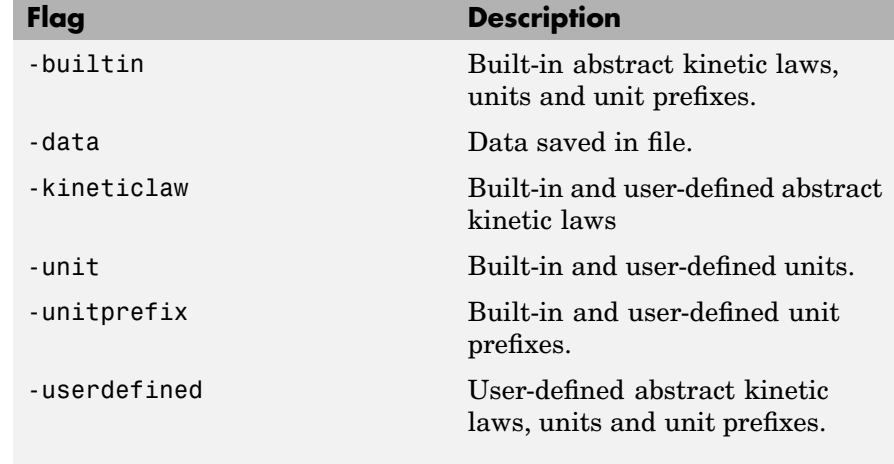

You can also specify the functional form, sbiowhos ('*flag*')

sbiowhos *flag1 flag2* ... shows information about the SimBiology root object as defined by flag1, flag2,...

sbiowhos *FileName* shows contents of SimBiology project or library defined by Name.

# **sbiowhos**

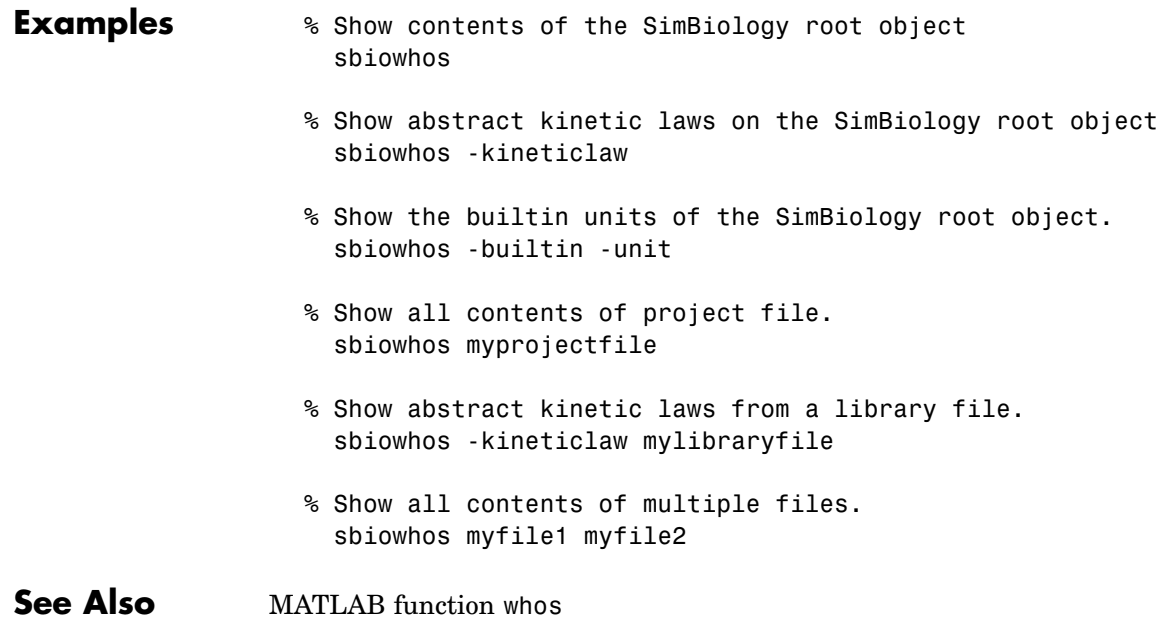
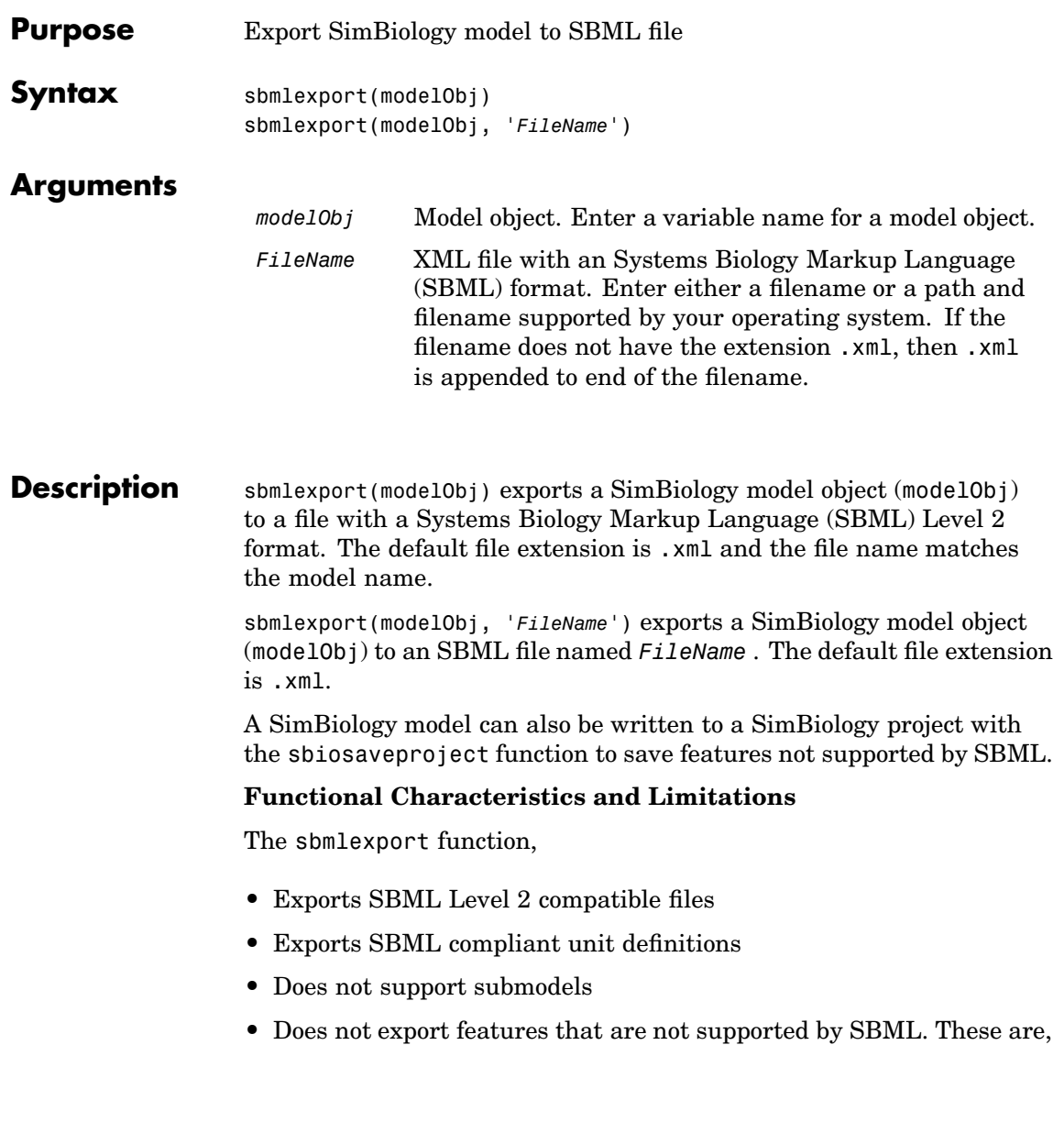

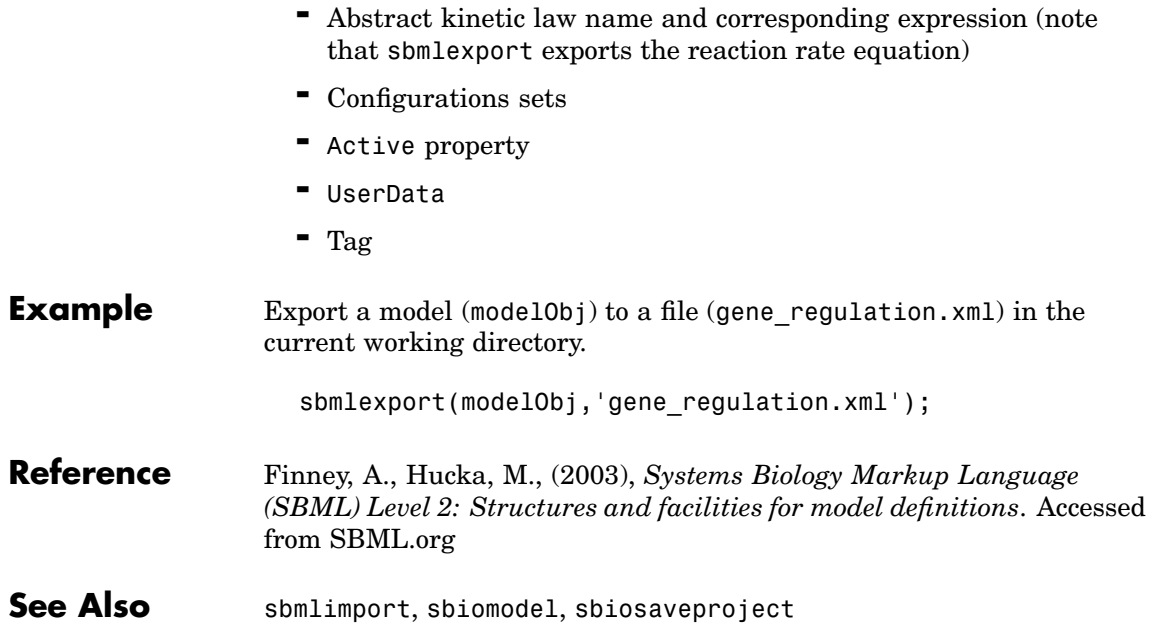

# **sbmlimport**

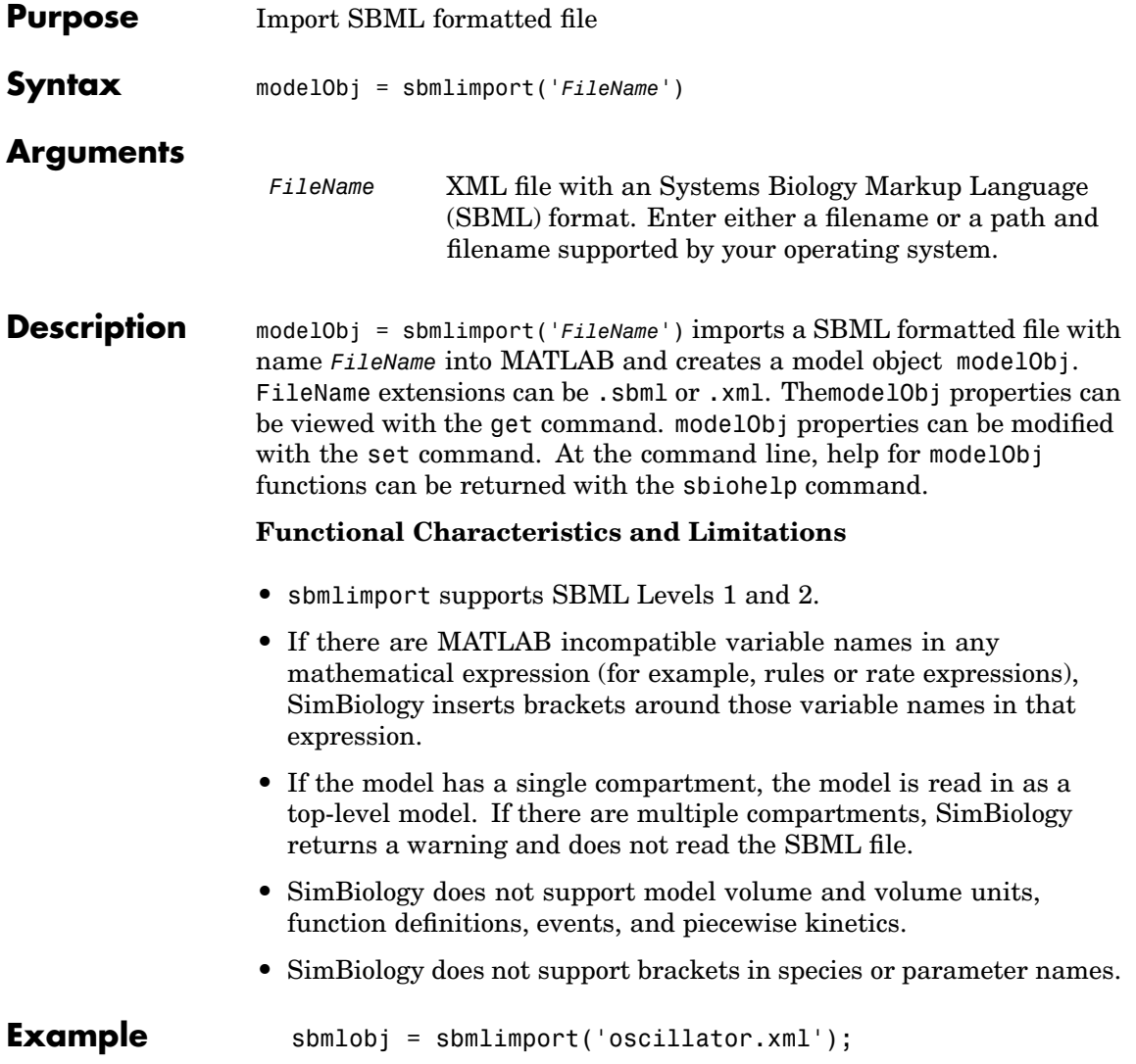

# **sbmlimport**

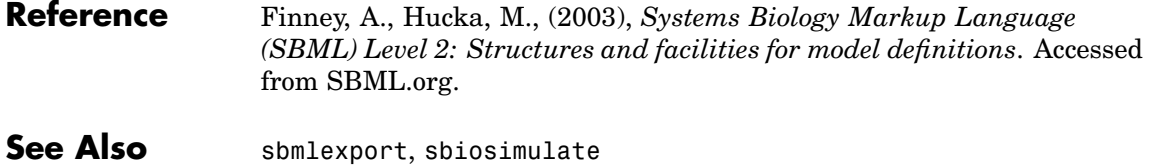

MATLAB functions get and set

# Methods — By Category

[Models](#page-116-0) (p. [3-5\)](#page-116-0) Methods for the model object [Reactions](#page-118-0) (p. [3-7\)](#page-118-0) Methods for reaction objects [Root](#page-119-0) (p. [3-8](#page-119-0)) Methods for the root object [Rules](#page-120-0) (p. [3-9](#page-120-0)) Methods for rule objects [Species](#page-121-0) (p. [3-10\)](#page-121-0) Methods for species objects

[Abstract Kinetic Laws](#page-113-0) (p. [3-2\)](#page-113-0) Methods for abstract kinetic law objects [Configuration Sets](#page-114-0) (p. [3-3](#page-114-0)) Methods for configuration set objects [Kinetic Laws](#page-115-0) (p. [3-4\)](#page-115-0) Methods for kinetic law objects. [Parameters](#page-117-0) (p. [3-6\)](#page-117-0) Methods for parameter objects [Using Object Methods \(](#page-122-0)p. [3-11\)](#page-122-0) Command-line syntax for using methods with SimBiology objects

## <span id="page-113-0"></span>**Abstract Kinetic Laws**

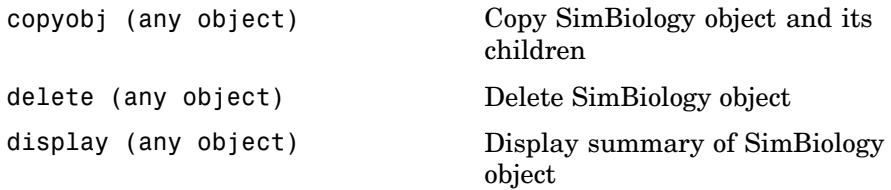

# <span id="page-114-0"></span>**Configuration Sets**

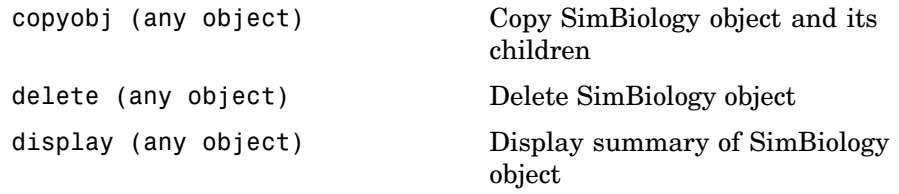

## <span id="page-115-0"></span>**Kinetic Laws**

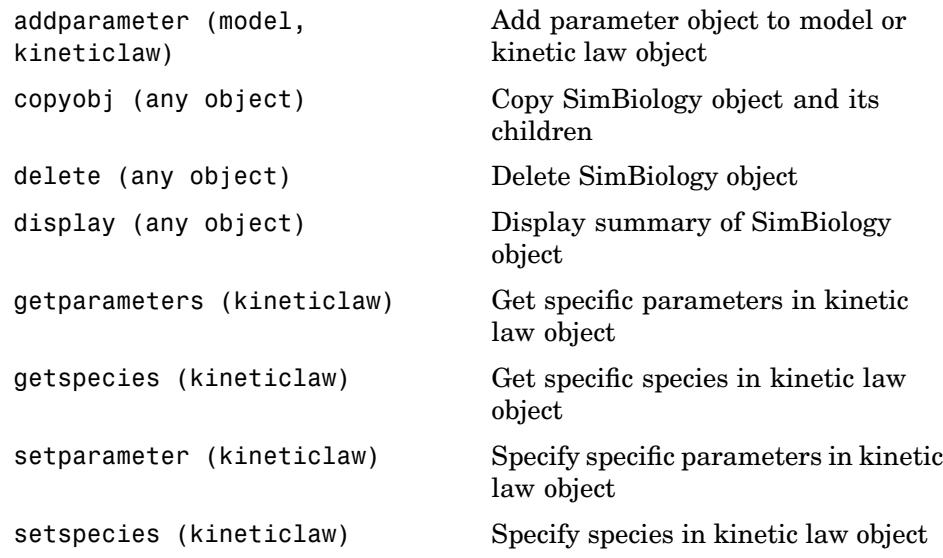

### <span id="page-116-0"></span>**Models**

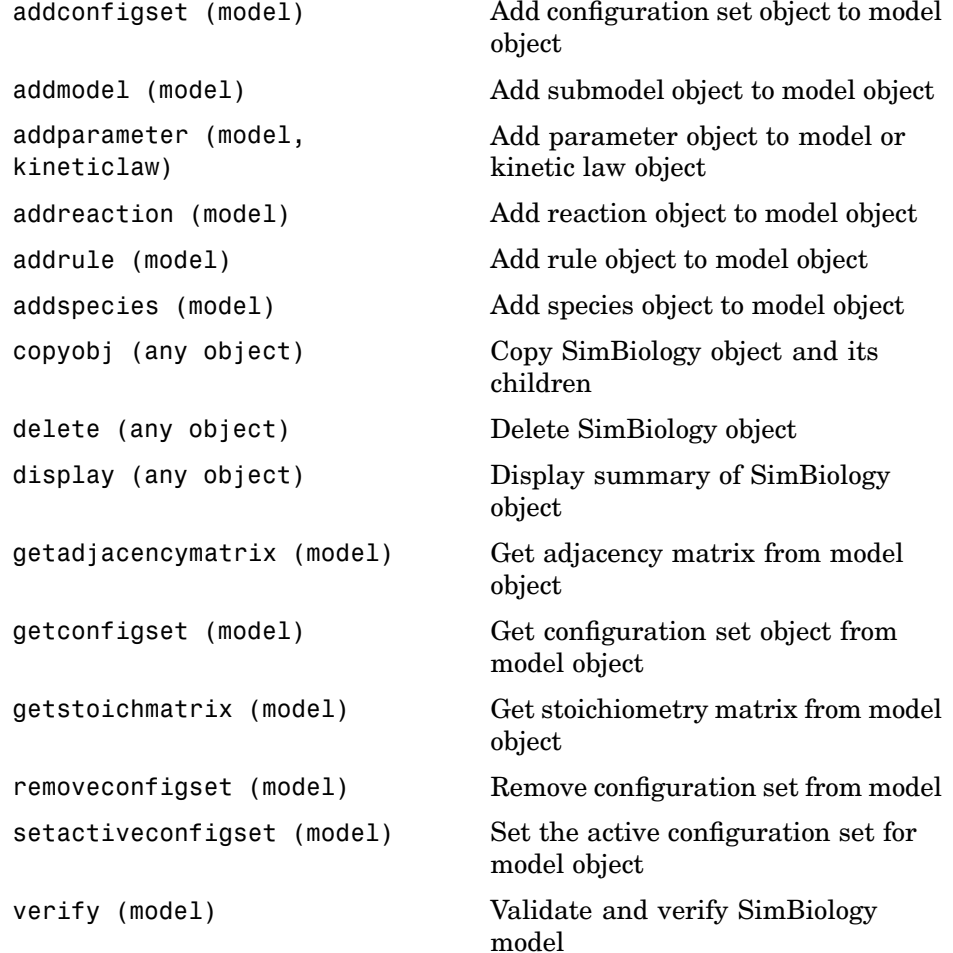

#### <span id="page-117-0"></span>**Parameters**

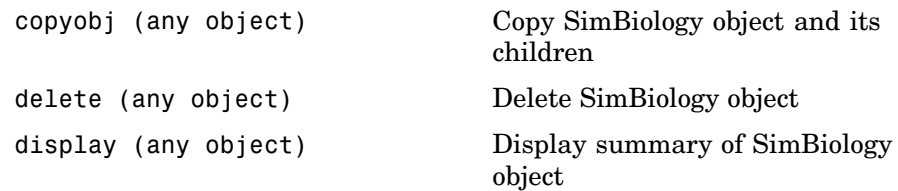

## <span id="page-118-0"></span>**Reactions**

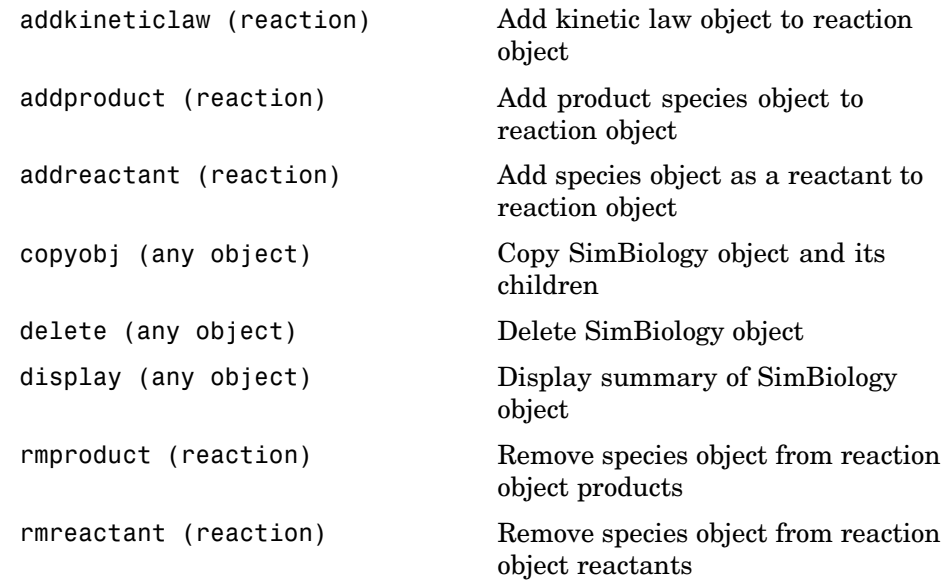

### <span id="page-119-0"></span>**Root**

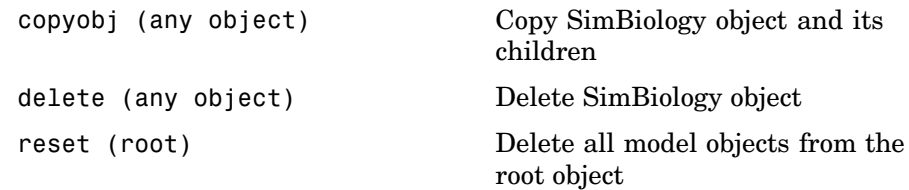

## <span id="page-120-0"></span>**Rules**

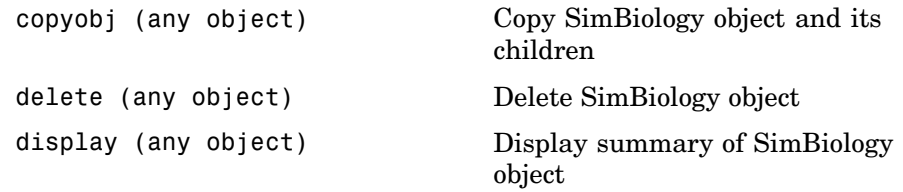

## <span id="page-121-0"></span>**Species**

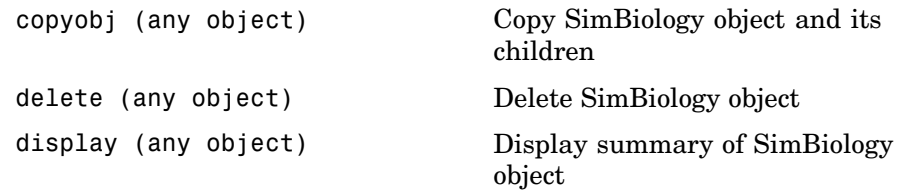

#### <span id="page-122-0"></span>**Using Object Methods**

Command-line syntax for using methods with SimBiology objects

Constructing (Creating) Objects (p. 3-11) Using Object Methods (p. 3-11)

[Help for Object](#page-123-0)s, Methods and Properties (p. [3-12](#page-123-0))

#### **Constructing (Creating) Objects**

Create an object that is not referenced by a model using the constructor functions sbioabstractkineticlaw, sbiomodel, sbioparameter, sbioreaction, sbioroot, sbiorule, and sbiospecies.

```
ObjectName = ConstructorFunction(RequiredParameters,...
                                 'PropertyName', PropertyValue')
```
To create objects referenced by a model, use the model object methods addconfigset, addmodel, addparameter, addreaction, addrule, and addspecies.

ObjectName = ModelName.Method(Arguments)

To create objects references by a reaction, us the reaction object methods addkineticlaw, addparemeter, addproduct, and addreactant.

ObjectName = ReactionName.Method(Arguments)

Note, ObjectName is not a copy of the object but a pointer to the created object.

#### **Using Object Methods**

Using MATLAB function notation.

MethodName(ObjectName, arguments, ...)

Using object dot notation.

```
ObjectName.MethodName(arguments, ...)
```
#### <span id="page-123-0"></span>**Help for Objects, Methods and Properties**

Display information for SimBiology object methods and properties in the MATLAB Command Window.

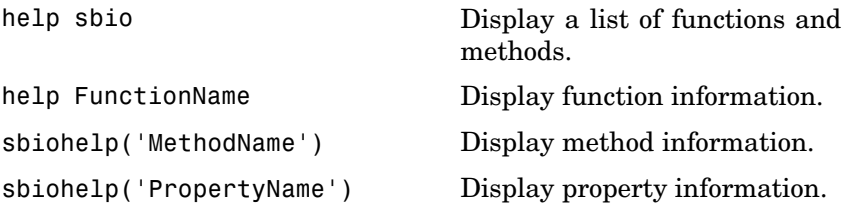

# Methods — Alphabetical List

The object that the methods apply to are listed in parenthesis after the method name.

# <span id="page-125-0"></span>**addconfigset (model)**

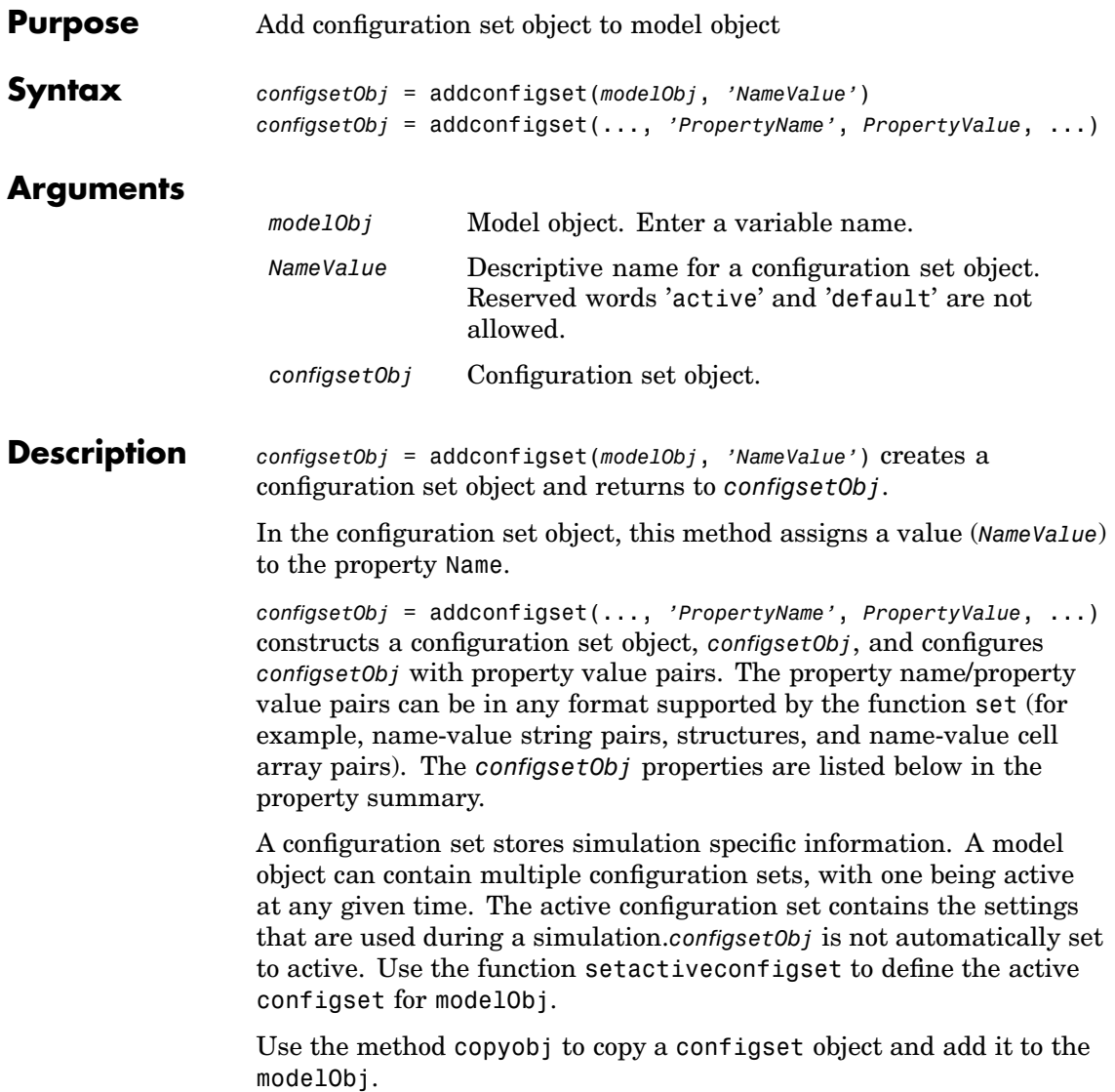

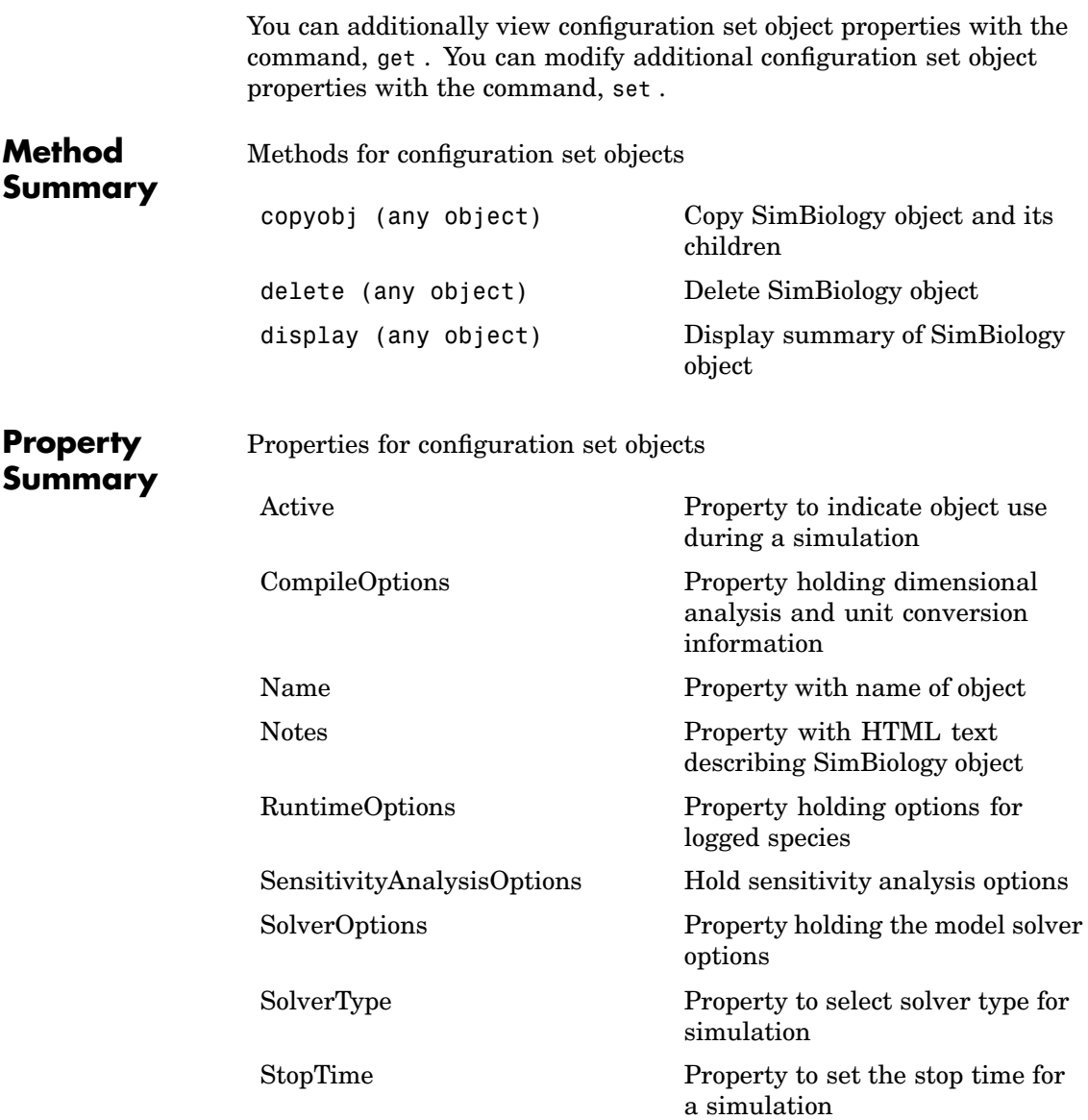

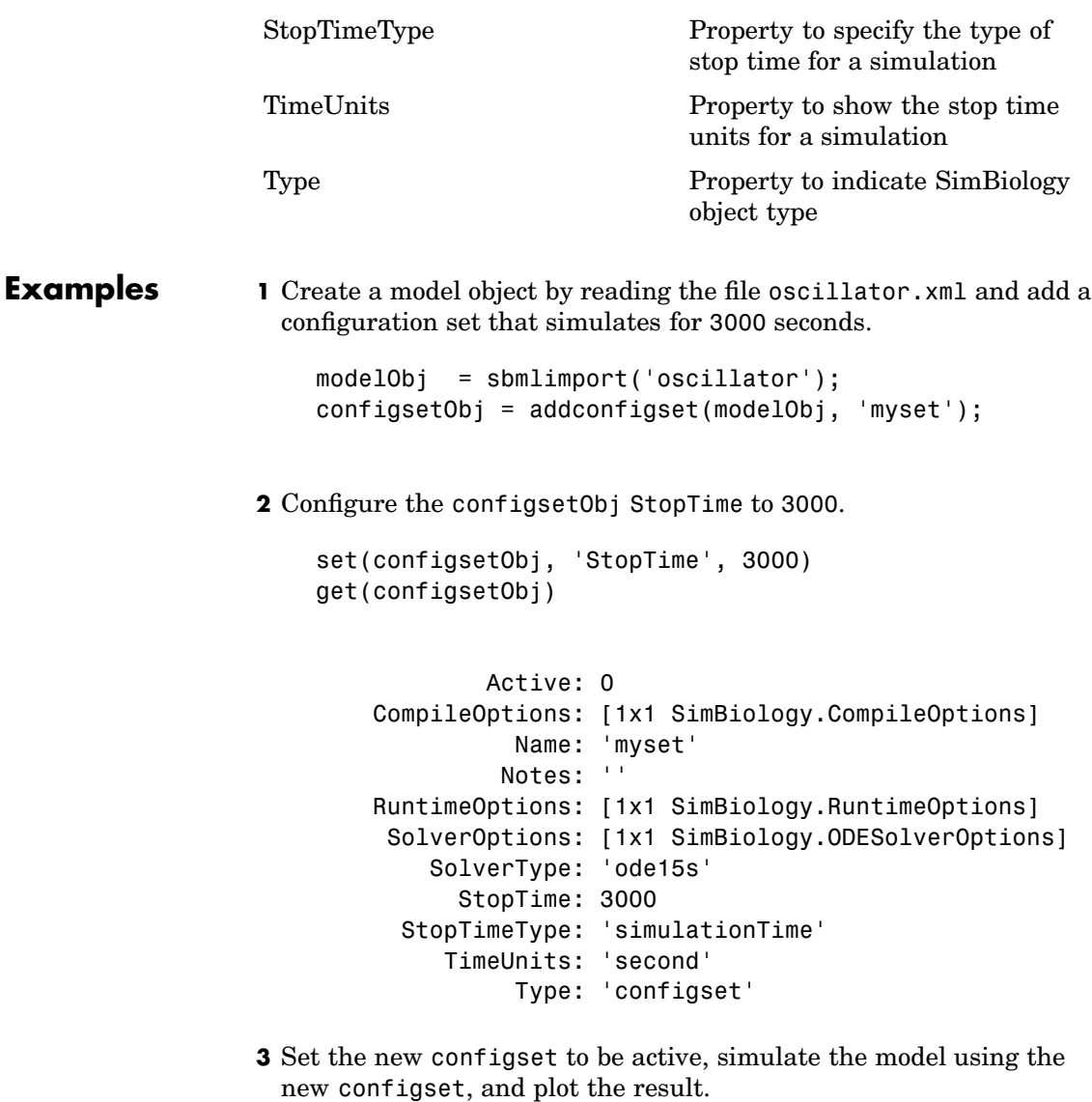

setactiveconfigset(modelObj, configsetObj);

[t,x] = sbiosimulate(modelObj); plot (t,x)

#### **See Also** Model object methods getconfigset, removeconfigset, setactiveconfigset

MATLAB functions get and set.

# <span id="page-129-0"></span>**addkineticlaw (reaction)**

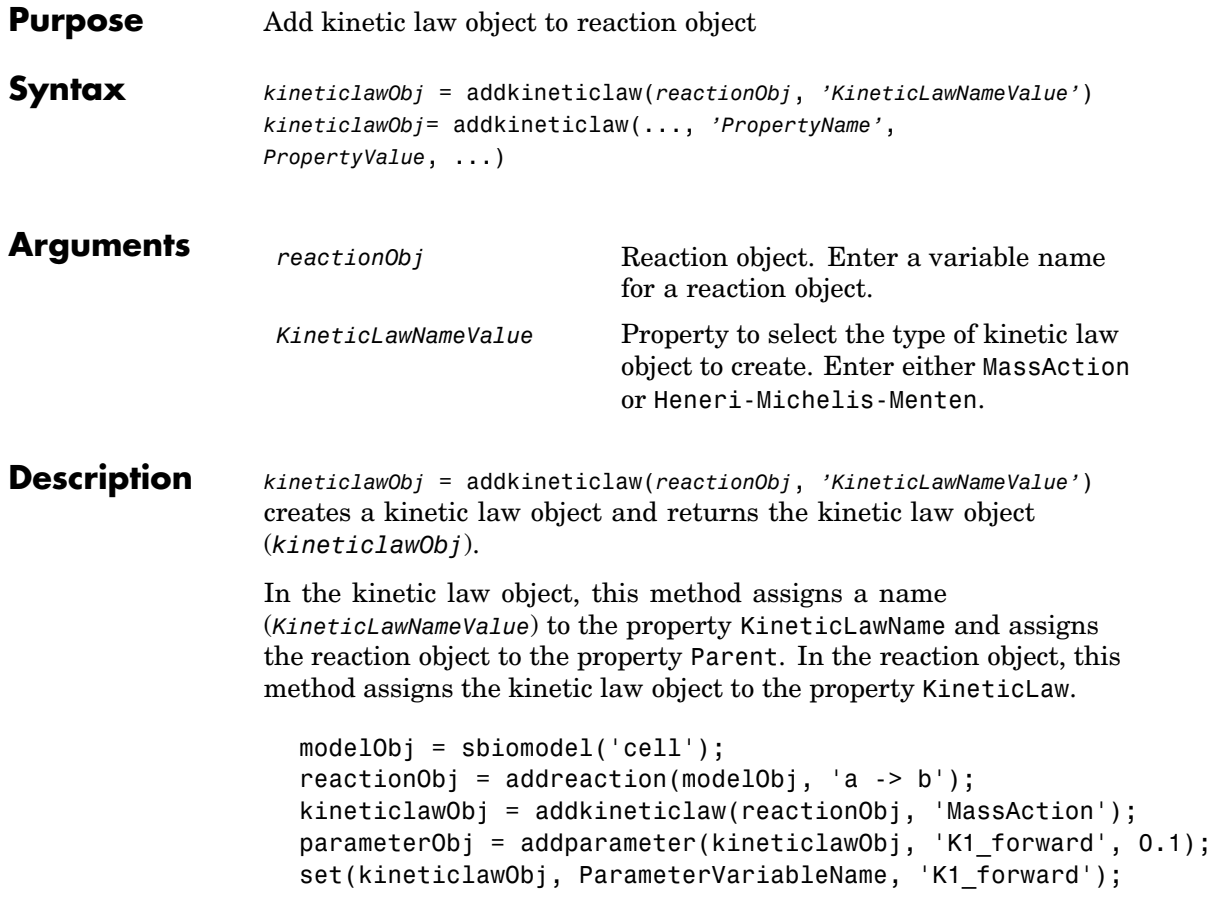

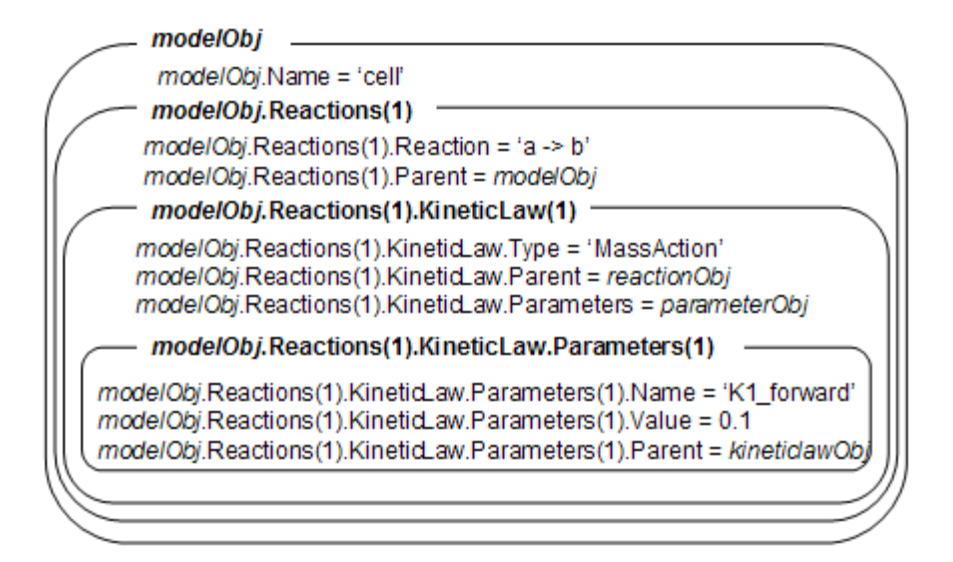

*KineticLawNameValue* is any valid abstract kinetic law. See ["Abstract](#page-234-0) Kinetic Law[" on page 6-27](#page-234-0) for a definition of abstract kinetic laws and more information about how they are used to get the reaction rate expression.

You can find valid *KineticLawNameValue*s by querying the SimBiology root object with the commands: get(sbioroot, 'BuiltInKineticLaws'), and get(sbioroot, 'UserDefinedKineticLaws').sbiowhos -kineticlaw lists BuiltInKineticLaws and UserDefinedKineticLaws in the SimBiology root. The root contains all BuiltInKineticLaws and all UserDefinedKineticLaws that are added using sbioaddtolibrary or addtolibrary.

*kineticlawObj*= addkineticlaw(..., *'PropertyName'*, *PropertyValue*, ...) constructs a kinetic law object, *kineticlawObj*, and configures *kineticlawObj* with property value pairs. The property name/property value pairs can be in any format supported by the function set (for example, name-value string pairs, structures, and name-value cell array pairs). The kineticlawObj properties are listed below in the property summary.

You can view additional kinetic law object properties with the command, get . You can modify additional kinetic law object properties with the command, set . The kinetic law used to determine the ReactionRate of the Reaction can be viewed with get(*reactionObj*, 'KineticLaw'). Remove a SimBiology kinetic law object from a SimBiology reaction object with the command, delete.

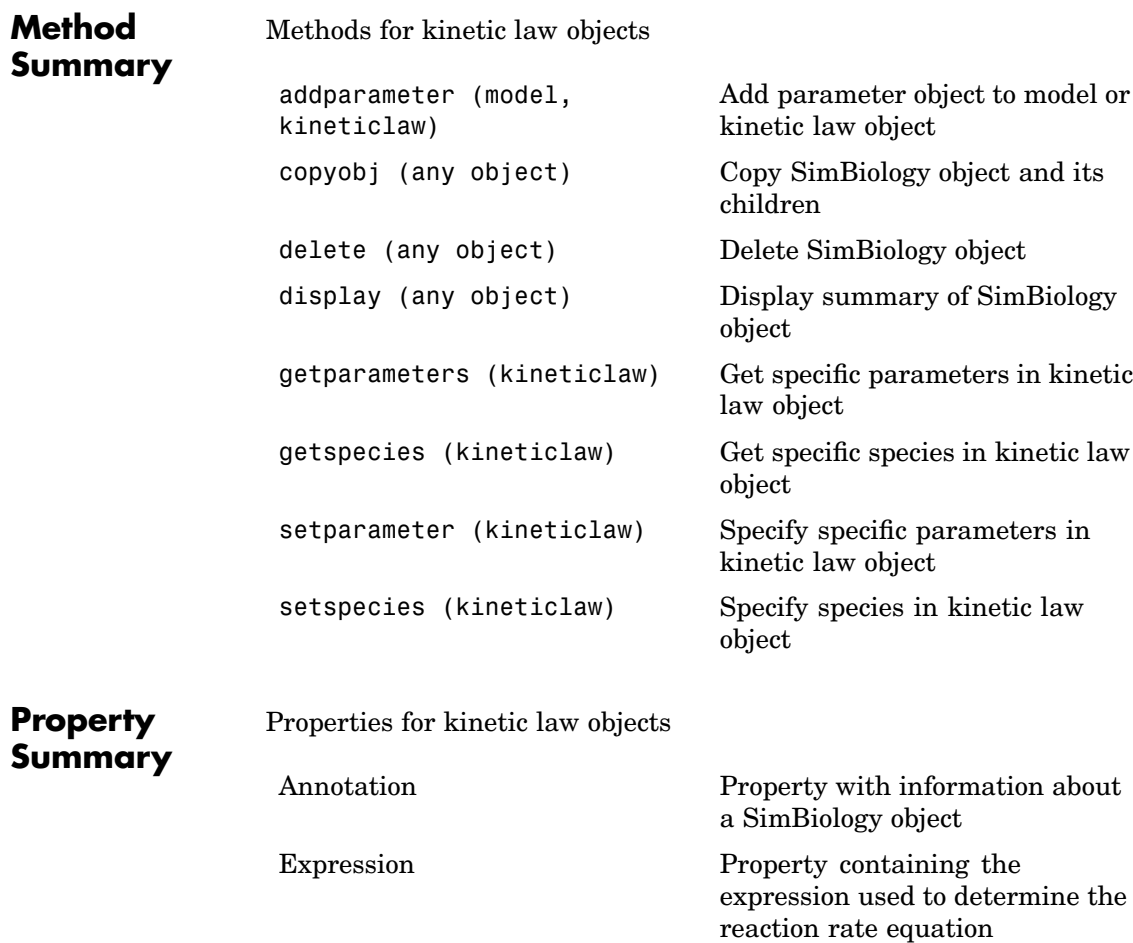

# **addkineticlaw (reaction)**

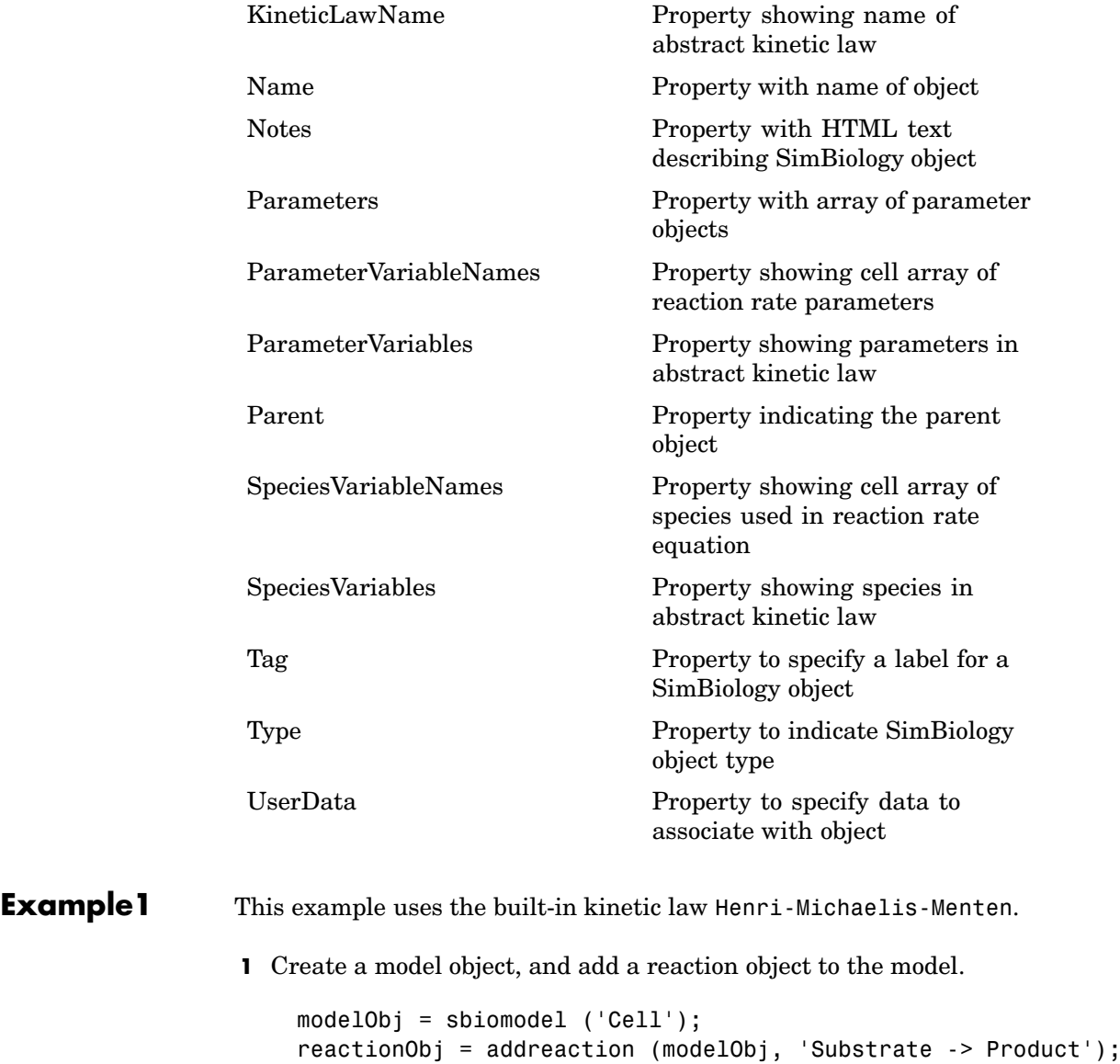

**2** Define an abstract kinetic law for the reaction object and view the parameters to be set.

```
kineticlawObj = addkineticlaw(reactionObj, 'Henri-Michaelis-Menten');
get (kineticlawObj, 'Expression')
```

```
ans =Vm * S / (Km + S)
```
SimBiology adds an abstract kinetic law expression to the reaction object (*reactionObj*).

The Henri-Michaelis-Menten kinetic law has two parameters (Vmand, Km) and one species (S). You need to enter values for these parameters by first creating parameter objects, and then adding the parameter objects to the kinetic law object.

**3** Add parameter objects to a kinetic law object. For example, create a parameter object parameterObj1 named Vm\_d, another paramter parameterObj2) named Km\_d, and add them to a kinetic law object (kineticlawObj).

```
parameterObj1 = addparameter(kineticlawObj, 'Vm_d', 'Value', 6.0);
parameterObj2 = addparameter(kineticlawObj, 'Km_d', 'Value', 1.25);
```
SimBiology creates two parameter objects with concrete values that will be associated with the abstract kinetic law parameters.

**4** Associate concrete kinetic law parameters with the abstract kinetic law parameters.

```
set(kineticlawObj,'ParameterVariableNames', {'Vm_d' 'Km_d'});
set(kineticlawObj,'SpeciesVariableNames', {'Substrate'});
```
SimBiology associates the concrete parameters in the property ParameterVariableNames with the abstract parameters in the property ParameterVariables using a one-to-one mapping in the order given.

**5** Verify that the reaction rate is expressed correctly in the reaction object ReactionRate property.

```
get (reactionObj, 'ReactionRate')
ans =Vm_d*Substrate/(Km_d+Substrate)
```
**6** Enter an initial value for the substrate and simulate.

```
modelObj.Species(1).InitialAmount = 8;[T, X] = sbiosimulate(modelObj);
plot(T,X)
```
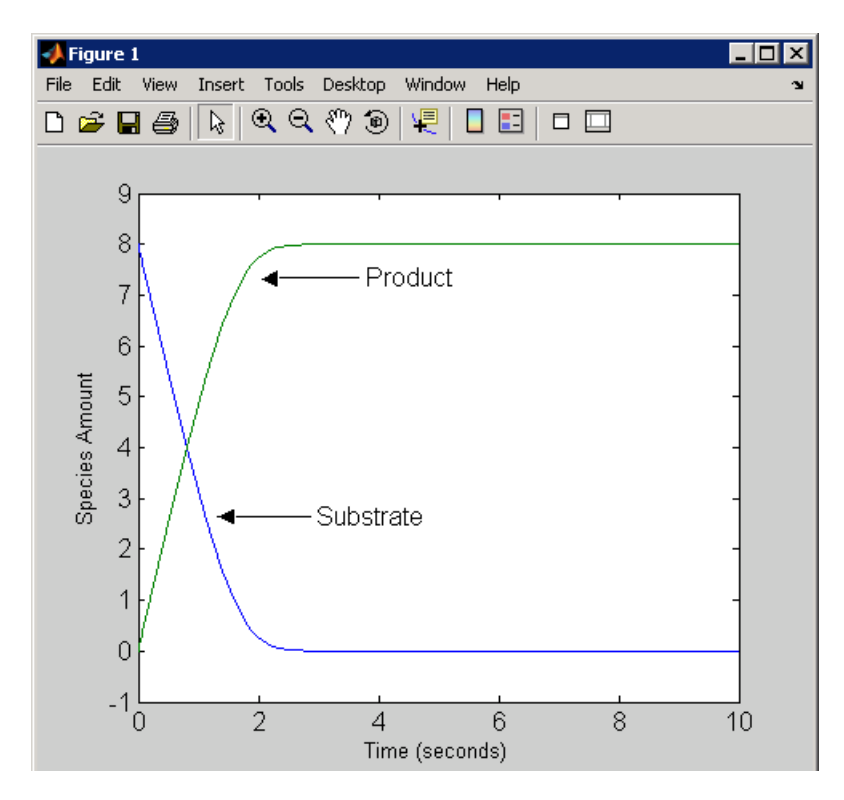

**Example2** Example using the built-in kinetic law MassAction.

**1** Create a model object, and then add a reaction object.

```
modelObj = sbiomodel ('Cell');
reactionObj = addreaction (modelObj, 'a -> b');
```
**2** Define an abstract kinetic law for the reaction object.

```
kineticlawObj = addkineticlaw(reactionObj, 'MassAction');
get(kineticlawObj, 'Expression')
ans =MassAction
```
Notice, the property Expression for an abstract kinetic law with property Type set to MassAction does not show the parameters and species in the reaction rate.

**3** Assign the rate constant for the reaction.

```
parameterObj = addparameter(kineticlawObj, 'k_forward');
set (kineticlawObj, 'ParameterVariablenames', 'k_forward');
get (reactionObj, 'ReactionRate')
ans =k_forward*a
```
**4** Enter an initial value for the substrate and simulate.

```
modelObj.Species(1).InitialAmount = 100;
[T, X] = sbiosimulate(modelObj);
plot(T,X)
```
The value used for  $k$  forward is default value = 1.0.

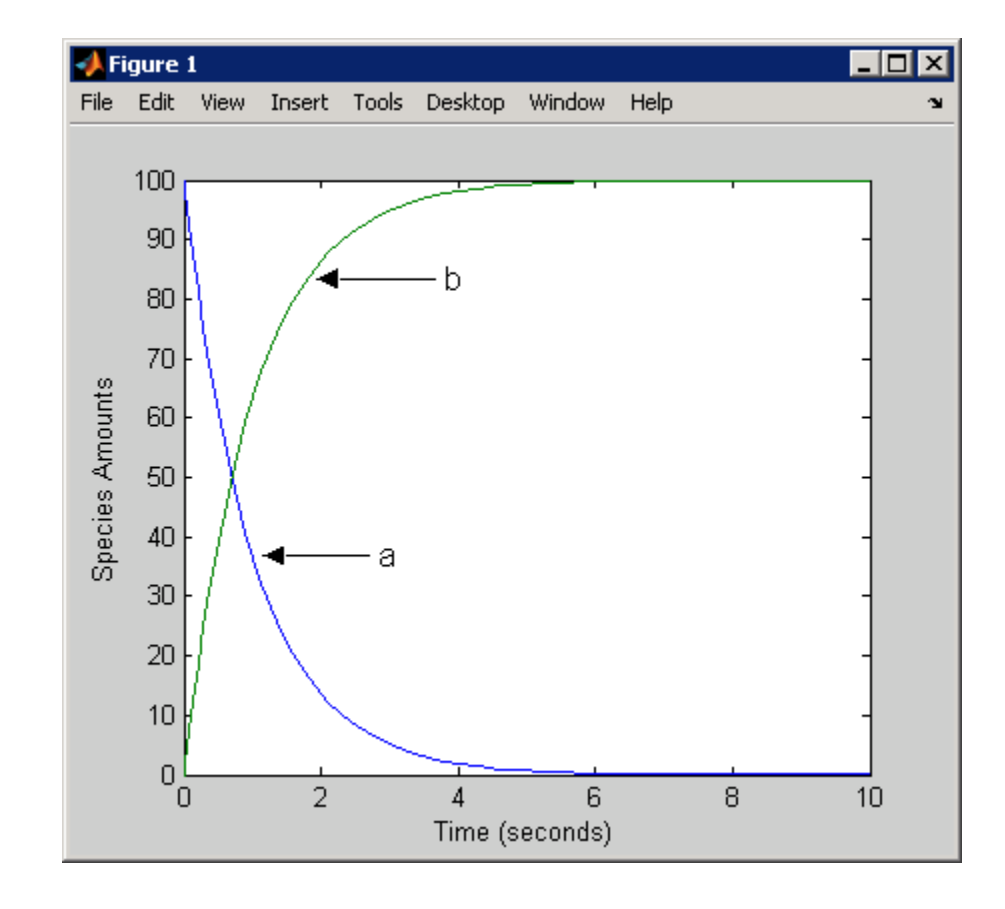

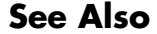

[See Also](#page-204-0) addreaction, setparameter

## <span id="page-137-0"></span>**addmodel (model)**

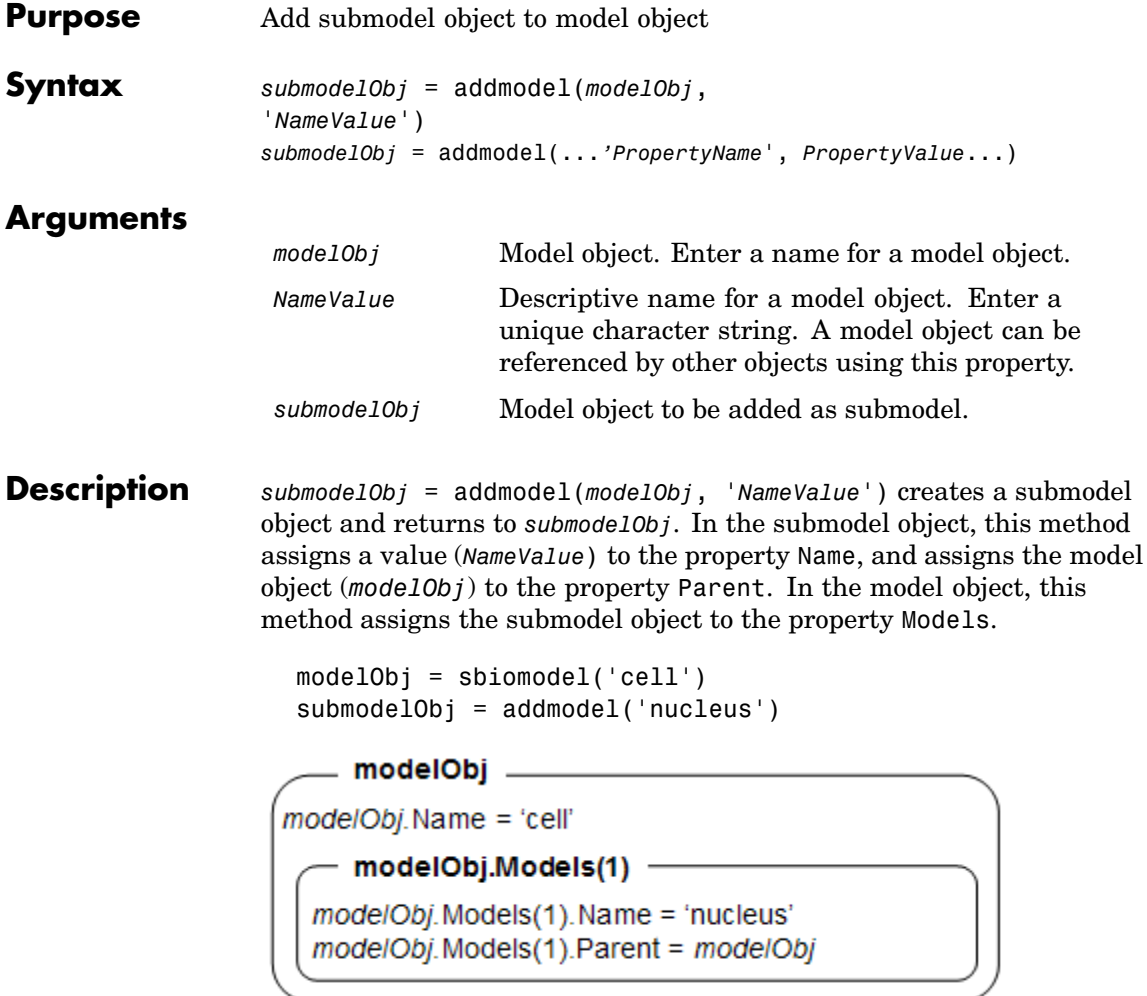

A model object must have a unique name at the level it is created. For example, if you create a model with the name cell, you cannot create another model object named cell. However, a model object can contain a submodel object named cell which can contain a submodel object named cell.

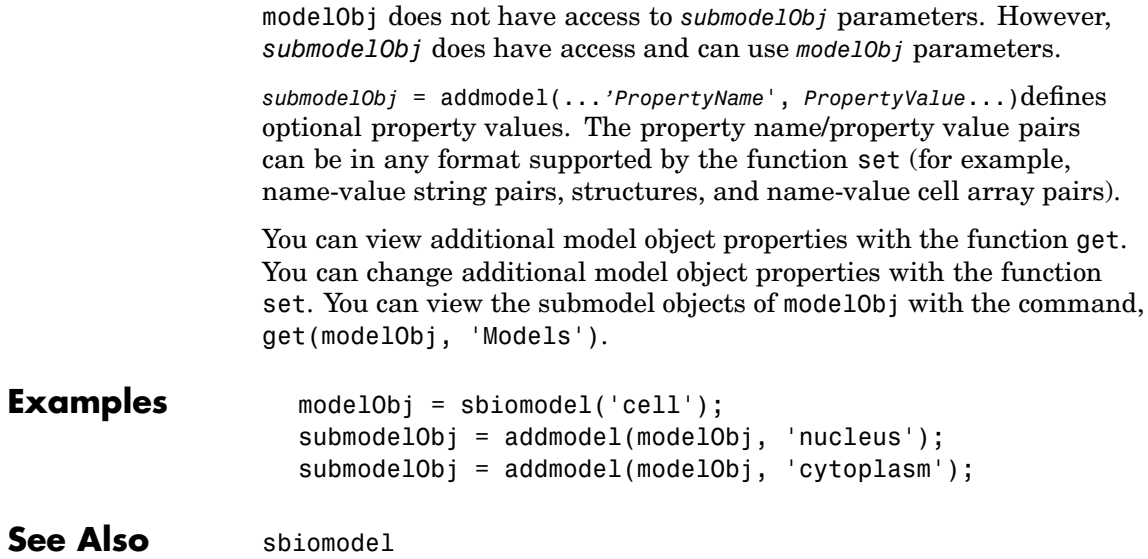

# <span id="page-139-0"></span>**addparameter (model, kineticlaw)**

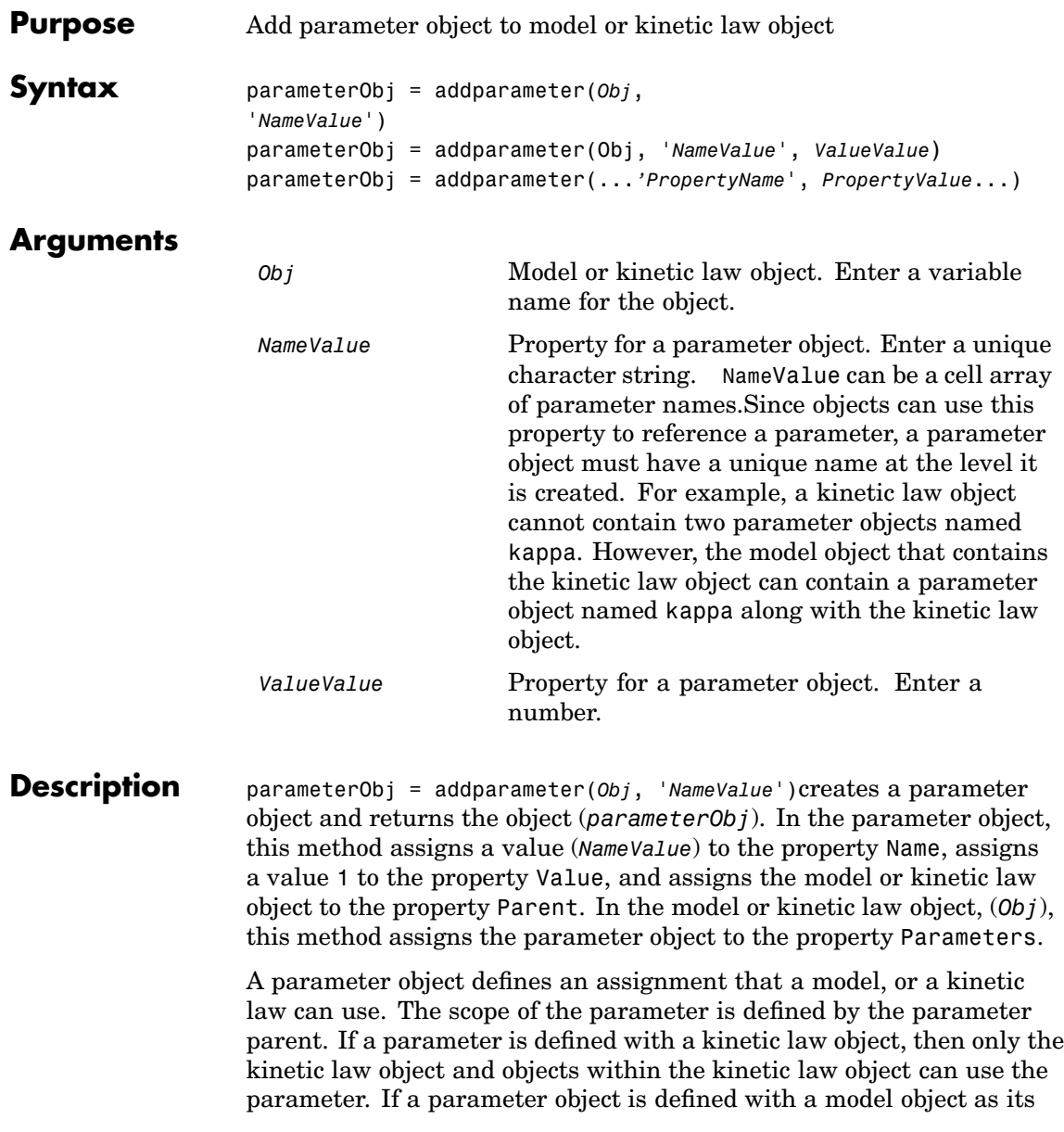

parent, then all objects within the model (including all rules, submodels and kinetic laws) can use the parameter.

```
modelObj = sbiomodel('cell')
parameterObj = addparameter(modelObj, 'TF1', 0.01)
```

```
modelObj -mode/Obj.Name = 'cell'
   - modelObj.Parameters(1) -
 modelObj.Parameters(1).Name = 'TF1'
 modelObj.Parameters(1).Value = 0.01modelObj.Parameters(1).Parent = modelObj
```

```
modelObj = sbiomodel('cell')
reactionObj = additioncation(modelObj, 'a -> b')kineticlawObj = addkineticlaw (reactionObj, 'MassAction')
parameterObj = addparameter(kineticlawObj, 'K1_forward', 0.1)
```
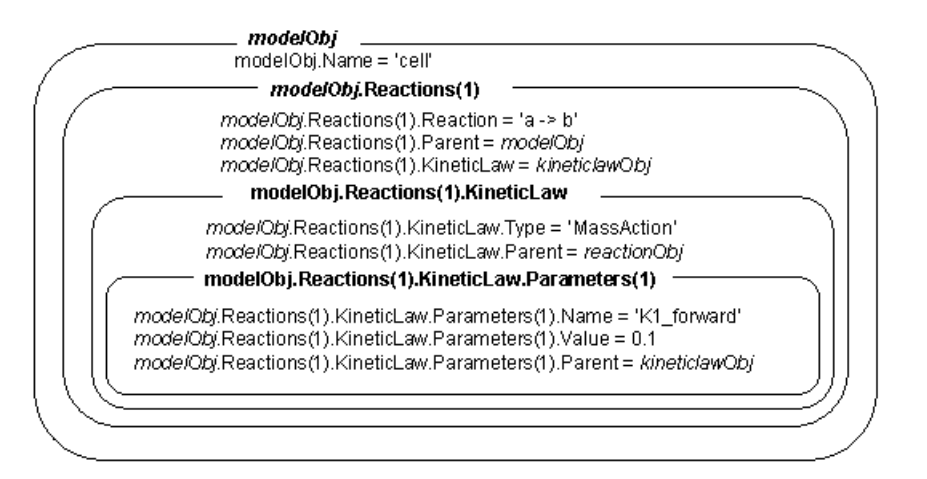

parameterObj = addparameter(Obj, '*NameValue*', *ValueValue*)creates a parameter object, assigns a value (*NameValue*) to the property Name,

assigns the value (*ValueValue*) to the property Value, and assigns the model object or the kinetic law object to the property Parent. In the model or kinetic law object (Obj), this method assigns the parameter object to the property Parameters, and returns the parameter object to a variable (parameterObj).

```
parameterObj = addparameter(...'PropertyName',
PropertyValue...)defines optional property values. The property
name/property value pairs can be in any format supported by the
function set (for example, name-value string pairs, structures, and
name-value cell array pairs).
```
**Scope of a parameter** — A parameter can be *scoped* to either a model or a kinetic law.

- **•** When a kinetic law searches for a parameter in its expression, it first looks in the parameter list of the kinetic law. If the parameter isn't found there it moves to the model that the kinetic law object is in and looks in the model parameter list. If the parameter isn't found there, it moves to the model parent.
- When a rule searches for a parameter in its expression, it looks in the parameter list for the model. If the parameter isn't found there, it moves to the model parent. A rule cannot use a parameter that is scoped to a kinetic law. So for a parameter to be used in both a reaction rate equation and a rule, the parameter should be *scoped* to a model.

Additional parameter object properties can be viewed with the get command. Additional parameter object properties can be modified with the set command. The parameters of Obj can be viewed with get(*Obj*, 'Parameters')

A SimBiology parameter object can be copied to a SimBiology model or kinetic law object with copyobj. A SimBiology parameter object can be removed from a SimBiology model or kinetic law object with delete.

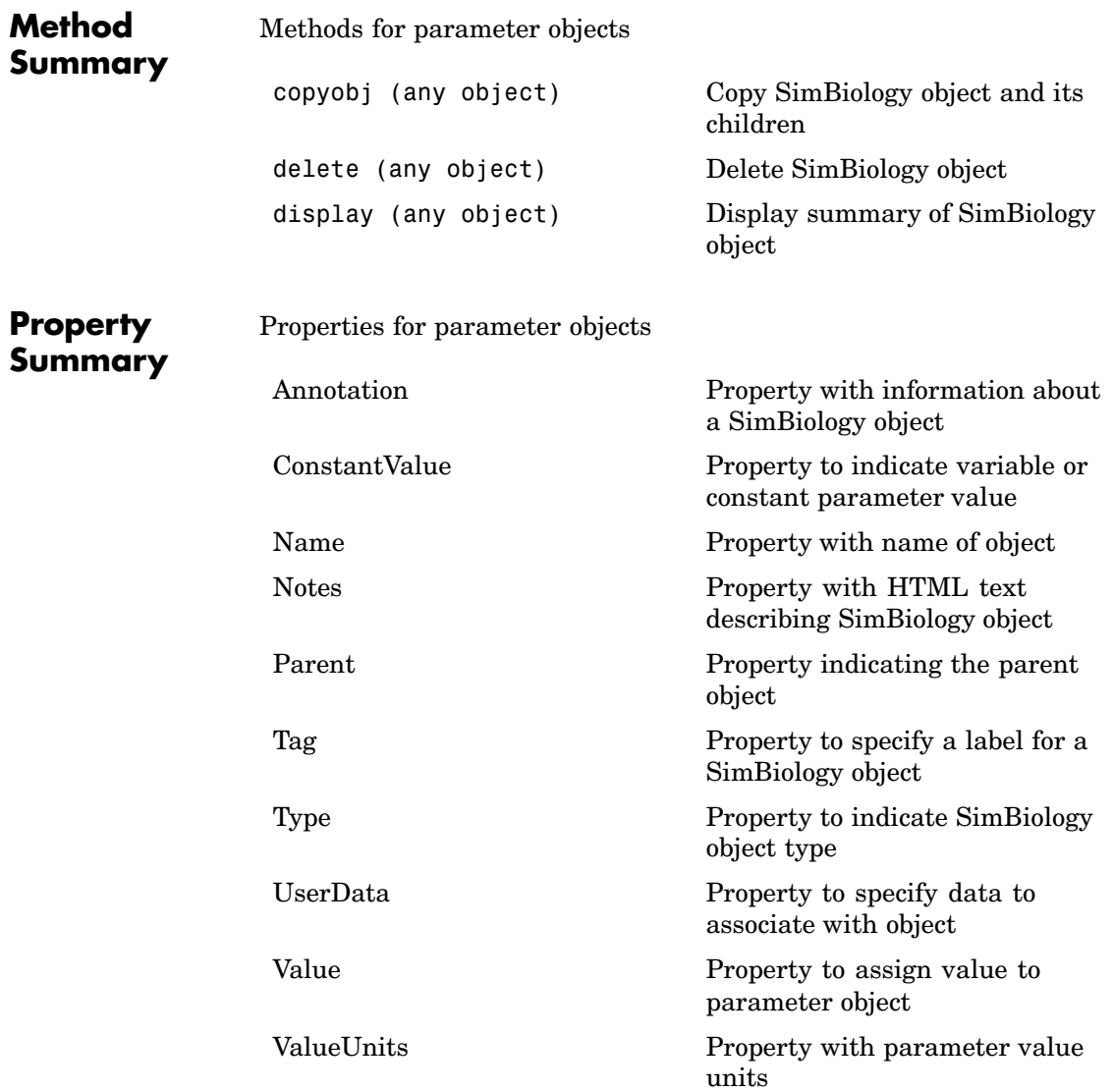

## **addparameter (model, kineticlaw)**

```
Example 1 Create model object, then add a reaction object.
                     modelObj = sbiomodel ('my model');
                     reactionObj = addreaction (modelObj, 'a + b -> c + d');
                 2 Define a kinetic law for the reaction object.
                     kineticlawObj = addkineticlaw(reactionObj, 'MassAction');
                 3 Add a parameter and assign it to the kinetic law object
                   (kineticlawObj); add another parameter and assign to the model
                   object (modelObj).
                     % Add parameter to kinetic law object
                     parameterObj1 = addparameter (kineticlawObj, 'K1');
                     get (kineticlawObj, 'Parameters')
                   MATLAB returns
                        Parameter Object Array
                        Index: Name: Value: ValueUnits:
                        1 K1 1
                     % Add parameter with value 0.9 to model object
                     parameterObj1 = addparameter (modelObj, 'K2', 0.9);
                     get (modelObj, 'Parameters')
                   MATLAB returns
                        Parameter Object Array
                        Index: Name: Value: ValueUnits:
                        1 K2 1
See Also MATLAB functions-copyobj, delete
```
<span id="page-144-0"></span>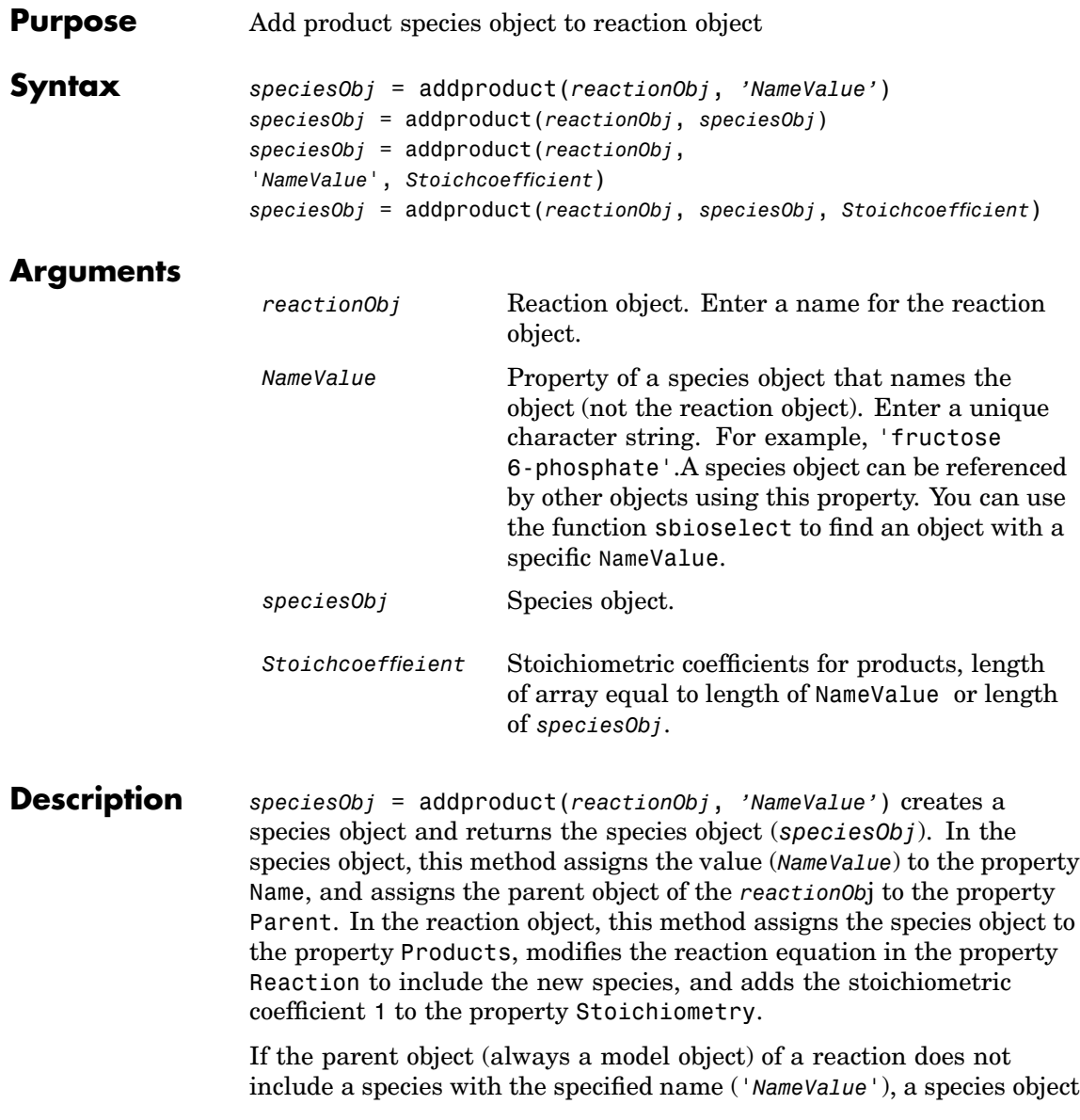

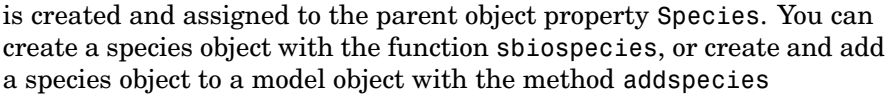

*speciesObj* = addproduct(*reactionObj*, *speciesObj*), in the species object (*speciesObj*), assigns the parent object of the *reactionObj* to the species property Parent. In the reaction object (reactionObj), it assigns the species object to the property Products, modifies the reaction equation in the property Reaction to include the new species, and adds the stoichiometric coefficient 1 to the property Stoichiometry.

*speciesObj* = addproduct(*reactionObj*, '*NameValue*', *Stoichcoefficient*), in addition to the description above, this method adds the stoichiometric coefficient (Stoichcoefficient) to the property Stoichiometry. If NameValue is a cell array of species names, then Stoichcoefficient must be a vector of doubles with the same length as NameValue.

*speciesObj* = addproduct(*reactionObj*, *speciesObj*, *Stoichcoefficient*), in addition to the description above, this method adds the stoichiometric coefficient (Stoichcoefficient) to the property Stoichiometry.

Species names are referenced by reaction objects, kinetic law objects, and model objects. If you change the Name of a species SimBiology updates the reaction to use the new name. You must however configure all other applicable elements such as rules that use the species, and the kinetic law object.

See ["Valid Species Names" on page 4-38](#page-161-0) for more information on species names.

#### **Example 1** Create a model object, and then add a reaction object.

```
modelObj = sbiomodel('mymodel');reactionObj = addreaction(modelObj, 'A + C -> U');
```
**2** Modify the reaction of the reactionObj from A + C -> U to A +  $C \rightarrow U + 2 H$ .

speciesObj = addproduct(reactionObj, 'H', 2);

See Also sbiospecies, addspecies

<span id="page-147-0"></span>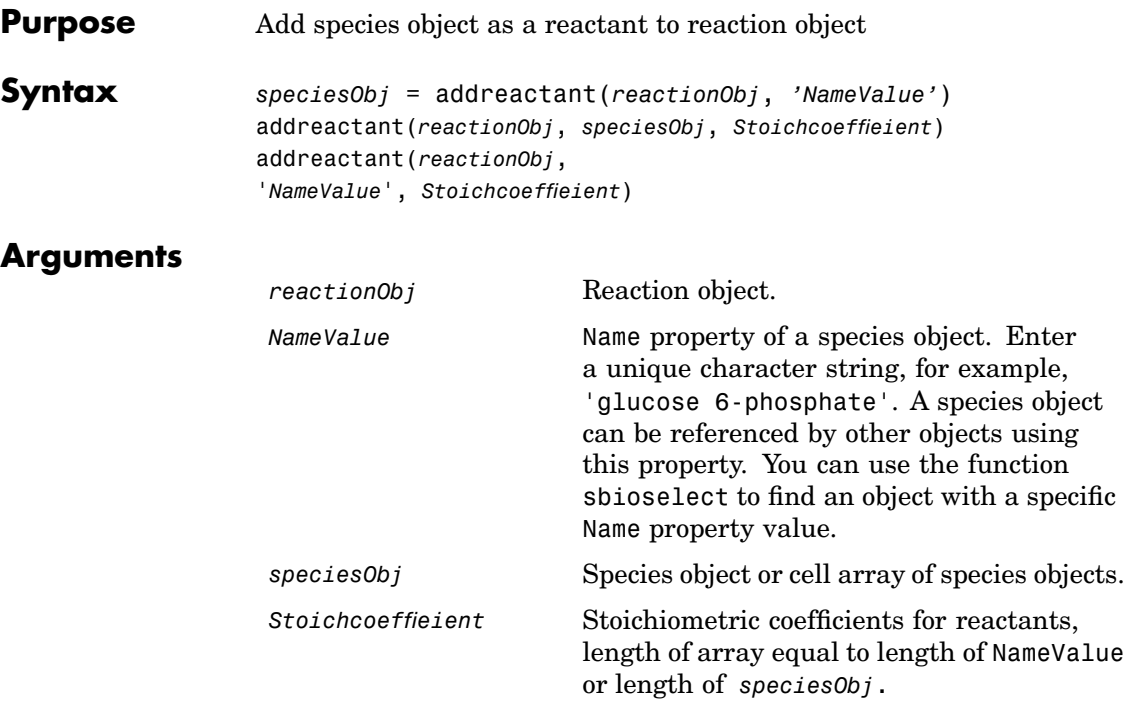

**Description** *speciesObj* = addreactant(*reactionObj*, *'NameValue'*) creates a species object and returns the species object (*speciesObj*). In the species object, this method assigns the value (*NameValue*) to the property Name, and assigns the parent object of the *reactionOb*j to the property Parent. In the reaction object, this method assigns the species object to the property Reactants, modifies the reaction equation in the property Reaction to include the new species, and adds the stoichiometric coefficient -1 to the property Stoichiometry.

> If the parent object (always a model object) of a reaction does not include a species with the specified name ('*NameValue*'), SimBiology creates a species object and assigns the parent object of the *reactionObj* to the parent object property Species. You can create a species object with the

function [sbiospecies](#page-98-0), or create and add a species object to a model object with the method [addspecies](#page-160-0).

addreactant(*reactionObj*, *speciesObj*, *Stoichcoeffieient*), in the species object (speciesObj), this method assigns the parent object to the speciesObj property Parent. In the reaction object (reactionObj), it assigns the species object to the property Reactants, modifies the reaction equation in the property Reaction to include the new species, and adds the stoichiometric coefficient -1 to the property Stoichiometry. If speciesObj is a cell array of species objects, then *Stoichcoeffieient* must be a vector of doubles with the same length as speciesObj.

addreactant(*reactionObj*, '*NameValue*', *Stoichcoeffieient*), in addition to the description above, this method adds the stoichiometric coefficient (*Stoichcoeffieient*) to the property Stoichiometry. If *NameValue* is a cell array of species names, then *Coefficient* must be a vector of doubles with the same length as *NameValue*.

A species object must have a unique name at the level at which it is created. For example, a model object cannot contain two species objects named H2O. However, a submodel of the model that contains the species H2O can also contain a species named H2O.

Species names are referenced by reaction objects, kinetic law objects, and model objects. If you change the Name of a species SimBiology updates the reaction to use the new name. You must however configure all other applicable elements such as rules that use the species, and the kinetic law object.

See ["Valid Species Names" on page 4-38](#page-161-0) for more information on species names.

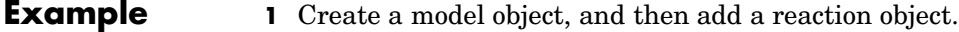

 $modelObj = sbiomodel('mymodel');$ reactionObj = addreaction(modelObj, 'A -> U');

**2** Modify the reaction of the reaction Obj from  $A \rightarrow U$  to be  $A + 3$  $C \rightarrow U$ .

speciesObj = addreactant(reactionObj, 'C', 3);

See Also sbiospecies, addspecies

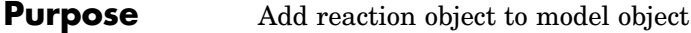

```
Syntax reactionObj = addreaction(modelObj,'ReactionValue')
                   reactionObj = addreaction(modelObj, 'ReactantsValue',
                   'ProductsValue')
                   reactionObj = addreaction(modelObj,
                   'ReactantsValue', RStoichCoefficients,
                   'ProductsValue', PStoichCoefficients)
                   reactionObj = addreaction(...'PropertyName', PropertyValue...)
```
## **Arguments**

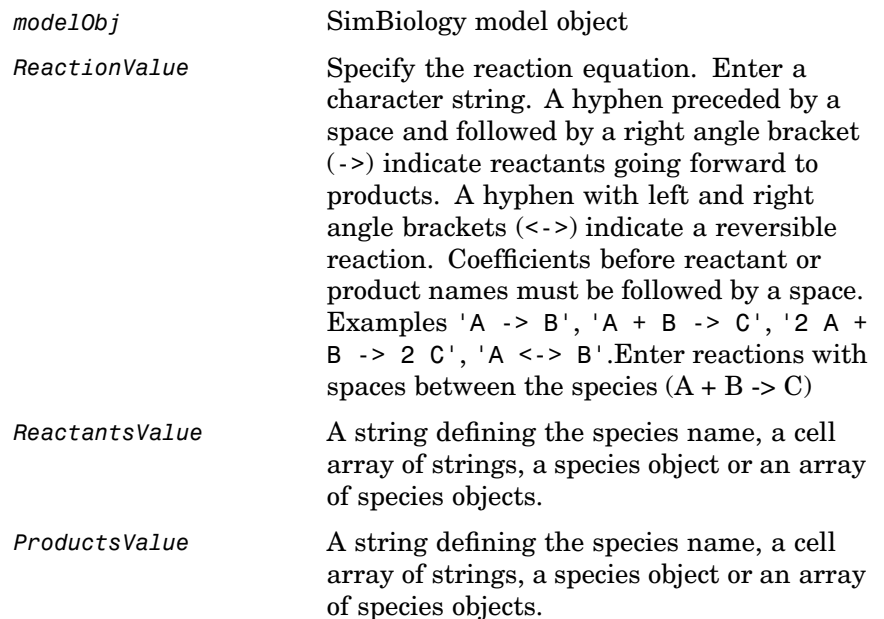

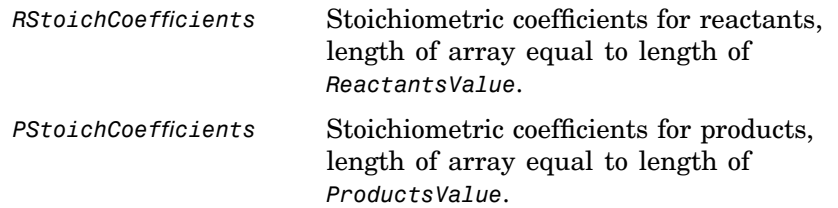

**Description** *reactionObj* = addreaction(*modelObj*,*'ReactionValue'*) creates a reaction object, assigns a value (*ReactionValue*) to the property Reaction, assigns reactant species object(s) to the property Reactants, assigns the product species object(s) to the property Products, and assigns the model object to the property Parent. In the Model object (mode10bj), this method assigns the reaction object to the property Reactions, and returns the reaction object (reactionObj).

```
reactionObj = addreaction(modelObj, 'a \rightarrow b')
```
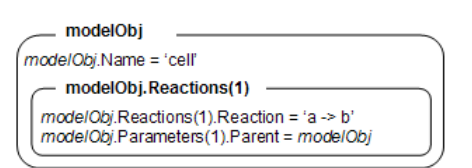

If a species specified in a reaction does not exist, a species object is created and assigned to the model object property Species. You can manually add a species to a model object with the method [addspecies](#page-160-0).

You can add species to a reaction object using the methods [addreactant](#page-147-0) or [addproduct](#page-144-0). You can remove species from a reaction object with the methods [rmreactant](#page-186-0) or [rmproduct](#page-184-0). The property Reaction is modified by adding or removing species from the reaction equation.

You can copy a SimBiology reaction object can be copied to a SimBiology model object with the function, copyobj. You can remove SimBiology reaction object from a SimBiology model object with the function delete.

You can view additional reaction object properties with the get command, for example, the reaction equation of reactionObj can be viewed with the command, get(*reactionObj*, 'Reaction'). You can modify additional reaction object properties with the command, set .

*reactionObj* = addreaction(*modelObj*, *'ReactantsValue'*, *'ProductsValue'*) creates a reaction object, assigns a value to the property Reaction using the reactant (*ReactantsValue*) and product (*ProductsValue*) names, assigns the species objects to the properties Reactants and Products, and assigns the model object to the property Parent. In the Model object (modelObj), this method assigns the reaction object to the property Reactions, and returns the reaction object (reactionObj). The stoichiometric values are assumed to be 1.

reactionObj = addreaction(*modelObj*, '*ReactantsValue*', *RStoichCoefficients*, '*ProductsValue*', *PStoichCoefficients*) adds stoichiometric coefficients (*RStoichCoefficients*) for reactant species, and stoichiometric coefficients (PStoichCoefficients) for product species to the property [Stoichiometry](#page-313-0). The length of Reactants and RCoefficients must be equal, and the length of Products and PCoefficients must be equal.

*reactionObj* = addreaction(...*'PropertyName*', *PropertyValue*...)defines optional properties. The property name/property value pairs can be in any format supported by the function set (for example, name-value string pairs, structures, and name-value cell array pairs).

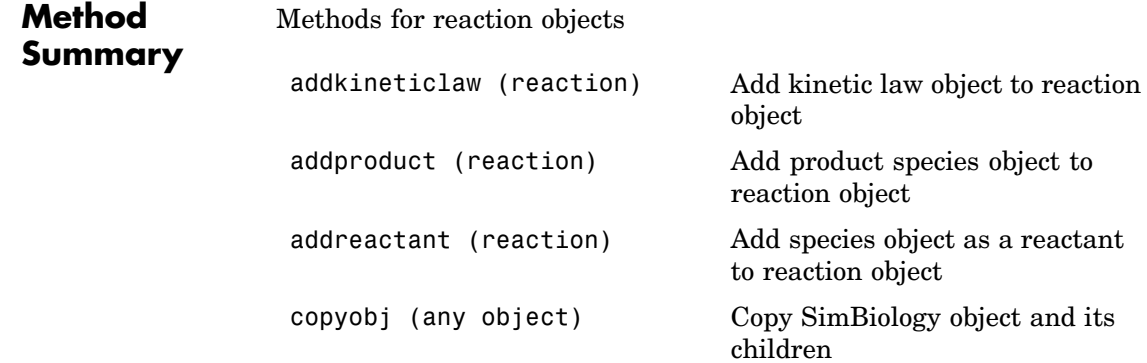

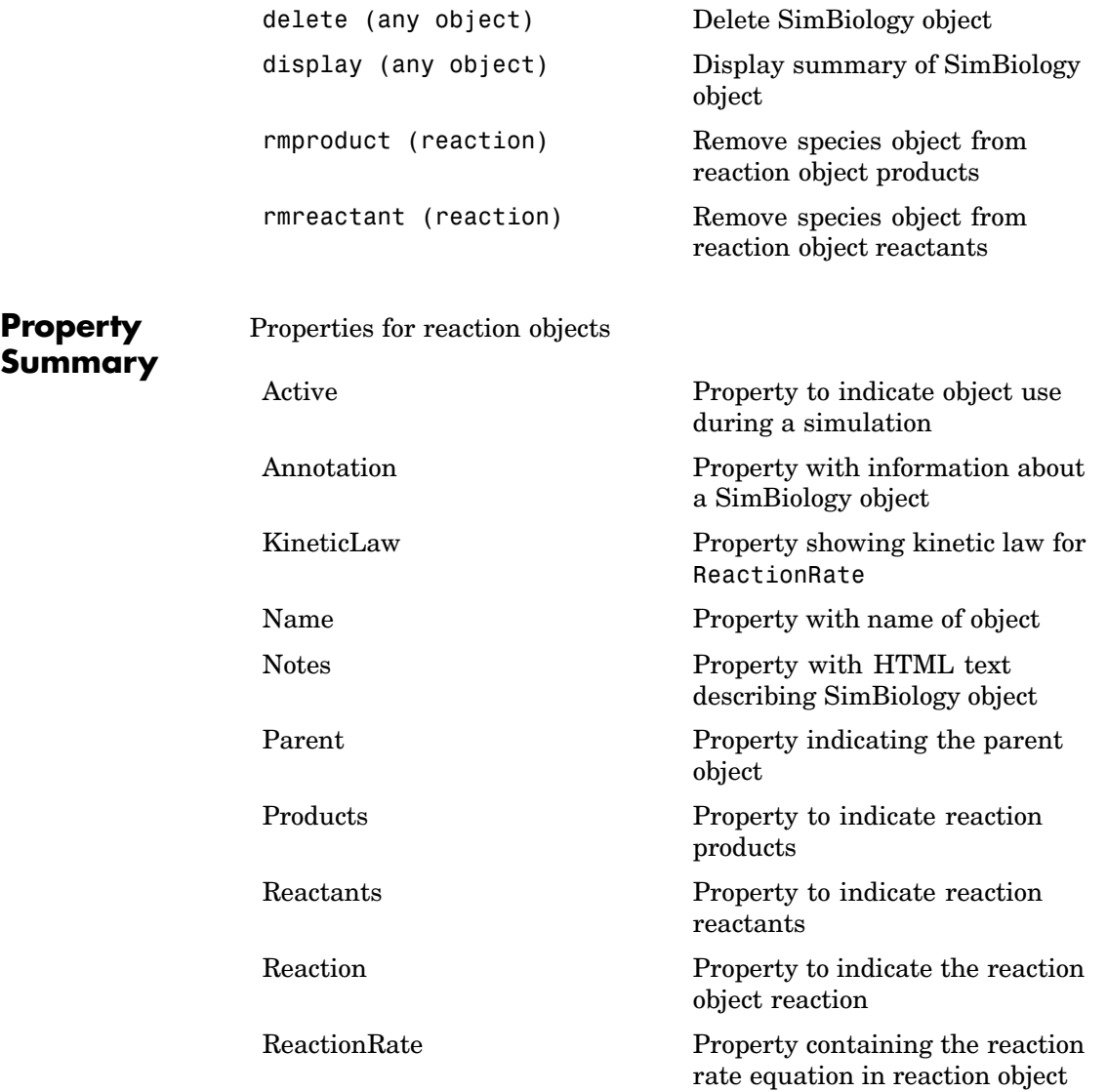

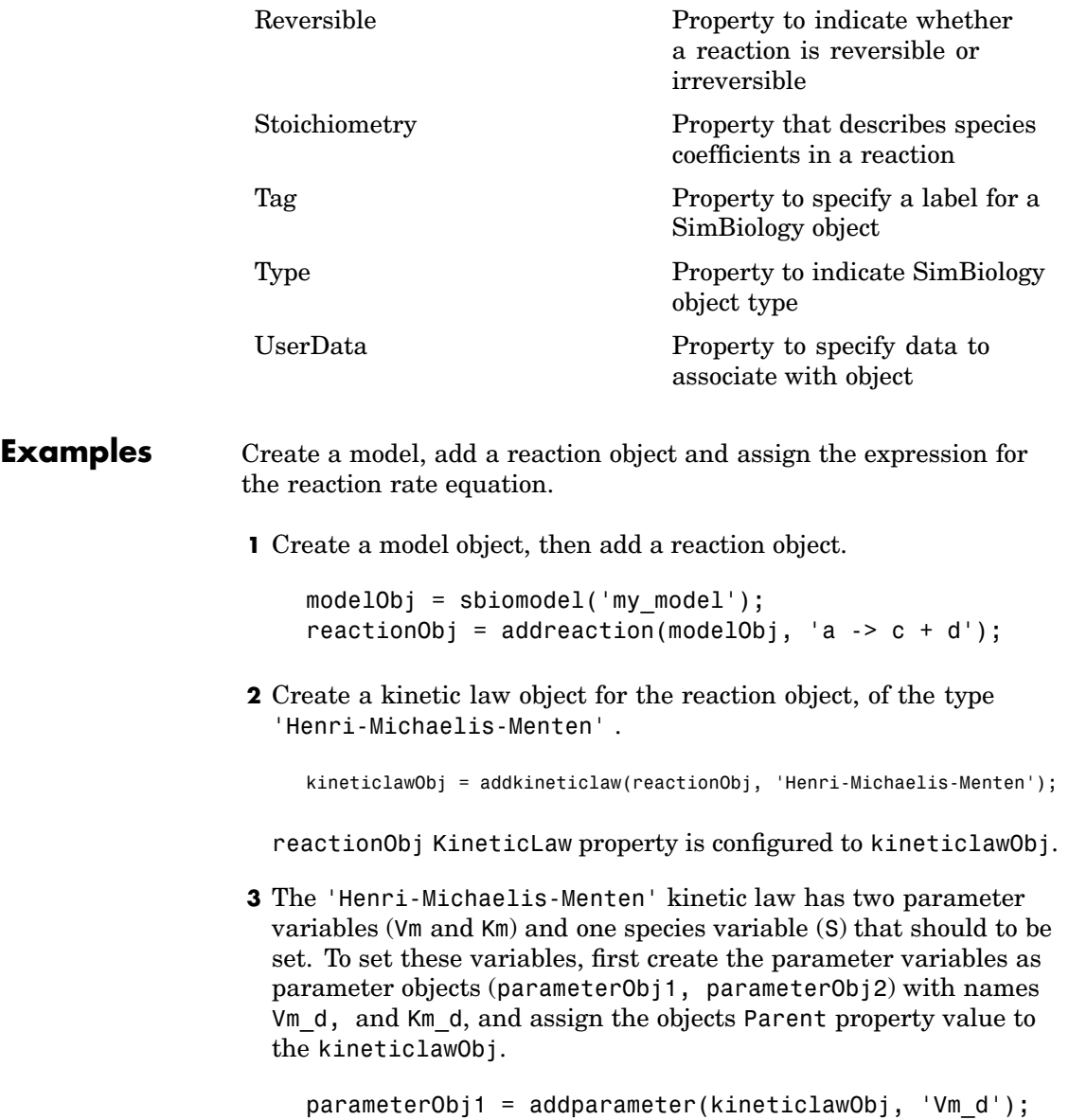

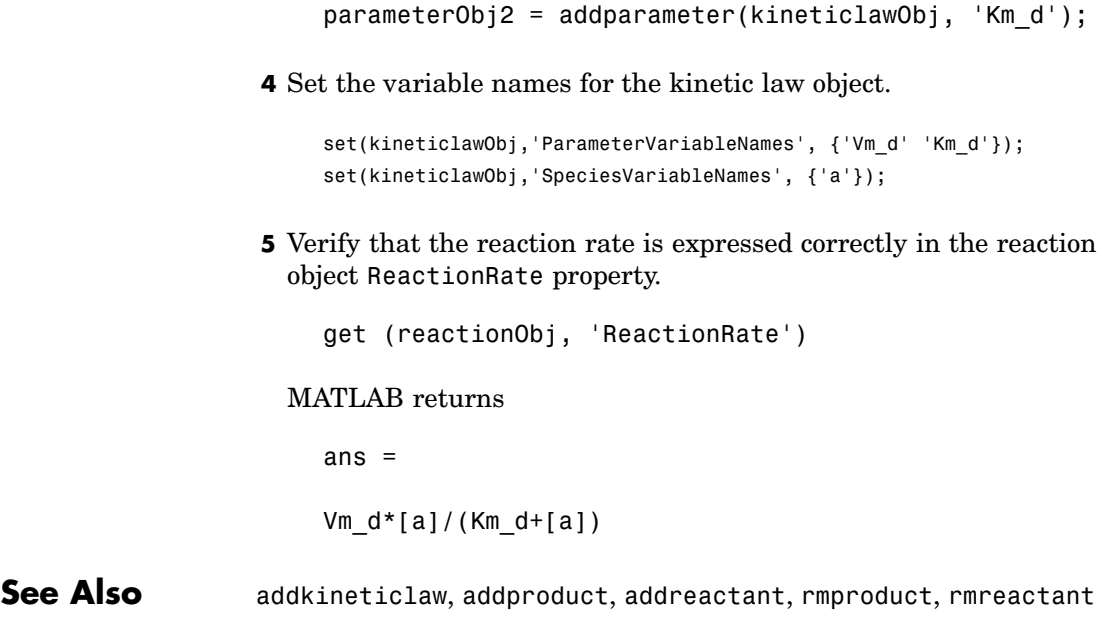

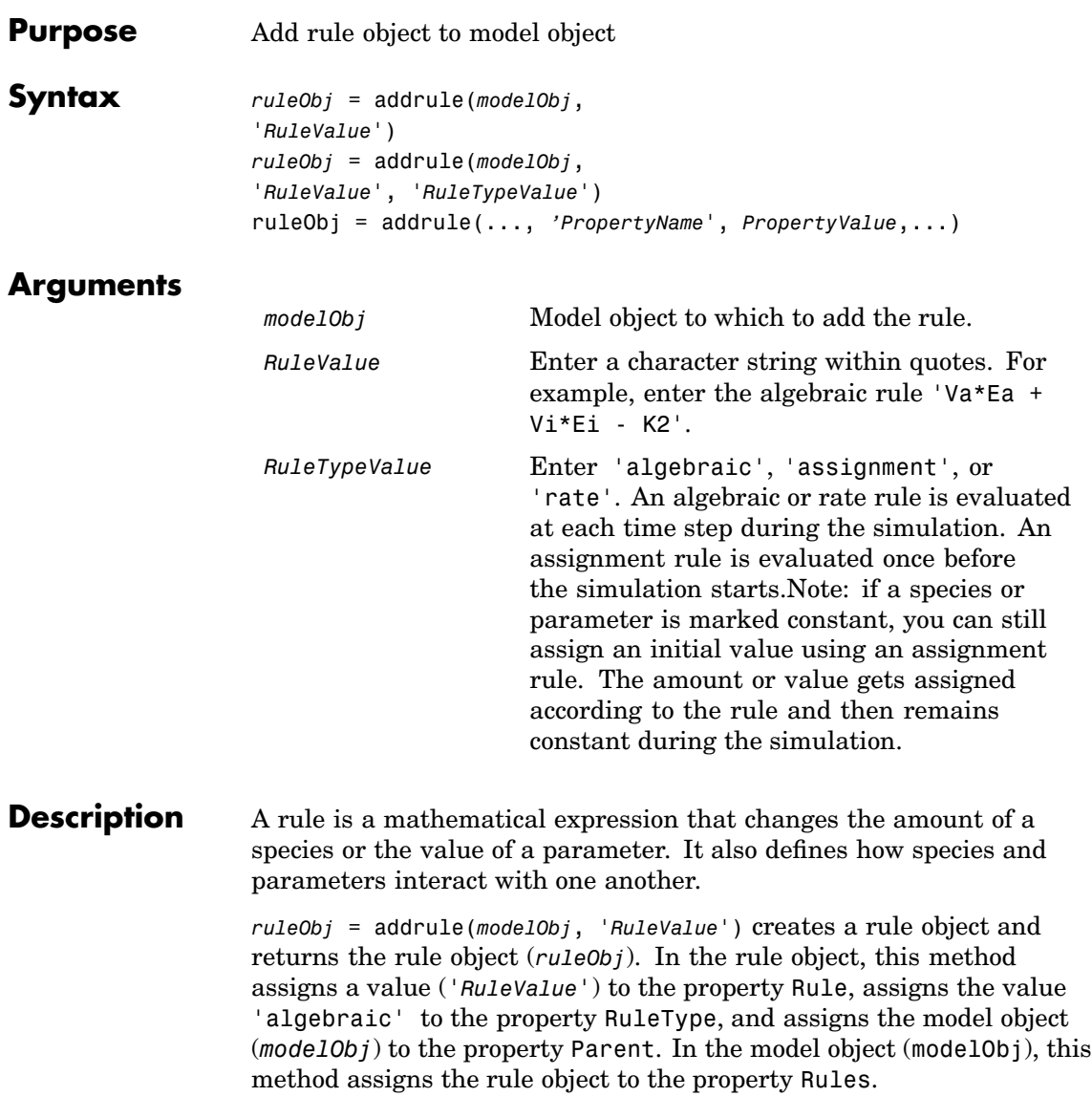

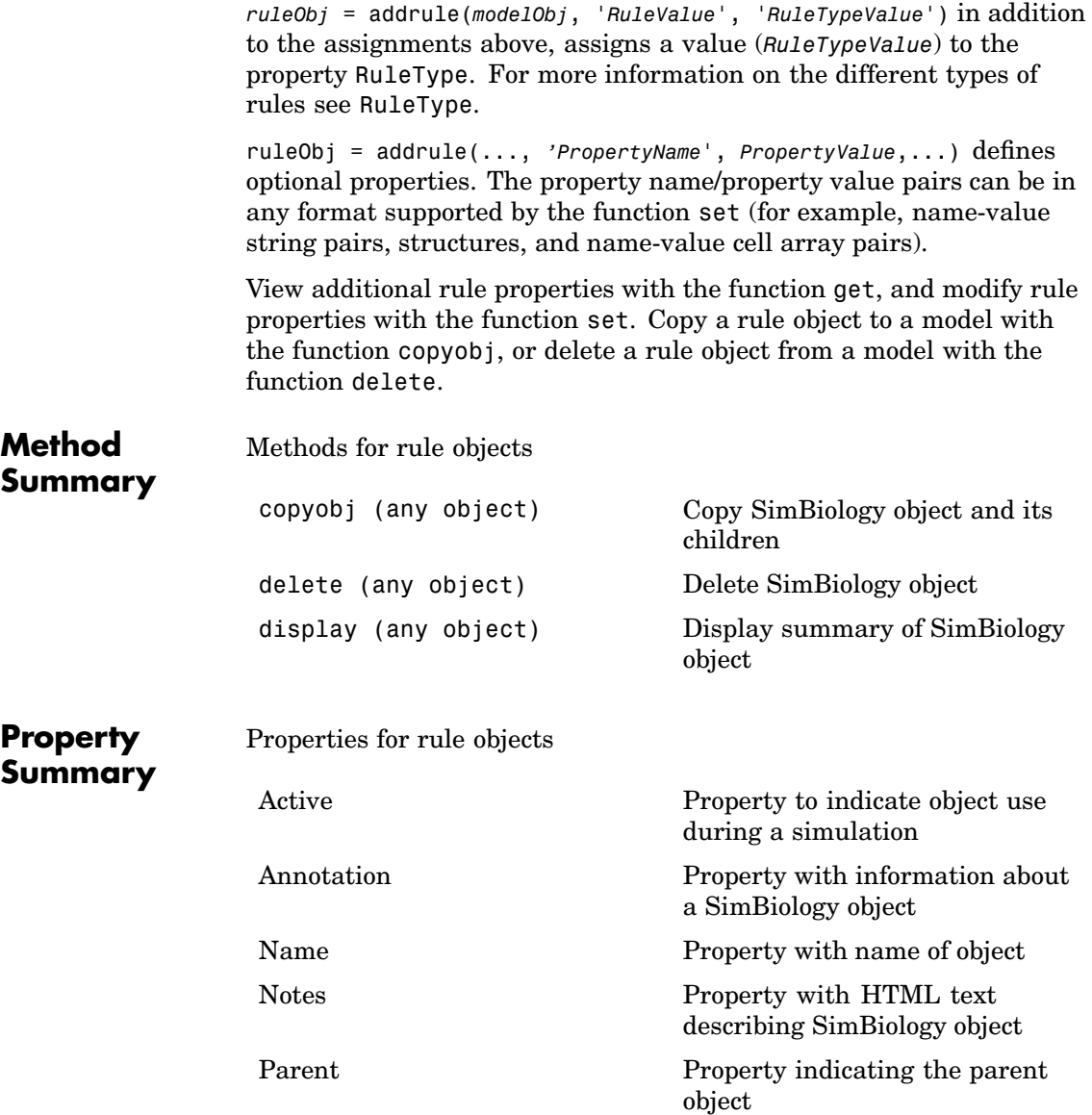

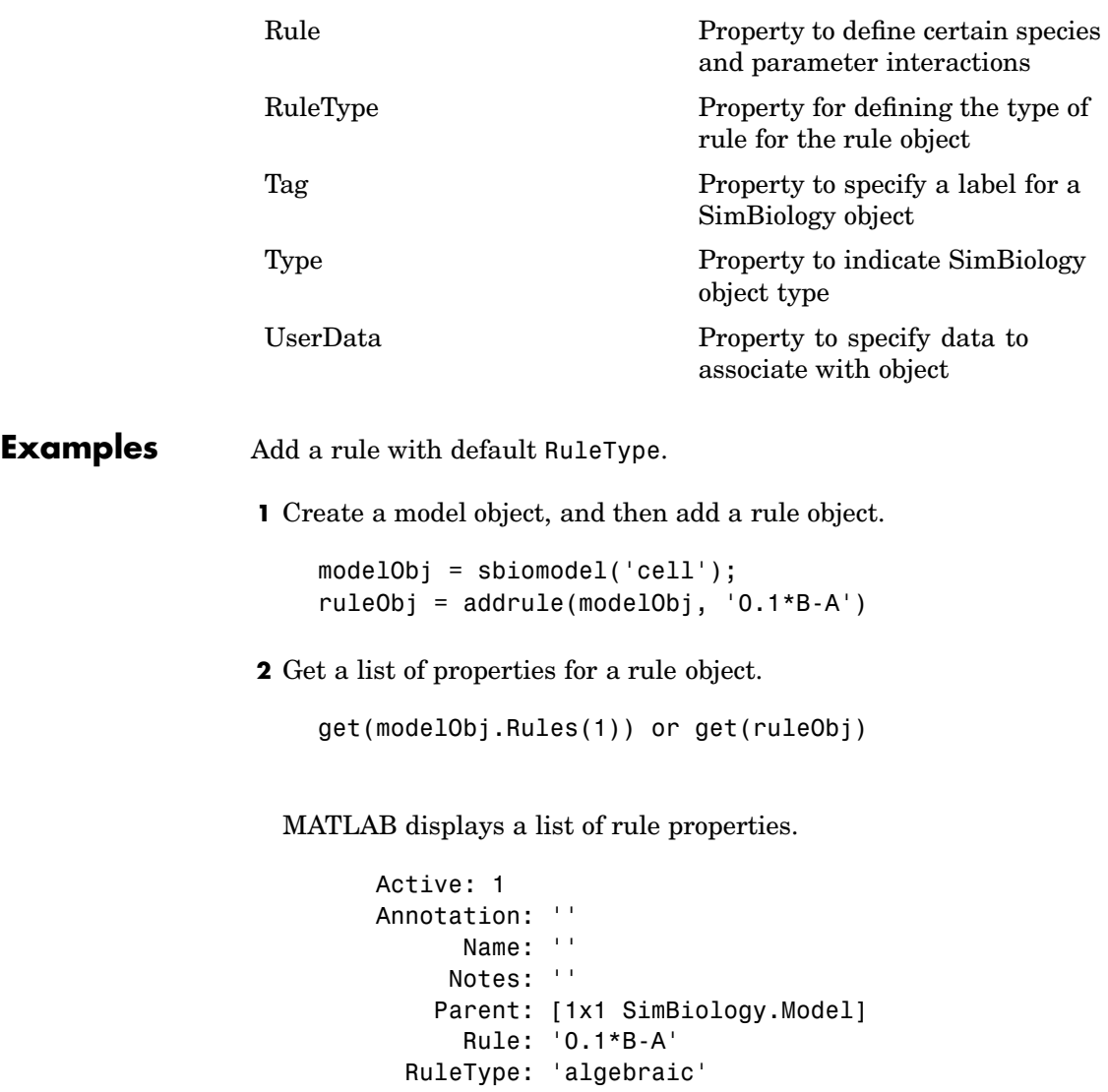

Tag: '' Type: 'rule'

UserData: []

Add rule with RuleType property set to rate.

**1** Create model object, then add a reaction object

```
modelObj = sbiomodel('mymodel');reactionObj = addreaction (modelObj, 'a -> b');
```
**2** Add a rule which defines that the quantity of a species c. In the rule expression k is the rate constant for a -> b.

ruleObj = addrule(modelObj,  $'c = k*(a+b)')$ 

**3** Change the RuleType from default ('algebraic') to 'rate'. and verify using the get command.

```
set(ruleObj, 'RuleType', 'rate');
get(ruleObj)
```
MATLAB returns all the properties for the rule object.

```
Active: 1
Annotation: ''
      Name: ''
     Notes: ''
    Parent: [1x1 SimBiology.Model]
      Rule: 'c = k*(a+b)'RuleType: 'rate'
       Tag: ''
      Type: 'rule'
 UserData: []
```
See Also copyobj, delete, sbiomodel

<span id="page-160-0"></span>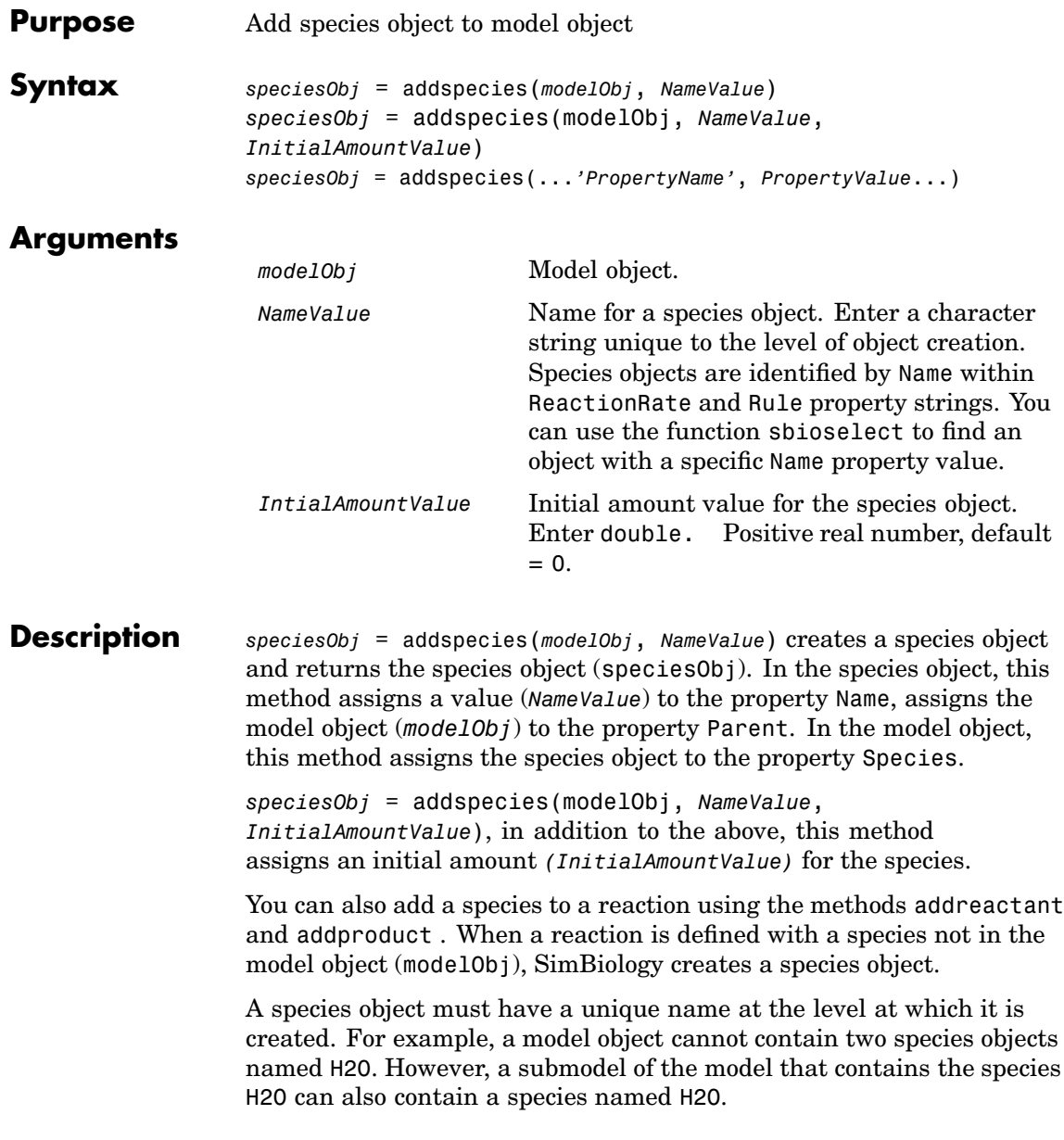

<span id="page-161-0"></span>View properties for a species object with the get command, and modify properties for a species object with the set command. You can view a summary table of species objects in a model (Mobj) with get(Mobj, 'Species') or the properties of the first species with get(Mobj.Species(1)).

A species in a rule has to be in the model object with the rule. This is different from parameters in a rule, where a parameter can be in the model object or in the kinetic law object or resolve hierarchically.

*speciesObj* = addspecies(...*'PropertyName'*, *PropertyValue*...)defines optional properties. The property name/property value pairs can be in any format supported by the function set (for example, name-value string pairs, structures, and name-value cell array pairs). The property summary on this page shows the list of properties.

### **Valid Species Names**

SimBiology species names can have any number or character, for example, N-acetyl-D-glucosamine.

Species names, however, cannot be left empty and note the following reserved words, characters and constraints:

- **•** The literal words null and time. Note that you could specify species names with these words contained within the name. For example nullaminoacids, or nullnucleotides.
- The characters i,  $j, \rightarrow \ll 1$ , and ].
- **•** If you are using a species name that is not a valid MATLAB variable name, do the following:
	- **-** Enclose the name in square brackets when writing a reaction rate equation or a rule.
	- **-** Enter the name without brackets when you are creating the species or when you are adding the reaction.

For example, enclose [DNA polymerase+] within brackets in reaction rates and rules; enter DNA polymerase+ when specifying the name of the species or while writing the reaction.

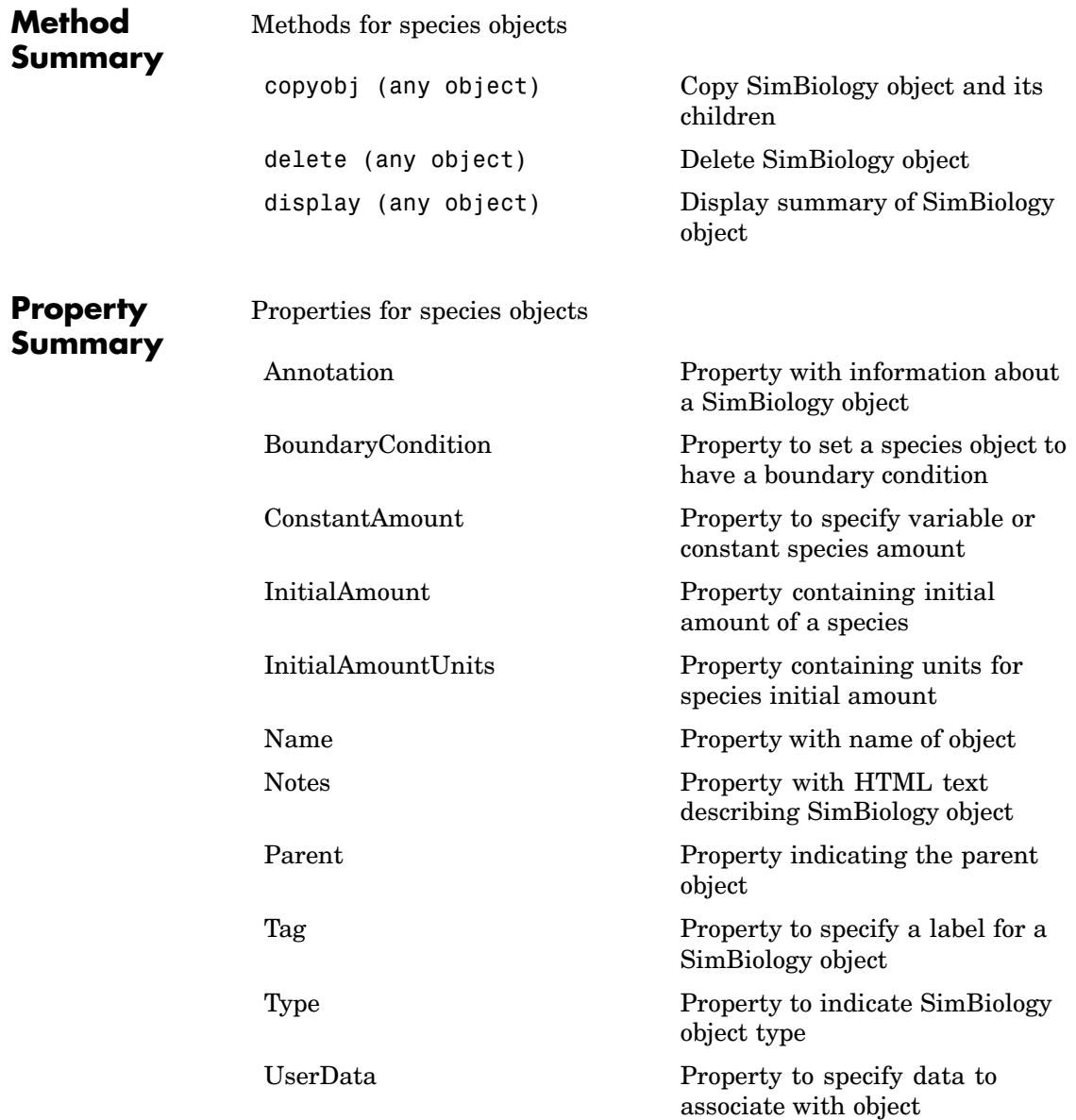

**Examples** Add two species to a model, one is a reactant and the other is the enzyme catalyzing the reaction.

**1** Create a model object with the name my model.

```
modelObj = sbiomodel ('my_model');
```
**2** Add two species objects with the names glucose 6 phosphate and glucose 6 phosphate dehydrogenase.

```
speciesObj1 = addspecies (modelObj, 'glucose 6 phosphate');
speciesObj2 = addresspecies (modelObj, ...'glucose 6 phosphate dehydrogenase');
```
**3** Set initial amount of glucose 6 phosphate to 100 and verify.

```
set (speciesObj, 'InitialAmount',100);
get (speciesObj, 'InitialAmount')
```

```
MATLAB returns
```

```
ans =
```

```
100
```
**4** Use get to note that modelObj contains the species object array.

```
get(modelObj, 'Species')
```
MATLAB returns,

Species Object Array

- Index: Name: Initial Initial Amount: AmountUnits:
- 1 glucose\_6\_phosphate 100

2 glucose\_6\_phosphate\_dehydrogenase 0

**5** Retrieve information about the first species in the array.

```
get(modelObj.Species(1))
```

```
Annotation: ''
   ConstantAmount: 'false'
     InitialAmount: 100
InitialAmountUnits: ''
              Name: 'glucose_6_phosphate'
             Notes: ''
           Parent: [1x1 SimBiology.Model]
               Tag: ''
              Type: 'species'
          UserData: []
```
**See Also** addproduct, addreactant, addreaction

MATLAB functions– get and set

## <span id="page-165-0"></span>**copyobj (any object)**

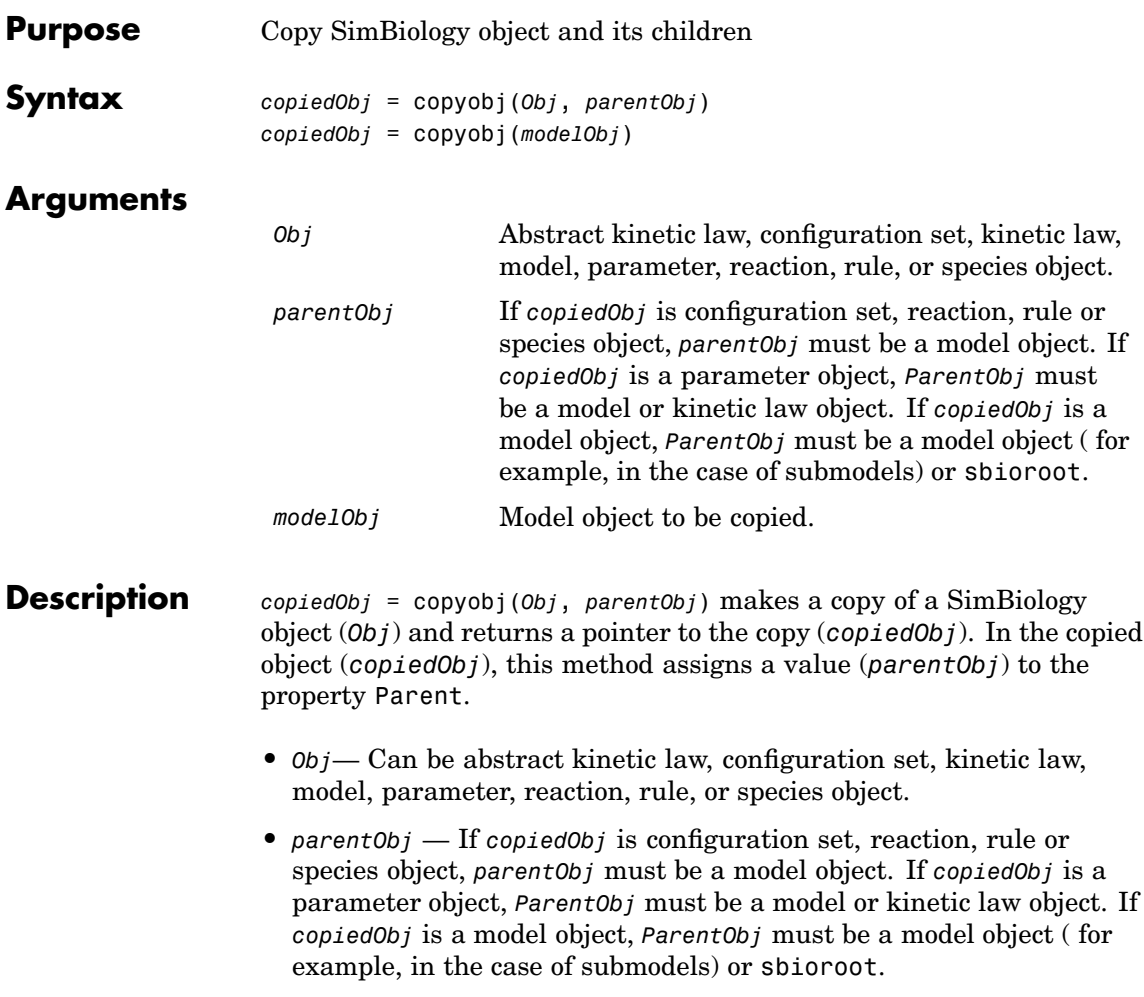

*copiedObj* = copyobj(*modelObj*) makes a copy of a model object (*modelObj*) and returns the copy (*copiedObj*). In the copied model object (*copiedObj*), this method assigns the root object to the property Parent.

```
Example Create a reaction object separate from a model object and then add it
                  to a model.
                  1 Create a model object and create a separate reaction object.
                      modelObj = sbiomodel('cell');
                      reactionObj = sbioneaction('a -> b');2 Create a copy of the reaction object and assign it to the model
                    object.
                      reactionObjCopy = copyobj(reactionObj, modelObj);
                      modelObj.Reactions
                      Reaction Object Array
                      Index: Reaction:
                      1 a -> b
See Also sbiomodel, sbioreaction, sbioroot
```
# <span id="page-167-0"></span>**delete (any object)**

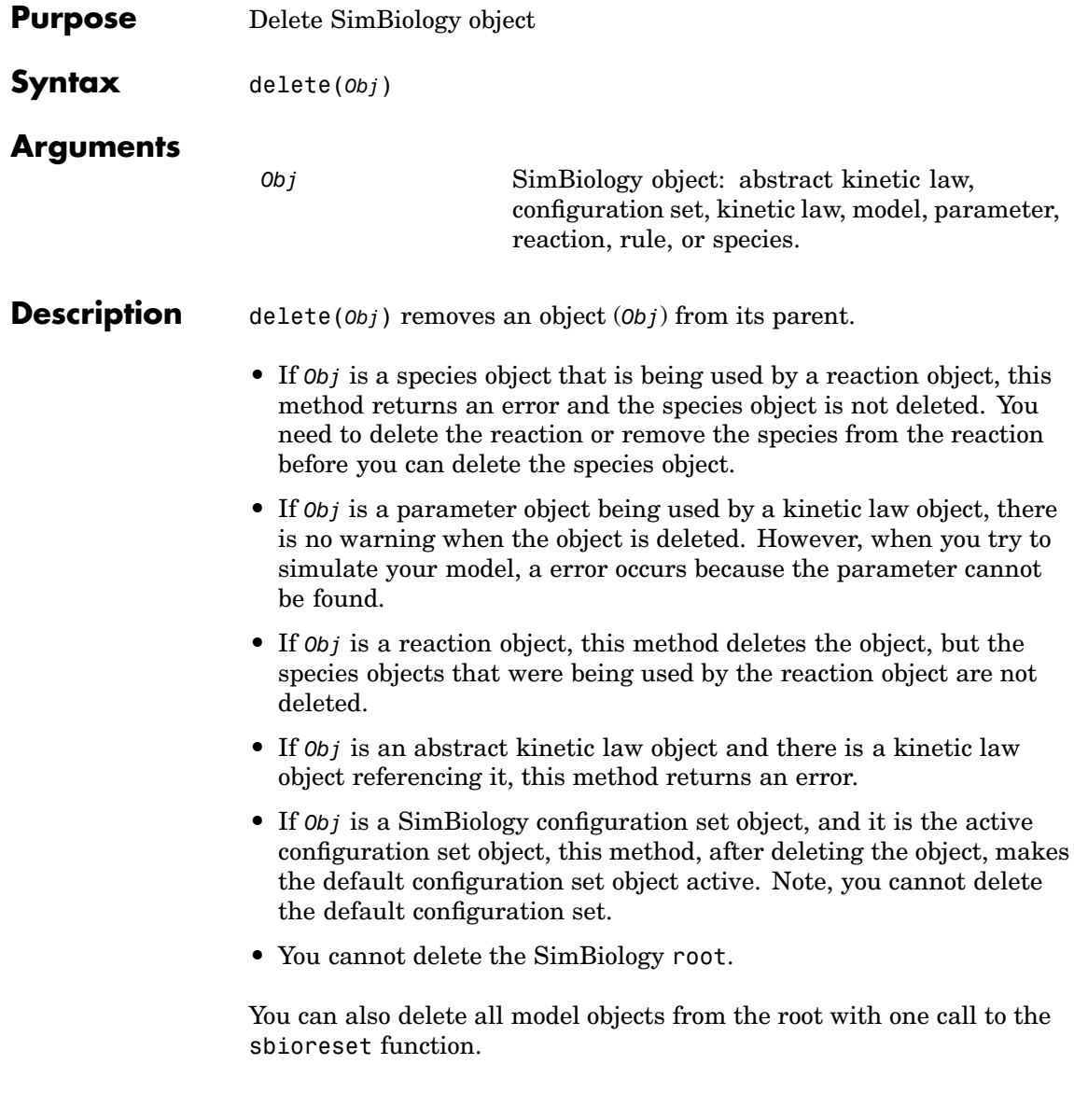

## **Examples Example 1**

Delete a reaction from a model. Notice, the species objects are not deleted with the reaction object.

```
modelObj = sbiomodel('cell');
reactionObj = addreaction(modelObj, 'a \rightarrow b');
delete(reactionObj)
```
## **Example 2**

Delete a single model from the root object.

```
modelObj1 = sbiomodel('cell');
modelObj2 = sbiomodel('virus');
delete(ModelObj2)
```
See Also sbiomodel, sbioreset, sbioroot

## <span id="page-169-0"></span>**display (any object)**

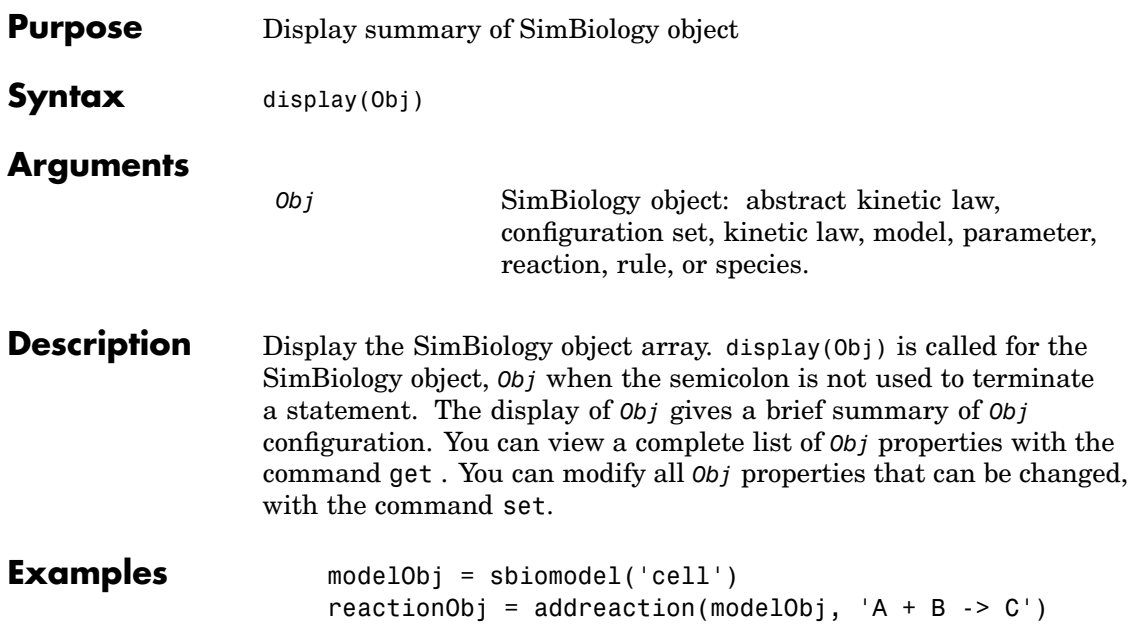

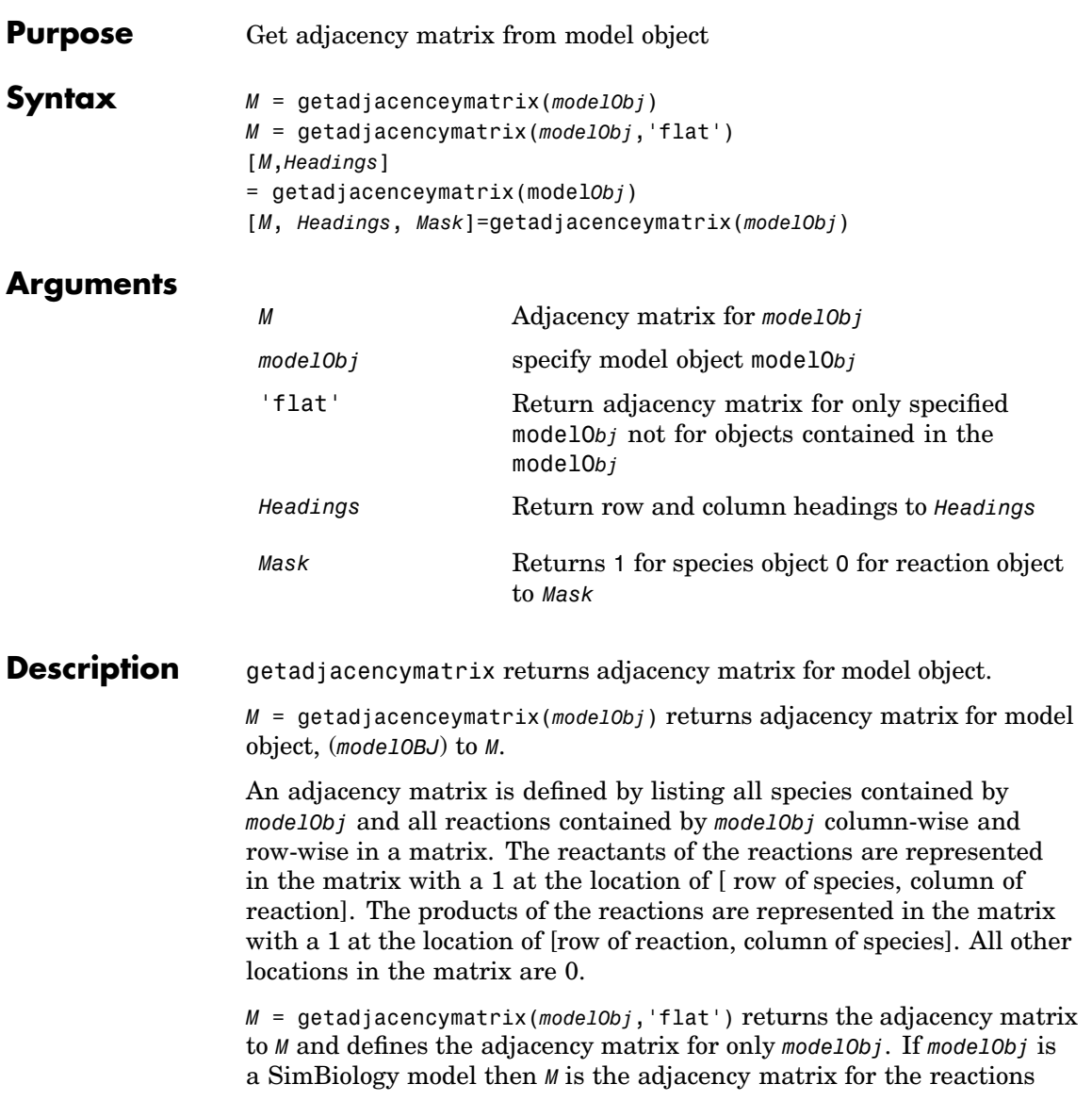

and species contained by *modelObj*. *M* does not include any submodel reaction or species information.

[*M*,*Headings*] = getadjacenceymatrix(model*Obj*) returns the adjacency matrix to M and the row and column headings to *Headings*. *Headings* is defined by listing all Name property values of species contained by *modelObj* and all Name property values of reactions contained by *modelObj*. In the above example, *Headings* would be {'A', 'B', 'C', 'R1'}.

[*M*, *Headings*, *Mask*]=getadjacenceymatrix(*modelObj*) returns an array of ones and zeros to *Mask* where a 1 represents a species object and a 0 represents a reaction object. In the above example, *Mask* would be  $[1 1 1 0].$ 

**Examples 1** Read in a model using sbmlimport. modelObj = sbmlimport('lotka.xml'); **2** Get the adjacency matrix for the modelObj. [M, Headings] = getadjacencymatrix(modelObj)

See Also **getstoichmatrix** 

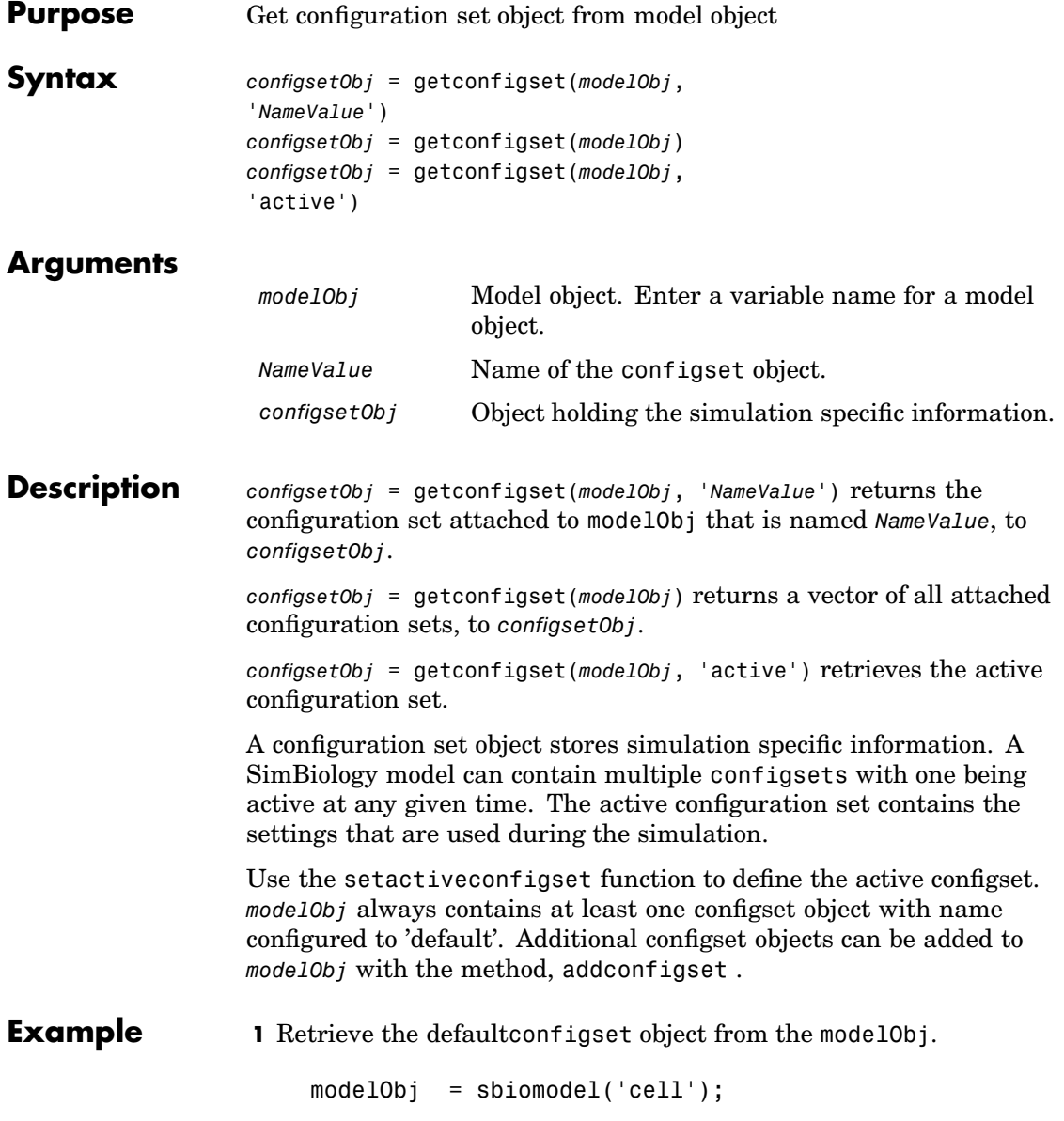

configsetObj = getconfigset(modelObj) Configuration Settings - default (active) SolverType: ode15s StopTime: 10.000000 SolverOptions: AbsoluteTolerance: 1.000000e-006 RelativeTolerance: 1.000000e-003 RuntimeOptions: StatesToLog: all CompileOptions: UnitConversion: true DimensionalAnalysis: true **2** Configure the SolverType to ssa. set(configsetObj, 'SolverType', 'ssa') get(configsetObj) Active: 1 CompileOptions: [1x1 SimBiology.CompileOptions] Name: 'default' Notes: '' RuntimeOptions: [1x1 SimBiology.RuntimeOptions] SolverOptions: [1x1 SimBiology.SSASolverOptions] SolverType: 'ssa' StopTime: 10 StopTimeType: 'simulationTime' TimeUnits: 'second' Type: 'configset'

**See Also** addconfigset, removeconfigset, setactiveconfigset

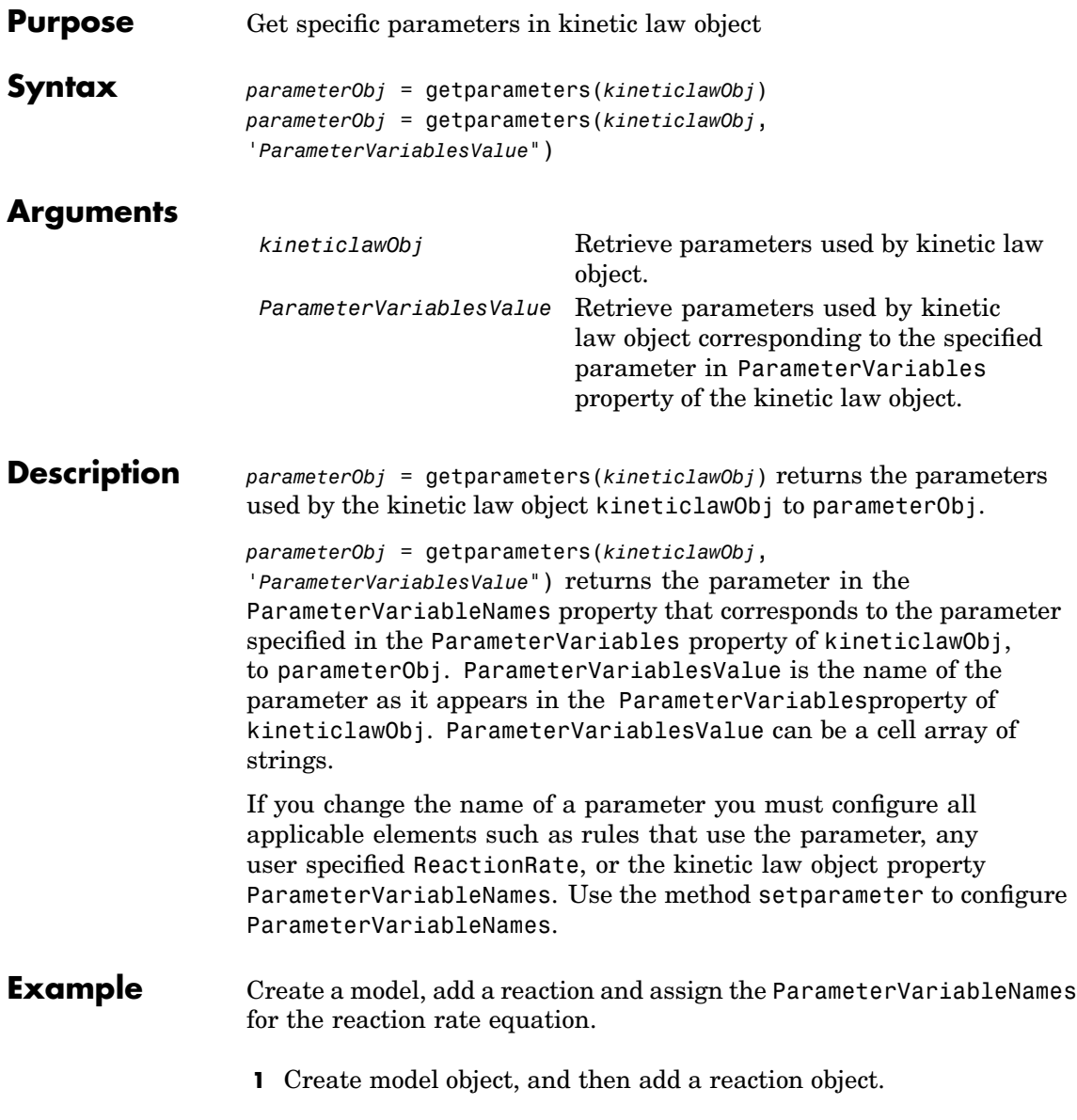

```
modelObj = sbiomodel('mymodel');reactionObj = addreaction(modelObj, 'a \rightarrow c + d');
```
**2** Create a kinetic law object for the reaction object, of the type 'Henri-Michaelis-Menten'.

```
kineticlawObj = addkineticlaw(reactionObj, 'Henri-Michaelis-Menten');
```
**3** Add two parameter objects.

```
parameterObj1 = addparameter(kineticlawObj,'Va');
parameterObj2 = addparameter(kineticlawObj,'Ka');
```
**4** The 'Henri-Michaelis-Menten' kinetic law has two parameter variables (Vm and Km) that should to be set. To set these variables,

```
setparameter(kineticlawObj,'Vm', 'Va');
setparameter(kineticlawObj,'Km', 'Ka');
```
**5** To retrieve a parameter variable,

parameterObj3 = getparameters(kineticlawObj, 'Vm')

MATLAB returns

Parameter Object Array

Index: Name: Value: ValueUnits: 1 Va 1

parameterObj4 = getparameters (kineticlawObj, 'Km')

**See Also** addparameter, getspecies, setparameter

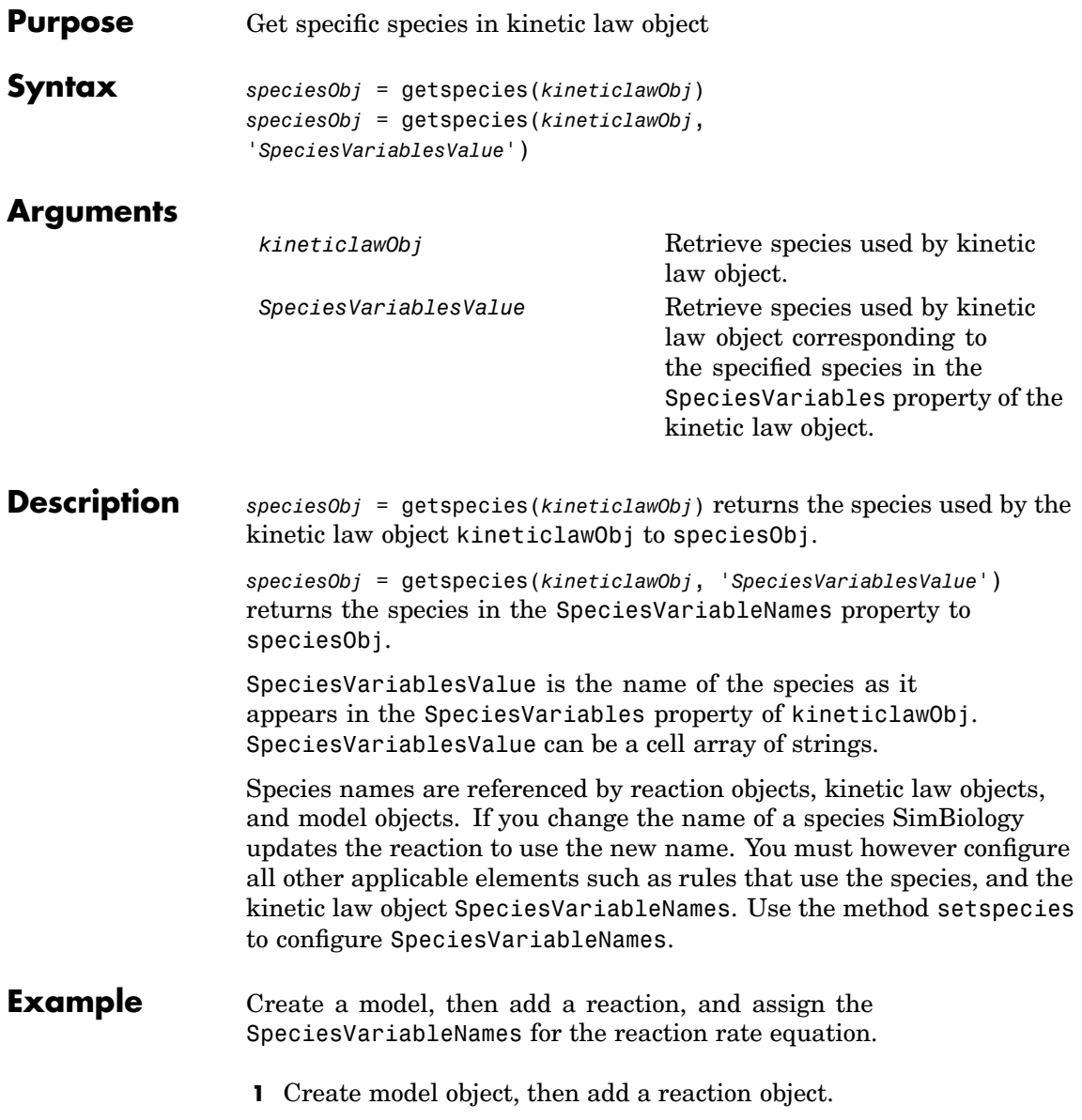

```
modelObj = sbiomodel('mymodel');reactionObj = addreaction(modelObj, 'a \rightarrow c + d');
                   2 Create a kinetic law object for the reaction object, of the type
                     'Henri-Michaelis-Menten' .
                       kineticlawObj = addkineticlaw(reactionObj, 'Henri-Michaelis-Menten');
                     reactionObj KineticLaw property is configured to kineticlawObj.
                   3 The 'Henri-Michaelis-Menten' kinetic law has one species variable
                    (S) that should to be set. To set this variable,
                       setspecies(kineticlawObj,'S', 'a');
                   4 Retrieve the species variable using getspecies.
                       speciesObj = getspecies (kineticlawObj, 'S')
                    MATLAB returns
                       Species Object Array
                          Index: Name: InitialAmount: InitialAmountUnits:
                           1 a 0
See Also addspecies, setspecies, getparameters, setparameter
```
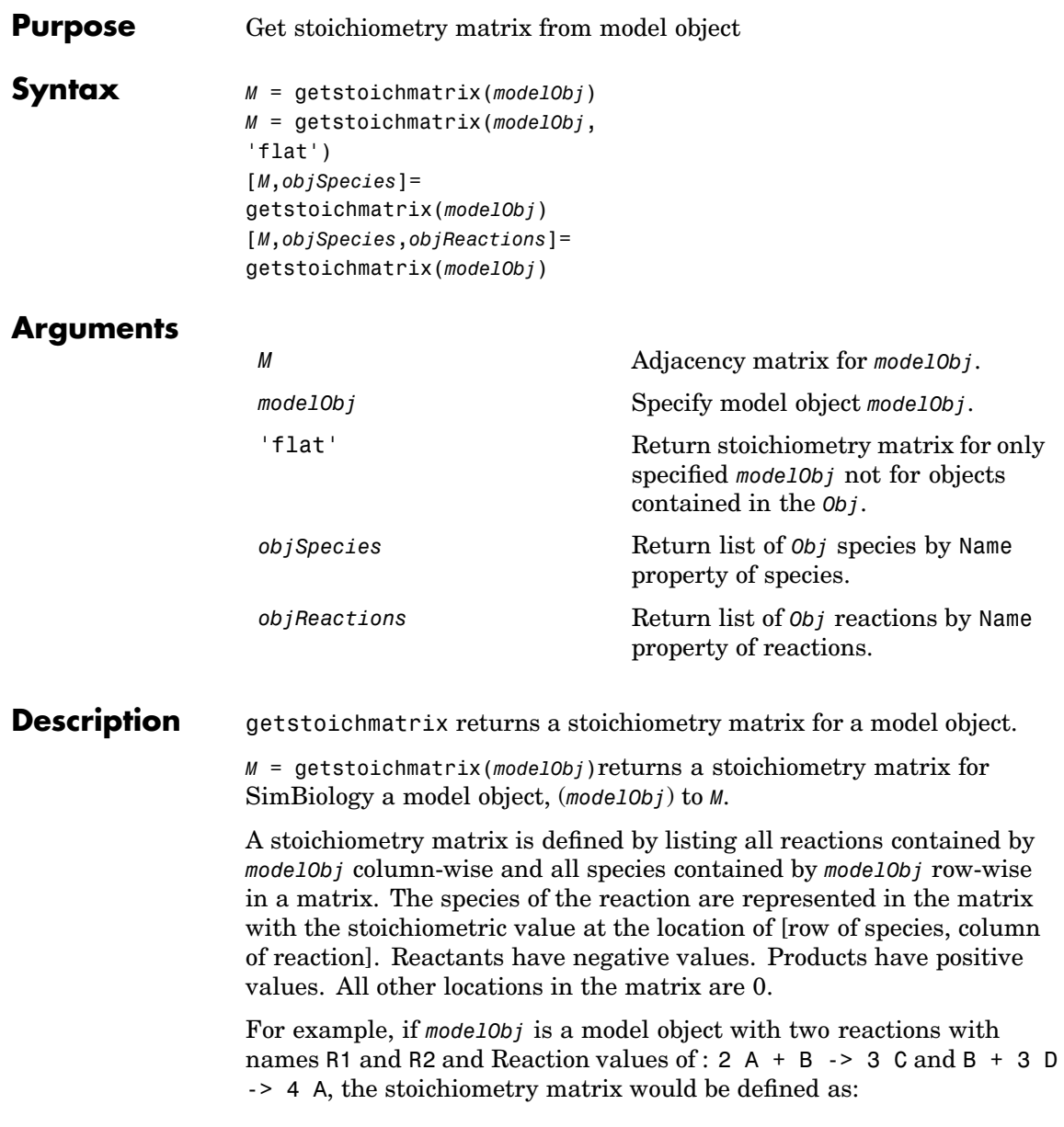

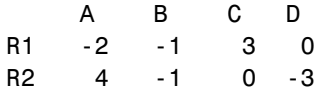

 $M =$  getstoichmatrix(modelObj, 'flat') defines the stoichiometry matrix for only *modelObj*. If *Obj* is a SimBiology model then *M* is the stoichiometry matrix for the reactions and species contained by *modelObj*. *M* does not include any submodel reaction or species information.

[*M*,*objSpecies*]= getstoichmatrix(*modelObj*) returns the stoichiometry matrix to *M* and the species to *objSpecies*. *objSpecies* is defined by listing all Name property values of species contained by *Obj*. In the above example, *objSpecies* would be {'A', 'B', 'C', 'D'};

[*M*,*objSpecies*,*objReactions*]= getstoichmatrix(*modelObj*) returns the stoichiometry matrix to *M* and the reactions to *objReactions*. *objReactions* is defined by listing all Name property values of reactions contained by *Obj*. In the above example, *ObjReactions* would be {'R1', 'R2'}.

**Example 1** Read in a model using sbmlimport. modelObj = sbmlimport('lotka.xml'); **2** Get the stoichiometry matrix for the modelObj. [M,objSpecies,objReactions] = getstoichmatrix(modelObj)

**[See](#page-204-0) [Also](#page-204-0)** getadjacencymatrix
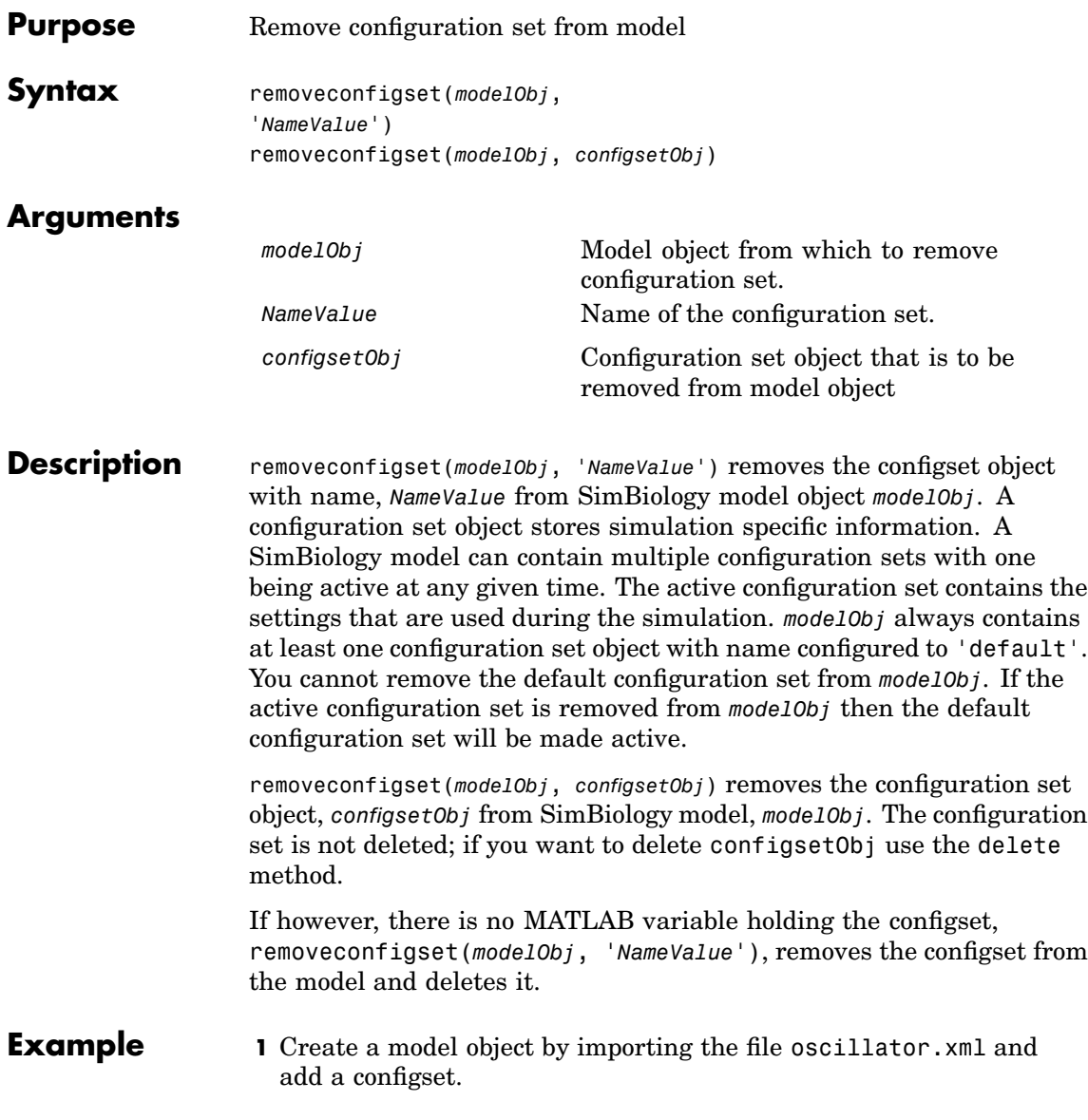

```
modelObj = sbmlimport('oscillator');
                      configsetObj = addconfigset(modelObj, 'myset');
                 2 Remove the configset from modelObj by name or alternatively by
                   indexing.
                    % Remove the configset with name 'myset'.
                      removeconfigset(modelObj, 'myset');
                    % Get all configset objects and remove the second.
                      configsetObj = getconfigset(modelObj);
                      removeconfigset(modelObj, configsetObj(2));
See Also addconfigset, getconfigset, setactiveconfigset
```
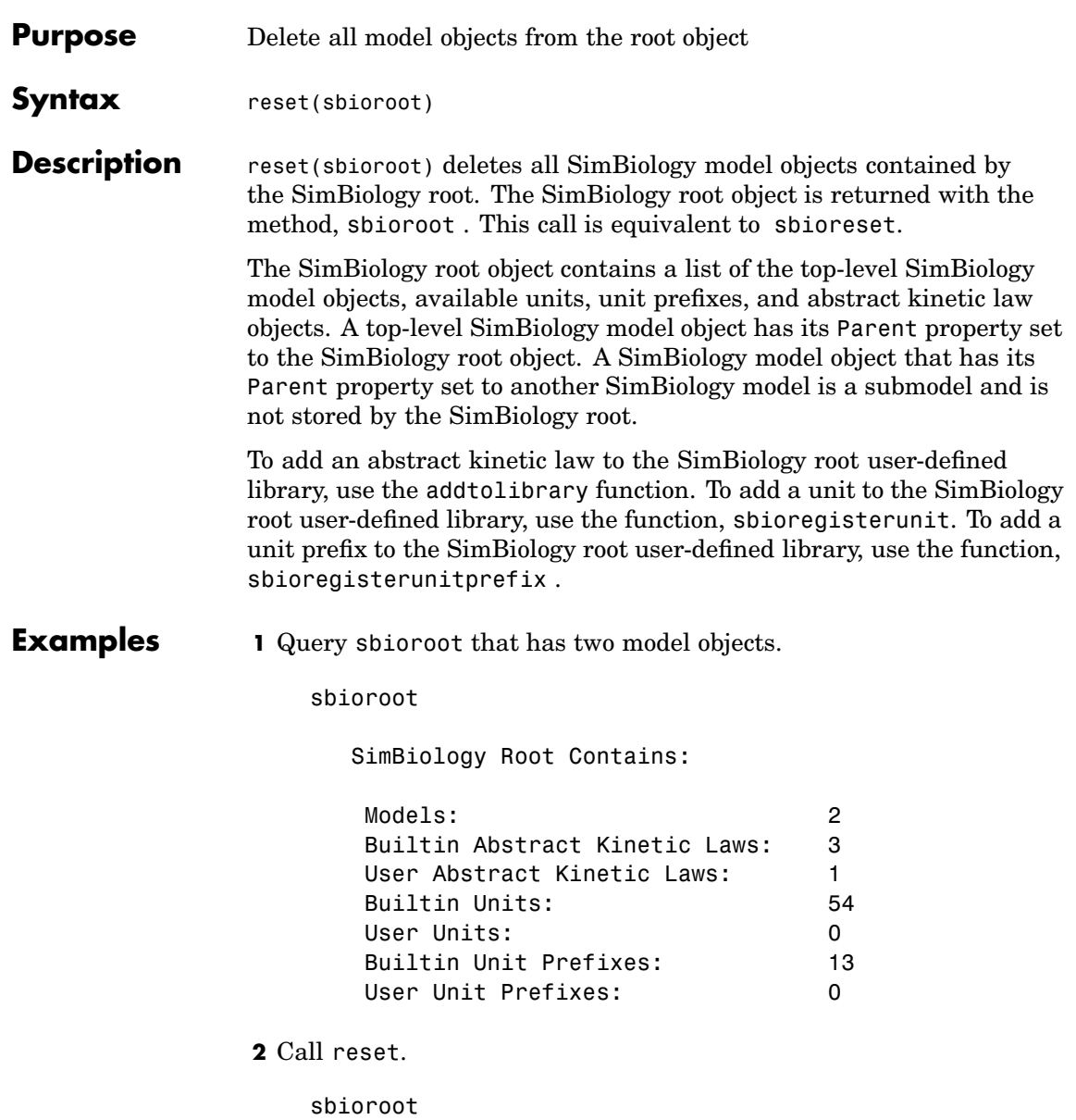

SimBiology Root Contains:

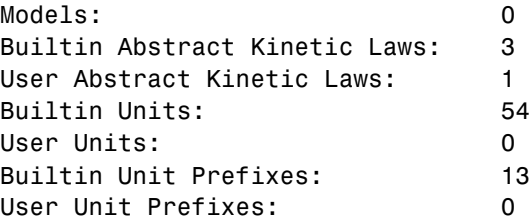

See Also sbioregisterunit, sbioregisterunitprefix, sbioroot, sbioreset, sbiohelp

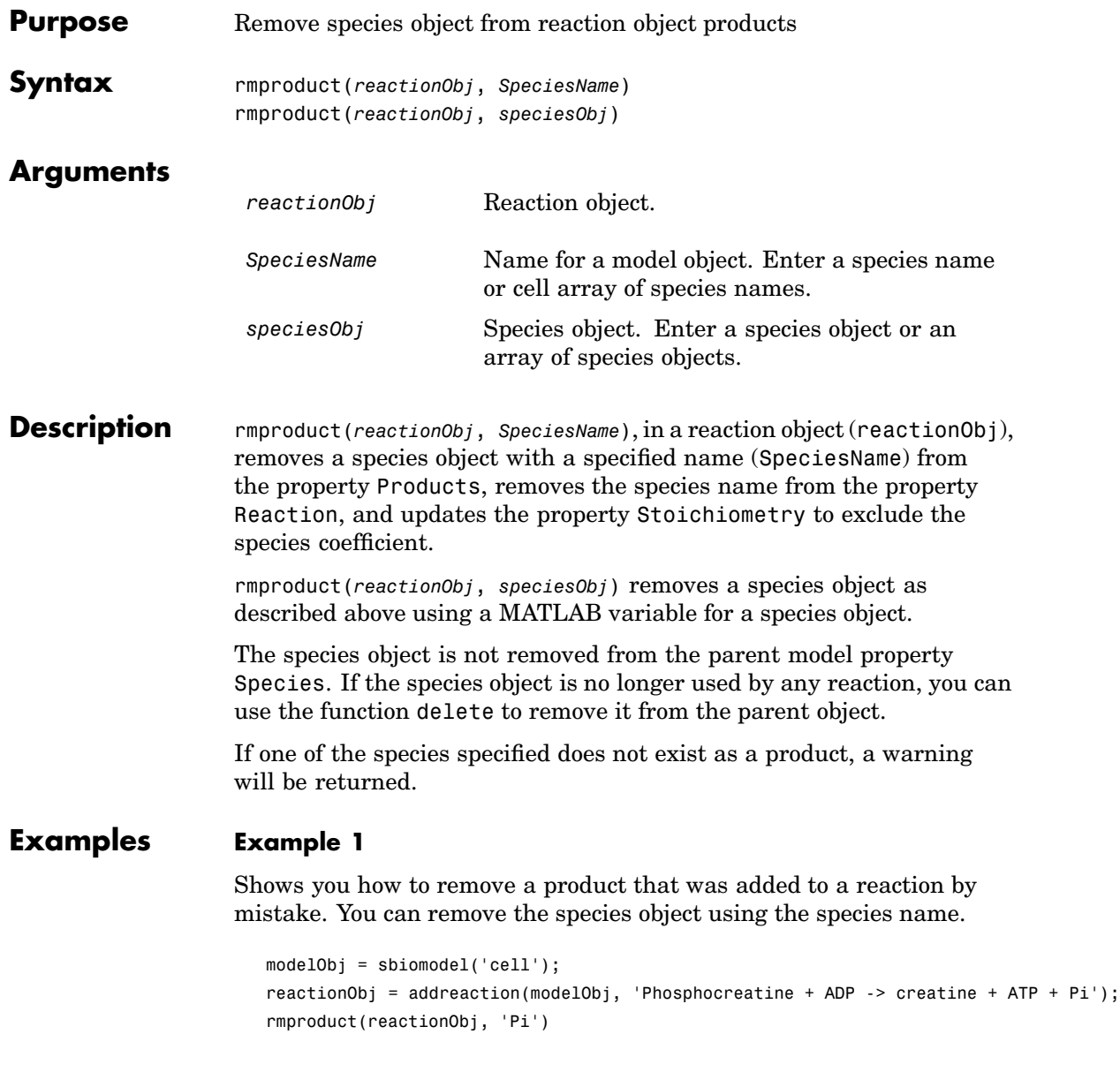

```
Reaction Object Array
Index: Reaction:
1 Phosphocreatine + ADP -> creatine + ATP
```
#### **Example 2**

Remove a species object using a model index to a species object.

```
modelObj = sbiomodel('cell');
reactionObj = addreaction(modelObj, 'A \rightarrow B + C');
reactionObj.Reaction
 ans =A \rightarrow B + Crmproduct(reactionObj, modelObj.Species(2));
reactionObj.Reaction
  ans =A \rightarrow C
```
See Also **rmreactant** 

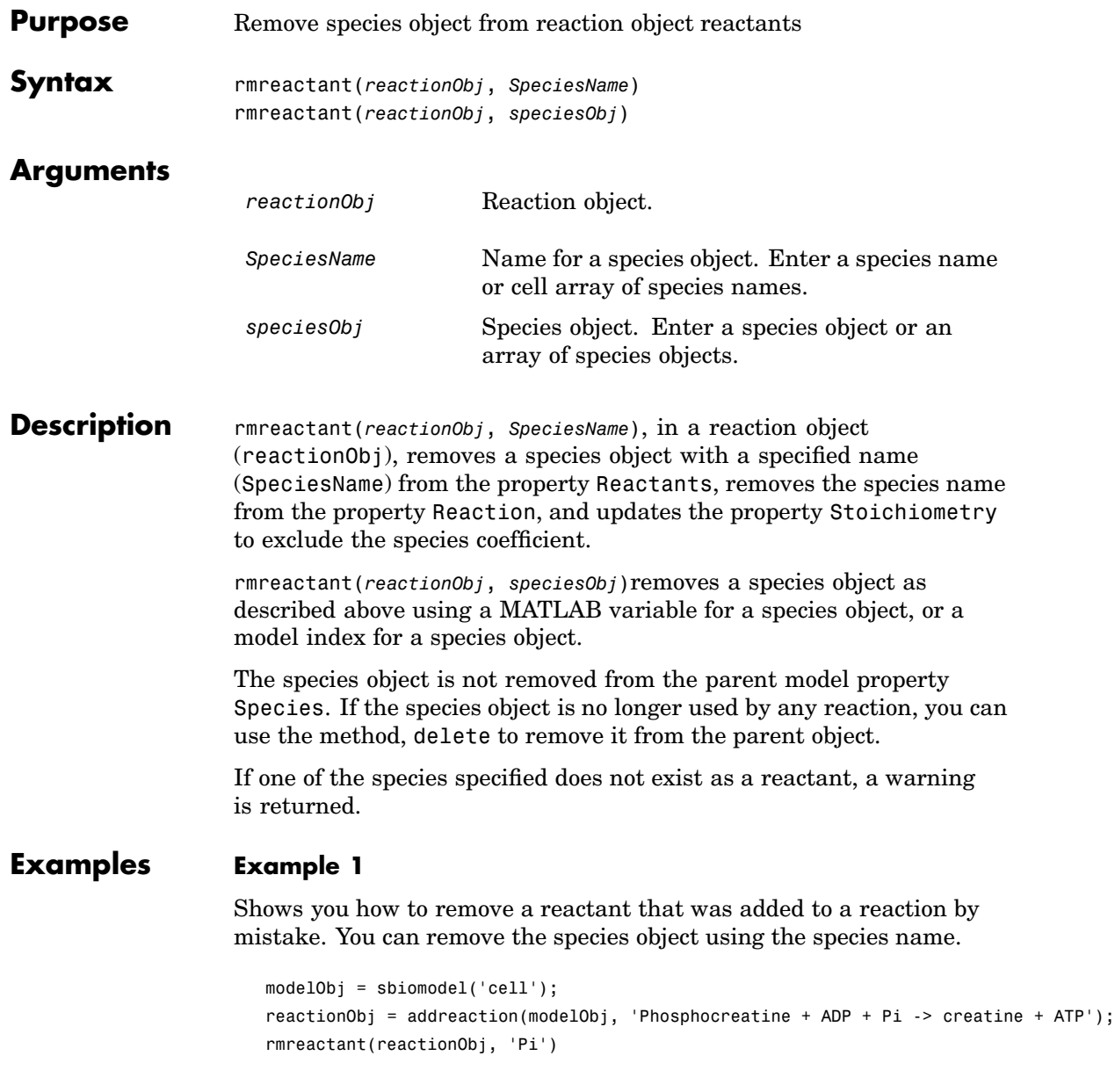

Reaction Object Array Index: Reaction: 1 Phosphocreatine + ADP -> creatine + ATP

#### **Example 2**

Remove a species object using a model index to a species object.

```
modelObj = sbiomodel('cell');
                     reactionObj = addreaction(modelObj, 'A \rightarrow B + C');
                     reactionObj.Reaction
                     ans =A + B \rightarrow Crmreactant(r, m.Species(2));
                     reactionObj.Reaction
                     ans =A \rightarrow CSee Also rmproduct, delete
```
<span id="page-188-0"></span>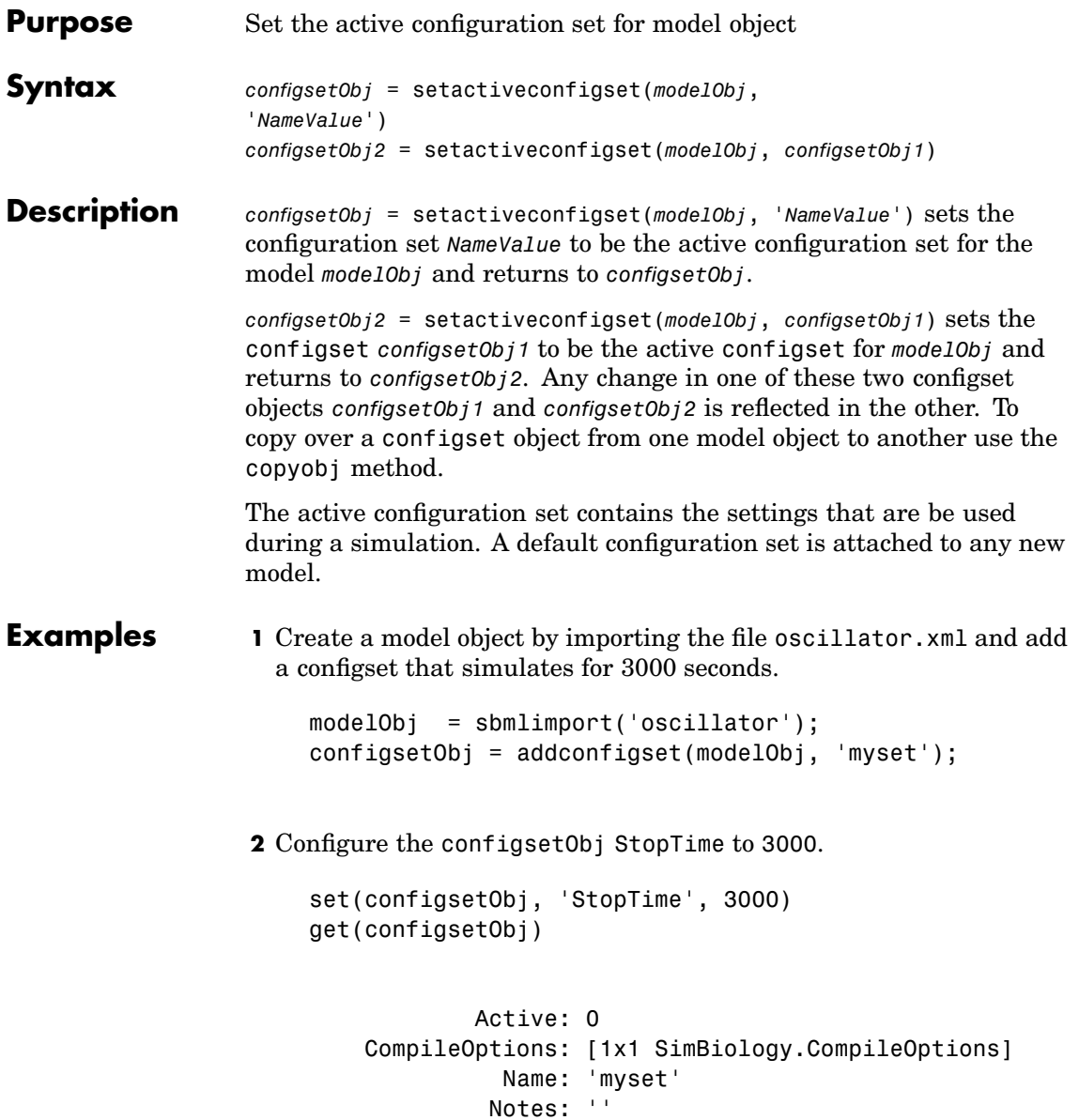

RuntimeOptions: [1x1 SimBiology.RuntimeOptions] SolverOptions: [1x1 SimBiology.ODESolverOptions] SolverType: 'ode15s' StopTime: 3000 StopTimeType: 'simulationTime' TimeUnits: 'second' Type: 'configset'

**3** Set the new configset to be active, simulate the model using the new configset and plot the result

```
setactiveconfigset(modelObj, configsetObj);
[t, x] = \text{shiosimulate}(\text{modelObj});plot (t,x)
```
**See Also** addconfigset, getconfigset, removeconfigset

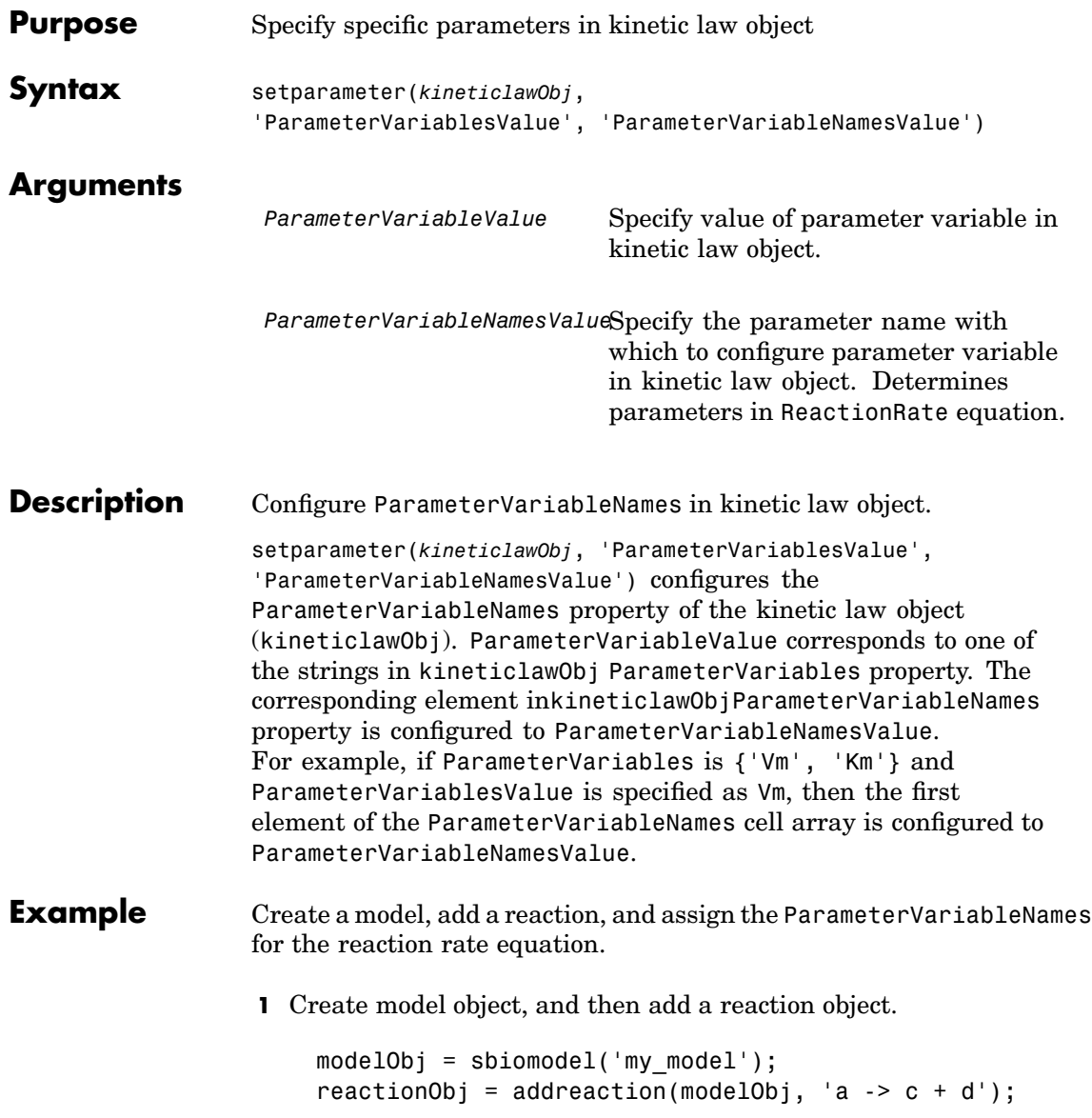

**2** Create a kinetic law object for the reaction object, of the type 'Henri-Michaelis-Menten'.

```
kineticlawObj = addkineticlaw(reactionObj, 'Henri-Michaelis-Menten');
```
reactionObj KineticLaw property is configured to kineticlawObj.

**3** The 'Henri-Michaelis-Menten' kinetic law has two parameter variables (Vm and Km) that should be set. To set these variables,

setparameter(kineticlawObj,'Vm', 'Va'); setparameter(kineticlawObj,'Km', 'Ka');

**4** Verify that the parameter variables are correct.

```
get (kineticlawObj, 'ParameterVariableNames')
```
MATLAB returns

ans  $=$ 

'Va' 'Ka'

**See Also** addparameter, getspecies, setspecies

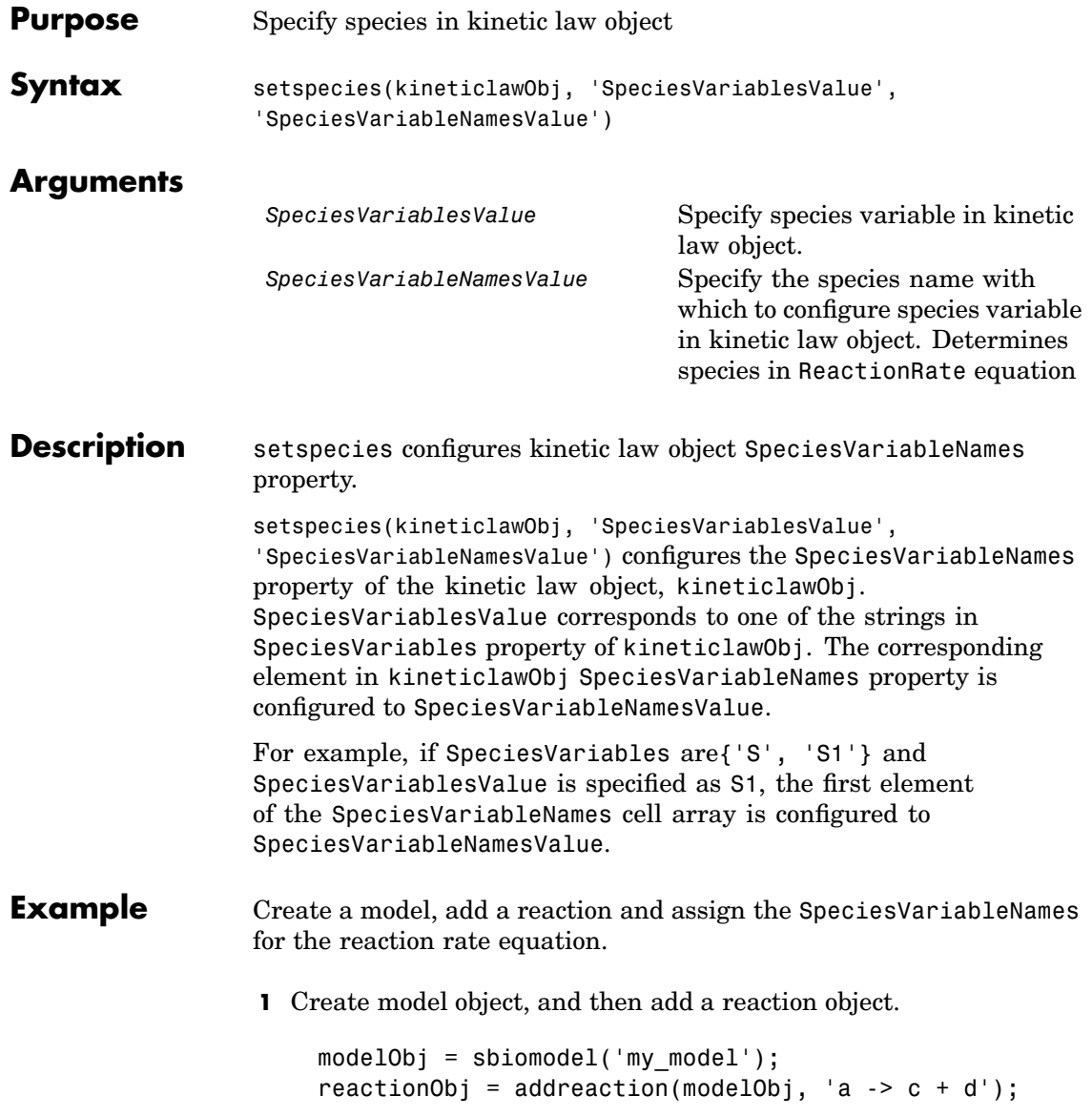

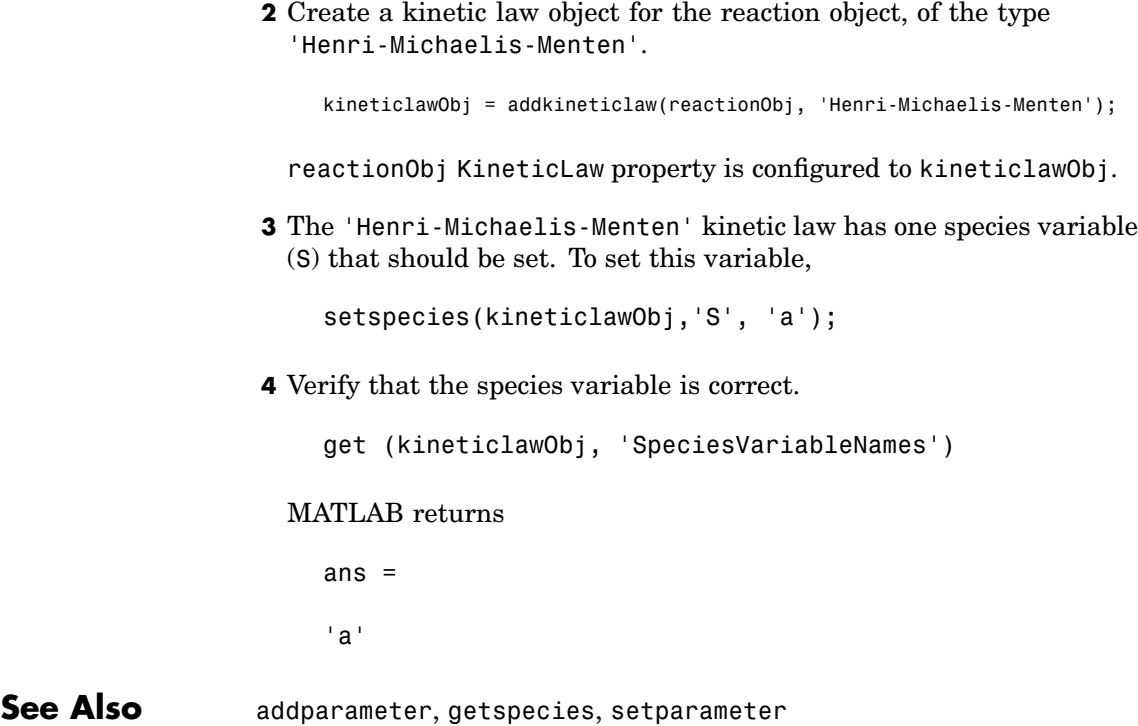

- **Purpose** Validate and verify SimBiology model
- **Syntax** verify(modelObj)

**Description** verify(modelObj) performs checks on a model object (modelObj) to verify that you can simulate the model. SimBiology generates stacked errors and warnings if any problems are found. To see the entire list of errors and warnings, use sbiolasterror and sbiolastwarning.

#### **Verification in the SimBiology GUI**

While you are building your model in the SimBiology desktop you can click **at any time to generate a list of any errors and warnings** in the model. The errors and warnings appear in the **Output** pane. Following is an example of the error generated when the reaction rate of a reaction is set to a parameter that you have not defined in SimBiology.

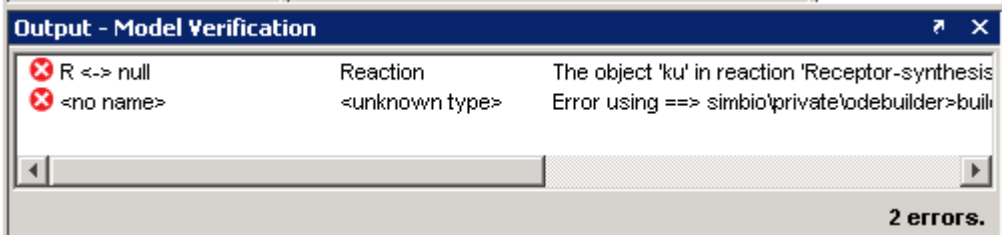

Double-click the error row to move to the location of the error.

**[Example](#page-204-0)s** m = sbmlimport('radiodecay.xml'); verify(m);

**See Also** sbiolasterror, sbiolastwarning

# Properties — By Category

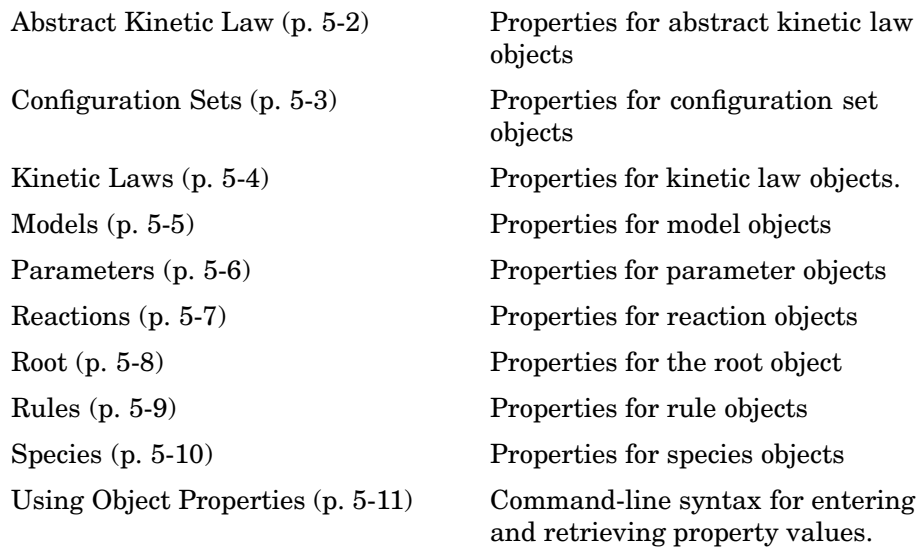

# <span id="page-197-0"></span>**Abstract Kinetic Law**

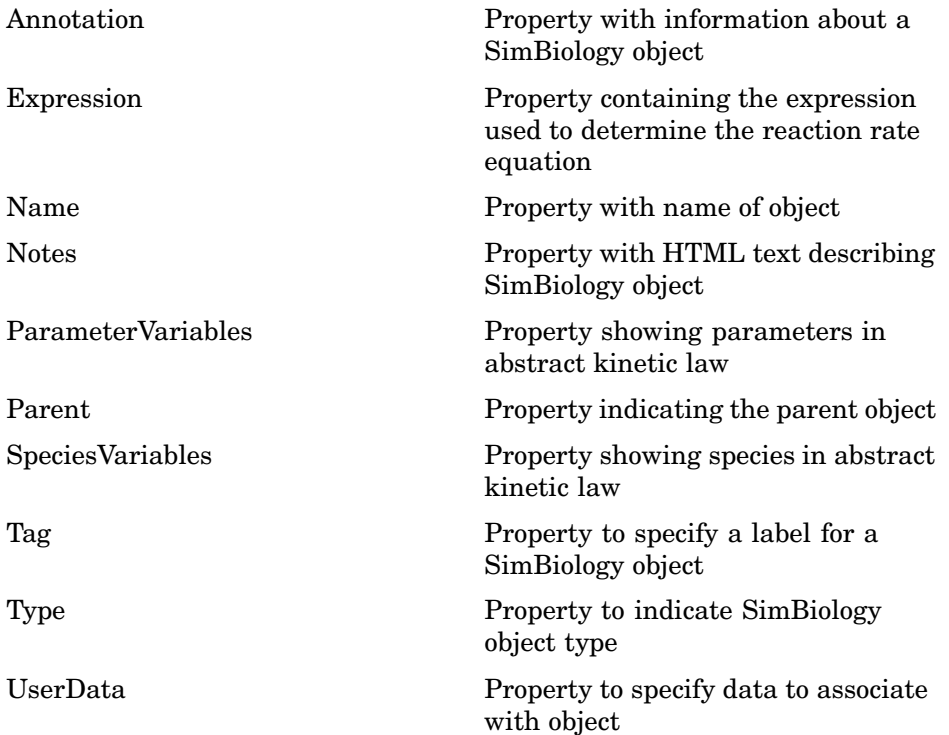

# <span id="page-198-0"></span>**Configuration Sets**

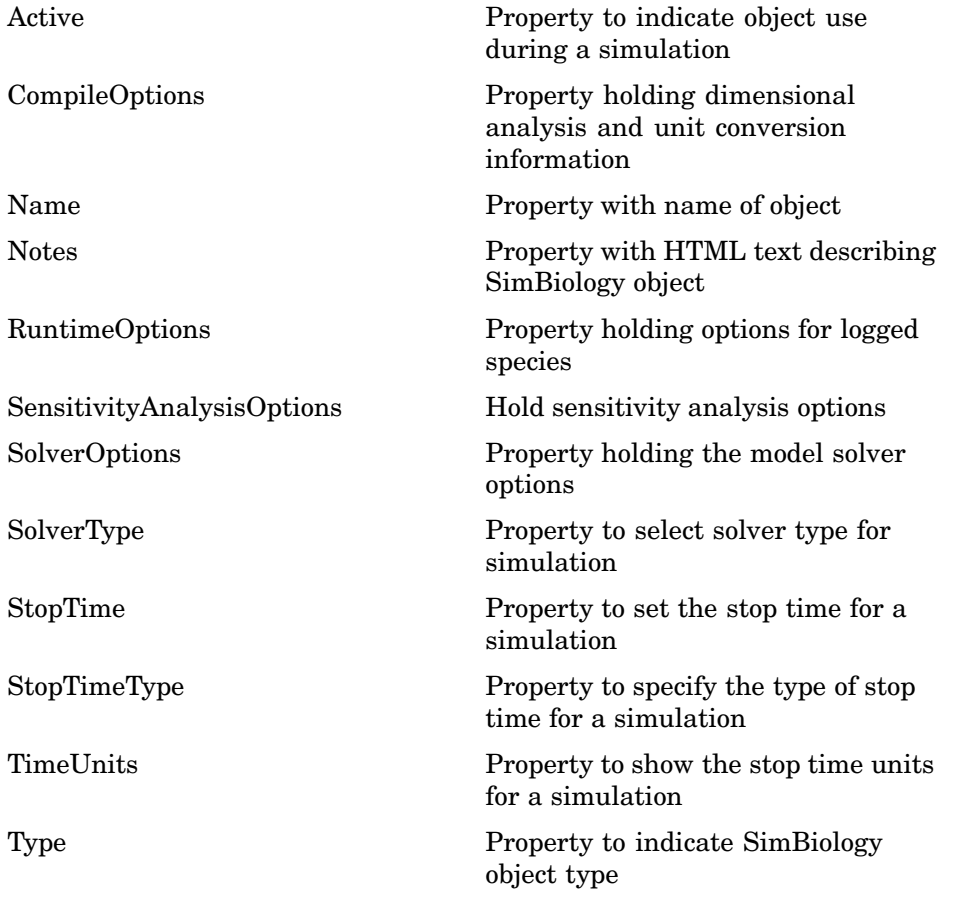

# <span id="page-199-0"></span>**Kinetic Laws**

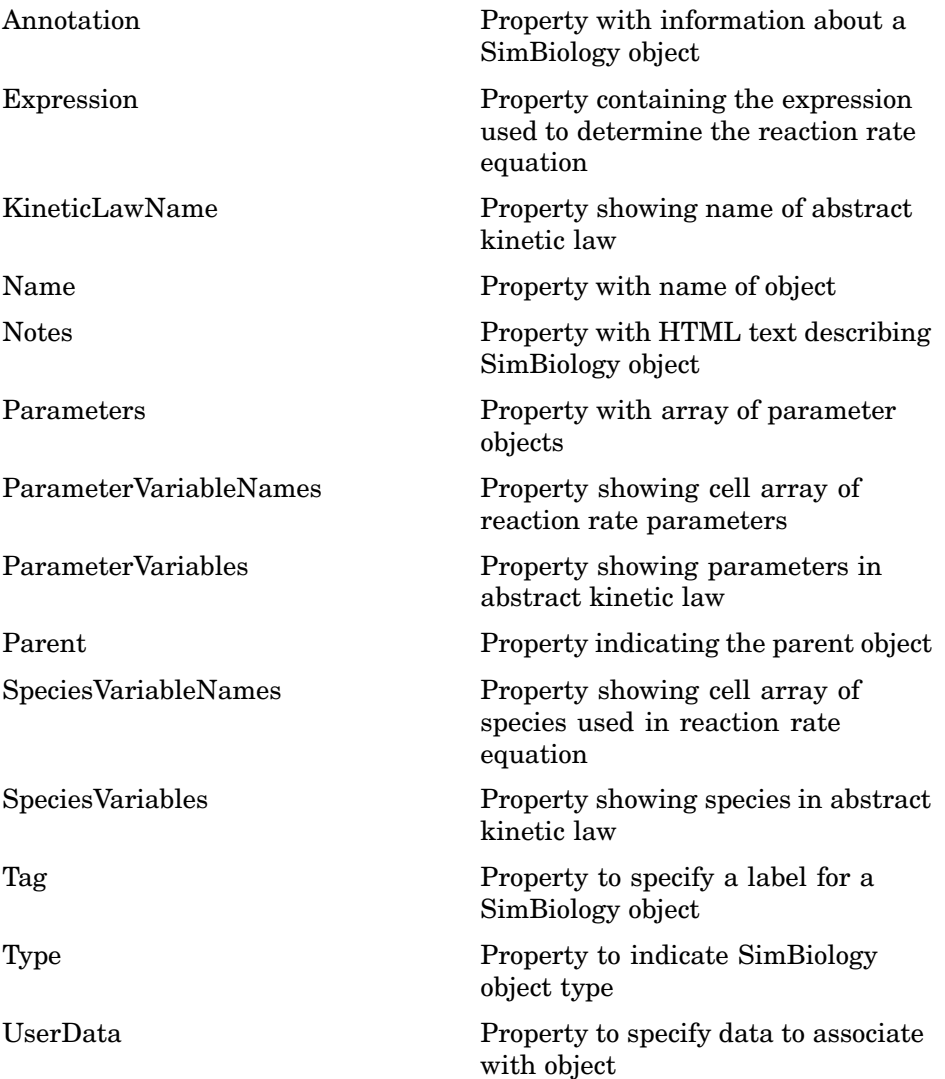

# <span id="page-200-0"></span>**Models**

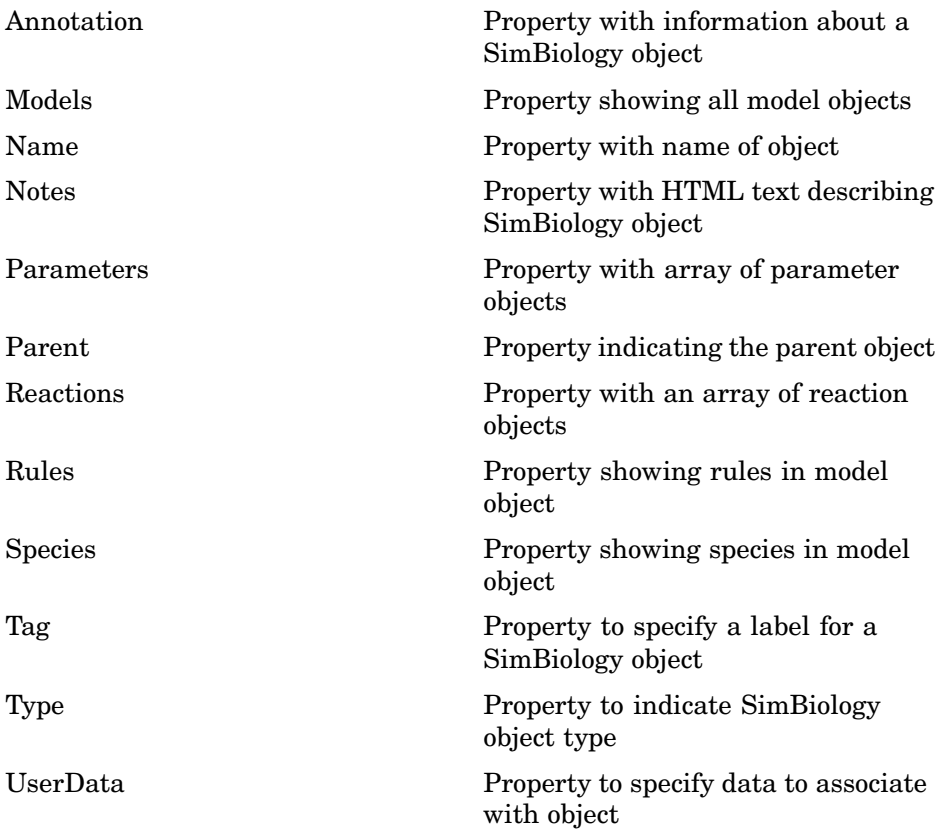

## <span id="page-201-0"></span>**Parameters**

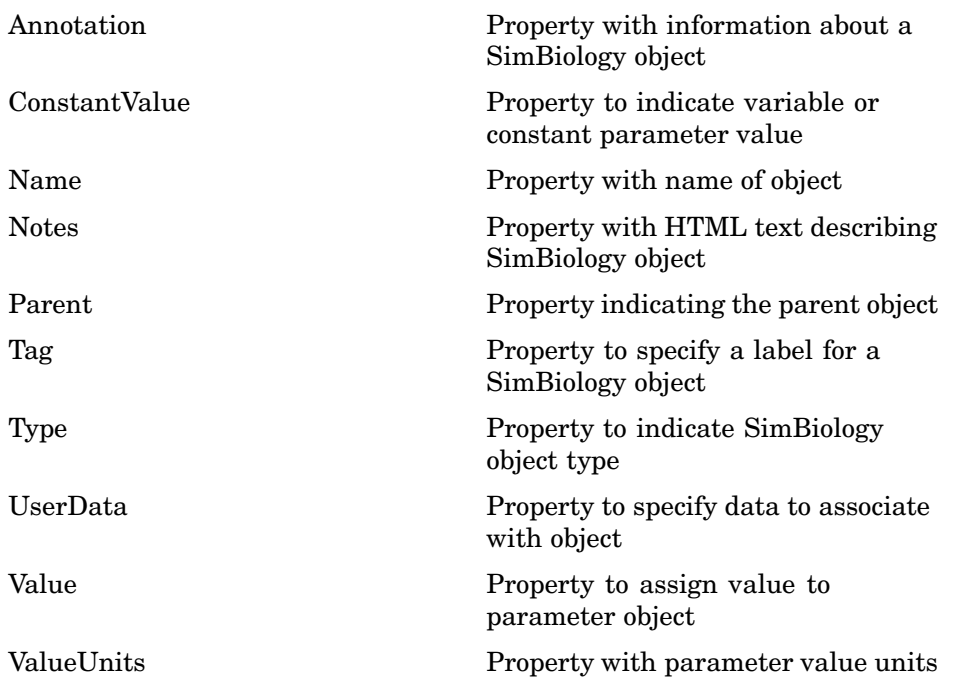

# <span id="page-202-0"></span>**Reactions**

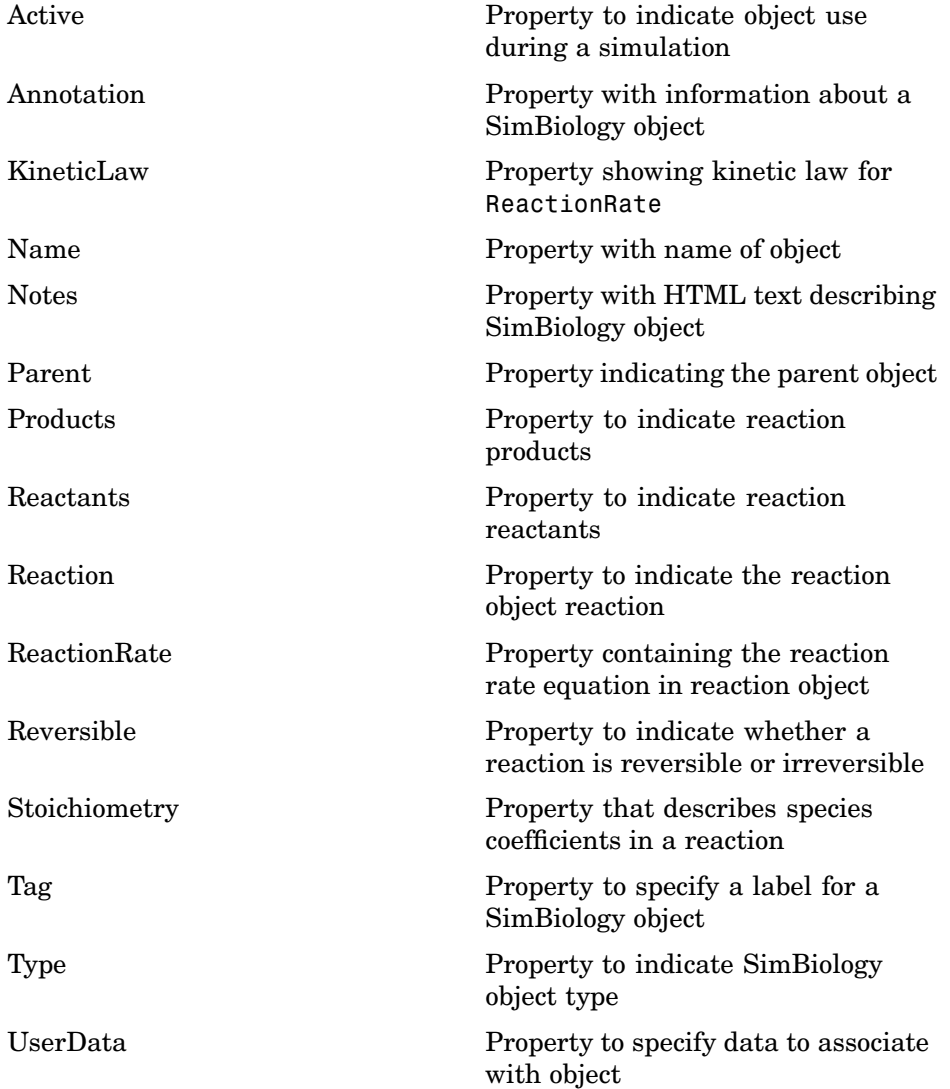

# <span id="page-203-0"></span>**Root**

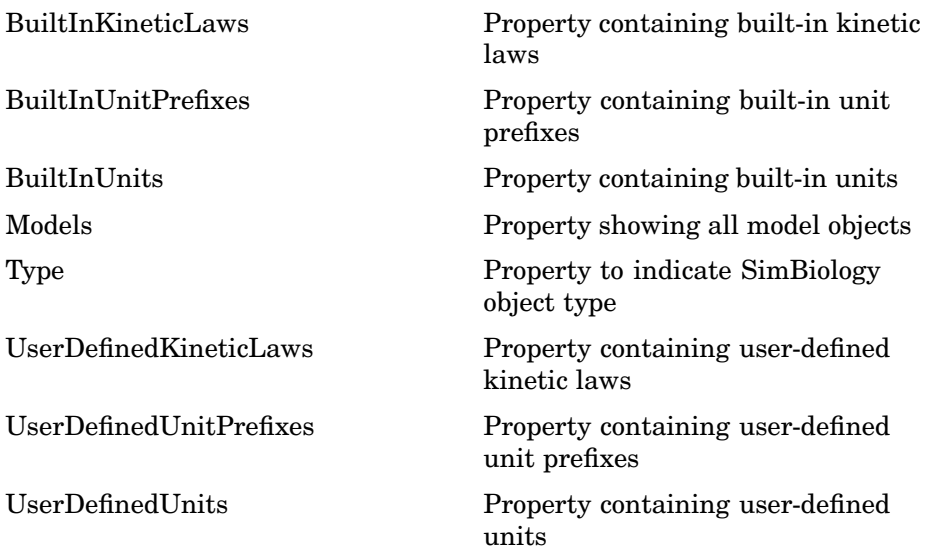

# <span id="page-204-0"></span>**Rules**

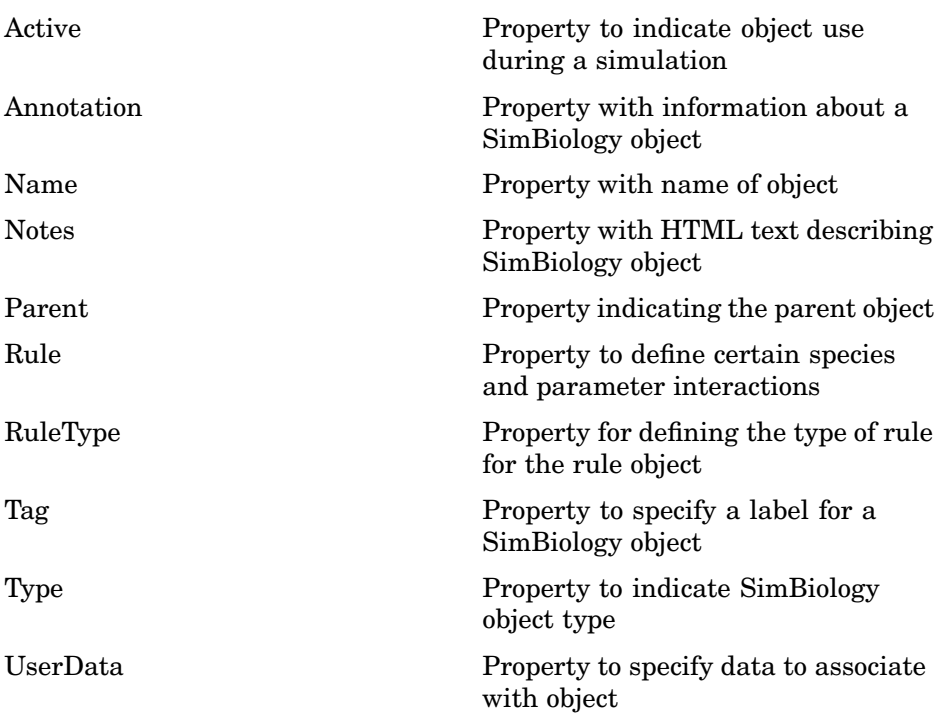

# <span id="page-205-0"></span>**Species**

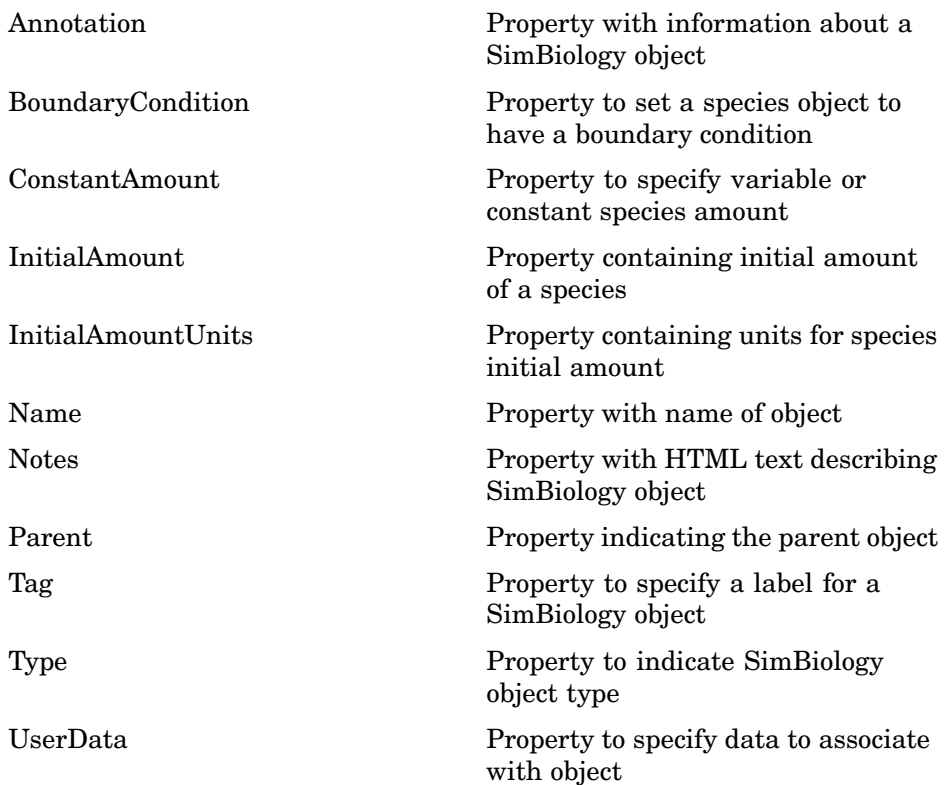

## <span id="page-206-0"></span>**Using Object Properties**

Command-line syntax for entering and retrieving property values.

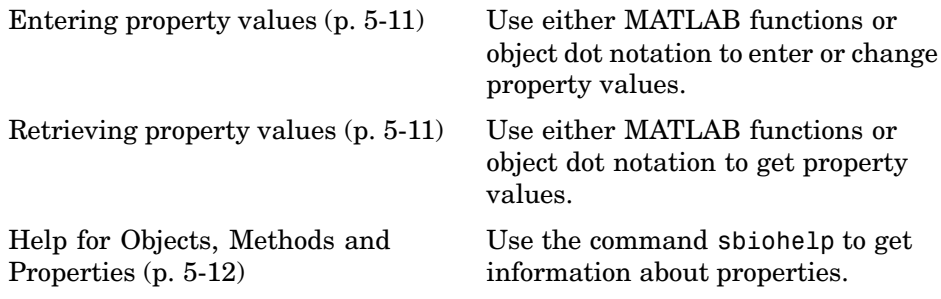

#### **Entering property values**

Enter or change a single property value using dot notation.

```
ObjectName.PropertyName = PropertyValue
```
Enter or change one or more property values using the MATLAB function set.

```
set(ObjectName, 'Propertyname', PropertyValue, ...)
```
#### **Retrieving property values**

Retrieve a single property value using dot notation.

PropertyValue = ObjectName.PropertyName

Retrieve one or more property values using the MATLAB function get.

```
PropertyValue(s) = get(ObjectName, 'PropertyName', ...)
```
Retrieve one or more property values using the object method get.

PropertyValue(s) = ObjectName.get('PropertyName', ...)

List or retrieve all property values using one of the following commands.

get(ObjectName) AllPropertyValues = get(ObjectName) <span id="page-207-0"></span>ObjectName.get

### **Help for Objects, Methods and Properties**

Display information for SimBiology object methods and properties in the MATLAB Command Window.

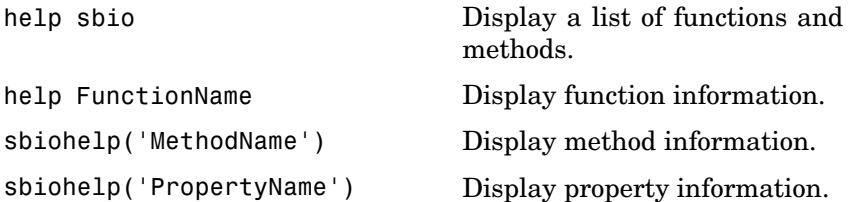

# Properties — Alphabetical List

# **AbsoluteTolerance**

**Purpose** Property to specify largest allowable absolute error

**Description** AbsoluteTolerance specifies the largest allowable absolute error at any step in simulation. It is a property of SolverOptions object. SolverOptions is a property of the configset object. AbsoluteTolerance is available for the ode solvers ('ode45', 'ode23', 'ode113', 'ode15s', 'ode23s', 'ode23t', and 'ode23tb').

> At each simulation step, the solver estimates the local error  $e_i$  in the i<sup>th</sup> state vector y. Simulation converges at that time step if  $e_i$  satisfies the following equation:

 $|e_i| \leq max(RelativeTolerance^* |y_i|, AbsoluteTolerance)$ 

Thus at higher state values, convergence is determined by RelativeTolerance. As the state values approach zero, convergence is controlled by AbsoluteTolerance. The choice of values for RelativeTolerance and AbsoluteTolerance will vary depending on the problem. The default values should work for first trials of the simulation; however if you want to optimize the solution, consider that there is a trade-off between speed and accuracy. If the simulation takes too long, you can increase the values of RelativeTolerance and AbsoluteTolerance at the cost of some accuracy. If the results appear to be inaccurate you can decrease the tolerance values but this will slow down the solver. If the magnitude of the state values is high, you can try to decrease the relative tolerance to get more accurate results.

This may be important for reactions where species values tend to zero. Even if you are not interested in the value of a state  $v(i)$  when it is small, you may have to specify AbsoluteTolerance small enough to get some correct digits in  $y(i)$  so that you can accurately compute more interesting state values.

#### **Characteristics**

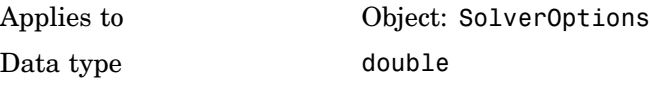

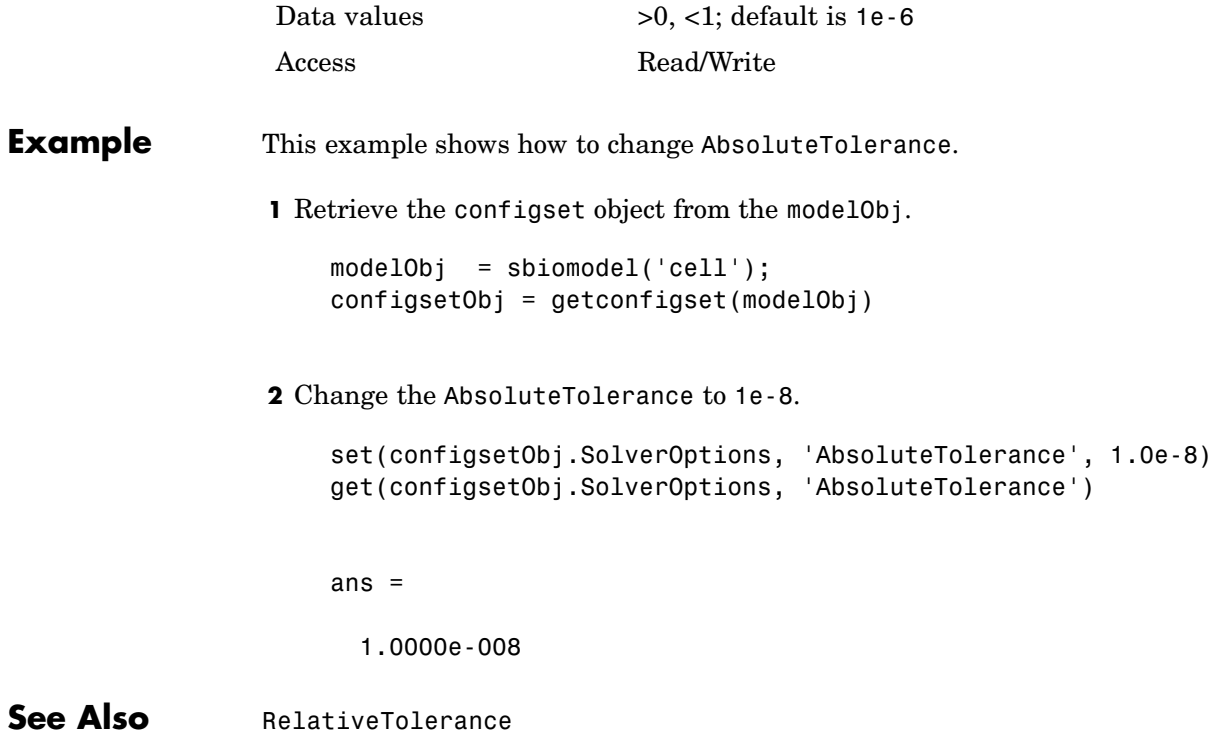

# <span id="page-211-0"></span>**Active**

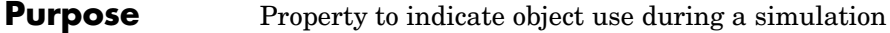

**Description** Indicates whether a simulation is using a SimBiology object. A SimBiology model is organized into a hierarchical group of objects. Use the Active property to include or exclude objects during a simulation. When a reaction or rule object Active property is set to be false, the simulation does not include the reaction or rule. This is a convenient way to test a model with and without a reaction or rule. For configset object, use the method [setactiveconfigset](#page-188-0), to set the object Active property to true.

#### **Characteristics**

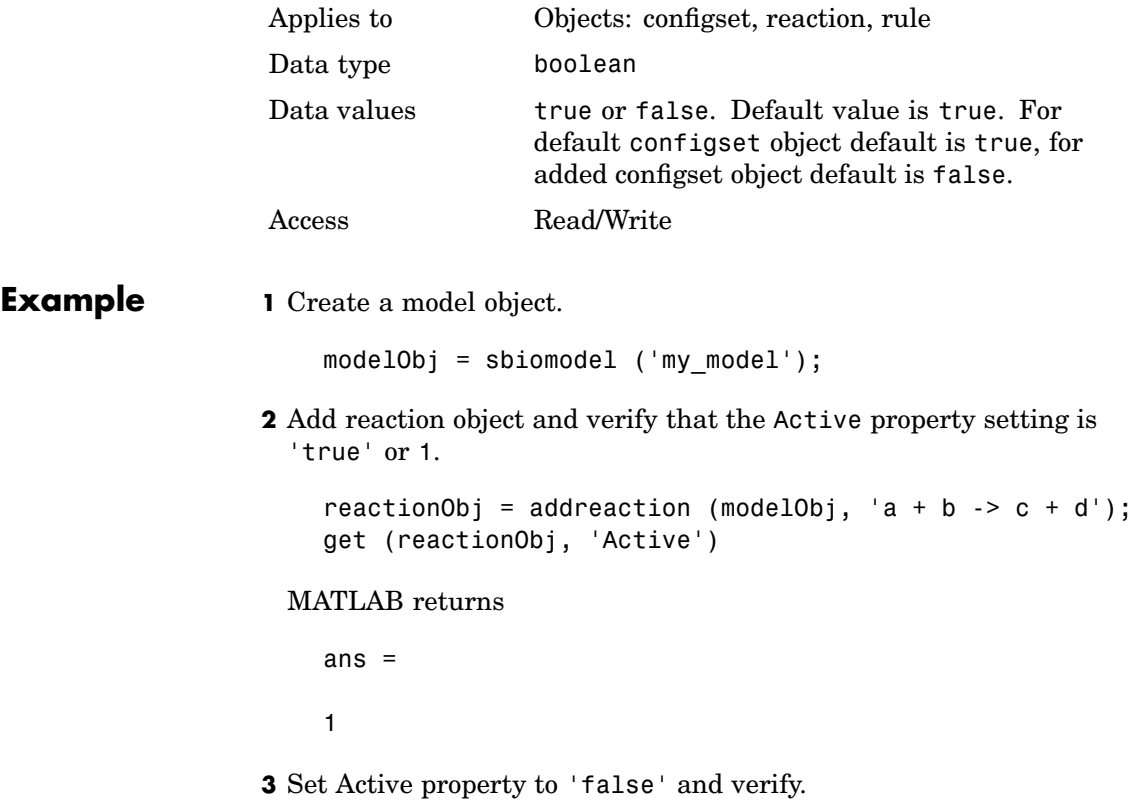

set (reactionObj, 'Active', false); get (reactionObj, 'Active') MATLAB returns ans  $=$ 0 **See Also** addreaction, addrule, setactiveconfigset, addconfigset

# <span id="page-213-0"></span>**Annotation**

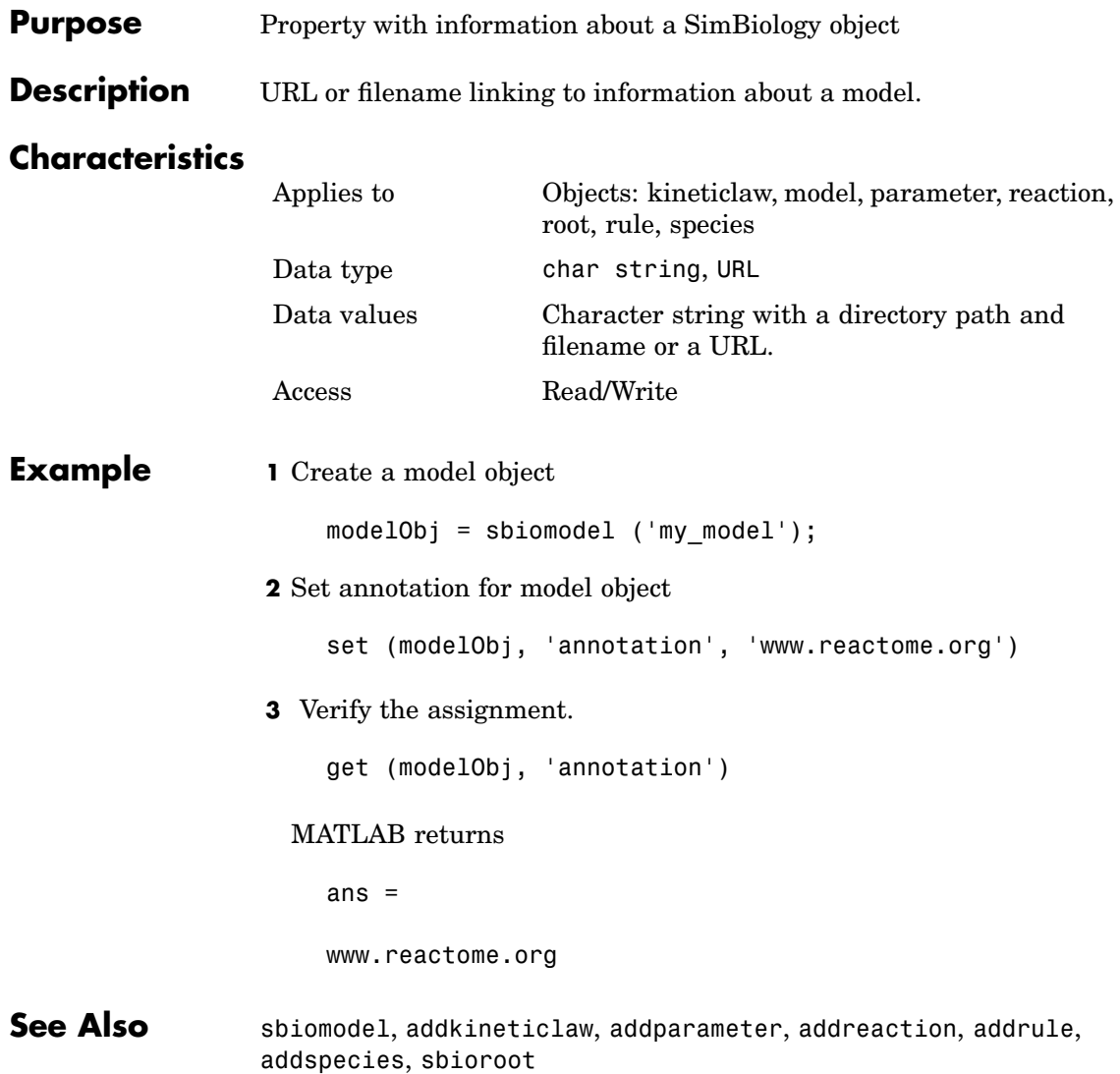

#### <span id="page-214-0"></span>**Purpose** Property to set a species object to have a boundary condition

#### **Description** Indicates whether a species object has a boundary condition. If BoundaryCondition is true, the species quantity is determined by [InitialAmount](#page-98-0) and/or a rule object, and not by the reaction rate equation. In SimBiology, all species are state variables regardless of BoundaryCondition or [ConstantAmount](#page-225-0) property.

By default BoundaryCondition is false and SimBiology uses reaction rate equations to determine the rate of change of a species quantity in the model. Boundary condition is used when a species is modeled as a participant of reactions but the species quantity is not determined by a reaction rate equation. Consider the following two use cases of boundary conditions:

**•** Modeling receptor-ligand interactions that affect the rate of change of the receptor but not the ligand. For example, in response to hormone, steroid receptors such as the glucocorticoid receptor (GR) translocate from the cytoplasm (cyt) to the nucleus (nuc). The hsp90/ hsp70 chaperone complex directs this nuclear translocation [\[Pratt](#page-216-0) 2004]. The natural ligand for GR is cortisol; the synthetic hormone dexamethasone (dex) is used in place of cortisol in experimental systems. In this system dexamethasone participates in the reaction but the quantity of dexamethasone in the cell is regulated using a rule. To simply model translocation of GR you could use the following reactions:

Formation of the chaperone–receptor complex,

Hsp90\_complex + GR\_cyt -> Hsp90\_complex:GR\_cyt

In response to the synthetic hormone dexamethasone (dex), GR moves from the cytoplasm to the nucleus.

```
Hsp90 complex:GR cyt + dex \rightarrow Hsp90 complex + GR nuc + dex
```
For dex,

```
BoundaryCondition = true; ConstantAmount = false
```
In this example dex is modeled as a boundary condition with a rule to regulate the rate of change of dex in the system. Here, the quantity of dex is not determined by the rate of the second reaction but by a rate rule such as

 $ddex/dt = 0.001$ 

which is specified in SimBiology as

 $dex = 0.001$ 

**•** Modeling the role of nucleotides (for example, GTP, ATP, cAMP) and cofactors (for example,  $Ca^{++}$ ,  $NAD^+$ , coenzyme A). Consider the role of GTP in the activation of Ras by receptor tyrosine kinases.

Ras-GDP + GTP -> Ras-GTP + GDP

For GTP, BoundaryCondition = true; ConstantAmount = true

Model GTP and GDP with boundary conditions, thus making them *boundary species*. In addition you can set the [ConstantAmount](#page-225-0) property of these species to true to indicate that their quantity does not vary during a simulation.

#### **Characteristics**

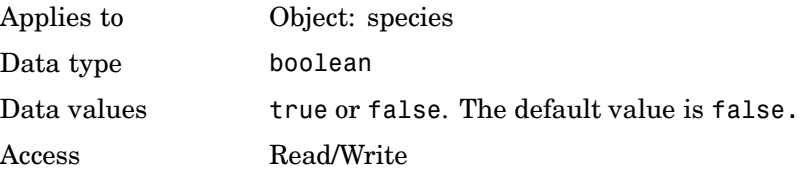

**Example 1** Create a model object

modelObj = sbiomodel ('my\_model');
```
2 Add a species object and verify that boundary condition property
                     setting is 'false' or 0.
                        speciesObj = addspecies(modelObj, 'glucose');
                       get(speciesObj, 'BoundaryCondition')
                     MATLAB returns
                        ans =0
                   3 Set boundary condition to 'true' and verify
                        set(speciesObj, 'BoundaryCondition', true);
                       get(speciesObj, 'BoundaryCondition')
                     MATLAB returns
                        ans =1
References Pratt, W.B., Galigniana, M.D., Morishima, Y., Murphy, P.J. (2004), Role
                   of molecular chaperones in steroid receptor action, Essays Biochem,
                   40:41-58.
```
[See Also](#page-204-0) addrule, addspecies, ConstantAmount, InitialAmount

# **BuiltInKineticLaws**

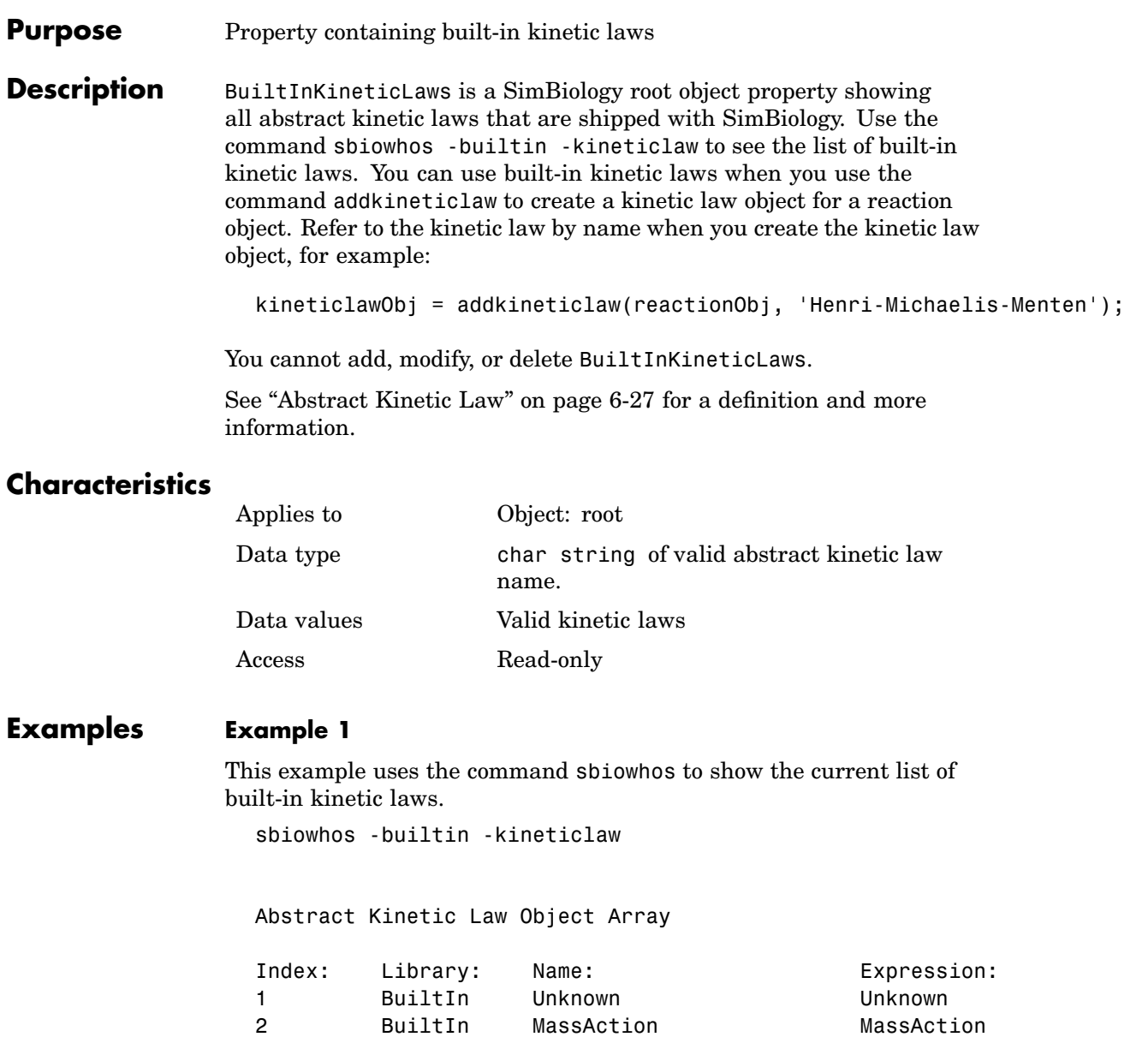

BuiltIn MassAction MassAction

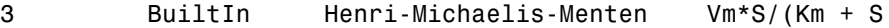

### **Example 2**

This example shows the current list of built-in kinetic laws by accessing the root object.

```
rootObj = sbioroot;
get(rootObj, 'BuiltInKineticLaws')
```
Abstract Kinetic Law Object Array

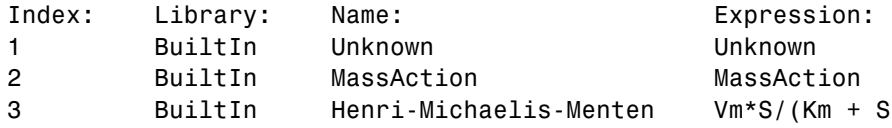

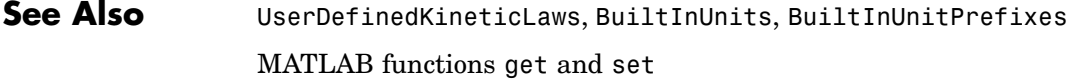

#### **Purpose** Property containing built-in unit prefixes

**Description** BuiltInUnitPrefixes is a SimBiology root object property showing all unit prefixes that are shipped with SimBiology. You can specify units with prefixes for species amounts and parameter values, because, SimBiology enables you to do dimensional analysis and unit conversion during simulation. The valid units and unit prefixes are either built-in or user-defined. You can display the built-in unit prefixes either by using the command sbiowhos, or by accessing the root object. Both methods are illustrated in the examples below.

You cannot add, modify, or delete BuiltInUnitsPrefixes.

## **Characteristics**

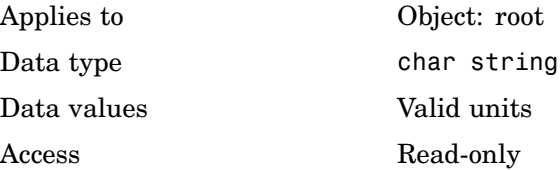

## **Examples Example 1**

This example uses the command sbiowhos to show the current list of built-in unit prefixes.

sbiowhos -builtin -unitprefix

### **Example 2**

This example shows the current list of built-in unit prefixes by accessing the root object.

```
rootObj = sbioroot;
get(rootObj, 'BuiltInUnitPrefixes')
```
See Also BuiltInUnits, UserDefinedUnits, BuiltInKineticLaws MATLAB functions get and set.

# **BuiltInUnits**

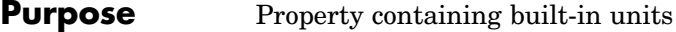

**Description** BuiltInUnits is a SimBiology root object property showing all units that are shipped with SimBiology. You can specify units for species amounts and parameter values, because, SimBiology enables you to do dimensional analysis and unit conversion during simulation. The valid units are either built-in or user-defined. You can display the built-in units either by using the command sbioswhos, or by accessing the root object. Both methods are illustrated in the examples below.

You cannot add, modify, or delete BuiltInUnits.

## **Characteristics**

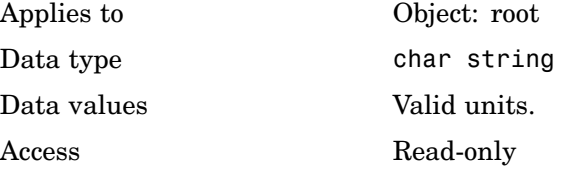

## **Examples Example 1**

This example shows the current list of built-in units using the sbiowhos command.

sbiowhos -builtin -units

### **Example 2**

This example shows the current list of built-in units by accessing the root object.

```
rootObj = sbioroot;
get(rootObj, 'BuiltInUnits')
```
See Also BuiltInUnitPrefixes, UserDefinedUnits, BuiltInKineticLaws

MATLAB functions get and set.

# **CompileOptions**

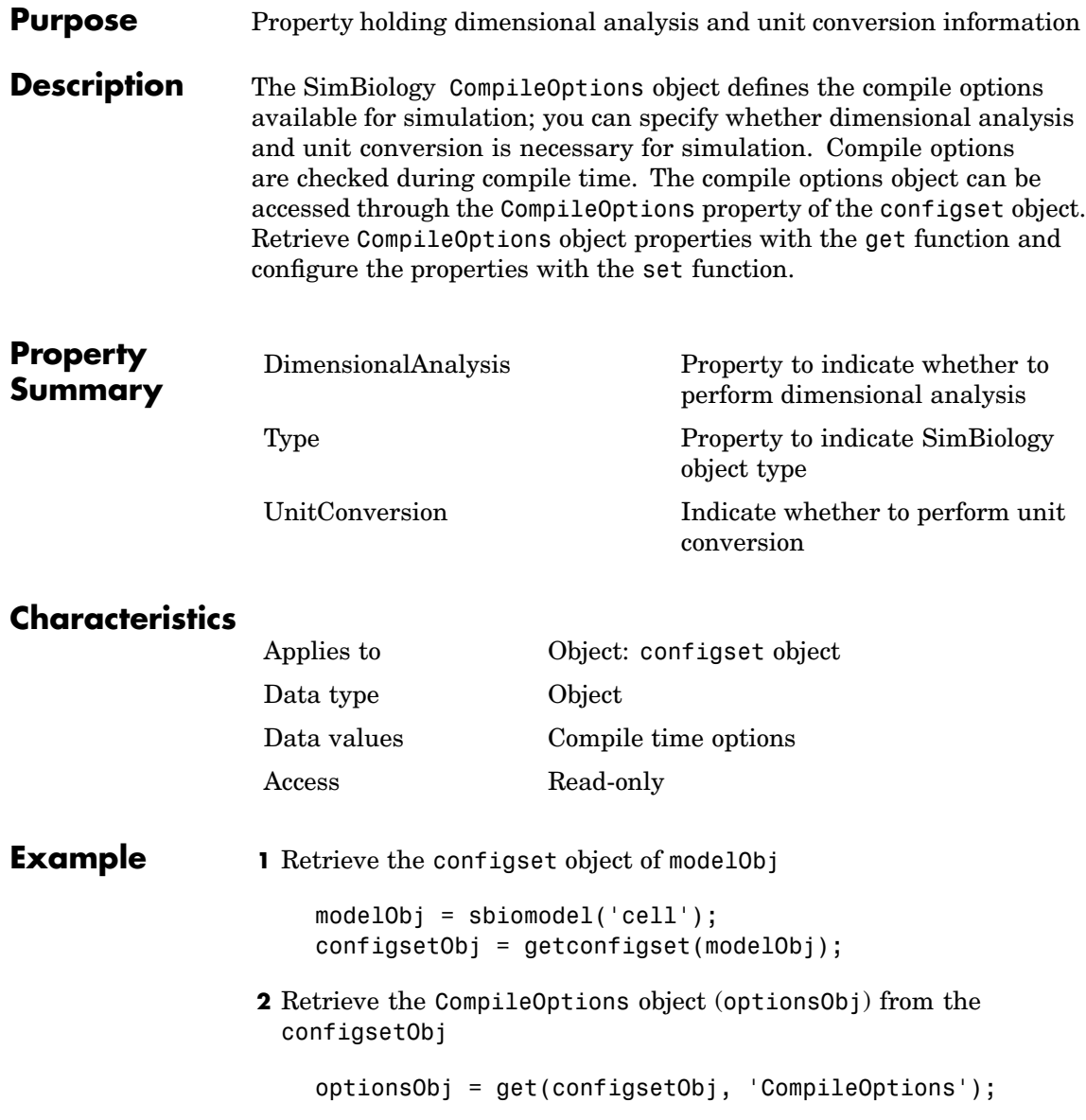

DimensionalAnalysis: 1 Type: 'compileoptions' UnitConversion: 1

**See Also** MATLAB functions get, set

# <span id="page-225-0"></span>**ConstantAmount**

**Purpose** Property to specify variable or constant species amount

**Description** ConstantAmount indicates whether the quantity of the species object can vary during the simulation. ConstantAmount can be either true or false. If ConstantAmount is true, the quantity of the species cannot vary during the simulation. By default, ConstantAmount is false and the quantity of the species can vary during the simulation. If ConstantAmount is false, the quantity of the species can be determined by reactions and rules.

The following is example of modeling species as constant amounts:

Modeling the role of nucleotides (GTP, ATP, cAMP) and cofactors  $(Ca^{+},$ NAD+, coenzyme A. Consider the role of GTP in the activation of Ras by receptor tyrosine kinases.

Ras-GDP + GTP -> Ras-GTP + GDP

Model GTP and GDP with constant amount set to true. In addition, you can set the BoundaryCondition of these species to true, thus making them *boundary species*.

The property ConstantAmount is for species objects; the property [ConstantValue](#page-227-0) is for parameter objects.

## **Characteristics**

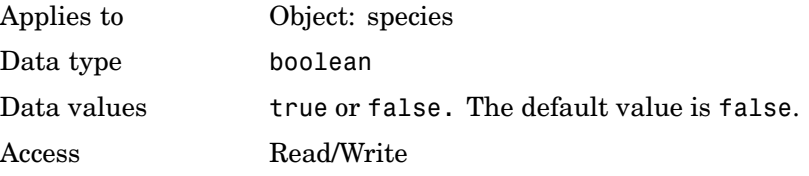

**Example 1** Create a model object with name my\_model.

 $modelObj = sbiomodel ('my model')$ ;

**2** Add a species object and verify that the ConstantAmount property setting is 'false' or 0

```
speciesObj = addspecies (modelObj, 'glucose');
                      get (speciesObj, 'ConstantAmount')
                   MATLAB returns
                                ans =0
                 3 Set constant amount to 'true' and verify
                      set (speciesObj, 'ConstantAmount', true);
                      get (speciesObj, 'ConstantAmount')
                   MATLAB returns
                                 ans =
                           1
See Also addspecies, BoundaryCondition
```
# <span id="page-227-0"></span>**ConstantValue**

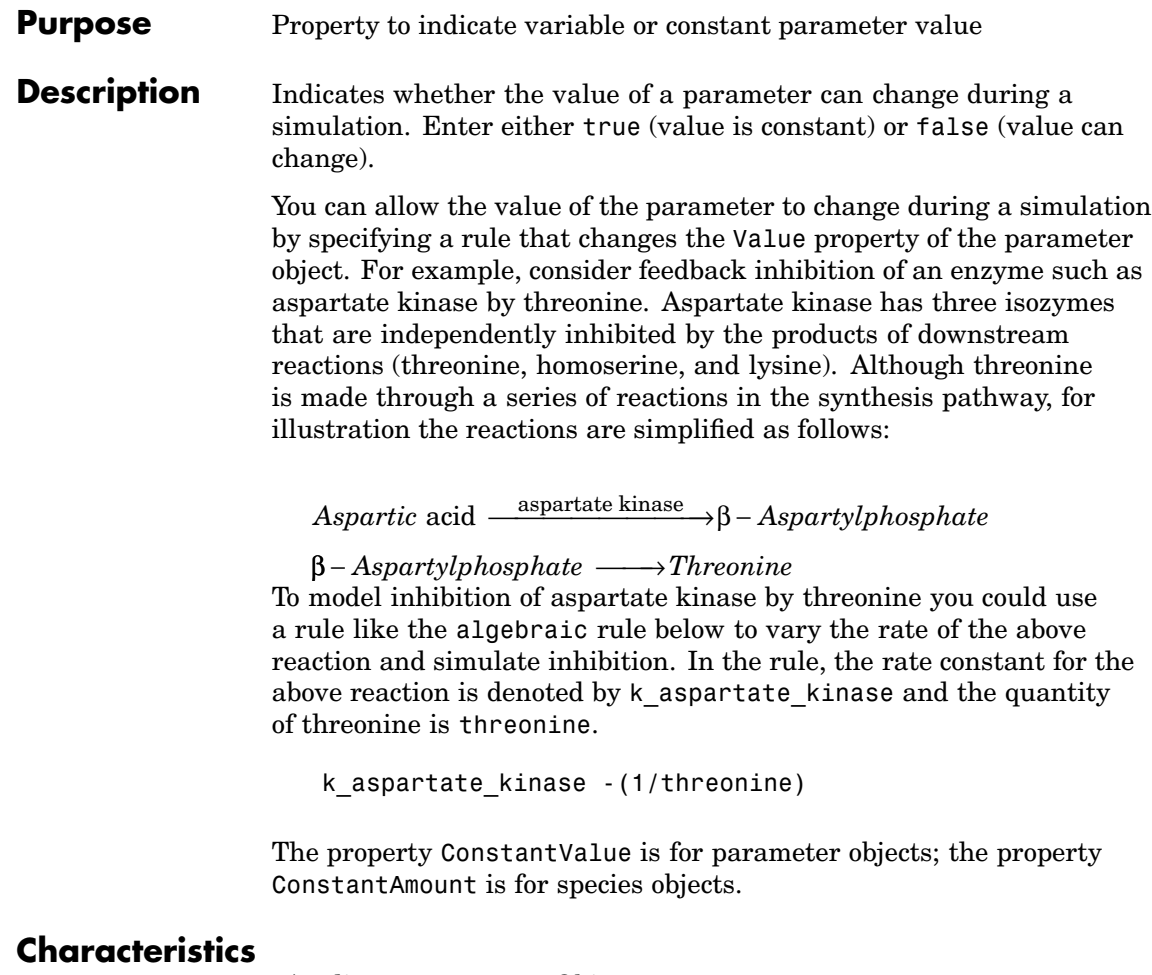

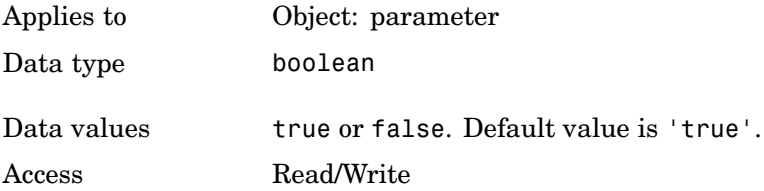

```
Example 1 Create a model object.
                      modelObj = sbiomodel ('my_model');
                  2 Add parameter object.
                      parameterObj = addparameter (modelObj, 'kf');
                  3 Change the ConstantValue property of the parameter object from
                    default (true) to false and verify.
                    MATLAB returns 1 for true and 0 for false.
                      set (parameterObj, 'ConstantValue', false)
                      get(parameterObj, 'ConstantValue')
                    MATLAB returns
                      ans =0
See Also addparameter
```
### <span id="page-229-0"></span>**Purpose** Property to indicate whether to perform dimensional analysis

### **Description** DimensionalAnalysis specifies whether to perform dimensional analysis on the model before simulation. It is a property of the CompileOptions object. CompileOptions holds the model's compile time options and is the object property of the configset object. When DimensionalAnalysis is set to true, SimBiology checks whether the physical quantities of the units involved in reactions and rules, match and are applicable.

For example, consider a reaction  $a + b > c$ . Using mass action kinetics, the reaction rate is defined as a\*b\*k where k is the rate constant of the reaction. If you specify that initial amounts of a and b are 0.01M and 0.005M respectively, then units of k are 1/(M\*second). If you specify k with another equivalent unit definition, for example 1/[(moles/liter)\*second], DimensionalAnalysis checks whether the physical quantities match. If the physical quantities do not match, you see an error and the model is not simulated, UnitConversion is the next step after DimensionalAnalysis.

Valid physical quantities for reaction rates are amount/time, mass/time or concentration/time.

## **Characteristics**

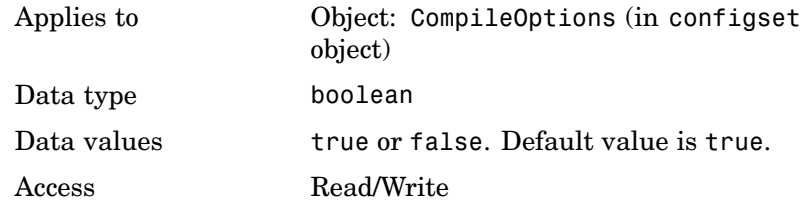

**Example** Shows how to retrieve and set DimensionalAnalysis from the default true to false in the default configuration set in a model object.

**1** Import a model.

modelObj = sbmlimport('oscillator')

SimBiology Model - Oscillator Model Components: Models: 0 Parameters: 0 Reactions: 42 Rules: 0 Species: 23 **2** Retrieve the configset object of the model object. configsetObj = getconfigset(modelObj) Configuration Settings - default (active) SolverType: ode15s StopTime: 10.000000 SolverOptions: AbsoluteTolerance: 1.000000e-006 RelativeTolerance: 1.000000e-003 RuntimeOptions: StatesToLog: all CompileOptions: UnitConversion: true DimensionalAnalysis: true **3** Retrieve the CompileOptions object. optionsObj = get(configsetObj,'CompileOptions') Compile Settings: UnitConversion: true DimensionalAnalysis: true

**4** Assign a value of false to DimensionalAnalysis.

set(optionsObj,'DimensionalAnalysis' false)

See Also getconfigset, sbiosimulate MATLAB functions get and set.

### **Purpose** Property specifies explicit or implicit tau error tolerance

### **Description** ErrorTolerance specifies the error tolerance for the explicit tau and implicit tau stochastic solvers. It is a property of the SolverOptions object. SolverOptions is a property of the configset object. The explicit and implicit tau solvers automatically chooses a time interval (tau) such that the relative change in the propensity function for each reaction is less than the user-specified error tolerance.

A propensity function describes the probability that the reaction will occur in the next smallest time interval, given the conditions and constraints.

If the error tolerance is too large, there may not be a solution to the problem and that could lead an error. If the error tolerance is small, the solver will take more steps than when the error tolerance is large leading to longer simulation times. The error tolerance should be adjusted depending upon the problem, but a good value for the error tolerance is between 1 % to 5 %.

## **Characteristics**

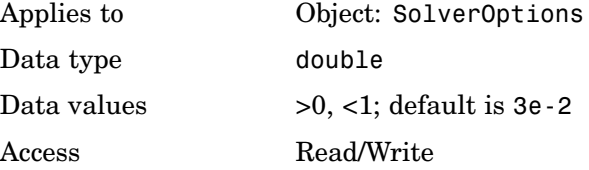

**[Example](#page-204-0)** Shows how to change ErrorTolerance settings.

**1** Retrieve the configset object from the modelObj and change the SolverType to expltau.

modelObj = sbiomodel('cell'); configsetObj = getconfigset(modelObj) set(configsetObj, 'SolverType', 'expltau')

**2** Change the ErrorTolerance to 1e-8.

set(configsetObj.SolverOptions, 'ErrorTolerance', 5.0e-2) get(configsetObj.SolverOptions, 'ErrorTolerance') ans  $=$ 5.000000e-002

See Also LogDecimation, RandomState

#### <span id="page-234-0"></span>**Purpose** Property containing the expression used to determine the reaction rate equation

**Description** Indicates the expression that is used to determine the [ReactionRate](#page-275-0) property of the reaction object. Expression is a reaction rate expression assigned by the abstract kinetic law used by the kinetic law object. The abstract kinetic law being used is indicated by the property [KineticLawName](#page-244-0). You can configure Expression for user-defined abstract kinetic laws but not for builtin abstract kinetic laws. Expression in read-only for kinetic law objects.

#### **Abstract Kinetic Law**

The **abstract kinetic law** provides a mechanism for applying a specific rate law to multiple reactions. It acts as a mapping template for the reaction rate. The abstract kinetic law is defined by a reaction rate expression, which is defined in the property Expression, and the species and parameter variables used in the expression. The species variables are defined in the [SpeciesVariables](#page-309-0) property, and the parameter variables are defined in the [ParameterVariables](#page-264-0)property of the kinetic law object.

If a reaction is using an abstract kinetic law, the ReactionRate property of the reaction object shows the result of a mapping from an abstract kinetic law. To determine ReactionRate the species variables and parameter variables that participate in the reaction rate should be clearly mapped in the kinetic law for the reaction. In this case SimBiology determines the ReactionRate by using theExpression property of the abstract kinetic law object, and by mapping [SpeciesVariableNames](#page-307-0) to SpeciesVariables and [ParameterVariableNames](#page-262-0) to ParameterVariables.

For example, the abstract kinetic law Henri-Michaelis-Menten has

the Expression  $Vm*[S]/(Km + [S])$ , where Vm and Km are defined as parameters in the ParameterVariables property of the abstract kinetic law object, and S is defined as a species in the SpeciesVariable property of the abstract kinetic law object.

By applying the abstract kinetic law Henri-Michaelis-Menten to a reaction A -> B with Va mapping to Vm and A mapping to S the rate equation for the reaction becomes  $Va*[A]/(Ka + [A])$ .

The exact expression of a reaction using MassAction kinetic law varies depending upon the number of reactants. Thus, for mass action kinetics the Expression property is set to MassAction because In general for mass action kinetics the reaction rate is defined as

$$
r = k \prod_{i=1}^{n_r} [Si]^{\mathfrak{m}_i}
$$

where [Si] is the concentration of the  $i<sup>th</sup>$  reactant,  $m<sub>i</sub>$  is the stoichiometric coefficient of [Si],  $n_r$  is the number of reactants and k is the mass action reaction rate constant.

SimBiology comes with some built-in kinetic laws. Users can also define their own abstract kinetic laws. To find the list of available kinetic laws, use the sbiowhos -kineticlaw command ([sbiowhos](#page-106-0)). You can create an abstract kinetic law with the function sbioabstractkineticlaw and add it to the library using [sbioaddtolibrary](#page-17-0).

## **Characteristics**

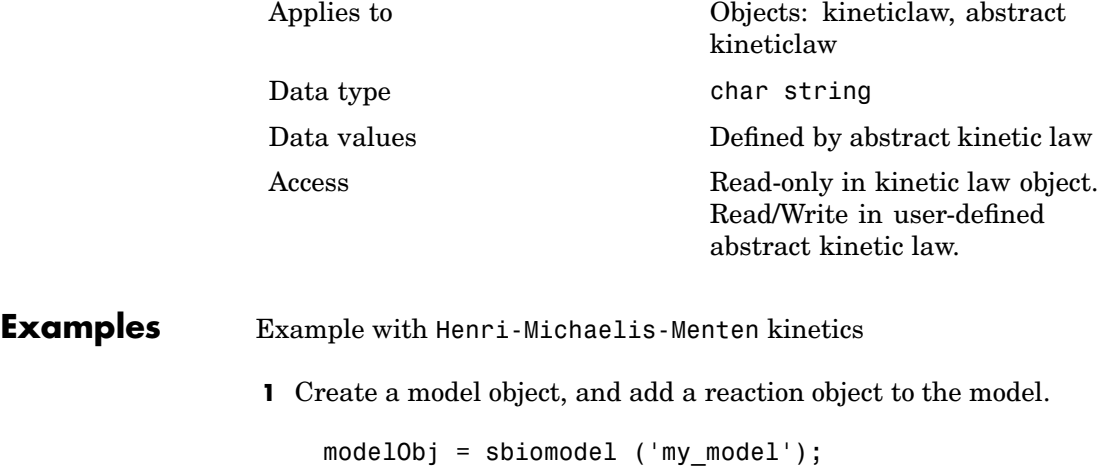

```
reactionObj = addreaction (modelObj, 'a + b -> c + d');
```
**2** Define a kinetic law for the reaction object

```
kineticlawObj = addkineticlaw(reactionObj, 'Henri-Michaelis-Menten');
```
**3** Verify that the Expression property for the kinetic law object is Henri-Michaelis-Menten

```
get (kineticlawObj, 'Expression')
```
MATLAB returns

ans  $=$  $Vm * S / (Km + S)$ 

**4** The 'Henri-Michaelis-Menten' kinetic law has two parameter variables (Vm and Km) and one species variable (S) that you should set. To set these variables, first create the parameter variables as parameter objects (parameterObj1, parameterObj2) with names Vm\_d, Km\_d, and assign the objects Parent property value to the kineticlawObj. The species object with Name,a is created when reactionObjis created and need not be redefined.

```
parameterObj1 = addparameter(kineticlawObj, 'Vm_d');
parameterObj2 = addparameter(kineticlawObj, 'Km_d');
```
**5** Set the variable names for the kinetic law object

```
set(kineticlawObj,'ParameterVariableNames', {'Vm_d' 'Km_d'});
set(kineticlawObj,'SpeciesVariableNames', {'a'});
```
**6** Verify that the reaction rate is expressed correctly in the reaction object ReactionRate property

get (reactionObj, 'ReactionRate')

MATLAB returns

```
ans =Vm_d*a/(Km_d+a)
                  Example with Mass Action kinetics.
                  1 Create a model object, then add a reaction object
                       modelObj = sbiomodel ('my_model');
                       reactionObj = addreaction (modelObj, 'a + b -> c + d');
                  2 Define a kinetic law for the reaction object
                       kineticlawObj = addkineticlaw(reactionObj, 'MassAction');
                       get(kineticlawObj, 'Expression')
                    MATLAB returns
                       ans =MassAction
                  3 Assign the rate constant for the reaction.
                       set (kineticlawObj, 'ParameterVariablenames', 'k');
                       get (reactionObj, 'ReactionRate')
                    MATLAB returns
                       ans =k*a*b
See Also Abstract and kinetic law object properties: SpeciesVariables,
                  ParameterVariables
                  Kinetic law object properties: KineticLawName, Parameters,
                  SpeciesVariableNames, ParameterVariableNames
```
Reaction object property: ReactionRate Functions: sbioaddtolibrary, sbiowhos

# **InitialAmount**

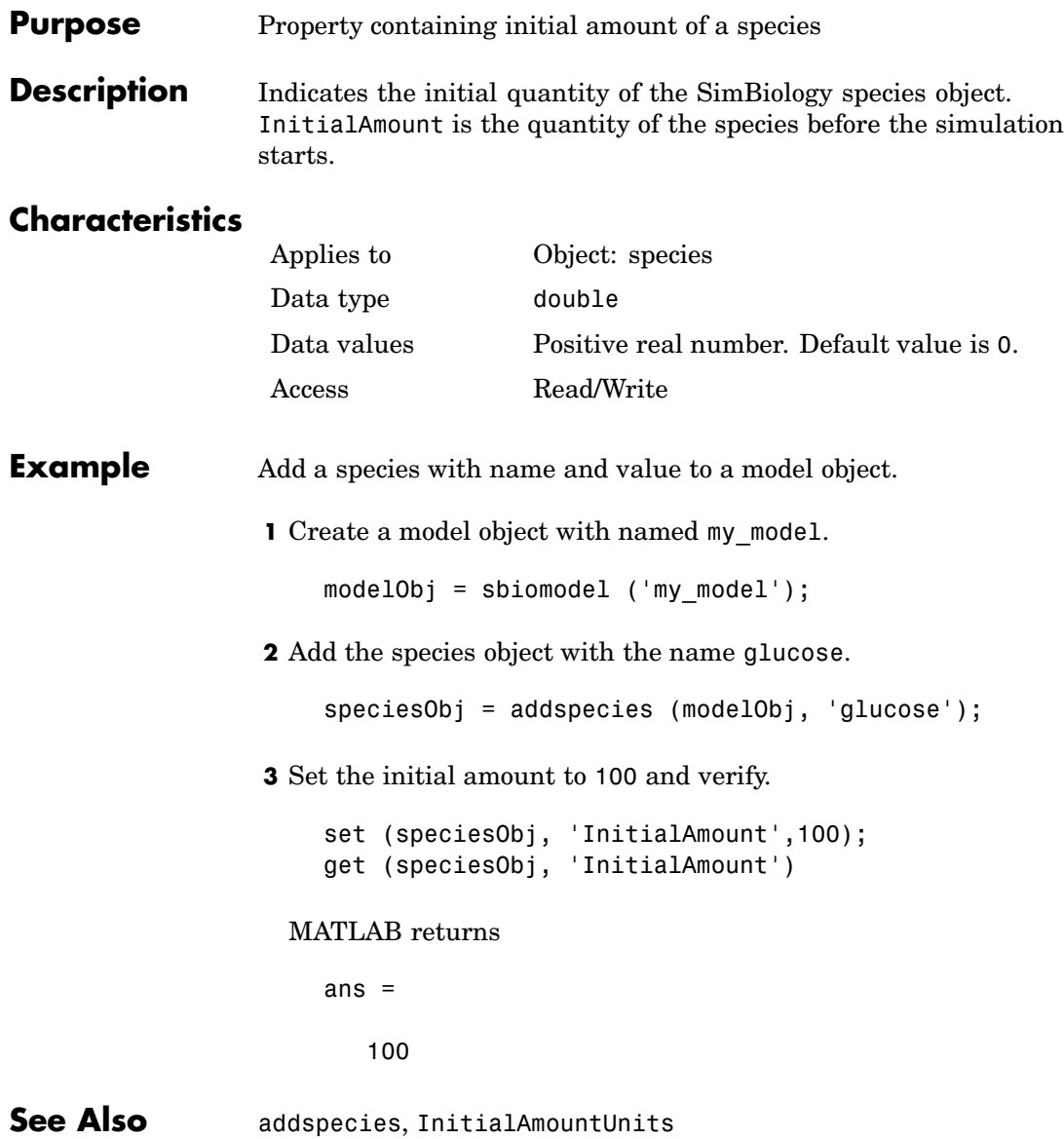

**Purpose** Property containing units for species initial amount

**Description** Indicates the unit definition for the InitialAmount property of a species object. InitialAmountUnits can be one of the builtin units. To get a list of the defined units use the [sbioshowunits](#page-92-0) function. If InitialAmountUnits changes from one unit definition to another, the InitialAmount does not automatically convert to the new units. The [sbioconvertunits](#page-24-0) function does this conversion. To add a user-defined unit to the list see [sbioregisterunit](#page-72-0).

## **Characteristics**

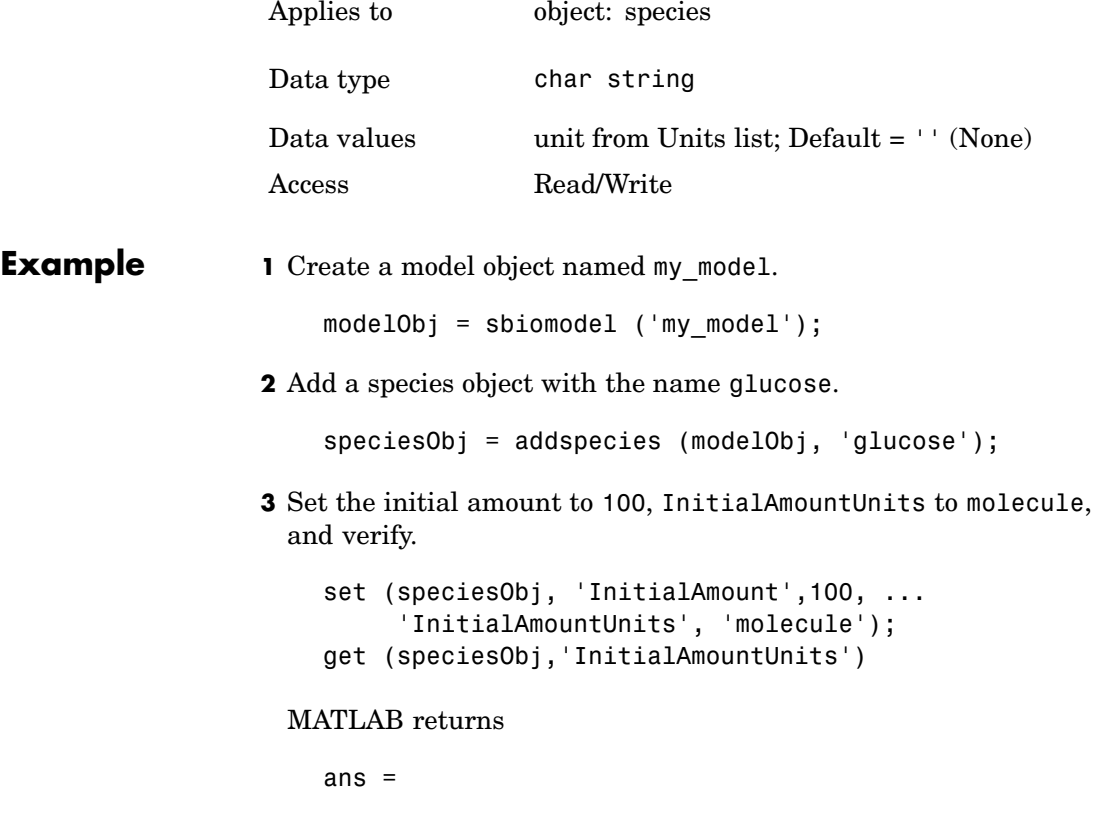

# **InitialAmountUnits**

molecule

See Also **InitialAmount, sbioshowunits, sbioconvertunits**, sbioregisterunit

### **Purpose** Property showing kinetic law for ReactionRate

### **Description** KineticLaw defines the kinetics used to determine the reaction rate that is specified in the ReactionRate property of the reaction object. This property shows the kinetic law used to define ReactionRate.

KineticLaw can be configured with the [addkineticlaw](#page-129-0) method. The addkineticlaw function configures the ReactionRate based on the KineticLaw and the species and parameters specified in the kinetic law object properties [SpeciesVariableNames](#page-307-0) and [ParameterVariableNames](#page-262-0). SpeciesVariableNames are determined automatically for mass action kinetics.

If the reaction is updated, the ReactionRate is automatically updated only for mass action kinetics. For all other kinetics the SpeciesVariableNames property of the kinetic law object should be reconfigured.

## **Characteristics**

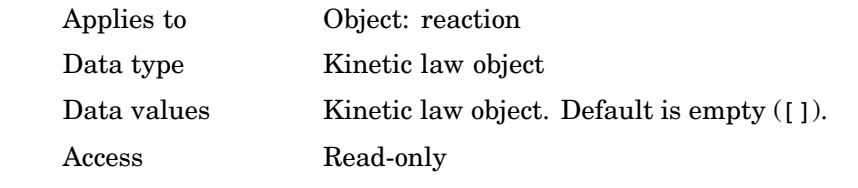

## **Example** Example with Henri-Michaelis-Menten kinetics

**1** Create a model object, then add a reaction object

 $modelObj = sbiomodel('mymodel');$ reactionObj = addreaction (modelObj, 'a + b -> c + d'):

**2** Define a kinetic law for the reaction object

kineticlawObj = addkineticlaw(reactionObj, 'Henri-Michaelis-Menten');

# **KineticLaw**

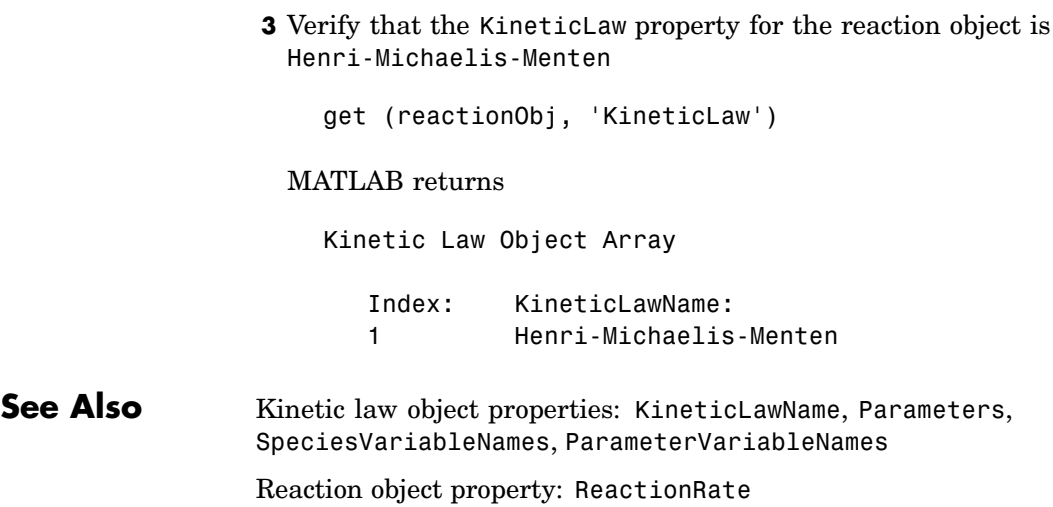

#### <span id="page-244-0"></span>**Purpose** Property showing name of abstract kinetic law

**Description** Indicates the name of the abstract kinetic law in the kinetic law object. KineticLawName can be any valid name from the builtin or user-defined abstract kinetic law library. See ["Abstract Kinetic Law" on page 6-27](#page-234-0) for a definition and more information.

> You can find the KineticLawName list in the abstract kinetic law library by using the command sbiowhos -kineticlaw ([sbiowhos](#page-106-0)). You can create an abstract kinetic law with the function sbioabstractkineticlaw and add it to the library using [sbioaddtolibrary](#page-17-0).

## **Characteristics**

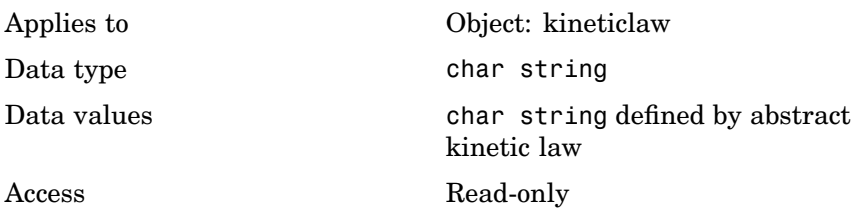

**Examples 1** Create a model object, add a reaction object, and define a kinetic law for the reaction object.

```
modelObj = sbiomodel ('my_model');
reactionObj = addreaction (modelObj, 'a + b -> c + d');
kineticlawObj = addkineticlaw(reactionObj, 'Henri-Michaelis-Menten');
```
**2** Verify KineticLawName of kineticlawObj

```
get (kineticlawObj, 'KineticLawName')
```
#### MATLAB returns

ans  $=$ 

Henri-Michaelis-Menten

**See Also** Abstract and kinetic law object properties: Expression, SpeciesVariables, ParameterVariables Kinetic law object properties: Parameters, SpeciesVariableNames, ParameterVariableNames

Reaction object property: ReactionRate

Functions: sbioaddtolibrary, sbiowhos

#### **Purpose** Property to specify recorded simulation output frequency

**Description** LogDecimation defines how often the simulation data is recorded as output. It is a property of the SolverOptions object. SolverOptions is a property of the configset object. LogDecimation is available for ssa, expltau, and inmpltau solvers.

> Use LogDecimation to specify how frequently you want to record the output of the simulation. For example, if the LogDecimation is set to 1, for the command  $(t,x)$  = sbiosimulate(modelObj), at each simulation step the time will be logged in t and the quantity of each logged species will be logged as a row in x. If LogDecimation is 10, then every 10th simulation step will be logged in t and x.

## **Characteristics**

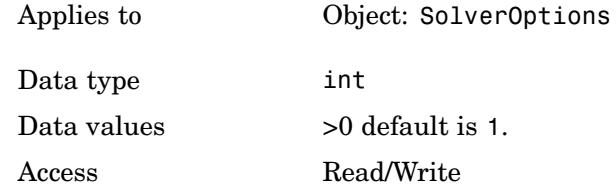

## **Example** Shows how to change LogDecimation settings.

**1** Retrieve the configset object from the modelObj and change the SolverType to expltau

modelObj = sbiomodel('cell');  $configsetObj = getconfigset(modelObj)$ set(configsetObj, 'SolverType', 'expltau')

**2** Change the LogDecimation to 10.

```
set(configsetObj.SolverOptions, 'LogDecimation', 10)
get(configsetObj.SolverOptions, 'LogDecimation')
```
# **LogDecimation**

ans = 10

See Also **ErrorTolerance, RandomState** 

## **Purpose** Property to specify nonlinear solver maximum iterations in implicit tau

### **Description** MaxIterations specifies the maximum number of iterations for the nonlinear solver in impltau. It is a property of the SolverOptions object. SolverOptions is a property of the configset object.

The implicit tau solver in SimBiology internally uses a nonlinear solver to solve a set of algebraic nonlinear equations at every simulation step. Starting with an initial guess at the solution, the nonlinear solver iteratively tries to find the solution to the algebraic equations. The closer the initial guess is to the solution, the fewer the iterations the nonlinear solver will take before it finds a solution. MaxIterations specifies the maximum number of iterations the nonlinear solver should take before it issues a "failed to converge" error. If you get this error, during simulation try increasing MaxIterations. The default value of MaxIterations is 15.

## **Characteristics**

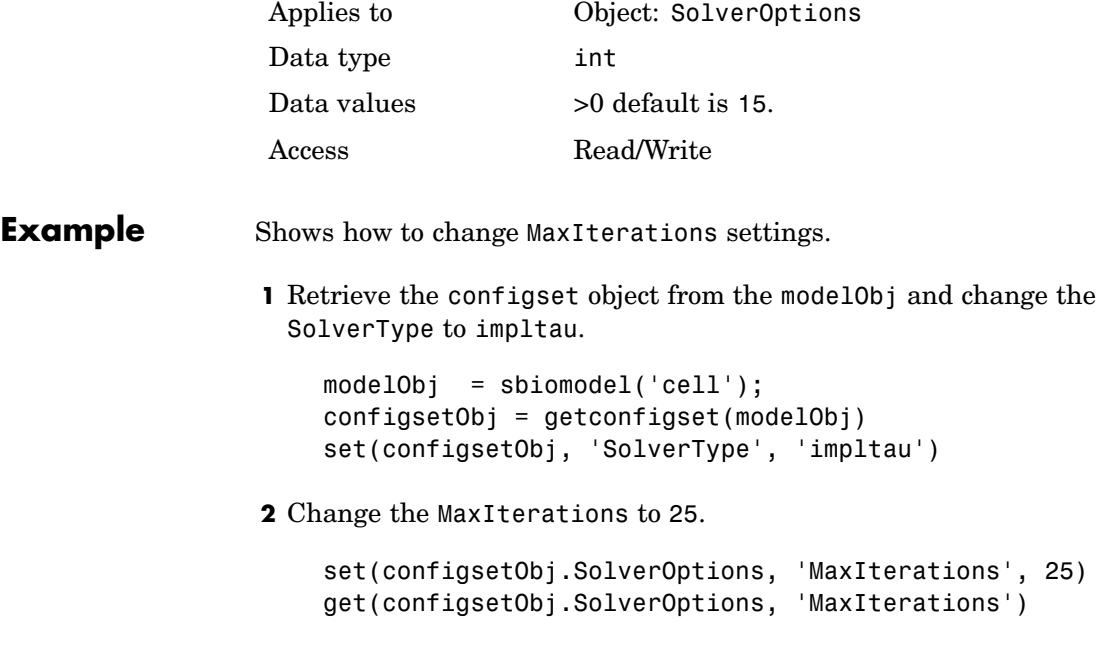

ans  $=$ 25

See Also **ErrorTolerance, LogDecimation, RandomState** 

### **Purpose** Specify upper bound on solver step size

**Description** The MaxStep property specifies the size of the bounds on the size of the time steps. If the differential equation has periodic coefficients or solutions, it might be a good idea to set MaxStep to some fraction (such as 1/4) of the period. This guarantees that the solver does not enlarge the time step too much and step over a period of interest. For more information on MaxStep, see odeset in the MATLAB documentation.

## **Characteristics**

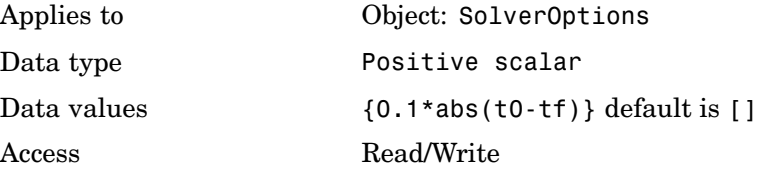

**See Also** SimBiology property RelativeTolerance MATLAB function odeset

# **Models**

### **Purpose** Property showing all model objects

**Description** Indicates the models in a Model object or in the SimBiology root. Read-only array of Model objects. SimBiology has a hierarchical organization. A top-level model object has the SimBiology root as its Parent. Model objects with another model object as Parent are submodels. For a model object to access configset, kinetic law, reaction, rule and species objects, you must assign the model object as Parent in these objects. Parameter objects can have a model object or kinetic law object as Parent. You can display all the component objects with *modelObj*.Models or get (*modelObj*, 'Models').

> The components of a submodel are contained within the submodel. In addition, a submodel object can reference parameter variables that have been assigned to the model object. For example, a parameter defined within a submodel cannot be used by the parent model or another model object. A submodel object however, can use the parameters assigned to the model object.

You can add a submodel to a model object with the method [addmodel](#page-137-0) and removed from its parent with the method [delete](#page-165-0).

## **Characteristics**

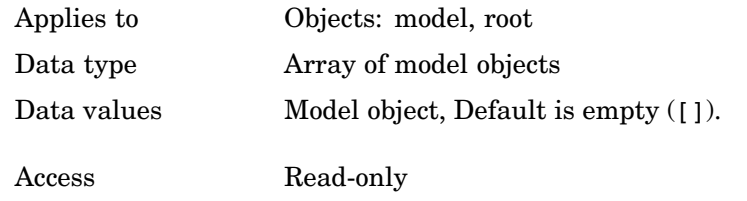

**Example 1** Create a model object

modelObj = sbiomodel ('cell');

**2** Add submodels to model object and verify

```
submodelObj1 = addmodel (modelObj, 'nucleus');
submodelObj2 = addmodel (modelObj, 'mitochondrion');
```
get (modelObj, 'Models')

MATLAB returns

SimBiology Model Object Array

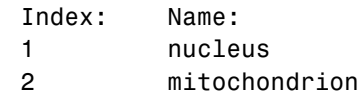

See Also sbiomodel, addmodel

# **Name**

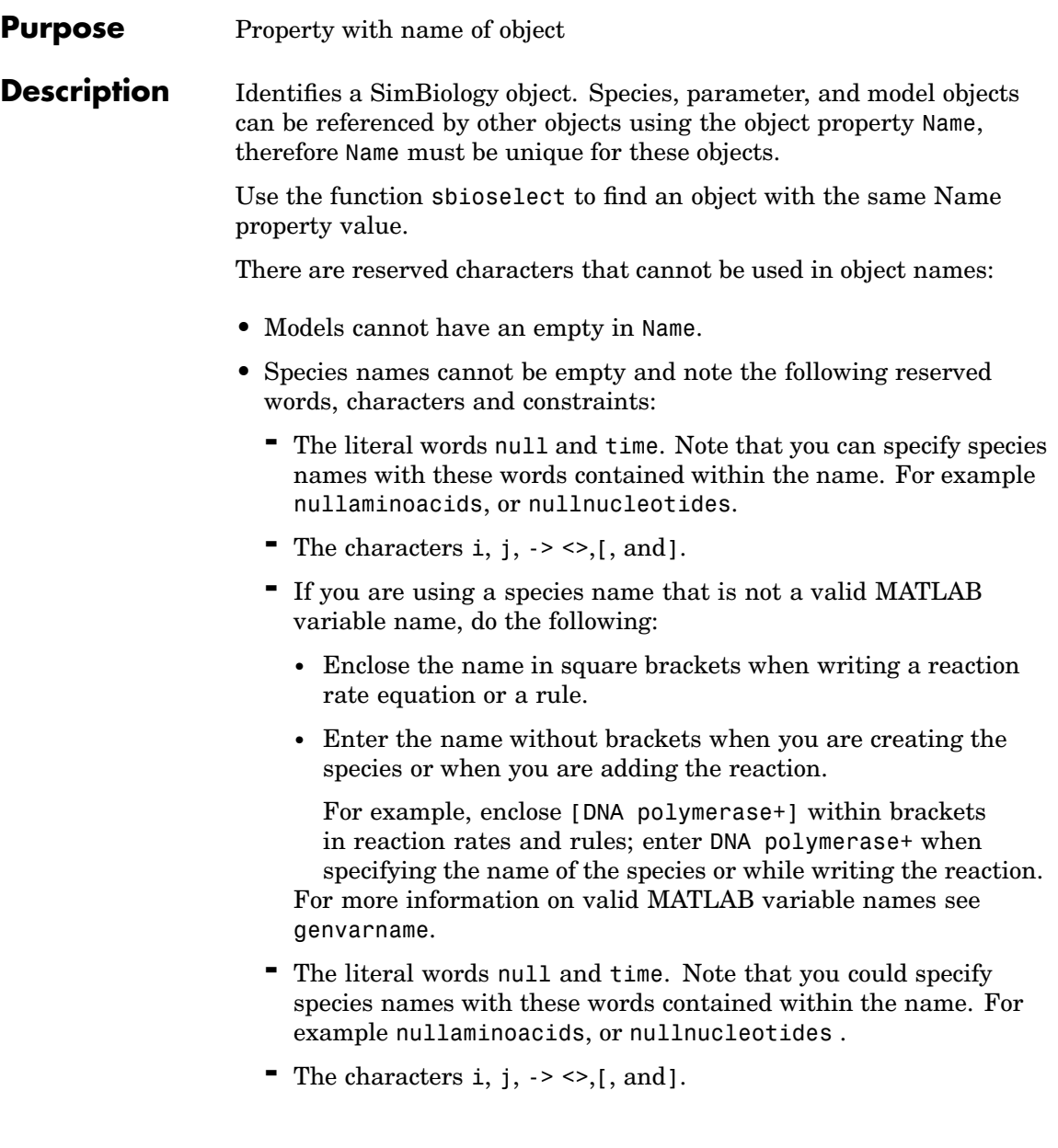

**•** Parameters cannot have an empty in Name or have the name time.

## **Characteristics**

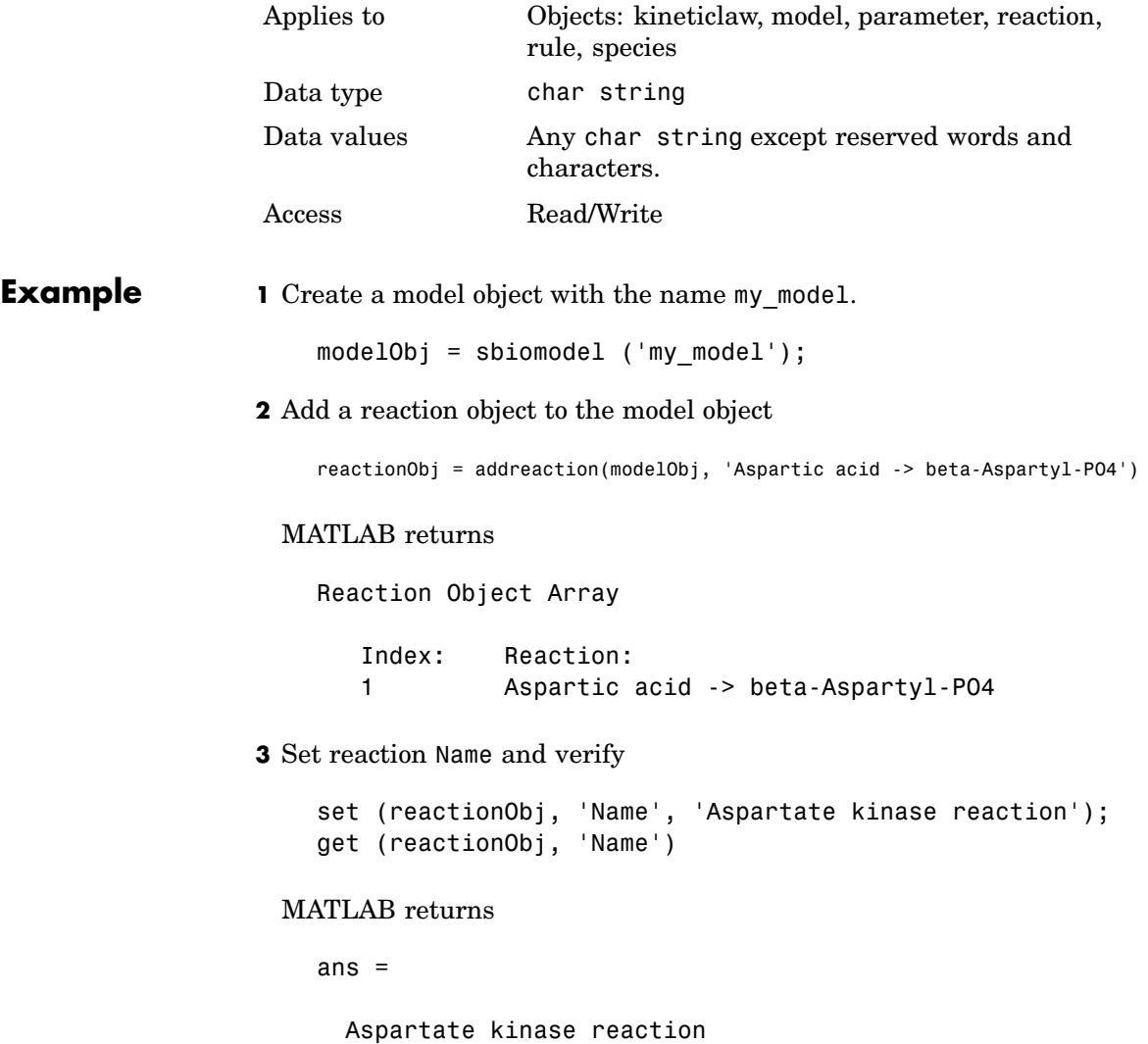

# **Name**

See Also addkineticlaw, addmodel, addparameter, addreaction, addrule, addspecies, sbiomodel

#### **Purpose** Specify normalization type for sensitivity analysis

**Description** Normalization is a property of the SensitivityAnalysisOptions object. SensitivityAnalysisOptions is a property of the configuration set object. Use Normalization to specify the normalization for the computed sensitivities.

> The following values let you specify the type of normalization; the examples show you how sensitivities of a species x with respect to a parameter k are calculated for each normalization type:

**•** 'None' specifies no normalization.

dx(t)/dk

**•** 'Half' specifies normalization relative to the numerator (species quantity) only.

 $(1/x(t))(dx(t)/dk)$ 

**•** 'Full' specifies that the data should be made dimensionless.

 $(k/x(t))(dx(t)/dk)$ 

### **Characteristics**

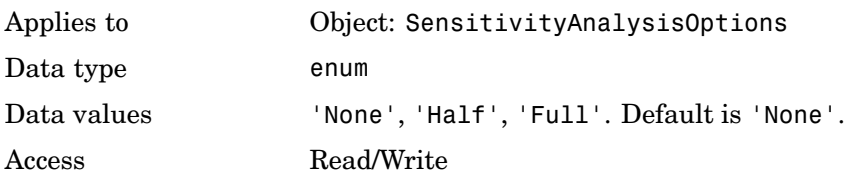

**See Also** ParameterInputFactors, SensitivityAnalysis, SensitivityAnalysisOptions, SpeciesInputFactors

## **Notes**

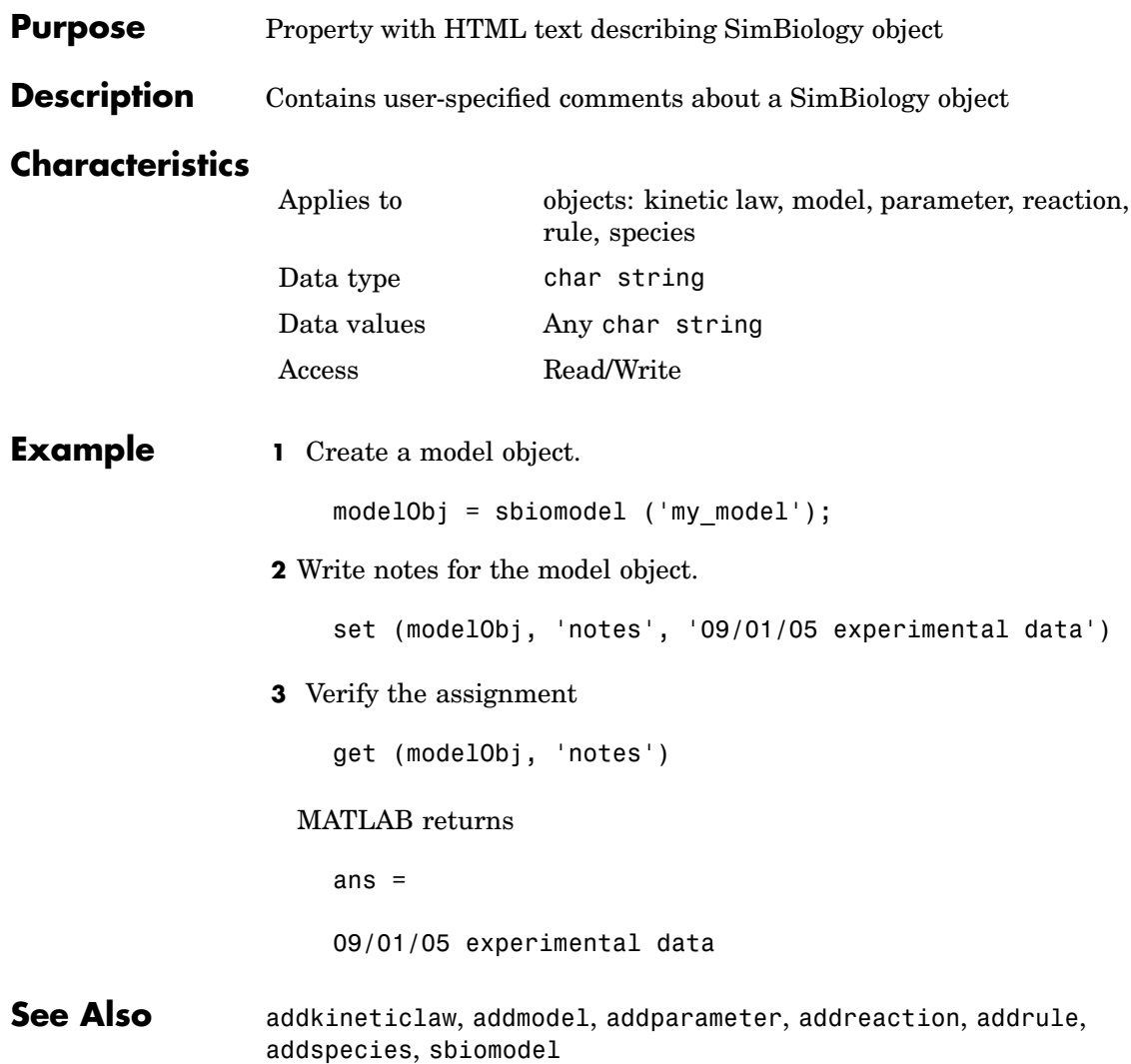

#### **Purpose** Hold parameter input factors for sensitivity analysis

**Description** ParameterInputFactors is a property of the SensitivityAnalysisOptions object. SensitivityAnalysisOptions is a property of the configuration set object. Use ParameterInputFactors to specify the parameters with respect to which you want to compute the sensitivities of the species states in your model. When you simulate a model with SensitivityAnalysis enabled in the active configuration set object, SimBiology returns the computed sensitivities of the species specified in StatesToLog. For a description of the output, see the SensitivityAnalysisOptions property description.

### **Characteristics**

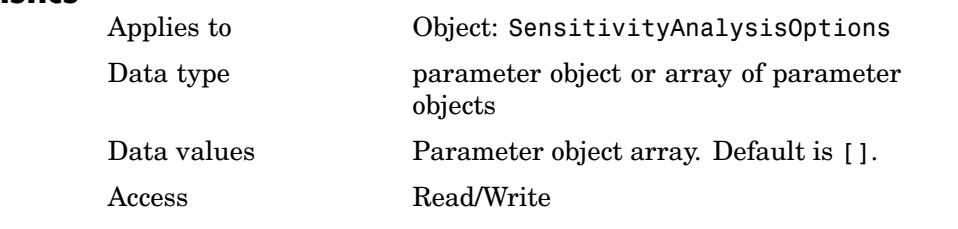

### **Examples** This example shows how to set ParameterInputFactors for sensitivity analysis.

**1** Import the radio decay model from SimBiology demos.

modelObj = sbmlimport('radiodecay');

**2** Retrieve the configuration set object from modelObj.

configsetObj = getconfigset(modelObj);

**3** Add a parameter to the ParameterInputFactors property and display. Use the sbioselect function to retrieve the parameter object from the model.

set(configsetObj.SensitivityAnalysisOptions,'ParameterInputFactors', ... sbioselect(modelObj, 'Type', 'parameter', 'Name', 'c')); get (configsetObj.SensitivityAnalysisOptions, 'ParameterInputFactors') Parameter Object Array Index: Name: Value: ValueUnits: 1 c 0.5 1/second **See Also** SimBiology function sbioselect SimBiology properties SensitivityAnalysis, SensitivityAnalysisOptions, SpeciesInputFactors

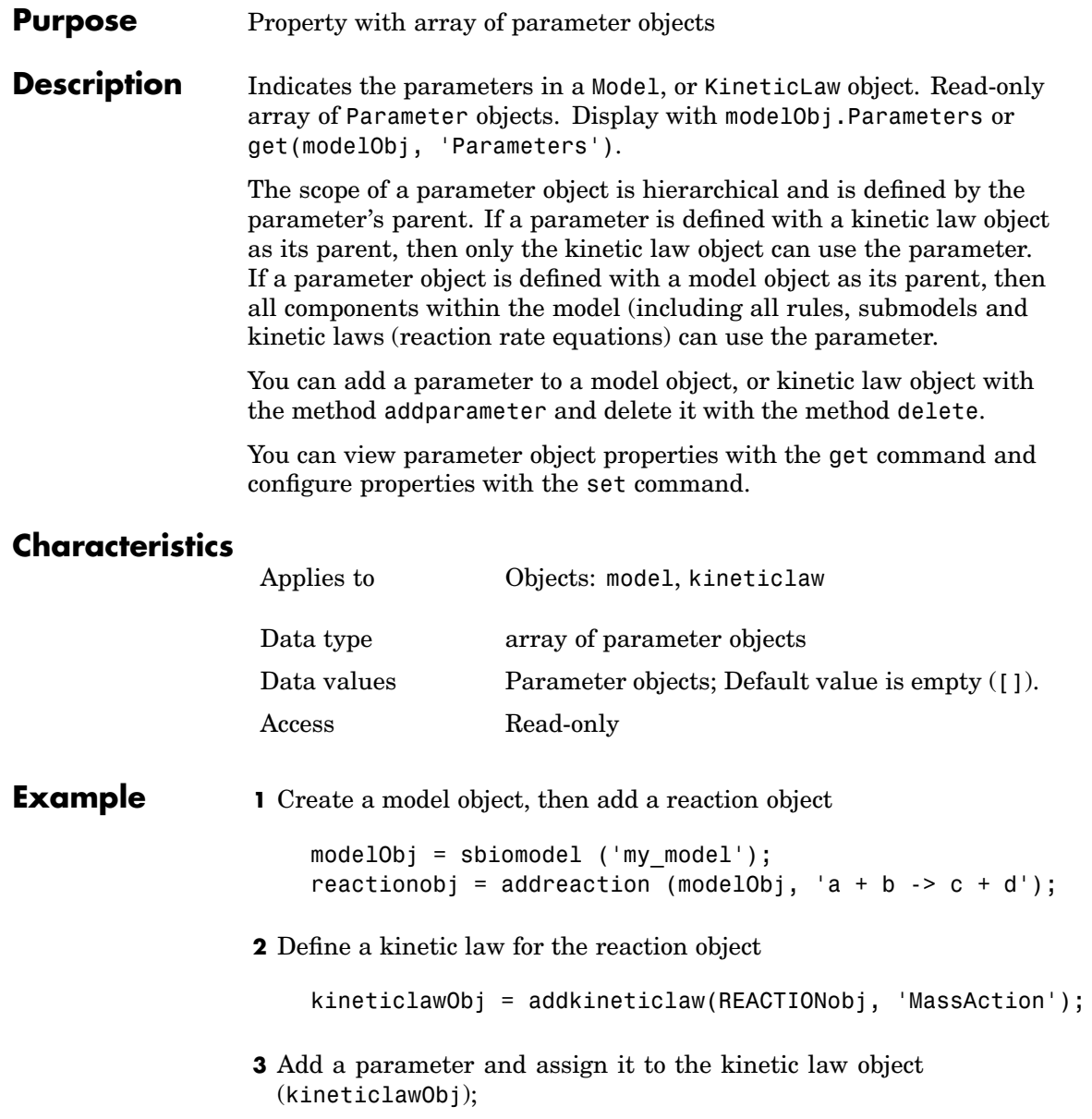

parameterObj1 = addparameter (kineticlawObj, 'K1'); get (kineticlawObj, 'Parameters') Parameter Object Array Index: Name: Value: ValueUnits: 1 K1 1 **4** Add a parameter and assign it to the model object (modelObj); parameterObj1 = addparameter (modelObj, 'K2'); get (modelObj, 'Parameters') Parameter Object Array Index: Name: Value: ValueUnits: 1 K2 1 **See Also** addparameter, delete, sbioparameter

MATLAB functions get and set

### <span id="page-262-0"></span>**Purpose** Property showing cell array of reaction rate parameters

**Description** ParameterVariableNames shows the parameters used by the kinetic law object to determine the [ReactionRate](#page-275-0) equation in the reaction object. Use [setparameter](#page-190-0) to assign ParameterVariableNames. When you assign species to ParameterVariableNames, SimBiology maps these parameter names to [ParameterVariables](#page-264-0) in the kinetic law object.

> If the reaction is using a kinetic law the ReactionRate property of a reaction object shows the result of a mapping from an [abstract](#page-234-0) kinetic law. The ReactionRate is determined by the kinetic law object Expression property by mapping ParameterVariableNames to ParameterVariables and SpeciesVariableNames to SpeciesVariables.

### **Characteristics**

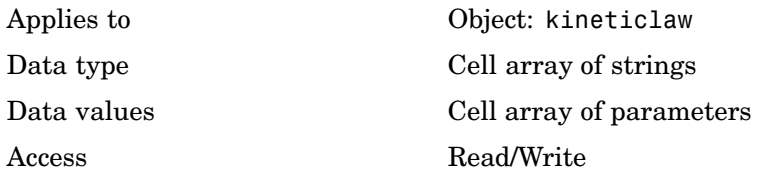

### **Example** Create a model, add a reaction, and assign the SpeciesVariableNames for the reaction rate equation.

**1** Create a model object, and then add a reaction object.

modelObj = sbiomodel('my\_model'); reactionObj = addreaction(modelObj, 'a  $\rightarrow$  c + d');

**2** Create a kinetic law object for the reaction object, of type 'Henri-Michaelis-Menten'

kineticlawObj = addkineticlaw(reactionObj, 'Henri-Michaelis-Menten');

reactionObj KineticLaw property is configured to kineticlawObj.

**3** The 'Henri-Michaelis-Menten' kinetic law has two parameter variables (Vm and Km) that should to be set. To set these variables,

```
setparameter(kineticlawObj,'Vm', 'Va');
setparameter(kineticlawObj,'Km', 'Ka');
```
**4** Verify that the parameter variables are correct.

```
get (kineticlawObj, 'ParameterVariableNames')
```
MATLAB returns

```
ans ='Va' 'Ka'
```
**See Also** Reaction object property: ReactionRate Abstract kinetic law object and kinetic law object properties: Expression, SpeciesVariables, ParameterVariables Kinetic law object property: SpeciesVariableNames Method: setparameter

### <span id="page-264-0"></span>**Purpose** Property showing parameters in abstract kinetic law

### **Description Description**

Indicates the parameter variables that are used in the [Expression](#page-234-0) property of the abstract kinetic law object. Used to determine the [ReactionRate](#page-275-0) equation in the reaction object. Use the MATLAB function set to assign ParameterVariables to an abstract kinetic law. For more information see [abstract kinetic law](#page-234-0).

### **Characteristics**

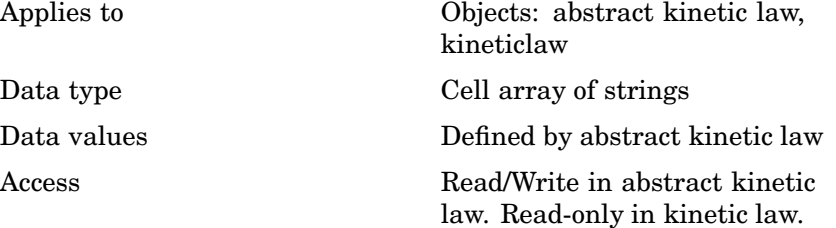

### **Example** Create a model, add a reaction and assign the SpeciesVariableNames for the reaction rate equation.

**1** Create a model object, then add a reaction object

 $modelObj = sbiomodel('mymodel');$ reactionObj = addreaction(modelObj, 'a  $\rightarrow$  c + d');

**2** Create a kinetic law object for the reaction object, of the type 'Henri-Michaelis-Menten'

kineticlawObj = addkineticlaw(reactionObj, 'Henri-Michaelis-Menten');

reactionObj KineticLaw property is configured to kineticlawObj.

**3** The 'Henri-Michaelis-Menten' kinetic law has two parameter variables.

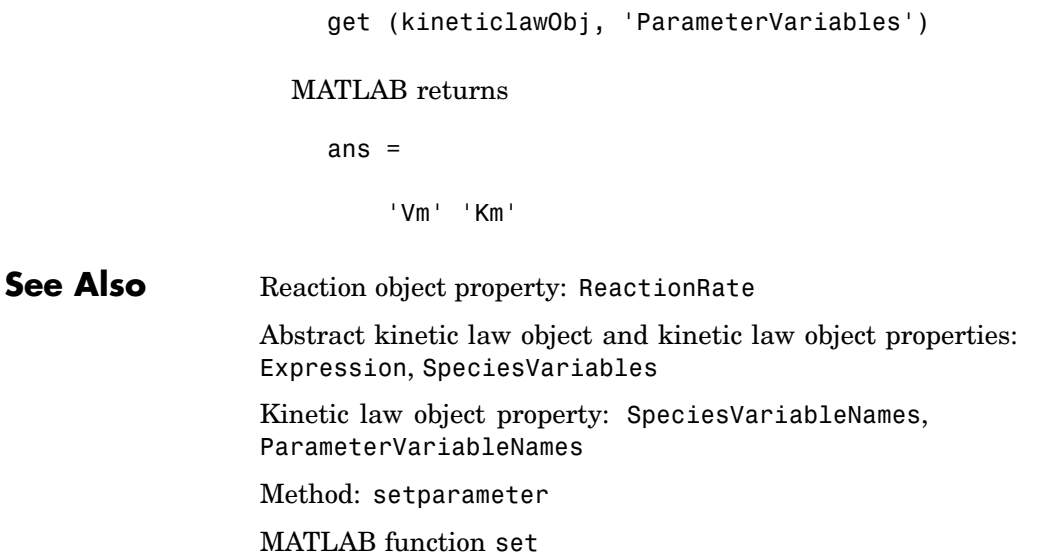

### **Purpose** Property indicating the parent object

### **Description** Indicates the parent object for a SimBiology object (read-only). The Parent property indicates accessibility of the object. The object is accessible to the Parent object and other objects within the Parent object. The value of Parent depends on the type of object and how it was created.

- **•** The top level model always has the SimBiology root as the Parent
- **•** A model object can have another model object as Parent; this is the case for submodels.
- Reaction and species objects, are limited to a model object or [] as Parent.
- **•** Parameter objects, are limited to a model object or a kinetic law object as Parent.
- **•** Rule object, are limited to a model object or [] as Parent
- An abstract kinetic law object has  $\lceil \cdot \rceil$  as Parent until it has been added to the library, then has the SimBiology root as Parent

## **Characteristics**

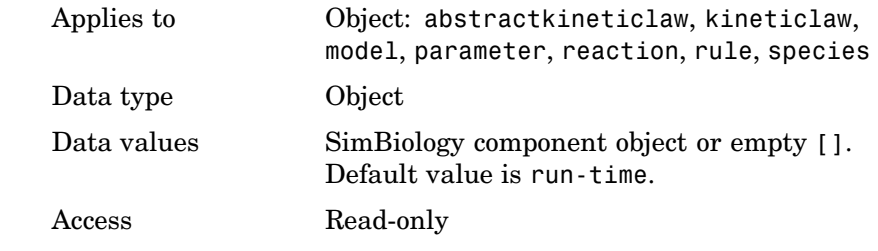

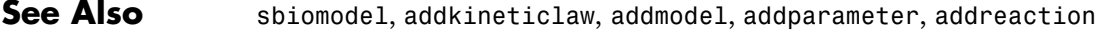

# **Products**

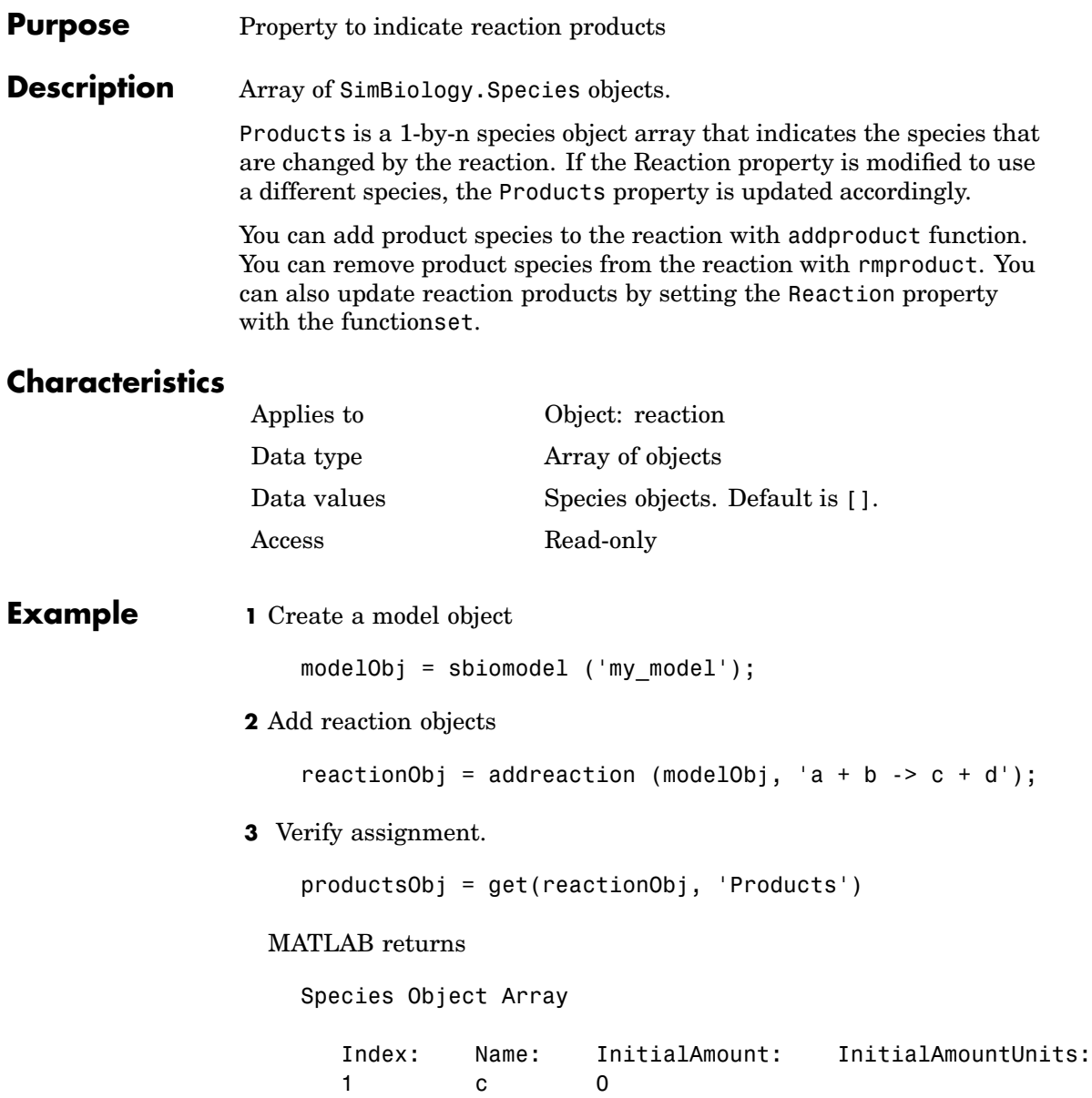

2 d 0

See Also addkineticlaw, addspecies, addproduct, rmproduct

## **RandomState**

![](_page_269_Picture_203.jpeg)

**Description** RandomState sets the random number generator for the stochastic solvers. It is a property of the SolverOptions object. SolverOptions is a property of the configset object.

> SimBiology uses a pseudorandom number generator. The sequence of numbers generated is determined by the state of the generator, which can be specified by the integer RandomState. If RandomState is set to integer  $J$ , the random number generator is initialized to its  $J<sup>th</sup>$  state. The random number generator can generate all the floating-point numbers in the closed interval  $[2^{\textdegree}(-53), 1\textdegree(-53)]$ . Theoretically, it can generate over 2^1492 values before repeating itself. But for a given state, the sequence of numbers generated will be the same. To change the sequence, change RandomState. SimBiology resets the state at startup. The default value of RandomState is [].

## **Characteristics**

![](_page_269_Picture_204.jpeg)

**1** Retrieve the configset object from the modelObj and change the SolverType to expltau.

```
modelObj = sbiomodel('cell');
configsetObj = getconfigset(modelObj)
set(configsetObj, 'SolverType', 'expltau')
```
**2** Change the Randomstate to 5.

```
set(configsetObj.SolverOptions, 'RandomState', 5)
```
get(configsetObj.SolverOptions, 'RandomState') ans  $=$ 5 **See Also** ErrorTolerance, LogDecimation, MaxIterations

# **Reactants**

![](_page_271_Picture_115.jpeg)

2 b 0

**See Also** addreaction, addspecies, addreactant, rmreactant

# **Reaction**

![](_page_273_Picture_148.jpeg)

```
Example 1 Create a model object, then add a reaction object.
                      modelobj = sbiomodel ('my_model');
                      reactionObj = addreaction (modelobj, 'a + b -> c + d');
                  2 Verify that the reaction property records the input.
                      get (reactionObj, 'Reaction')
                    MATLAB returns
                      ans =a + b \rightarrow c + dSee Also sbioreaction, addreaction
```
## <span id="page-275-0"></span>**ReactionRate**

### **Purpose** Property containing the reaction rate equation in reaction object

### **Description** Defines the reaction rate equation. You can define a Reaction Rate with or without the KineticLaw property. [KineticLaw](#page-242-0) defines the type of reaction rate. The [addkineticlaw](#page-129-0) function configures the ReactionRate based on the KineticLaw and the species and parameters specified in the kinetic law object properties [SpeciesVariableNames](#page-307-0) and [ParameterVariableNames](#page-262-0).

The reaction takes place in the reverse direction if the [Reversible](#page-281-0) property is true. This is reflected in ReactionRate. The ReactionRate includes the forward and reverse rate if reversible

You can specify ReactionRate without KineticLaw. Use the set function to specify the reaction rate equation. SimBiology adds species variables while creating reactionObj using the addreaction method. You must add the parameter variables (to the mode10bj in this case). See the example below.

Once you have specified the ReactionRate without KineticLaw, if you later configure the reactionObj to use KineticLaw the ReactionRate is unset until you specify SpeciesVariableNames and ParameterVariableNames.

### **Characteristics**

![](_page_275_Picture_194.jpeg)

### **Examples Example 1**

Create a model, add a reaction, and assign the expression for the reaction rate equation.

**1** Create a model object, then add a reaction object.

```
modelObj = sbiomodel('my model');reactionObj = addreaction(modelObj, 'a \rightarrow c + d');
```
**2** Create a kinetic law object for the reaction object, of the type 'Henri-Michaelis-Menten'.

```
kineticlawObj = addkineticlaw(reactionObj, 'Henri-Michaelis-Menten');
```
reactionObj KineticLaw property is configured to kineticlawObj.

**3** The 'Henri-Michaelis-Menten' kinetic law has two parameter variables (Vmand Km) and one species variable (S) that you should set. To set these variables, first create the parameter variables as parameter objects (parameterObj1, parameterObj2) with a names Vm d, Km d and assign them to kineticlawObj.

```
parameterObj1 = addparameter(kineticlawObj, 'Vm_d');
parameterObj2 = addparameter(kineticlawObj, 'Km_d');
```
**4** Set the variable names for the kinetic law object.

```
set(kineticlawObj, 'ParameterVariableNames', {'Vm d' 'Km d'});
set(kineticlawObj,'SpeciesVariableNames', {'a'});
```
**5** Verify that the reaction rate is expressed correctly in the reaction object ReactionRate property.

```
get (reactionObj, 'ReactionRate')
```
MATLAB returns

ans  $=$ 

Vm  $d*[a]/(Km d+[a])$ 

### **Example 2**

Create a model, add a reaction, and specify ReactionRate without a kinetic law.

**1** Create a model object, then add a reaction object.

```
modelObj = sbiomodel('mymodel');reactionObj = addreaction(modelObj, 'a + b -> c + d');
```
**2** Specify ReactionRate and verify the assignment.

```
set (reactionObj, 'ReactionRate', 'k*a');
get(reactionObj, 'ReactionRate')
```
MATLAB returns

```
ans =k*a
```
**3** You cannot simulate the model until you add the parameter k to the modelObj.

```
parameterObj = addparameter(modelObj, 'k');
```
SimBiology adds the parameter to the modelObj with default Value = 1.0 for the parameter.

**See Also** sbioreaction, addreaction, sbioparameter, addparameter, Reversible

### <span id="page-278-0"></span>**Purpose** Property with an array of reaction objects

### **Description** Property to indicate the reactions in a Model object. Read-only array of reaction objects.

A reaction object defines a chemical reaction that occurs between species. The species for the reaction are defined in the Model object property Species.

You can add a reaction to a model object with the method [addreaction](#page-150-0) and you can remove a reaction from the model object with the method [delete](#page-165-0).

## **Characteristics**

![](_page_278_Picture_121.jpeg)

# **RelativeTolerance**

![](_page_279_Picture_172.jpeg)

![](_page_280_Picture_85.jpeg)

# <span id="page-281-0"></span>**Reversible**

#### **Purpose** Property to indicate whether a reaction is reversible or irreversible

**Description** Defines whether a reaction is reversible or irreversible. The rate of the reaction is defined by the ReactionRate property. For a reversible reaction the reaction rate equation is the sum of the rate of the forward and reverse reactions. The type of reaction rate is defined by the KineticLaw property. If a reaction is changed from reversible to irreversible or vice versa after KineticLaw is assigned, the new ReactionRate is determined only if Type is MassAction.. All other Types result in unchanged ReactionRate. For MassAction the first parameter specified is assumed to be the rate of the forward reaction.

## **Characteristics**

![](_page_281_Picture_165.jpeg)

### **Example** Create a model, add a reaction, and assign the expression for the reaction rate equation.

**1** Create model object, then add a reaction object.

```
modelObj = sbiomodel('mymodel');reactionObj = addreaction(modelObj, 'a \rightarrow c + d');
```
**2** Set the Reversible property for the reactionObj to true and verify this setting.

```
set (reactionObj, 'Reversible', true)
get (reactionObj, 'Reversible')
```
MATLAB returns

ans  $=$ 

1

MATLAB returns 1 for true and 0 for false.

In the next steps the example illustrates how the reaction rate equation is assigned for reversible reactions.

**3** Create a kinetic law object for the reaction object, of the type 'MassAction'.

kineticlawObj = addkineticlaw(reactionObj, 'MassAction');

reactionObj KineticLaw property is configured to kineticlawObj.

**4** The 'MassAction' kinetic law for reversible reactions has two parameter variables ('Forward Rate Parameter' and 'Reverse Rate Parameter') that you should set. The species variables for MassAction are automatically determined. To set the parameter variables, first create the parameter variables as parameter objects (parameterObj1, parameterObj2) with names Kf, Kr and assign the object to kineticlawObj.

```
parameterObj1 = addparameter(kineticlawObj, 'Kf');
parameterObj2 = addparameter(kineticlawObj, 'Kr');
```
**5** Set the variable names for the kinetic law object.

```
set(kineticlawObj,'ParameterVariableNames', {'Kf' 'Kr'});
```
**6** Verify that the reaction rate is expressed correctly in the reaction object ReactionRate property.

get (reactionObj, 'ReactionRate')

MATLAB returns

ans  $=$ Kf\*a\*b - Kr\*c\*d See Also sbioreaction, addreaction, addparameter, addreactant, ParameterVariableNames, ReactionRate

### **Purpose** Property to define certain species and parameter interactions

**Description** A rule defines how certain species and parameters should interact with one another. For example, a rule could state that the total number of species A and species B must be some value. Rule is a MATLAB expression that defines the change in the species object quantity or a parameter object [Value](#page-333-0) when the rule is evaluated.

> You can add a rule to a model object with the [addrule](#page-156-0) method and remove the rule with the [delete](#page-165-0) method. For more information on rules see [addrule](#page-156-0), and [RuleType](#page-285-0).

### **Characteristics**

![](_page_284_Picture_137.jpeg)

# <span id="page-285-0"></span>**RuleType**

![](_page_285_Picture_205.jpeg)

### **Description** RuleType indicates the type of rule defined by the rule object. A Rule object defines how certain species and parameters should interact with one another. For example, a rule could state that the total number of species A and species B must be some value. Rule is a MATLAB expression that defines the change in the species object quantity or a parameter object [Value](#page-333-0) when the rule is evaluated.

You can add a rule to a model object with the [addrule](#page-156-0) method and remove the rule with the [delete](#page-165-0) method. For more information on rules see [addrule](#page-156-0), and [sbiorule](#page-83-0)

The three rule types defined are algebraic, assignment, and rate:

• **Algebraic** — Algebraic rules are evaluated continuously during a simulation. An algebraic rule takes the form 0 = Expression, and the rule is specified as the Expression. For example, a mass conservation expression such as species total = species1 + species2, where species total is the independent variable, would be written as

species1 + species2 - species total

**• Assignment** — Assignment rules are evaluated once at the beginning of a simulation. Assignment rules are expressed as Variable = Expression. For example write an assignment rule to set the amount of species1 to be proportional to species2;

```
species1 = k/species2
(where k is a known constant with units = concentration^2)
```
**• Rate** — Rate rules are evaluated continuously during a simulation. Rate rules are determined by dVariable/dt = Expression, which is expressed in SimBiology as Variable = Expression. For example, write a rate rule to define the rate of change in the quantity of a new species, species3, using the expression.

```
dspecies1/dt = k * (species1 + species2)
```
Write the rule in SimBiology as

 $species3 = k * (species1 + species2)$ 

## **Characteristic**

![](_page_286_Picture_137.jpeg)

Tag: '' Type: 'rule' UserData: []

See Also sbiorule, addrule, delete
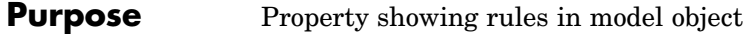

**Description** Indicates the rules in a Model object. Read-only array of SimBiology.Rule objects.

> A **rule** is a mathematical expression that modifies a species amount or a parameter value. A rule defines how certain species and parameters should interact with one another. For example, a rule could state that the total number of species A and species B must be some value.

You can add a rule to a model object with the [addrule](#page-156-0) method and remove the rule with the [delete](#page-165-0) method. For more information on rules see addrule, and [RuleType](#page-285-0).

### **Characteristics**

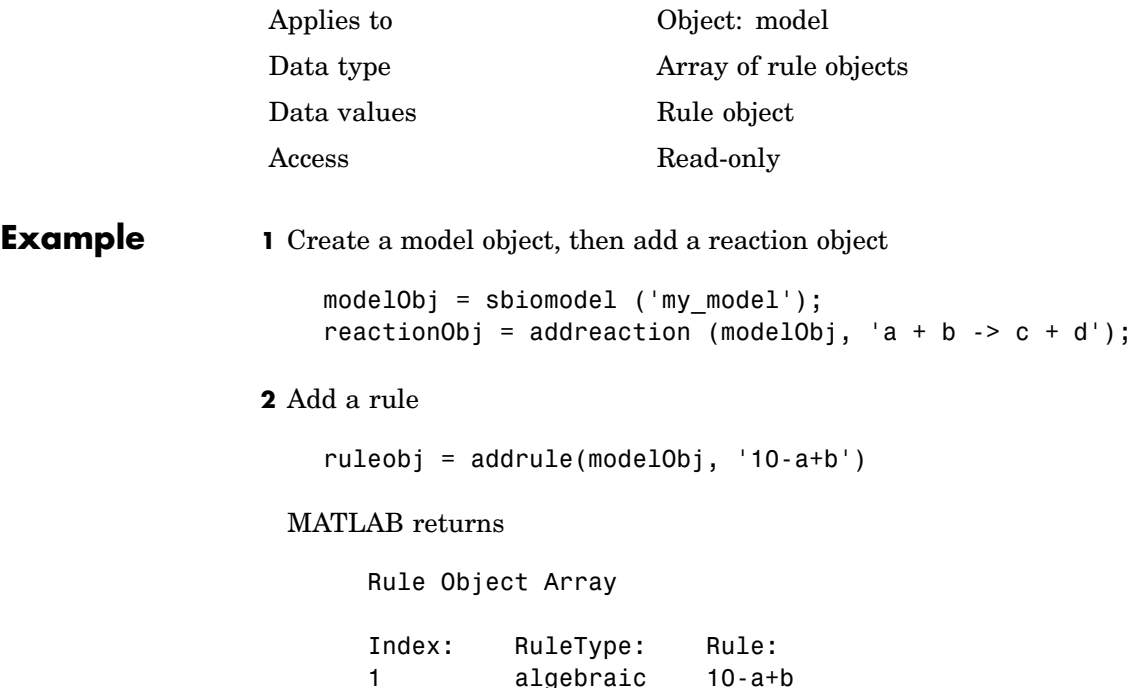

# **Rules**

See Also addrule, delete, sbiorule

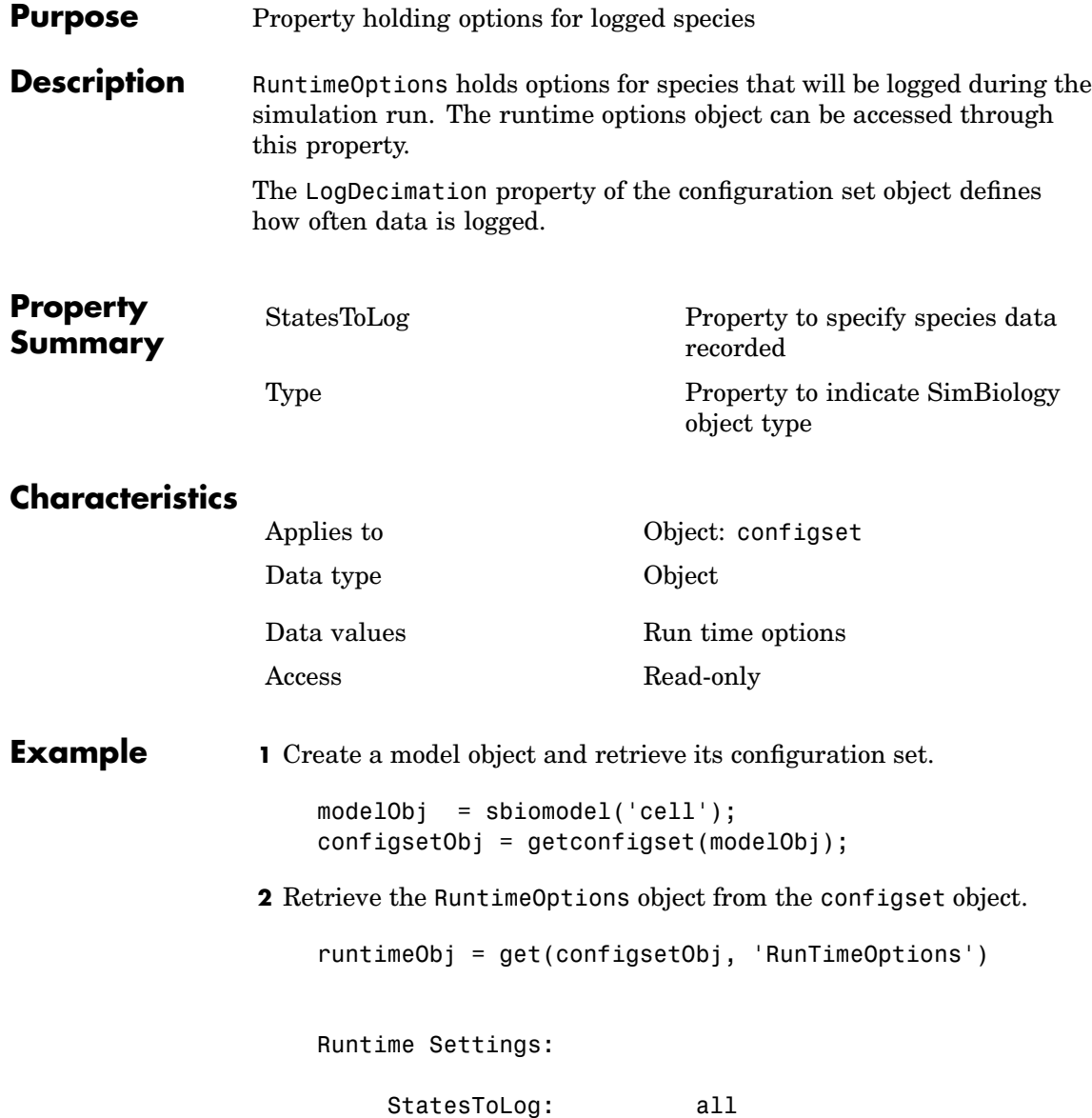

# **RuntimeOptions**

**See Also** MATLAB functions get, set

#### <span id="page-292-0"></span>**Purpose** Enable or disable sensitivity analysis

#### **Description** The SensitivityAnalysis property lets you compute the time-dependent sensitivities of all the species states defined by the StatesToLog property with respect to the SpeciesInputFactors and the ParameterInputFactors that you specify in the SensitivityAnalysisOptions property of the configuration set object.

SensitivityAnalysis is a property of the SolverOptions object. SolverOptions is a property of the configuration set object. SensitivityAnalysis is available for the ode solvers ('ode45', 'ode23', 'ode113', 'ode15s', 'ode23s', 'ode23t', and 'ode23tb').

While computing sensitivities, SimBiology uses the "complex-step approximation" to calculate derivatives of reaction rates. This technique yields accurate results for the vast majority of typical reaction kinetics, which involve only simple mathematical operations and functions. When a reaction rate involves a non-analytic function, this technique can lead to inaccurate results. An example of such a non-analytic function is the MATLAB function abs. If SimBiology sensitivity analysis gives questionable results on a model whose reaction rates contain unusual functions, you may be running into limitations of the complex-step method. Contact the [MathWorks Technical Support](http://www.mathworks.com/contact_TS.html) group for additional information.

See SensitivityAnalysisOptions for more information on sensitivity analysis.

### **Characteristics**

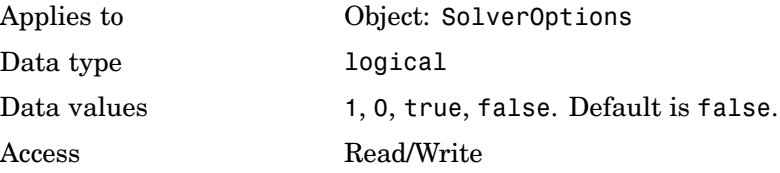

# **SensitivityAnalysis**

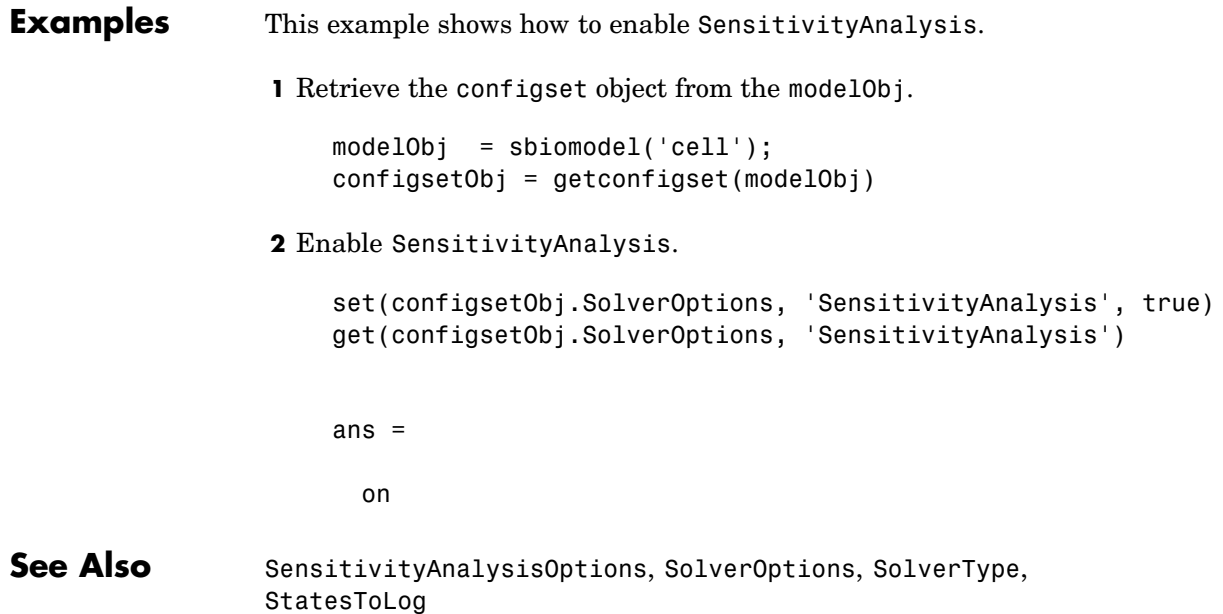

```
Purpose Hold sensitivity analysis options
```
### **Description** The SensitivityAnalysisOptions property is an object that holds the sensitivity analysis options in the configuration set object. Sensitivity analysis is only supported for deterministic (ODE) simulations.

Properties of SensitivityAnalysisOptions are summarized in ["Property Summary" on page 6-88.](#page-295-0)

When sensitivity analysis is enabled, the following command

 $[t, x, \text{names}] = \text{Sbiosimulate}(\text{modelObj})$ 

returns [t,x,names], where

- **•** t is a n-by-1 vector, where n is the number of steps taken by the ode solver and t defines the time steps of the solver.
- **•** x is a n-by-m matrix, where n is the number of steps taken by the ode solver and m is

```
Number of states specified in StateToLog +
(Number of species specified in StatesToLog * Number of input fact
```
A SimBiology state includes species and non-constant parameters.

**•** names is the list of states logged and the list of sensitivities of the species specified in StatesToLog with respect to the input factors.

For an example of the output see [Examples](#page-295-0).

You can add a number of configuration set objects with different SensitivityAnalysisOptions to the model object with the addconfigset method. Only one configuration set object in the model object can have the [Active](#page-211-0) property set to true at any given time.

<span id="page-295-0"></span>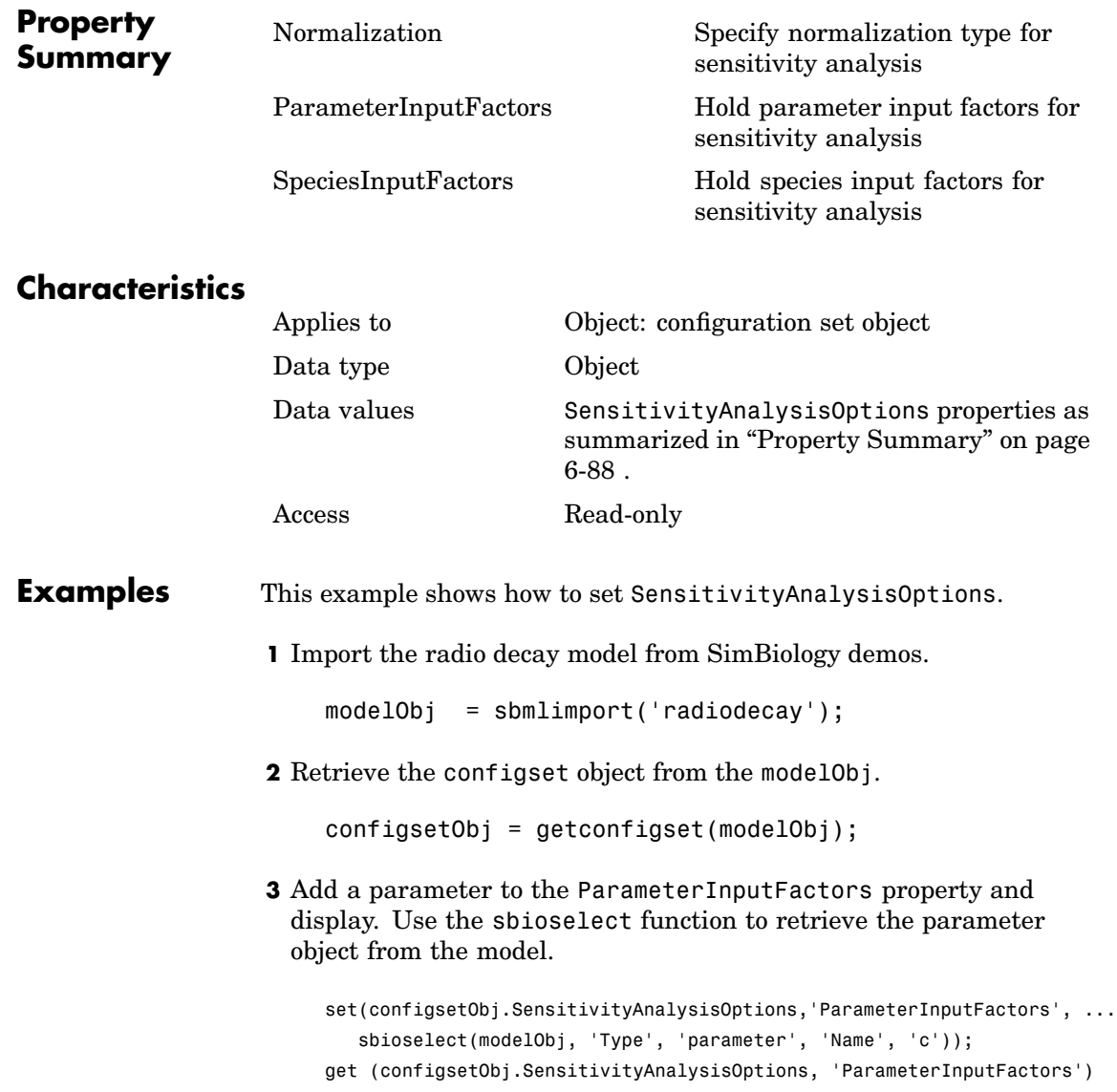

```
Parameter Object Array
Index: Name: Value: ValueUnits:
1 c 0.5 1/second
```
**4** Add a species to the SpeciesInputFactors property and display. Use the sbioselect function to retrieve the species object from the model.

```
set(configsetObj.SensitivityAnalysisOptions,'SpeciesInputFactors', ...
      sbioselect(modelObj,'Type', 'species', 'Name', 'z'));
    get (configsetObj.SensitivityAnalysisOptions, 'SpeciesInputFactors')
    Species Object Array
    Index: Name: InitialAmount: InitialAmountUnits:
     1 z 0 molecule
5 Enable SensitivityAnalysis.
    set(configsetObj.SolverOptions, 'SensitivityAnalysis', true)
    get(configsetObj.SolverOptions, 'SensitivityAnalysis')
    ans =1
```
**6** Simulate and return the results to three output variables. See [Description](#page-294-0) for more information.

 $[t, x, \text{names}] = \text{sbiosimulate}(\text{modelObj});$ 

**7** Display names.

```
names
names =
     'x'
```

```
'z'
'd[x]/d[z]_0'
'd[z]/d[z]_0'
'd[x]/d[c]'d[z]/d[c]'
```
**8** Display state values x.

x

SimBiology follows the column order shown in names for the values in x . The rows correspond to t.

See Also addconfigset, getconfigset

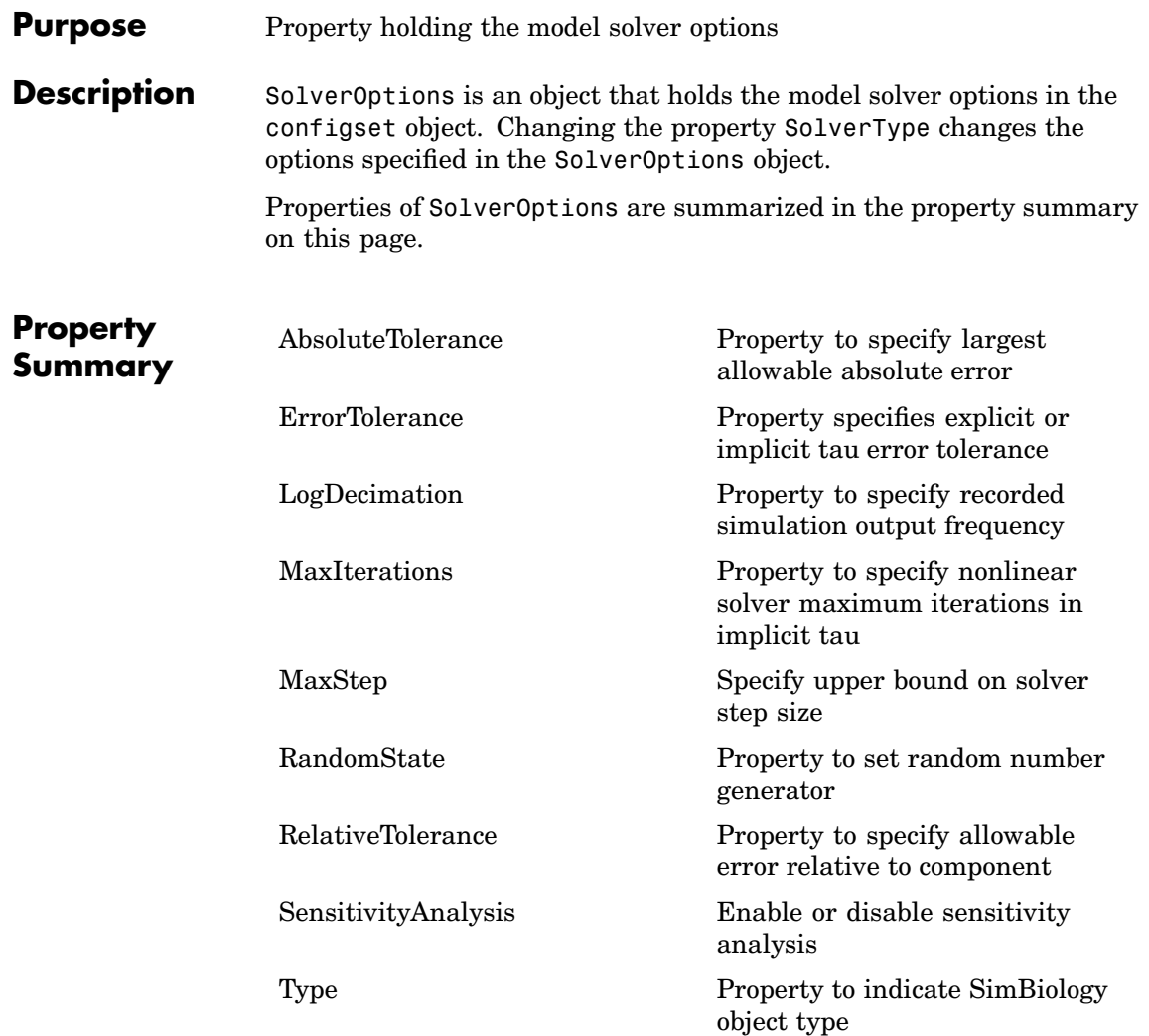

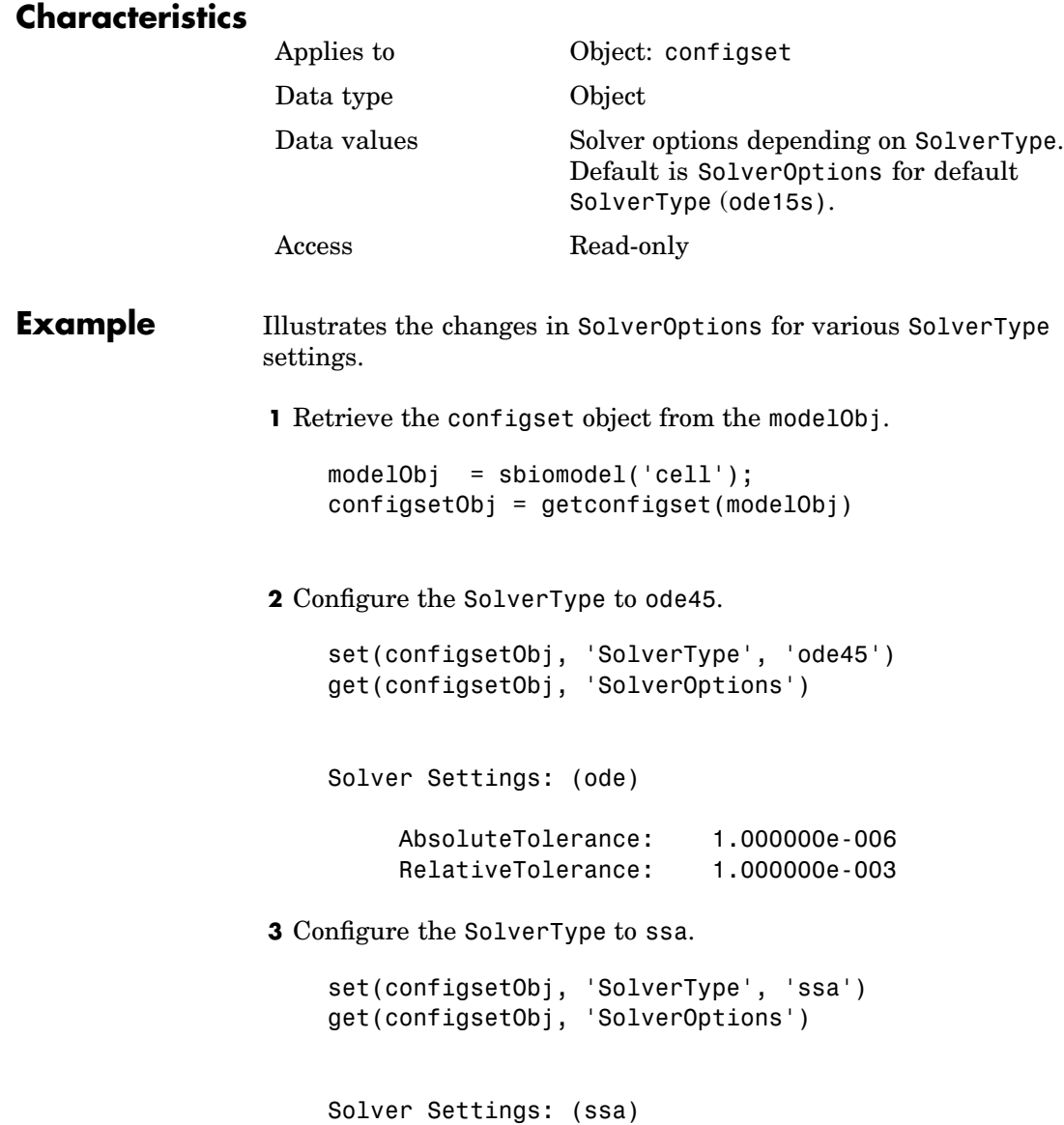

```
LogDecimation: 1
RandomState: []
```
#### **4** Configure the SolverType to impltau.

```
set(configsetObj, 'SolverType', 'impltau')
get(configsetObj, 'SolverOptions')
```
Solver Settings: (impltau)

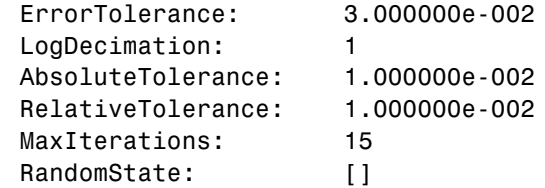

**5** Configure the SolverType to expltau.

set(configsetObj, 'SolverType', 'expltau') get(configsetObj, 'SolverOptions')

Solver Settings: (expltau)

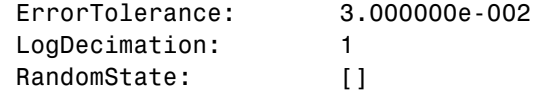

**See Also** addconfigset, getconfigset

## **SolverType**

#### **Purpose** Property to select solver type for simulation

**Description** SolverType selects a solver for a simulation. The valid SolverType values are'ssa', 'expltau', 'impltau', 'ode45', 'ode23', 'ode113', 'ode15s', 'ode23s', and 'ode23t'. The default solver is ode15s. For a discussion about these solver types, see "Selecting a Solver".

> Changing the solver type changes the options (properties) specified in the SolverOptions property of the configset object. If you change any SolverOptions these changes are persistent when you switch SolverType. For example if you set the ErrorTolerance for the expltau solver and then change to impltau when you switch back to expltau the ErrorTolerance will have the number you assigned.

### **Characteristics**

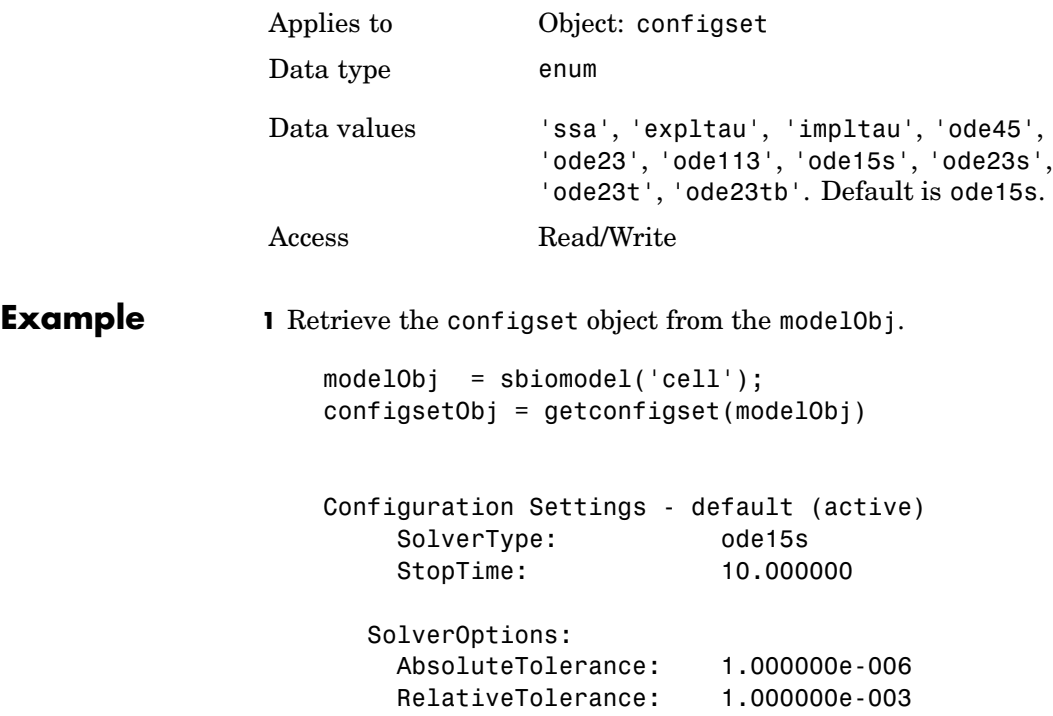

RuntimeOptions: StatesToLog: all CompileOptions: UnitConversion: true DimensionalAnalysis: true **2** Configure the SolverType to ode45. set(configsetObj, 'SolverType', 'ode45') configsetObj Configuration Settings - default (active) SolverType: ode45 StopTime: 10.000000 SolverOptions: AbsoluteTolerance: 1.000000e-006 RelativeTolerance: 1.000000e-003 RuntimeOptions: StatesToLog: all CompileOptions: UnitConversion: true DimensionalAnalysis: true

See Also getconfigset

MATLAB function set

# **Species**

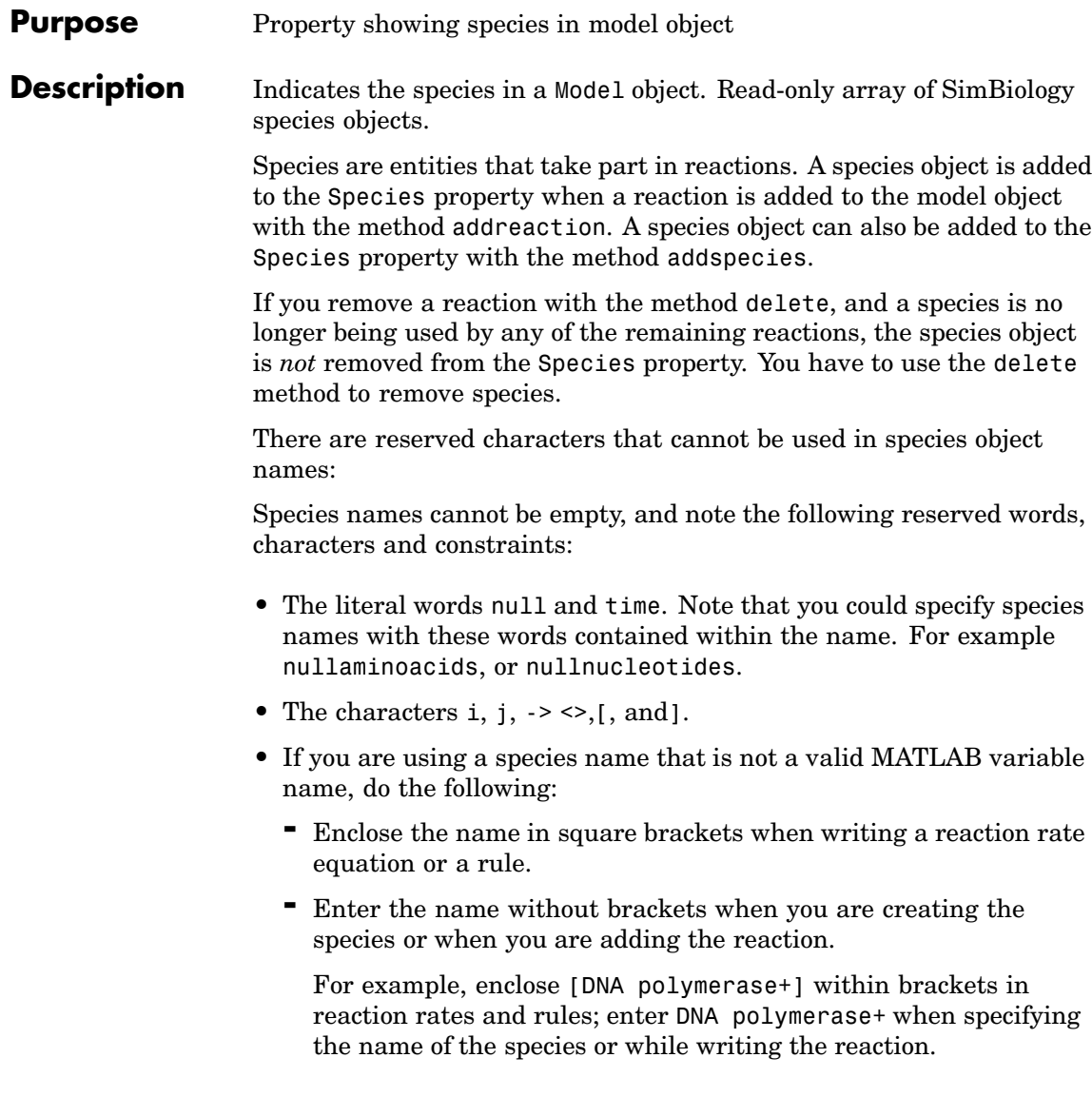

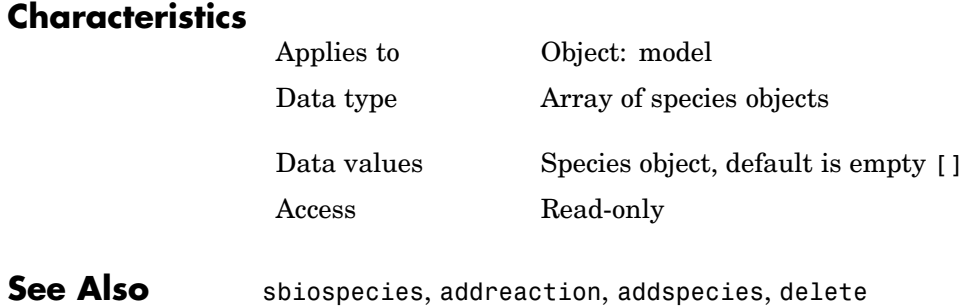

### <span id="page-305-0"></span>**Purpose** Hold species input factors for sensitivity analysis

**Description** SpeciesInputFactors is a property of the SensitivityAnalysisOptions object. SenstivityAnalysisOptions is a property of the configuration set object. Use SpeciesInputFactors to specify the species with respect to which you want to compute the sensitivities of the species states in your model. SimBiology calculates sensitivities with respect to the initial amounts of the species specified in this property. When you simulate a model with SensitivityAnalysis enabled in the active configuration set object, SimBiology returns the computed sensitivities of the species specified in StatesToLog. For a description of the outpu,t see the SensitivityAnalysisOptions property description.

### **Characteristics**

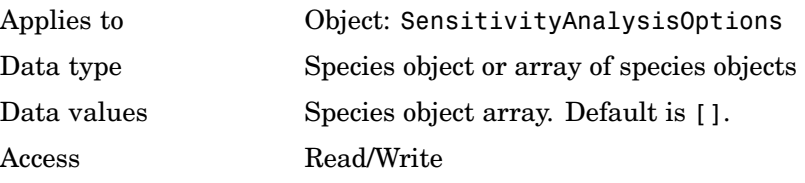

### **Examples** This example shows how to set SpeciesInputFactors for sensitivity analysis.

**1** Import the radio decay model from SimBiology demos.

modelObj = sbmlimport('radiodecay');

**2** Retrieve the configuration set object from modelObj.

configsetObj = getconfigset(modelObj);

**3** Add a species to the SpeciesInputFactors property and display. Use the sbioselect function to retrieve the species object from the model.

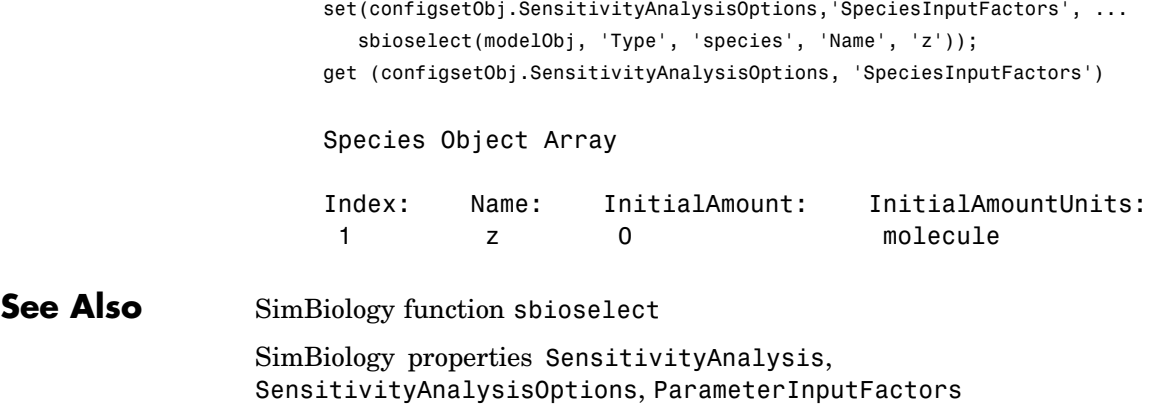

### **Purpose** Property showing cell array of species used in reaction rate equation

### **Description** SpeciesVariableNames shows the species used by the kinetic law object to determine the [ReactionRate](#page-275-0) equation in the reaction object. Use setspecies to assign SpeciesVariableNames. When you assign species to SpeciesVariableNames, SimBiology maps these species names to [SpeciesVariables](#page-309-0) in the kinetic law object.

The ReactionRate property of a reaction object shows the result of a mapping from an [abstract kinetic law](#page-234-0). The ReactionRate is determined by the kinetic law object Expression property by mapping ParameterVariableNames to ParameterVariables and SpeciesVariableNames to SpeciesVariables.

### **Characteristics**

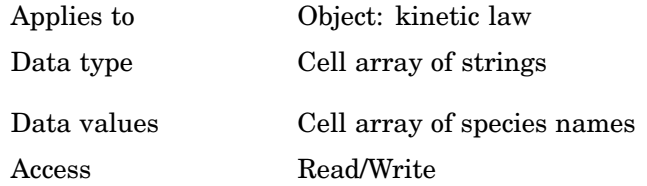

#### **Example** Create a model, add a reaction, and assign the SpeciesVariableNames for the reaction rate equation.

**1** Create a model object, and then add a reaction object.

```
modelObj = sbiomodel('mymodel');reactionObj = addition(modelObj, 'a -> c + d');
```
**2** Create a kinetic law object for the reaction object, of the type 'Henri-Michaelis-Menten'

```
kineticlawObj = addkineticlaw(reactionObj, 'Henri-Michaelis-Menten');
```
The reactionObj KineticLaw property is configured to kineticlawObj.

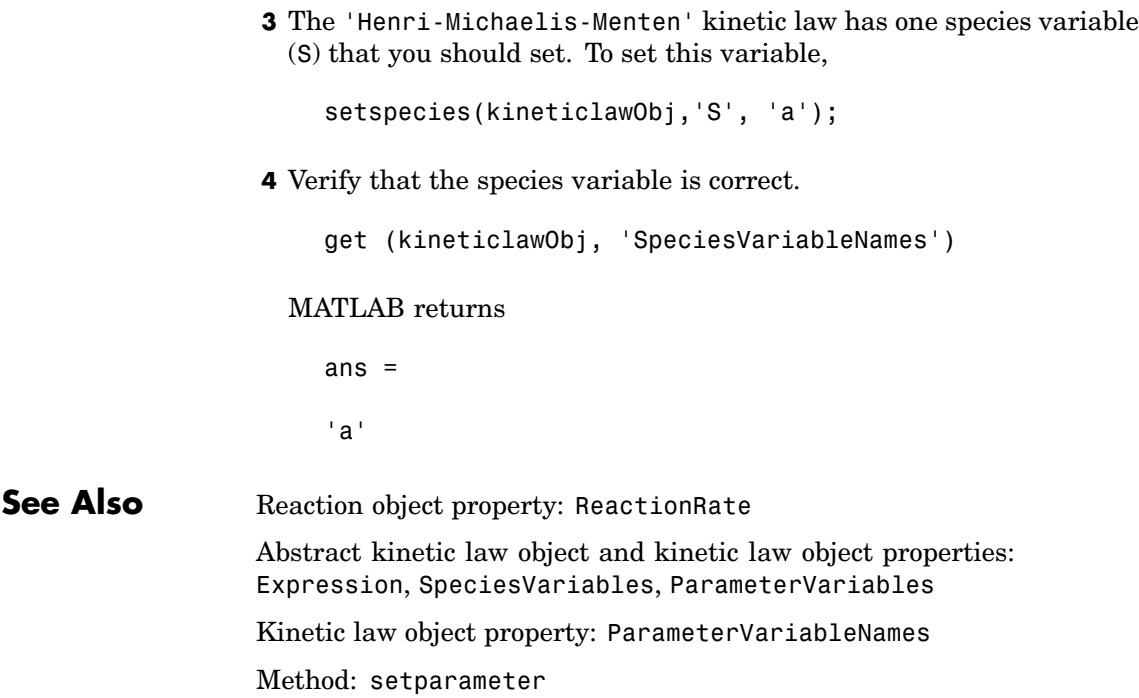

## <span id="page-309-0"></span>**SpeciesVariables**

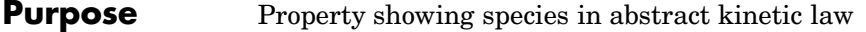

**Description** Property showing species variables that are used in the [Expression](#page-234-0) property of the kinetic law object to determine the [ReactionRate](#page-275-0) equation in the reaction object. Use the MATLAB function set to assign SpeciesVariables to an abstract kinetic law. For more information see [abstract kinetic law.](#page-234-0)

### **Characteristics**

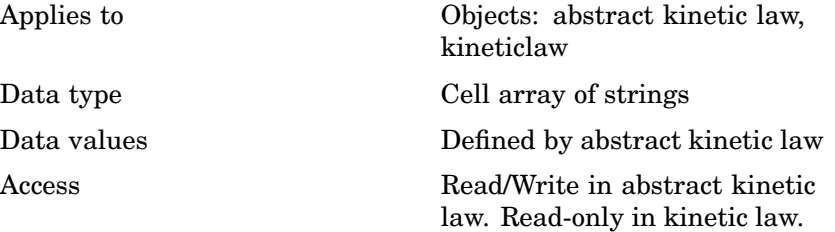

### **Example** Create a model, add a reaction, and assign the SpeciesVariableNames for the reaction rate equation.

**1** Create a model object, then add a reaction object

```
modelObj = sbiomodel('mymodel');reactionObj = addreaction(modelObj, 'a \rightarrow c + d');
```
**2** Create a kinetic law object for the reaction object, of the type 'Henri-Michaelis-Menten'

kineticlawObj = addkineticlaw(reactionObj, 'Henri-Michaelis-Menten');

reactionObj KineticLaw property is configured to kineticlawObj.

**3** View the species variable for'Henri-Michaelis-Menten' kinetic law.

```
get (kineticlawObj, 'SpeciesVariables')
```
MATLAB returns

ans  $=$ 

'S'

**See Also** Reaction object property: ReactionRate

Abstract kinetic law object and kinetic law object properties: Expression, ParameterVariables

Kinetic law object property: ParameterVariableNames, SpeciesVariableNames

Method: setparameter

MATLAB function set

# <span id="page-311-0"></span>**StatesToLog**

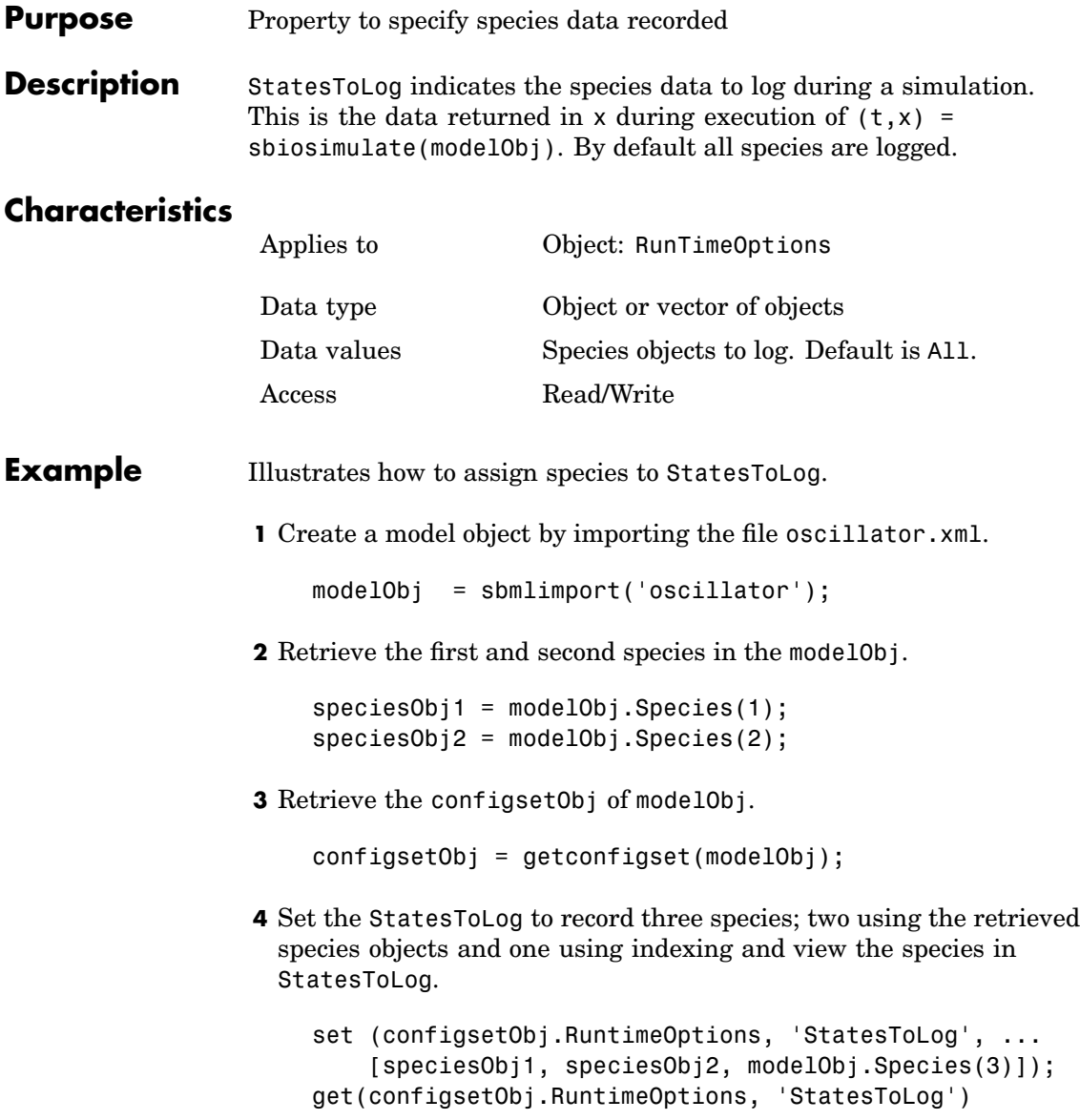

### Species Object Array

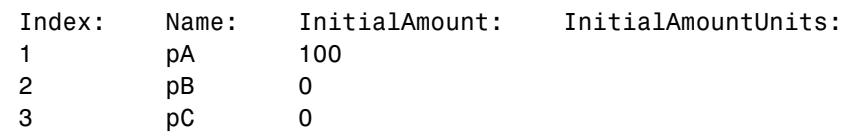

# **Stoichiometry**

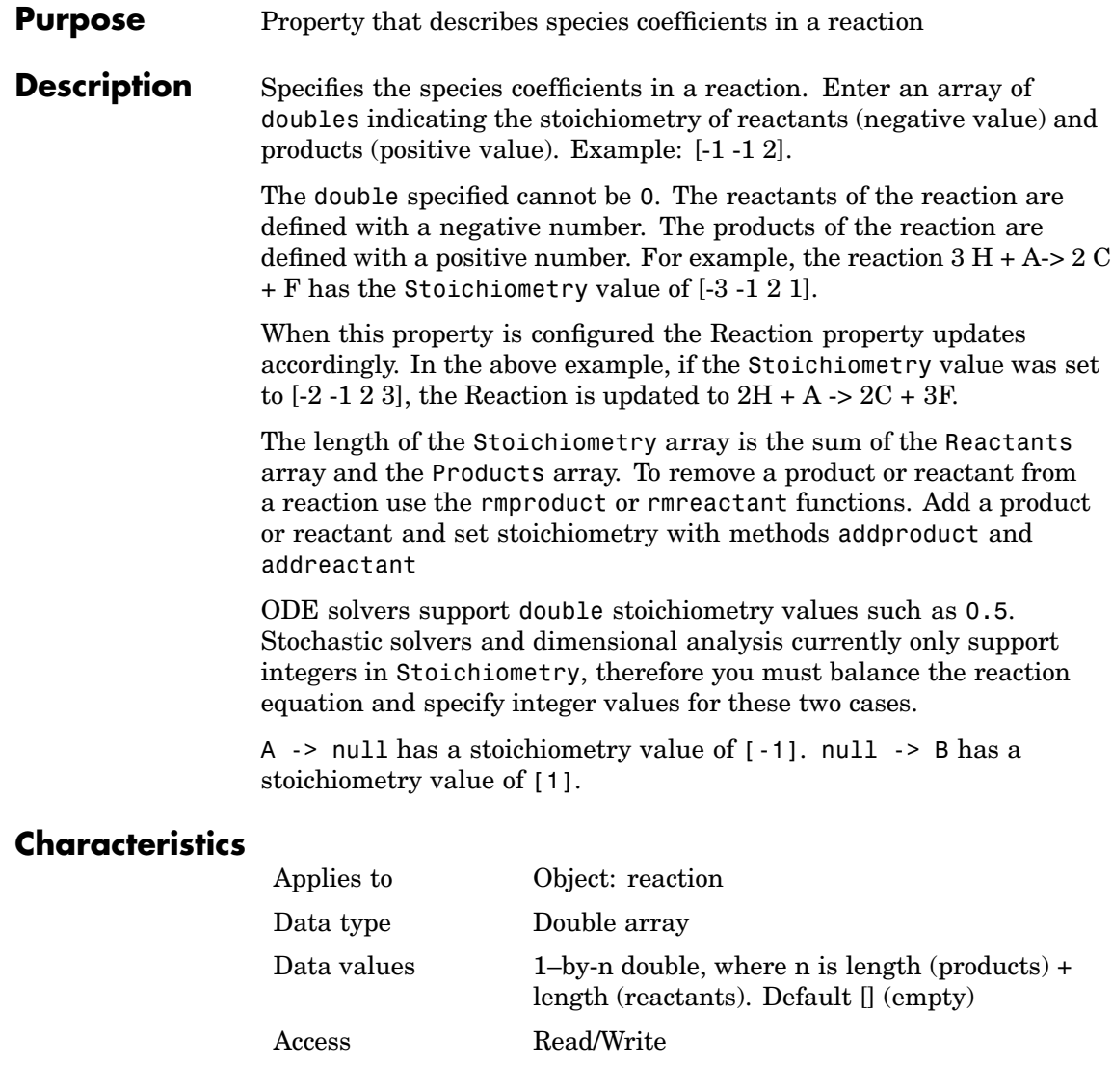

```
Example 1 Create a reaction object
                      reactionObj = sbioreaction('2 a + 3 b \rightarrow d + 2 c');
                  2 Verify the Reaction and Stoichiometry properties for reactionObj.
                      get(reactionObj,'Stoichiometry')
                    MATLAB returns
                      ans =-2 -3 1 2
                  3 Set stoichiometry to [-1 -2 2 2].
                      set (reactionObj, 'Stoichiometry', [-1 -2 2 2]);
                      get (reactionObj, 'Stoichiometry')
                    MATLAB returns
                      ans =-1 -2 2 2
                  4 Note with get that the Reaction property updates automatically.
                      get (reactionObj, 'Reaction')
                    MATLAB returns
                      ans =a + 2 b \rightarrow 2 d + 2 cSee Also sbioreaction, addreaction, addproduct, addreactant, rmproduct,
```
rmreactant, Reaction

# **StopTime**

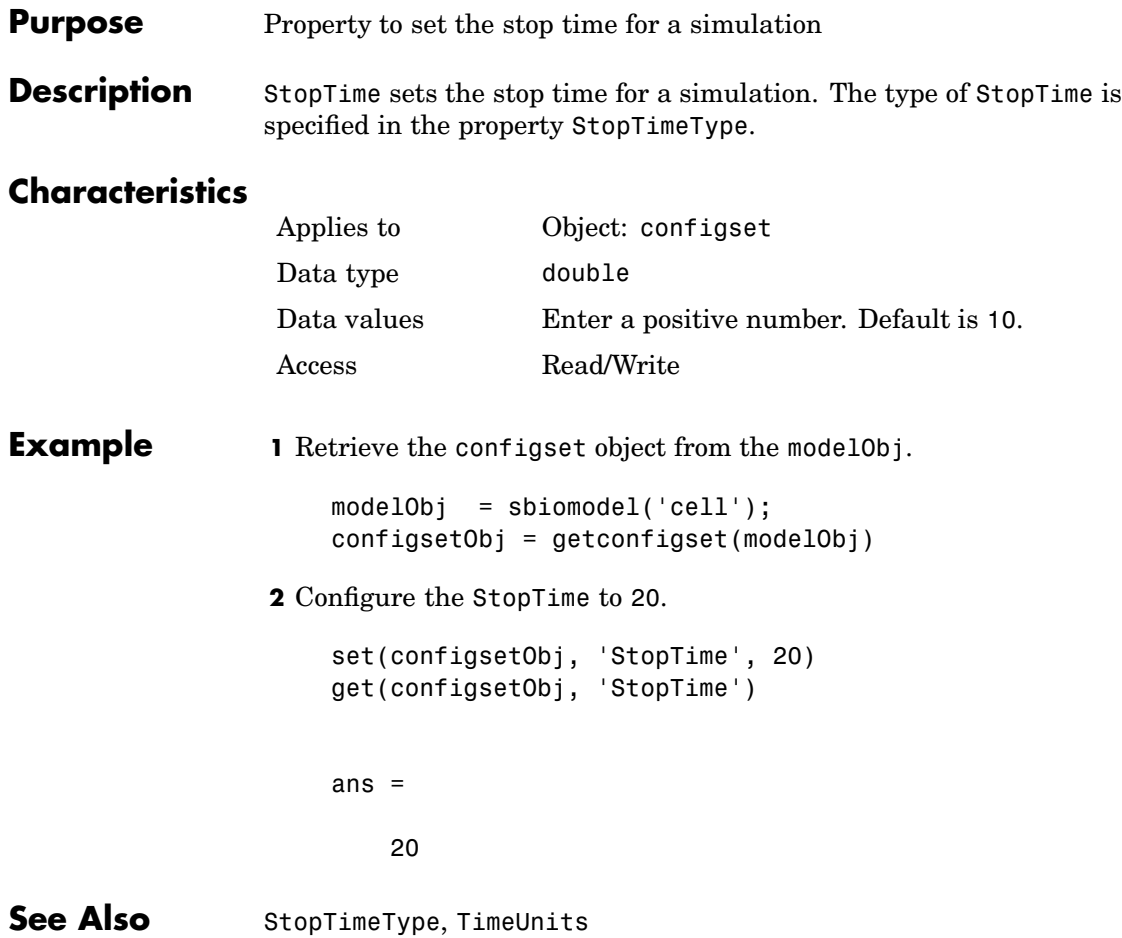

#### **Purpose** Property to specify the type of stop time for a simulation

#### **Description** StopTimeType sets the type of stop time for a simulation. The stop time is specified in the StopTime property of the configset object. Valid types are approxWallTime, numberOfLogs, and simulationTime. The default is simulationTime.

- **•** simulationTime– specify the stop time for the simulation. The solver determines and sets the time steps and the simulation stops when it reaches the specified StopTime.
- **•** approxWallTime– specify the approximate stop time according to the clock. For example,10s of approxWallTime is approximately 10s of real time.
- **•** numberOfLogs– specify the total number of simulation steps to be recorded during the simulation. For example if you want to log three simulation steps, the numberOfLogs is 3. The simulation will stop after the specified numberOfLogs.

You can change the StopTimeType setting with the set function.

### **Characteristics**

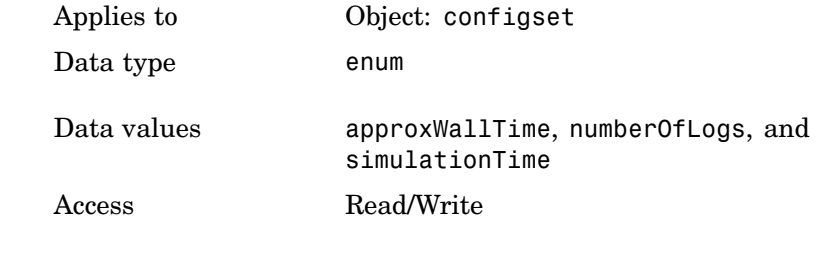

**Example 1** Retrieve the configset object from the modelObj.

 $modelObj = sbiomodel('cell');$ configsetObj = getconfigset(modelObj) **2** Configure the StopTimeType to approxWallTime.

set(configsetObj, 'StopTimeType', 'approxWallTime') get(configsetObj, 'StopTimeType') ans  $=$ approxWallTime **See Also** StopTime, StatesToLog, TimeUnits MATLAB function set

### **Purpose** Property to specify a label for a SimBiology object

**Description** Specifies a label associated with a SimBiology object. Use this property to group objects and then use sbioselect to retrieve. For example, use the Tag property in reaction objects to group synthesis or degradation reactions. You can then retrieve all synthesis reactions using sbioselect. Similarly, for species objects you can enter and store classification information. For example, membrane protein, transcription factor, enzyme classifications, or whether a species is an independent variable. You can also enter the full form of the name of the species. This is useful when viewing the model in the Block Diagram Explorer. For example, the species object Name could be G6P for convenience, but in the Tag you should enter the full name, Glucose-6phosphate. The graphical representation of the model in the Block Diagram Explorer (available in [sbiodesktop](#page-28-0)) can be sorted by the Tag field, and this feature provides a method to view the full name.

### **Characteristics**

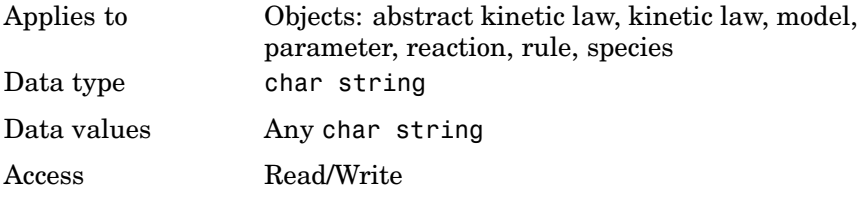

**Example 1** Create a model object.

modelObj = sbiomodel ('my\_model');

**2** Add reaction object and set Tag property to 'Synthesis Reaction'.

reactionObj = addreaction (modelObj, 'a + b -> c + d'); set (reactionObj, 'Tag', 'Synthesis Reaction')

**3** Verify Tag assignment.

get (reactionObj, 'Tag');

MATLAB returns

ans  $=$ 

'Synthesis Reaction'

**See Also** sbiomodel, sbioabstractkineticlaw, addkineticlaw, addparameter, addreaction, addrule, addspecies, sbioroot

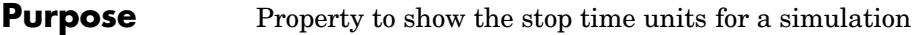

**Description** TimeUnits shows units for the stop time for a simulation. The type of StopTime is specified in the property StopTimeType. Unit is seconds.

### **Characteristics**

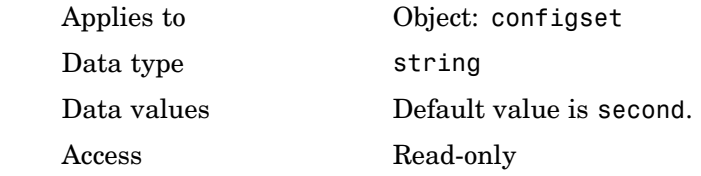

See Also StopTimeType, StopTime

## <span id="page-321-0"></span>**Type**

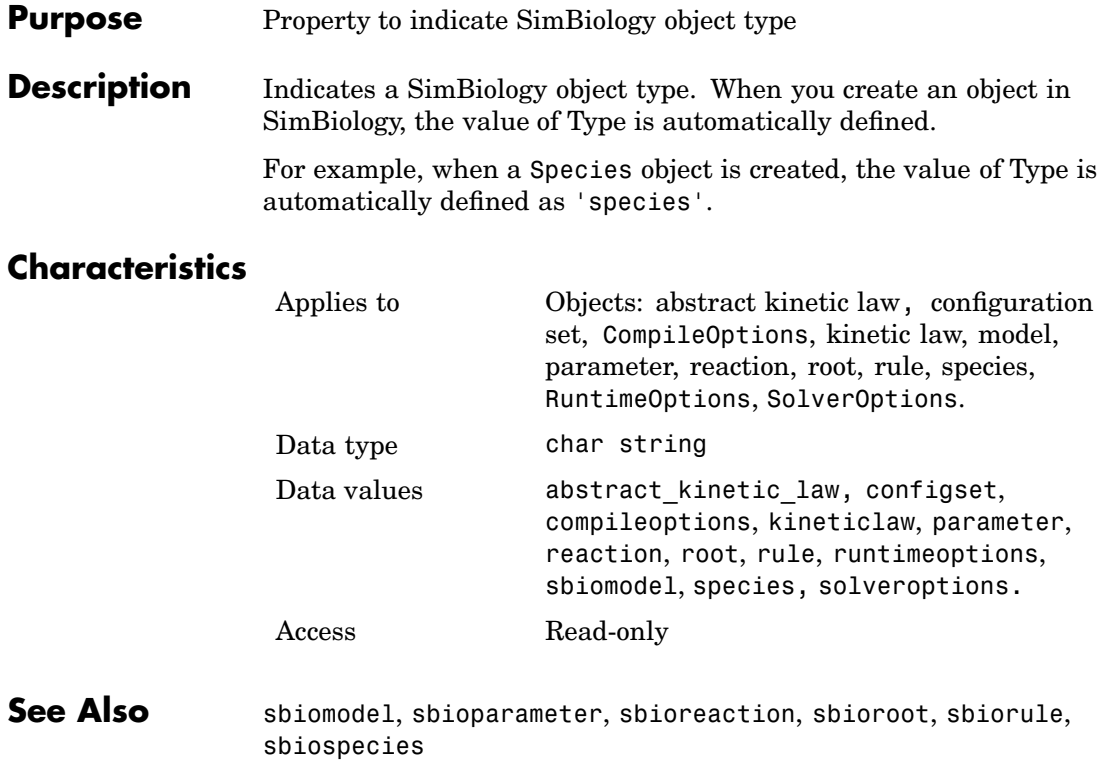

### **Purpose** Indicate whether to perform unit conversion

#### **Description** The UnitConversion property specifies whether to perform unit conversion for the model before simulation. It is a property of the CompileOptions object. CompileOptions holds the model's compile time options and is the object property of the configset object.

When UnitConversion is set to true, SimBiology converts the matching physical quantities to one consistent unit system in order to resolve them. This conversion is in preparation for correct simulation, but species amounts are returned in the user-specified units.

For example, consider a reaction  $a + b > c$ . Using mass action kinetics the reaction rate is defined as a\*b\*k where k is the rate constant of the reaction. If you specify that initial amounts of a and b are 0.01M and 0.005M respectively, then units of k are 1/(M\*second). If you specify k with another equivalent unit definition, for example, 1/((molecules/liter)\*second), UnitConversion occurs after DimensionalAnalysis.

If UnitConversion fails, then you see an error when you simulate (sbiosimulate).

If UnitConversion is set to false, SimBiology uses the given object values.

### **Characteristics**

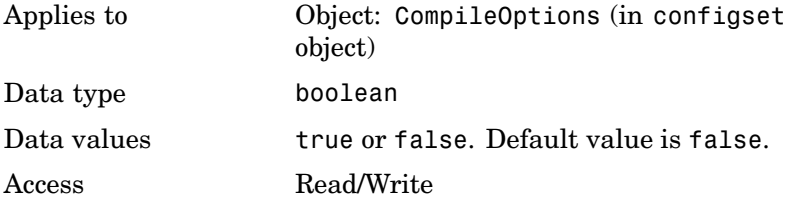

**Example** Shows how to retrieve and set unit conversion from the default true to false in the default configuration set in a model object

**1** Import a model.

```
modelObj = sbmlimport('oscillator')
   SimBiology Model - Oscillator
      Model Components:
        Models: 0
        Parameters: 0
        Reactions: 42
        Rules: 0
        Species: 23
2 Retrieve the configset object of the model object.
   configsetObj = getconfigset(modelObj)
    Configuration Settings - default (active)
        SolverType: ode15s
        StopTime: 10.000000
      SolverOptions:
        AbsoluteTolerance: 1.000000e-006
        RelativeTolerance: 1.000000e-003
      RuntimeOptions:
        StatesToLog: all
      CompileOptions:
        UnitConversion: false
        DimensionalAnalysis: true
3 Retrieve the CompileOptions object.
   optionsObj = get(configsetObj,'CompileOptions')
   Compile Settings:
        UnitConversion: false
```
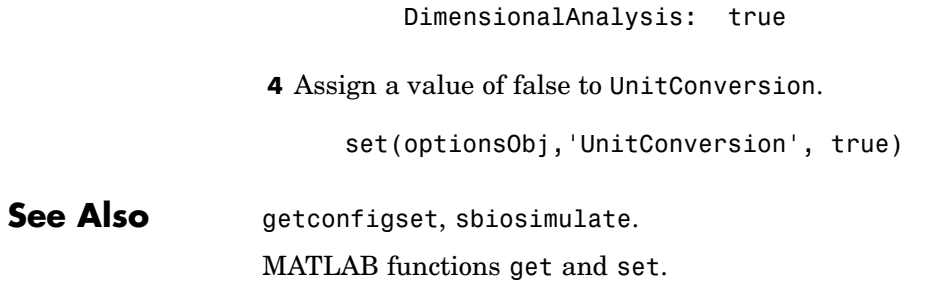

# <span id="page-325-0"></span>**UserData**

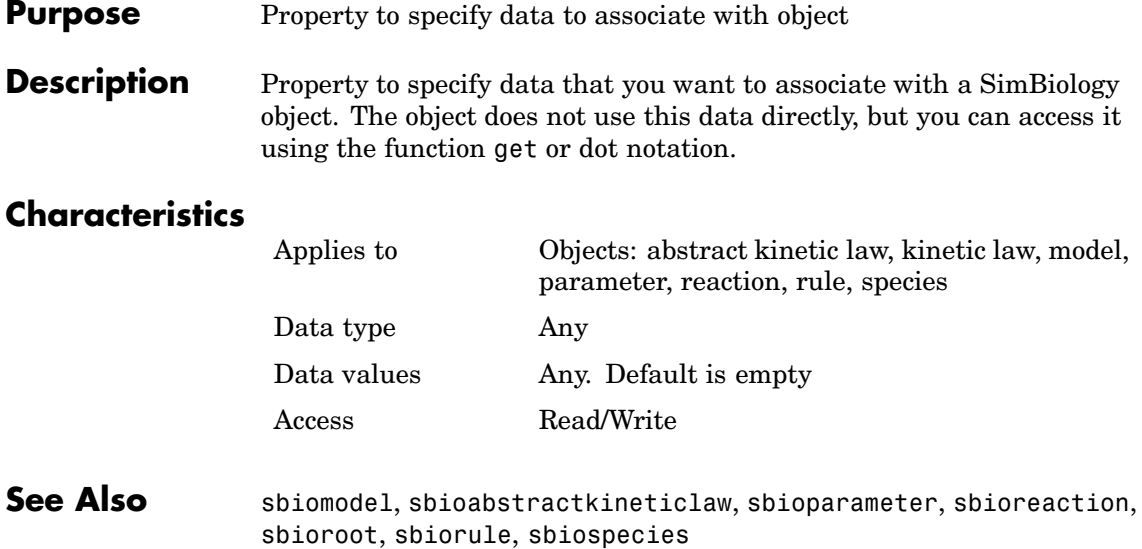

## <span id="page-326-0"></span>**Purpose** Property containing user-defined kinetic laws

## **Description** UserDefinedKineticLaws is a SimBiology root object property showing all user-defined abstract kinetic laws. Use the command sbiowhos -userdefined -kineticlaw to see the list of user-defined kinetic laws. You can use user-defined kinetic laws when you use the command addkineticlaw to create a kinetic law object for a reaction object. Refer to the kinetic law by name when you create the kinetic law object, for example:

```
kineticlawObj = addkineticlaw(reactionObj, 'my kinetic law');
```
You can add, modify, or delete UserDefinedKineticLaws. Create an abstract kinetic law with the command sbioabstractkineticlaw and add it to the user-defined kinetic law library with the command sbioaddtolibrary. sbioaddtolibrary also updates the UserDefinedKineticLaws property of the root object.

See ["Abstract Kinetic Law" on page 6-27](#page-234-0) for a definition and more information.

# **Characteristics**

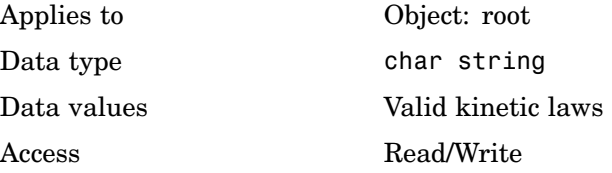

## **Examples Example 1**

This example shows the current list of user–defined kinetic laws, using the command sbiowhos .

sbiowhos -userdefined -kineticlaw

Abstract Kinetic Law Object Array

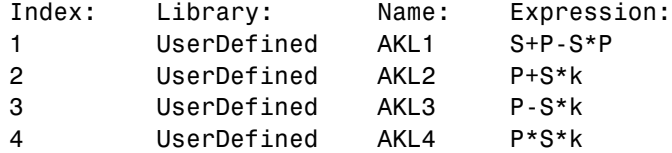

## **Example 2**

This example shows the current list of user-defined kinetic laws by accessing the root object.

```
rootObj = sbioroot;
get(rootObj, 'UserDefinedKineticLaws')
```
Abstract Kinetic Law Object Array

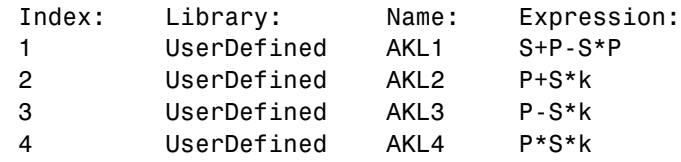

### **Example 3**

This example shows you how to add a user-defined kinetic law and how it is displayed in UserDefinedKineticLaws.

**1** Create an abstract kinetic law.

```
abstkineticlawObj = sbioabstractkineticlaw('mylaw1', '(k1*s)/(k2+k1+s)');
```
**2** Assign the parameter and species variables to the expression.

```
set (abstkineticlawObj, 'SpeciesVariables', {'s'});
set (abstkineticlawObj, 'ParameterVariables', {'k1', 'k2'});
```
**3** Add the new abstract kinetic law to the user-defined library.

```
sbioaddtolibrary(abstkineticlawObj);
```
SimBiology adds the abstract kinetic law to the user-defined library. You can verify this using sbiowhos.

sbiowhos -kineticlaw -userdefined Abstract Kinetic Law Object Array Index: Library: Name: Expression: 1 UserDefined mylaw1 (k1\*s)/(k2+k1+s) Alternatively, rootObj = sbioroot; get(rootObj, 'UserDefinedKineticlaws') Abstract Kinetic Law Object Array Index: Library: Name: Expression:

1 UserDefined mylaw1 (k1\*s)/(k2+k1+s)

**See Also** BuiltInKineticLaws, BuiltInUnits, BuiltInUnitPrefixes MATLAB functions get and set

## <span id="page-329-0"></span>**Purpose** Property containing user-defined unit prefixes

## **Description** UserDefinedUnitPrefixes is a SimBiology root object property showing all user-defined unit prefixes. You can specify units with prefixes for species amounts and parameter values, because, SimBiology enables you to do dimensional analysis and unit conversion during simulation. The valid units and unit prefixes are either built-in or user-defined. Use the command sbiowhos -userdefined -unit to see the list of user-defined units.

You can add, modify, or delete UserDefinedUnitPrefixes. You can define a unit prefix with the command sbioregisterunitprefix, which enables you to create the unit and add it to the user-defined unit prefixes library, and also add it to the UserDefinedUnitPrefixes property of the root object.

# **Characteristics**

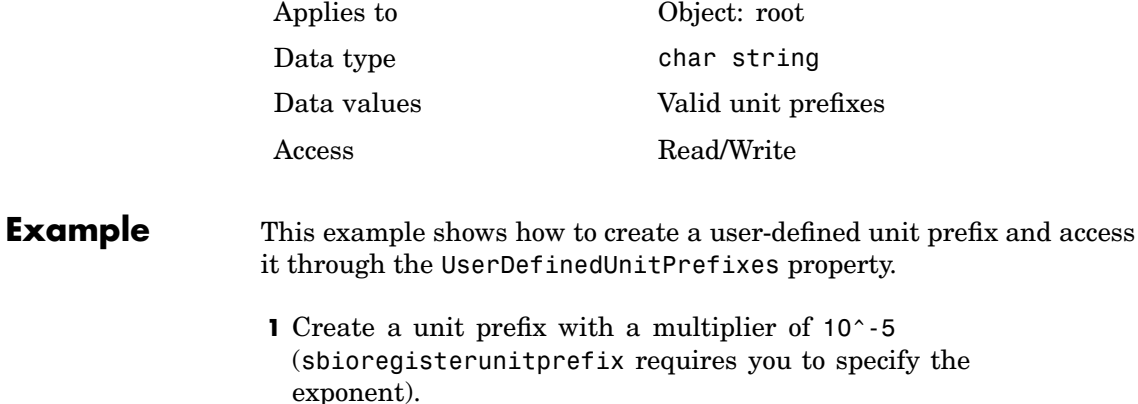

sbioregisterunitprefix('peta', 15);

**2** Display the unit prefix, using the command sbiowhos.

sbiowhos -userdefined -unitprefix

SimBiology UserDefined Unit Prefixes

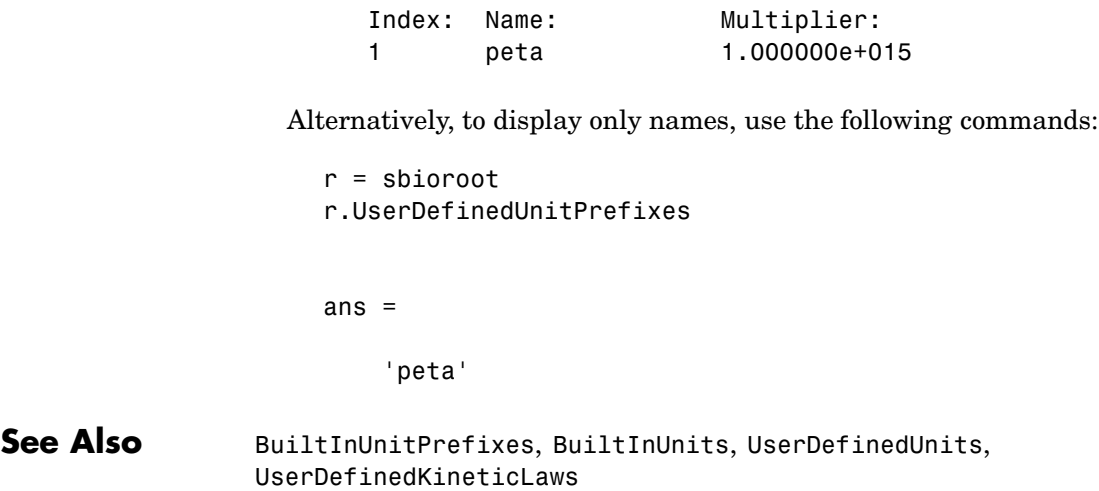

## <span id="page-331-0"></span>**Purpose** Property containing user-defined units

**Description** UserDefinedUnits is a SimBiology root object property showing all user-defined units. You can specify units for species amounts and parameter values, because, SimBiology enables you to do dimensional analysis and unit conversion during simulation. The valid units are either built-in or user-defined. Use the command sbiowhos -userdefined -unit to see the list of user-defined units.

> You can add, modify, or delete UserDefinedUnits. You can define a unit with the command sbioregisterunit, which enables you to create the unit and add it to the user-defined units library, and also add it to the UserDefinedUnits property of the root object.

# **Characteristics**

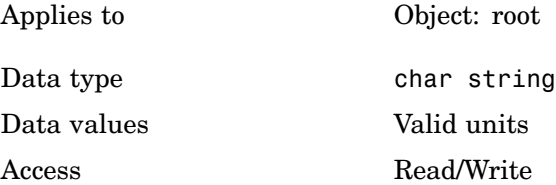

## **Example** This example shows how to create a user-defined unit and access it through the UserDefinedUnits property.

**1** Create units for the rate constants of a first order and a second order reaction.

sbioregisterunit('firstorderconstant', '1/second', 1); sbioregisterunit('secondorderconstant', '1/molecule\*second', 1);

**2** Display the unit, using the command sbiowhos.

sbiowhos -userdefined -unit

SimBiology UserDefined Units

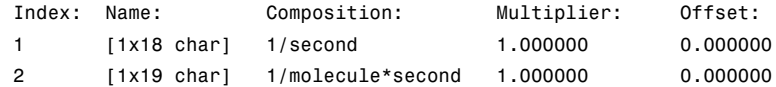

Alternatively, to display only names, use the following commands:

```
r = sbioroot
r.UserDefinedUnits
```
ans  $=$ 

'secondorderconstant' 'firstorderconstant'

See Also BuiltInUnitPrefixes, BuiltInUnits, UserDefinedUnitPrefixes, UserDefinedKineticLaws

# <span id="page-333-0"></span>**Value**

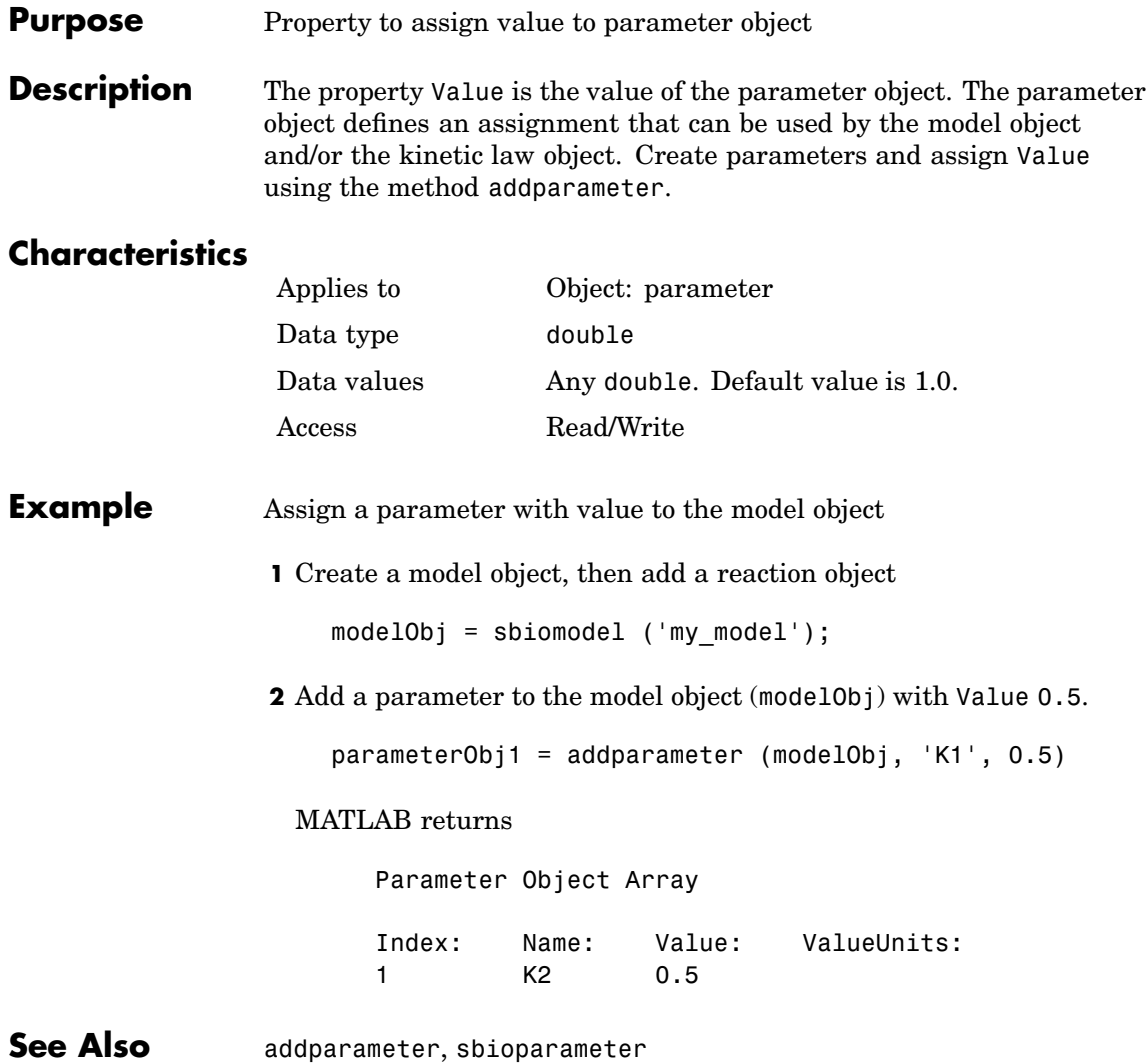

### <span id="page-334-0"></span>**Purpose** Property with parameter value units

**Description** Indicates the unit definition of the parameter object Value property. ValueUnits can be one of the builtin units. To get a list of the builtin units use the [sbioshowunits](#page-92-0) function. If ValueUnits changes from one unit definition to another, the Value does not automatically convert to the new units. The [sbioconvertunits](#page-24-0) function does this conversion.

You can add a parameter object to a model object or a kinetic law object.

# **Characteristics**

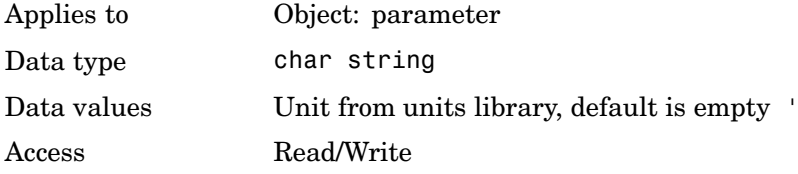

## **Example** Assign a parameter with value to the model object.

**1** Create a model object, then add a reaction object.

 $modelObj = sbiomodel('mymodel');$ 

**2** Add a parameter with Value 0.5 , assign it to the model object  $(mode10bj).$ 

```
parameterObj1 = addparameter(modelObj, 'K1', 0.5, 'ValueUnits', 1/second)
```
#### MATLAB returns

Parameter Object Array

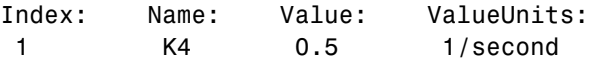

# **See Also** sbioparameter, addparameter, sbioshowunits, sbioconvertunits

# **Index**

# **A**

[AbsoluteTolerance property](#page-209-0) [reference](#page-209-0) 6[-2](#page-209-0) [Active property](#page-211-0) [reference](#page-211-0) 6[-4](#page-211-0) [addconfigset method](#page-125-0) [reference](#page-125-0) 4[-2](#page-125-0) [addkineticlaw method](#page-129-0) [reference](#page-129-0) 4[-6](#page-129-0) [addmodel method](#page-137-0) [reference](#page-137-0) 4[-14](#page-137-0) [addparameter method](#page-139-0) [reference](#page-139-0) 4[-16](#page-139-0) [addproduct method](#page-144-0) [reference](#page-144-0) 4[-21](#page-144-0) [addreactant method](#page-147-0) [reference](#page-147-0) 4[-24](#page-147-0) [addreaction method](#page-150-0) [reference](#page-150-0) 4[-27](#page-150-0) [addrule method](#page-156-0) [reference](#page-156-0) 4[-33](#page-156-0) [addspecies method](#page-160-0) [reference](#page-160-0) 4[-37](#page-160-0) [Annotation property](#page-213-0) [reference](#page-213-0) 6[-6](#page-213-0)

# **B**

[BoundaryCondition property](#page-214-0) [reference](#page-214-0) 6[-7](#page-214-0) [BuiltInKineticLaws property](#page-217-0) [reference](#page-217-0) 6[-10](#page-217-0) [BuiltInUnitPrefixes property](#page-219-0) [reference](#page-219-0) 6[-12](#page-219-0) [BuiltInUnits property](#page-221-0) [reference](#page-221-0) 6[-14](#page-221-0)

# **C**

[CompileOptions property](#page-223-0)

[reference](#page-223-0) 6[-16](#page-223-0) [Conserved Moieties](#page-19-0) [function for](#page-19-0) 2[-8](#page-19-0) [ConstantAmount property](#page-225-0) [reference](#page-225-0) 6[-18](#page-225-0) [ConstantValue property](#page-227-0) [reference](#page-227-0) 6[-20](#page-227-0) [copyobj method](#page-165-0) [reference](#page-165-0) 4[-42](#page-165-0)

# **D**

[delete method](#page-167-0) [reference](#page-167-0) 4[-44](#page-167-0) [DimensionalAnalysis property](#page-229-0) [reference](#page-229-0) 6[-22](#page-229-0) [display method](#page-169-0) [reference](#page-169-0) 4[-46](#page-169-0)

# **E**

Ensemble Runs function for 2[-19](#page-30-0) 2[-22](#page-33-0) 2[-24](#page-35-0) [ErrorTolerance property](#page-232-0) [reference](#page-232-0) 6[-25](#page-232-0) [Expression property](#page-234-0) [reference](#page-234-0) 6[-27](#page-234-0)

# **F**

[functions](#page-13-0) [sbioabstractkineticlaw](#page-13-0) 2-[2](#page-13-0) [sbioaddtolibrary](#page-17-0) 2[-6](#page-17-0) [sbioconsmoiety](#page-19-0) 2[-8](#page-19-0) [sbioconvertunits](#page-24-0) 2-[13](#page-24-0) [sbiocopylibrary](#page-26-0) 2[-15](#page-26-0) [sbiodesktop](#page-28-0) 2-[17](#page-28-0) [sbioensembleplot](#page-30-0) 2-[19](#page-30-0) [sbioensemblerun](#page-33-0) 2-[22](#page-33-0) [sbioensemblestats](#page-35-0) 2-[24](#page-35-0) [sbiogetmodel](#page-39-0) 2-[28](#page-39-0)

[sbiogetnamedstate](#page-41-0) 2[-30](#page-41-0) [sbiogetsensmatrix](#page-43-0) 2[-32](#page-43-0) [sbiohelp](#page-47-0) 2-[36](#page-47-0) [sbiolasterror](#page-48-0) 2[-37](#page-48-0) [sbiolastwarning](#page-52-0) 2[-41](#page-52-0) [sbioloadproject](#page-53-0) 2-[42](#page-53-0) [sbiomodel](#page-54-0) 2[-43](#page-54-0) [sbioparamestim](#page-58-0) 2[-47](#page-58-0) [sbioparameter](#page-63-0) 2[-52](#page-63-0) [sbioreaction](#page-67-0) 2[-56](#page-67-0) [sbioregisterunit](#page-72-0) 2-[61](#page-72-0) [sbioregisterunitprefix](#page-74-0) 2[-63](#page-74-0) [sbioremovefromlibrary](#page-75-0) 2-[64](#page-75-0) [sbioreset](#page-77-0) 2-[66](#page-77-0) [sbioroot](#page-80-0) 2[-69](#page-80-0) [sbiorule](#page-83-0) 2[-72](#page-83-0) [sbiosaveproject](#page-86-0) 2-[75](#page-86-0) [sbioselect](#page-87-0) 2-[76](#page-87-0) [sbioshowunitprefixes](#page-91-0) 2-[80](#page-91-0) [sbioshowunits](#page-92-0) 2-[81](#page-92-0) [sbiosimulate](#page-94-0) 2-[83](#page-94-0) [sbiospecies](#page-98-0) 2[-87](#page-98-0) [sbiounitcalculator](#page-102-0) 2[-91](#page-102-0) [sbiounregisterunit](#page-103-0) 2-[92](#page-103-0) [sbiounregisterunitprefix](#page-105-0) 2[-94](#page-105-0) [sbiowhos](#page-106-0) 2[-95](#page-106-0) [sbmlexport](#page-108-0) 2[-97](#page-108-0) [sbmlimport](#page-110-0) 2-[99](#page-110-0) [setactiveconfigset](#page-188-0) 4-[65](#page-188-0) [setparameter](#page-190-0) 4[-67](#page-190-0) [setspecies](#page-192-0) 4[-69](#page-192-0)

# **G**

[getadjacencymatrix method](#page-170-0) [reference](#page-170-0) 4[-47](#page-170-0) [getconfigset method](#page-172-0) [reference](#page-172-0) 4[-49](#page-172-0) [getparameters method](#page-174-0) [reference](#page-174-0) 4[-51](#page-174-0)

[getspecies method](#page-176-0) [reference](#page-176-0) 4[-53](#page-176-0) [getstoichmatrix method](#page-178-0) [reference](#page-178-0) 4[-55](#page-178-0)

# **I**

[InitialAmount property](#page-239-0) [reference](#page-239-0) 6[-32](#page-239-0) [InitialAmountUnits property](#page-240-0) [reference](#page-240-0) 6[-33](#page-240-0)

# **K**

[KineticLaw property](#page-242-0) [reference](#page-242-0) 6[-35](#page-242-0) [KineticLawName property](#page-244-0) [reference](#page-244-0) 6[-37](#page-244-0)

## **L**

[LogDecimation property](#page-246-0) [reference](#page-246-0) 6[-39](#page-246-0)

## **M**

[MaxIterations property](#page-248-0) [reference](#page-248-0) 6[-41](#page-248-0) [MaxStep property](#page-250-0) [reference](#page-250-0) 6[-43](#page-250-0) [methods](#page-125-0) [addconfigset](#page-125-0) 4[-2](#page-125-0) [addkineticlaw](#page-129-0) 4[-6](#page-129-0) [addmodel](#page-137-0) 4[-14](#page-137-0) [addparameter](#page-139-0) 4-[16](#page-139-0) [addproduct](#page-144-0) 4-[21](#page-144-0) [addreactant](#page-147-0) 4[-24](#page-147-0) [addreaction](#page-150-0) 4[-27](#page-150-0) [addrule](#page-156-0) 4[-33](#page-156-0) [addspecies](#page-160-0) 4[-37](#page-160-0) [copyobj](#page-165-0) 4-[42](#page-165-0)

[delete](#page-167-0) 4[-44](#page-167-0) [getadjacencymatrix](#page-170-0) 4-[47](#page-170-0) [getconfigset](#page-172-0) 4[-49](#page-172-0) [getparameters](#page-174-0) 4-[51](#page-174-0) [getspecies](#page-176-0) 4[-53](#page-176-0) [getstoichmatrix](#page-178-0) 4[-55](#page-178-0) [removeconfigset](#page-180-0) 4-[57](#page-180-0) [reset](#page-182-0) 4[-59](#page-182-0) [rmproduct](#page-184-0) 4[-61](#page-184-0) [rmreactant](#page-186-0) 4[-63](#page-186-0) [verify](#page-194-0) 4[-71](#page-194-0) [Methods](#page-169-0) [display](#page-169-0) 4-[46](#page-169-0) [Models property](#page-251-0) [reference](#page-251-0) 6[-44](#page-251-0) [Moiety Conservation](#page-19-0) [function for](#page-19-0) 2[-8](#page-19-0)

# **N**

[Name property](#page-253-0) [reference](#page-253-0) 6[-46](#page-253-0) [Normalization property](#page-256-0) [reference](#page-256-0) 6[-49](#page-256-0) [Notes property](#page-257-0) [reference](#page-257-0) 6[-50](#page-257-0)

# **P**

[Parameter Estimation](#page-58-0) [function for](#page-58-0) 2[-47](#page-58-0) [ParameterInputFactors property](#page-258-0) [reference](#page-258-0) 6[-51](#page-258-0) [Parameters property](#page-260-0) [reference](#page-260-0) 6[-53](#page-260-0) [ParameterVariableNames property](#page-262-0) [reference](#page-262-0) 6[-55](#page-262-0) [ParameterVariables property](#page-264-0) [reference](#page-264-0) 6[-57](#page-264-0) [Parent property](#page-266-0)

[reference](#page-266-0) 6[-59](#page-266-0) [Products property](#page-267-0) [reference](#page-267-0) 6[-60](#page-267-0) [properties](#page-209-0) [AbsoluteTolerance](#page-209-0) 6[-2](#page-209-0) [Active](#page-211-0) 6[-4](#page-211-0) [Annotation](#page-213-0) 6-[6](#page-213-0) [BoundaryCondition](#page-214-0) 6[-7](#page-214-0) [BuiltInKineticLaws](#page-217-0) 6[-10](#page-217-0) [BuiltInUnitPrefixes](#page-219-0) 6-[12](#page-219-0) [BuiltInUnits](#page-221-0) 6-[14](#page-221-0) [CompileOptions](#page-223-0) 6-[16](#page-223-0) [ConstantAmount](#page-225-0) 6-[18](#page-225-0) [ConstantValue](#page-227-0) 6-[20](#page-227-0) [DimensionalAnalysis](#page-229-0) 6-[22](#page-229-0) [ErrorTolerance](#page-232-0) 6[-25](#page-232-0) [Expression](#page-234-0) 6-[27](#page-234-0) [InitialAmount](#page-239-0) 6-[32](#page-239-0) [InitialAmountUnits](#page-240-0) 6-[33](#page-240-0) [KineticLaw](#page-242-0) 6-[35](#page-242-0) [KineticLawName](#page-244-0) 6-[37](#page-244-0) [LogDecimation](#page-246-0) 6[-39](#page-246-0) [MaxIterations](#page-248-0) 6[-41](#page-248-0) [MaxStep](#page-250-0) 6-[43](#page-250-0) [Models](#page-251-0) 6-[44](#page-251-0) [Name](#page-253-0) 6[-46](#page-253-0) [Normalization](#page-256-0) 6[-49](#page-256-0) [Notes](#page-257-0) 6[-50](#page-257-0) [ParameterInputFactors](#page-258-0) 6[-51](#page-258-0) [Parameters](#page-260-0) 6[-53](#page-260-0) [ParameterVariableNames](#page-262-0) 6-[55](#page-262-0) [ParameterVariables](#page-264-0) 6[-57](#page-264-0) [Parent](#page-266-0) 6[-59](#page-266-0) [Products](#page-267-0) 6[-60](#page-267-0) [RandomState](#page-269-0) 6-[62](#page-269-0) [Reaction](#page-273-0) 6-[66](#page-273-0) [ReactionRate](#page-275-0) 6[-68](#page-275-0) [Reactions](#page-278-0) 6-[71](#page-278-0) [RelativeTolerance](#page-279-0) 6[-72](#page-279-0) [Reversible](#page-281-0) 6-[74](#page-281-0)

[Rule](#page-284-0) 6[-77](#page-284-0) [Rules](#page-288-0) 6-[81](#page-288-0) [RuleType](#page-285-0) 6[-78](#page-285-0) [RuntimeOptions](#page-290-0) 6-[83](#page-290-0) [SensitivityAnalysis](#page-292-0) 6-[85](#page-292-0) [SensitivityAnalysisOptions](#page-294-0) 6[-87](#page-294-0) [SolverOptions](#page-298-0) 6-[91](#page-298-0) [SolverType](#page-301-0) 6-[94](#page-301-0) [Species](#page-303-0) 6-[96](#page-303-0) [SpeciesInputFactors](#page-305-0) 6-[98](#page-305-0) [SpeciesVariableNames](#page-307-0) 6[-100](#page-307-0) [SpeciesVariables](#page-309-0) 6-[102](#page-309-0) [StatesToLog](#page-311-0) 6[-104](#page-311-0) [Stoichiometry](#page-313-0) 6-[106](#page-313-0) [StopTime](#page-315-0) 6-[108](#page-315-0) [StopTimeType](#page-316-0) 6-[109](#page-316-0) [Tag](#page-318-0) 6[-111](#page-318-0) [TimeUnits](#page-320-0) 6-[113](#page-320-0) [Type](#page-321-0) 6-[114](#page-321-0) [UnitConversion](#page-322-0) 6-[115](#page-322-0) [UserData](#page-325-0) 6[-118](#page-325-0) [UserDefinedKineticLaws](#page-326-0) 6[-119](#page-326-0) [UserDefinedUnitPrefixes](#page-329-0) 6-[122](#page-329-0) [UserDefinedUnits](#page-331-0) 6[-124](#page-331-0) [Value](#page-333-0) 6-[126](#page-333-0) [ValueUnits](#page-334-0) 6[-127](#page-334-0) **[Properties](#page-271-0)** [Reactants](#page-271-0) 6-[64](#page-271-0)

# **R**

[RandomState property](#page-269-0) [reference](#page-269-0) 6[-62](#page-269-0) [Reactants property](#page-271-0) [reference](#page-271-0) 6[-64](#page-271-0) [Reaction property](#page-273-0) [reference](#page-273-0) 6[-66](#page-273-0) [ReactionRate property](#page-275-0) [reference](#page-275-0) 6[-68](#page-275-0) [Reactions property](#page-278-0)

[reference](#page-278-0) 6[-71](#page-278-0) [RelativeTolerance property](#page-279-0) [reference](#page-279-0) 6[-72](#page-279-0) [removeconfigset method](#page-180-0) [reference](#page-180-0) 4[-57](#page-180-0) [reset method](#page-182-0) [reference](#page-182-0) 4[-59](#page-182-0) [Reversible property](#page-281-0) [reference](#page-281-0) 6[-74](#page-281-0) [rmproduct method](#page-184-0) [reference](#page-184-0) 4[-61](#page-184-0) [rmreactant method](#page-186-0) [reference](#page-186-0) 4[-63](#page-186-0) [Rule property](#page-284-0) [reference](#page-284-0) 6[-77](#page-284-0) [Rules property](#page-288-0) [reference](#page-288-0) 6[-81](#page-288-0) [RuleType property](#page-285-0) [reference](#page-285-0) 6[-78](#page-285-0) [RuntimeOptions property](#page-290-0) [reference](#page-290-0) 6[-83](#page-290-0)

# **S**

[sbioabstractkineticlaw function](#page-13-0) [reference](#page-13-0) 2[-2](#page-13-0) [sbioaddtolibrary function](#page-17-0) [reference](#page-17-0) 2[-6](#page-17-0) [sbioconsmoiety function](#page-19-0) [reference](#page-19-0) 2[-8](#page-19-0) [sbioconvertunits function](#page-24-0) [reference](#page-24-0) 2[-13](#page-24-0) [sbiocopylibrary function](#page-26-0) [reference](#page-26-0) 2[-15](#page-26-0) [sbiodesktop function](#page-28-0) [reference](#page-28-0) 2[-17](#page-28-0) [sbioensembleplot function](#page-30-0) [reference](#page-30-0) 2[-19](#page-30-0) [sbioensemblerun function](#page-33-0) [reference](#page-33-0) 2[-22](#page-33-0)

[sbioensemblestats function](#page-35-0) [reference](#page-35-0) 2[-24](#page-35-0) [sbiogetmodel function](#page-39-0) [reference](#page-39-0) 2[-28](#page-39-0) [sbiogetnamedstate function](#page-41-0) [reference](#page-41-0) 2[-30](#page-41-0) [sbiogetsensmatrix function](#page-43-0) [reference](#page-43-0) 2[-32](#page-43-0) [sbiohelp function](#page-47-0) [reference](#page-47-0) 2[-36](#page-47-0) [sbiolasterror function](#page-48-0) [reference](#page-48-0) 2[-37](#page-48-0) [sbiolastwarning function](#page-52-0) [reference](#page-52-0) 2[-41](#page-52-0) [sbioloadproject function](#page-53-0) [reference](#page-53-0) 2[-42](#page-53-0) [sbiomodel function](#page-54-0) [reference](#page-54-0) 2[-43](#page-54-0) [sbioparamestim function](#page-58-0) [reference](#page-58-0) 2[-47](#page-58-0) [sbioparameter function](#page-63-0) [reference](#page-63-0) 2[-52](#page-63-0) [sbioreaction function](#page-67-0) [reference](#page-67-0) 2[-56](#page-67-0) [sbioregisterunit function](#page-72-0) [reference](#page-72-0) 2[-61](#page-72-0) [sbioregisterunitprefix function](#page-74-0) [reference](#page-74-0) 2[-63](#page-74-0) [sbioremovefromlibrary function](#page-75-0) [reference](#page-75-0) 2[-64](#page-75-0) [sbioreset function](#page-77-0) [reference](#page-77-0) 2[-66](#page-77-0) [sbioroot function](#page-80-0) [reference](#page-80-0) 2[-69](#page-80-0) [sbiorule function](#page-83-0) [reference](#page-83-0) 2[-72](#page-83-0) [sbiosaveproject function](#page-86-0) [reference](#page-86-0) 2[-75](#page-86-0) [sbioselect function](#page-87-0) [reference](#page-87-0) 2[-76](#page-87-0)

[sbioshowunitprefixes function](#page-91-0) [reference](#page-91-0) 2[-80](#page-91-0) [sbioshowunits function](#page-92-0) [reference](#page-92-0) 2[-81](#page-92-0) [sbiosimulate function](#page-94-0) [reference](#page-94-0) 2[-83](#page-94-0) [sbiospecies function](#page-98-0) [reference](#page-98-0) 2[-87](#page-98-0) [sbiounitcalculator function](#page-102-0) [reference](#page-102-0) 2[-91](#page-102-0) [sbiounregisterunit function](#page-103-0) [reference](#page-103-0) 2[-92](#page-103-0) [sbiounregisterunitprefix function](#page-105-0) [reference](#page-105-0) 2[-94](#page-105-0) [sbiowhos function](#page-106-0) [reference](#page-106-0) 2[-95](#page-106-0) [sbmlexport function](#page-108-0) [reference](#page-108-0) 2[-97](#page-108-0) [sbmlimport function](#page-110-0) [reference](#page-110-0) 2[-99](#page-110-0) [Sensitivity Analysis](#page-43-0) [function for](#page-43-0) 2[-32](#page-43-0) properties for 6[-49](#page-256-0) 6-[51](#page-258-0) 6-[85](#page-292-0) 6[-87](#page-294-0) 6[-98](#page-305-0) [SensitivityAnalysis property](#page-292-0) [reference](#page-292-0) 6[-85](#page-292-0) [SensitivityAnalysisOptions property](#page-294-0) [reference](#page-294-0) 6[-87](#page-294-0) [setactiveconfigset function](#page-188-0) [reference](#page-188-0) 4[-65](#page-188-0) [setparameter function](#page-190-0) [reference](#page-190-0) 4[-67](#page-190-0) [setspecies function](#page-192-0) [reference](#page-192-0) 4[-69](#page-192-0) [SolverOptions property](#page-298-0) [reference](#page-298-0) 6[-91](#page-298-0) [SolverType property](#page-301-0) [reference](#page-301-0) 6[-94](#page-301-0) [species object](#page-99-0) [method summary](#page-99-0) 2[-88](#page-99-0) [property summary](#page-99-0) 2-[88](#page-99-0)

[Species property](#page-303-0) [reference](#page-303-0) 6[-96](#page-303-0) [SpeciesInputFactors property](#page-305-0) [reference](#page-305-0) 6[-98](#page-305-0) [SpeciesVariableNames property](#page-307-0) [reference](#page-307-0) 6[-100](#page-307-0) [SpeciesVariables property](#page-309-0) [reference](#page-309-0) 6[-102](#page-309-0) [StatesToLog property](#page-311-0) [reference](#page-311-0) 6[-104](#page-311-0) [Stoichiometry property](#page-313-0) [reference](#page-313-0) 6[-106](#page-313-0) [StopTime property](#page-315-0) [reference](#page-315-0) 6[-108](#page-315-0) [StopTimeType property](#page-316-0) [reference](#page-316-0) 6[-109](#page-316-0)

# **T**

[Tag property](#page-318-0) [reference](#page-318-0) 6[-111](#page-318-0) [TimeUnits property](#page-320-0) [reference](#page-320-0) 6[-113](#page-320-0) [Type property](#page-321-0)

[reference](#page-321-0) 6[-114](#page-321-0)

## **U**

[UnitConversion property](#page-322-0) [reference](#page-322-0) 6[-115](#page-322-0) [UserData property](#page-325-0) [reference](#page-325-0) 6[-118](#page-325-0) [UserDefinedKineticLaws property](#page-326-0) [reference](#page-326-0) 6[-119](#page-326-0) [UserDefinedUnitPrefixes property](#page-329-0) [reference](#page-329-0) 6[-122](#page-329-0) [UserDefinedUnits property](#page-331-0) [reference](#page-331-0) 6[-124](#page-331-0)

# **V**

[Value property](#page-333-0) [reference](#page-333-0) 6[-126](#page-333-0) [ValueUnits property](#page-334-0) [reference](#page-334-0) 6[-127](#page-334-0) [verify method](#page-194-0) [reference](#page-194-0) 4[-71](#page-194-0)